# HONEYWELL

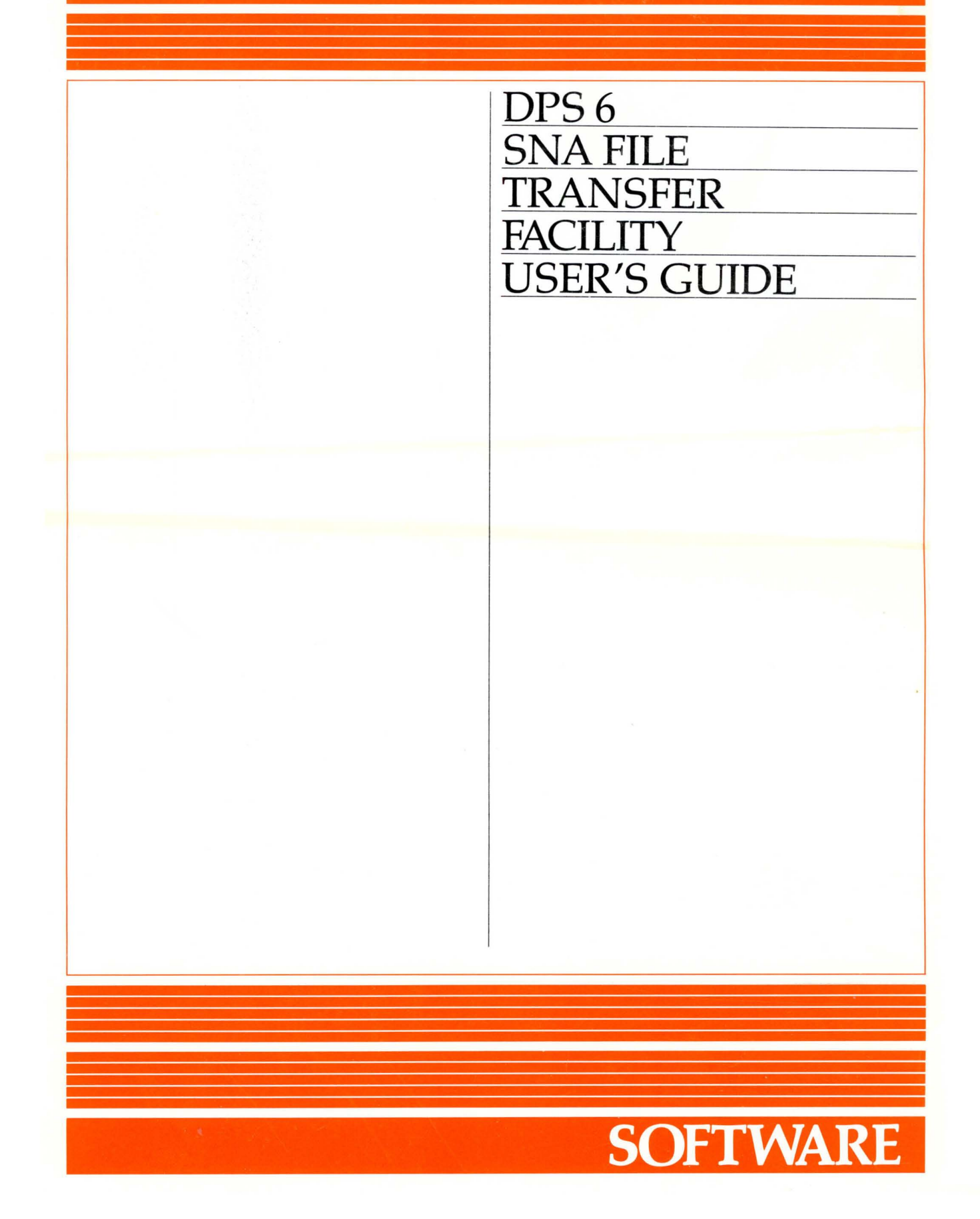

## **DPS6 SNA FILE TRANSFER FACILITY USER'S GUIDE**

#### **SUBJECT**

Operating Concepts and Procedures for the SNA File Transfer Facility

#### SPECIAL INSTRUCTIONS

This is the first revision to CR60-00, dated August 1983. The manual was extensively revised and rewritten. Section 3 was moved to the *SNA Host*  System Programmer's Guide. Section 5, Appendix E, and Appendix F are new, and Appendix B is completely reorganized. In other sections, change bars in the margin indicate new and changed technical information, while asterisks denote deletions.

#### HARDWARE SUPPORTED

The SNA File Transfer Facility executes on DPS 6 and DPS 6/22 systems, disk-based micro System 6/10 systems, and micro System 6/20 systems under control of the MOD 400 Executive.

#### SOFTWARE SUPPORTED

This manual supports Release 1.2 of the SNA File Transfer Facility.

ORDER NUMBER

CR60-01 March 1985

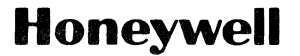

## *PREFACE*

I

I

\* This manual is written for operators and users of the Systems Network Architecture (SNA) File Transfer Facility (SFT). SFT consists of two products: SFT-H, . which executes on an IBM host computer, and SFT-6, which executes on a DPS 6 system.

The main topics discussed in this manual are:

- Concepts of SFT (Section 1)
- SFT-H operating procedures (Section 2)
- SFT-H utility control language (Section 3)
- Using SFT to transfer files (Section 4)
- SFT-6 operating procedures (Section 5)
- Summary of utility control language (Appendix A)
- Error and informational messages (Appendix B)
- Condition codes (Appendixes C and D)
- ABEND codes (Appendix E)
- sample SFT job (Appendix F) •

l<br>I<br>I<br>A Configuration and installation information for the IBM host is contained in the SNA Host System Programmer's Guide. Configuration information for SFT-6 is contained in the DPS *6/sNA*  Administrator's Guide.

E<br>I<br>I<br>I<br>Im In this manual, the term MOD 400 refers to the GCOS 6 MOD 400 Executive, which executes on DPS 6 hardware. Unless otherwise noted, ,DPS 6 refers to DPS 6, disk-based microSystem 6/10, or microSystem 6/20 hardware.

USER COMMENTS FORMS are included at the back of this manual. These forms are to be used to record any corrections, changes, or additions that will make this manual more useful.

©Honeywell Information Systems Inc., 1985 File No.: 1R63, 1S63 CR60-01

Honeywell disclaims the implied warranties of merchantability and fitness for a particular purpose and makes no express warranties except as may be stated in its written agreement with and for its customer.

In no event is Honeywell liable to anyone for any indirect, special or consequential damages. The infonnation and specifications in this document are subject to change without notice. Consult your Honeywell Marketing Representative for product or service availability.

The following symbols are used in this manual:

- Uppercase letters (for example, LISTHST) indicate commands or directives that you must reproduce exactly as shown.
- Lowercase letters (for example, lu\_name) indicate a symbolic variable whose exact value you must supply.
- Square brackets [] indicate an optional entry.
- Braces {} enclose items from which you must make a choice.
- In utility control language examples, a caret (^) is used in MOD 400 pathnames; the equivalent character on an IBM host is a logical not  $(\neg)$ .

The following conventions are used to indicate the relative levels of topic headings used in this manual:

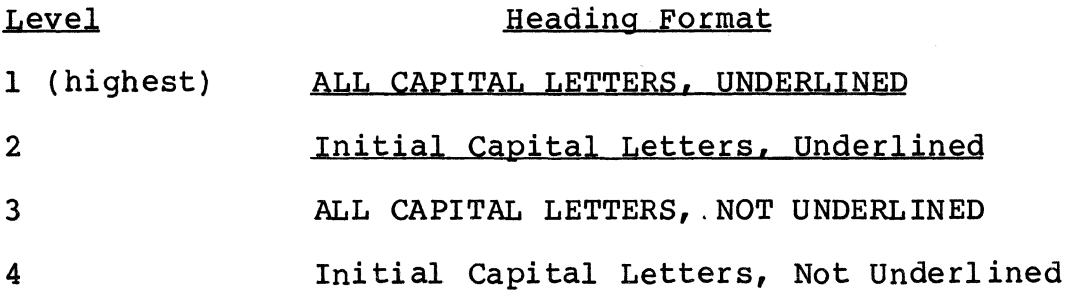

### MANUAL **DIRECTORY**

Manuals are obtained by submitting a Honeywell Publications Order Form to the following address:

> Honeywell Information Systems Inc. 47 Harvard Street Westwood, MA 02090

Attn: Publications Services MA06-01

#### SNA MANUALS

The following publications constitute the DPS 6 SNA manual set for Release 1.2 of SNA.

#### Order Number

#### Manual Title

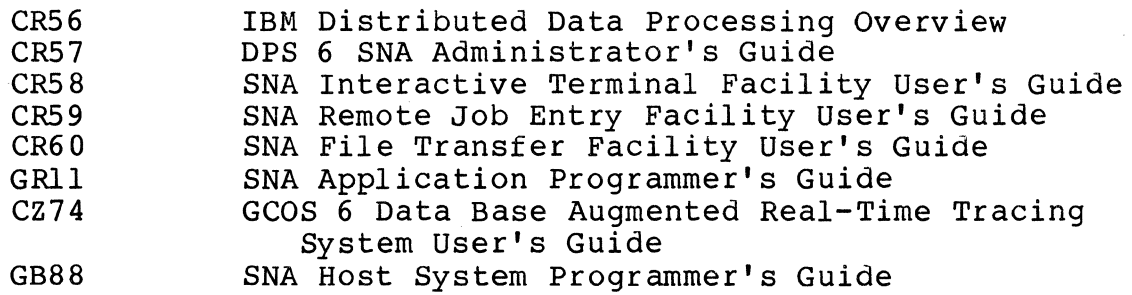

#### SOFTWARE RELEASE BULLETIN

The SNA product is described in a Software Release Bulletin. Consult the Software Release Bulletin before using the software. The DPS 6 SNA Software Release Bulletin is:

#### Order Number SRB Title

GRl2 GCOS 6 SNA Software Release Bulletin

#### MOD 400 MANUALS

The MOD 400 manual set provides information prerequisite to using the SNA manual set. Honeywell software reference manuals are periodically updated to support enhancements and improvements to the software. Before ordering any manuals, refer to the Manual Directory of the MOD 400 Guide to Software Documentation to obtain information concerning the specific edition of the manual that supports the software currently in use at your installation. If you use the four-character base publication number to order a document, .you will receive the latest edition of the manual. If you wish to order a specific edition of document, you must use the seven- or eight-character publication number listed in the MOD 400 Guide to Software Documentation.

#### IBM MANUALS

Refer to these IBM documents for host programming, operating, application, .and configuration information:

#### Order Number

#### Manual Title

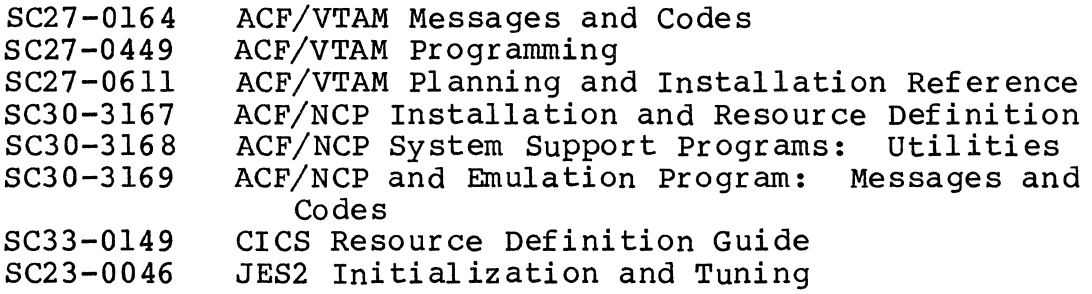

 $\label{eq:2.1} \frac{1}{\sqrt{2\pi}}\int_{0}^{\infty} \frac{1}{\sqrt{2\pi}}\left(\frac{1}{\sqrt{2\pi}}\right)^{2\alpha} \frac{1}{\sqrt{2\pi}}\frac{1}{\sqrt{2\pi}}\int_{0}^{\infty} \frac{1}{\sqrt{2\pi}}\frac{1}{\sqrt{2\pi}}\frac{1}{\sqrt{2\pi}}\frac{1}{\sqrt{2\pi}}\frac{1}{\sqrt{2\pi}}\frac{1}{\sqrt{2\pi}}\frac{1}{\sqrt{2\pi}}\frac{1}{\sqrt{2\pi}}\frac{1}{\sqrt{2\pi}}\frac{1}{\sqrt{2\pi}}\$ 

 $\langle \Psi_{\rm{eff}} \rangle$  $\label{eq:Z} Z_{\rm eff} = \frac{2\Omega_{\rm eff}}{2} \left[ 1 - \frac{1}{2} \frac{\Omega_{\rm eff}}{2} \right] \left[ 1 - \frac{1}{2} \left( \frac{\Omega_{\rm eff}}{2} \right) \right] \left[ 1 - \frac{1}{2} \left( \frac{\Omega_{\rm eff}}{2} \right) \right] \left[ 1 - \frac{1}{2} \left( \frac{\Omega_{\rm eff}}{2} \right) \right] \left[ 1 - \frac{1}{2} \left( \frac{\Omega_{\rm eff}}{2} \right) \right] \left[ 1 - \frac{1}{2} \left( \frac{\Omega_{\rm eff}}{2}$ 

Page

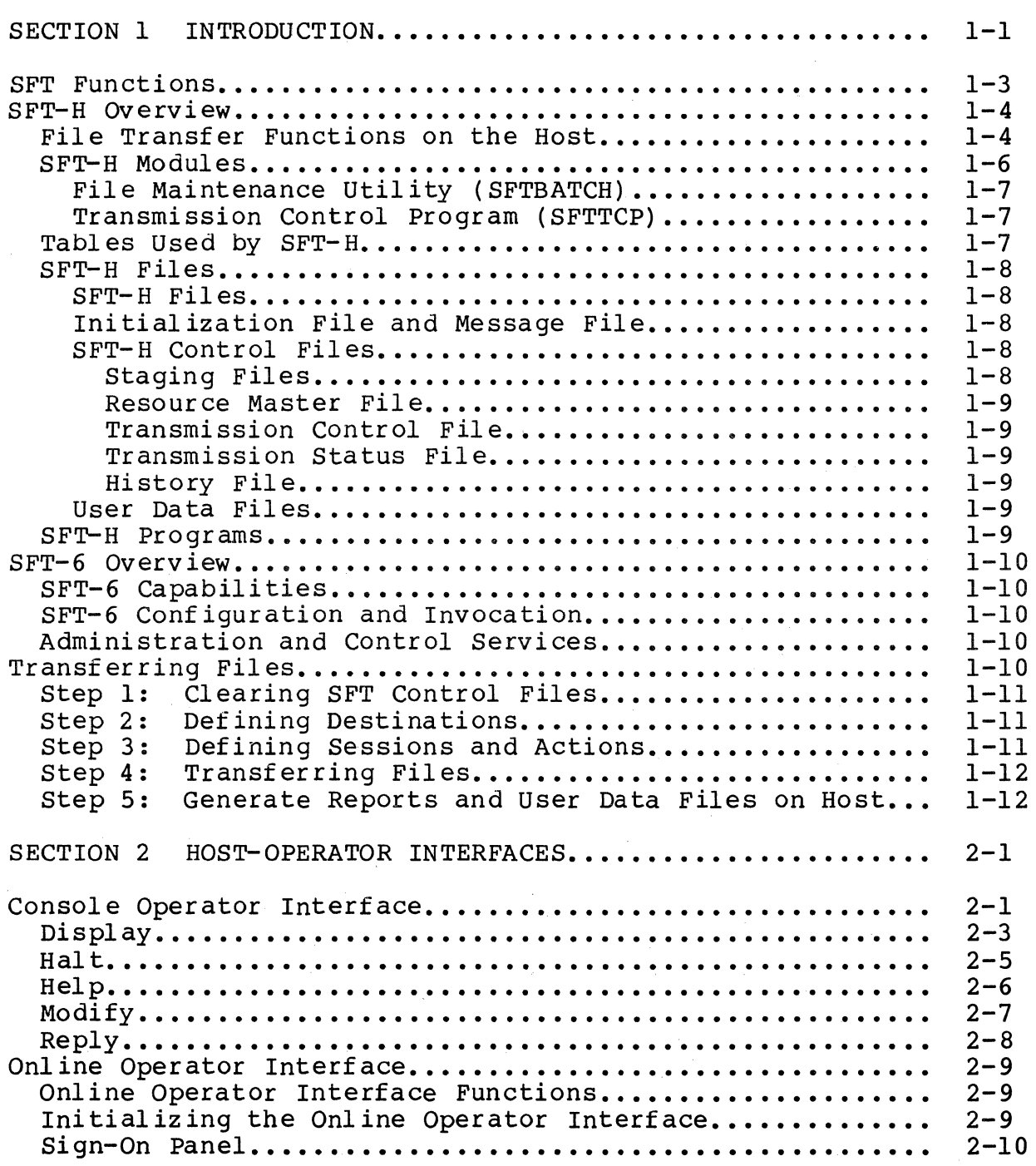

 $\bar{\nu}$ 

## Page

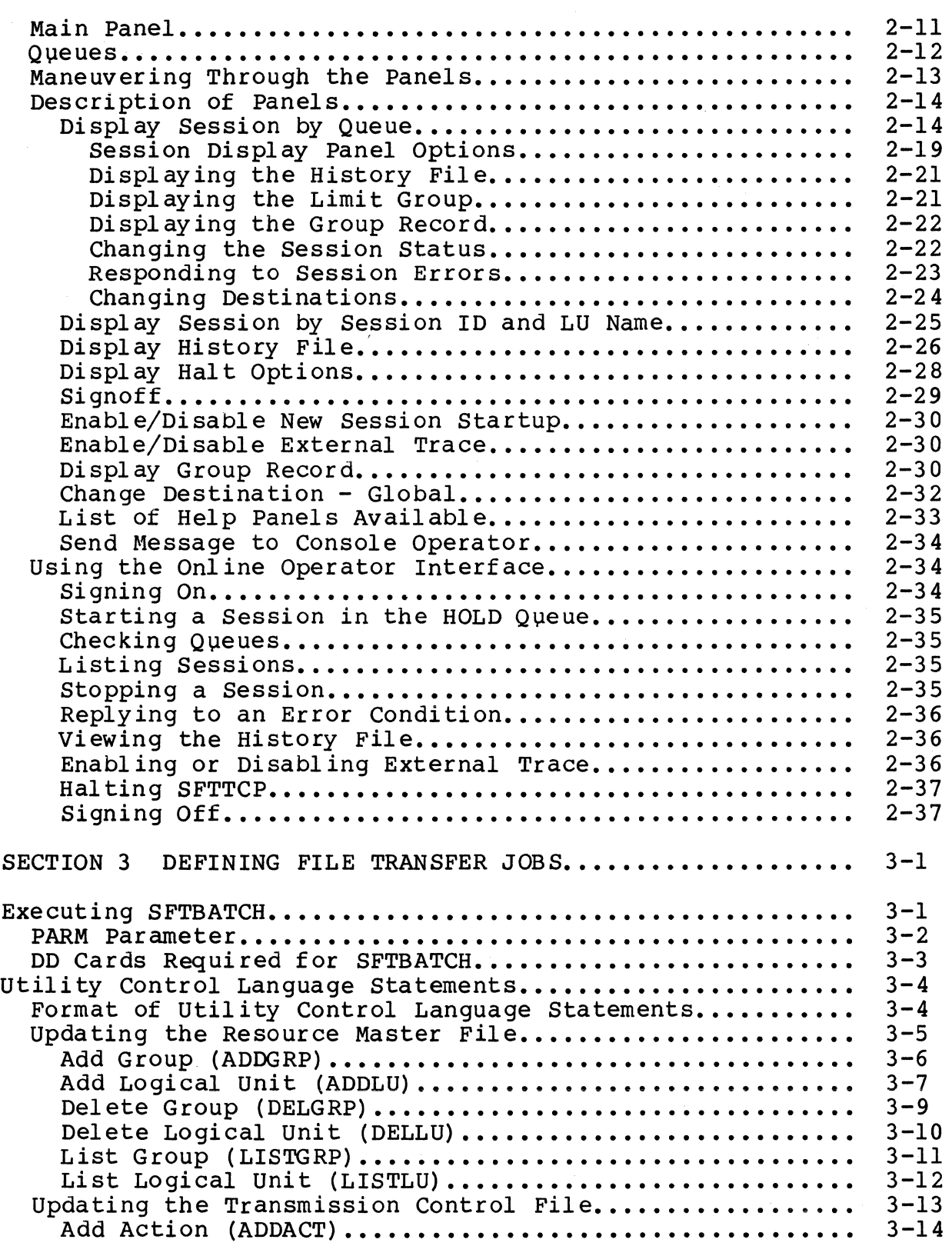

 $\sim$ 

## Page

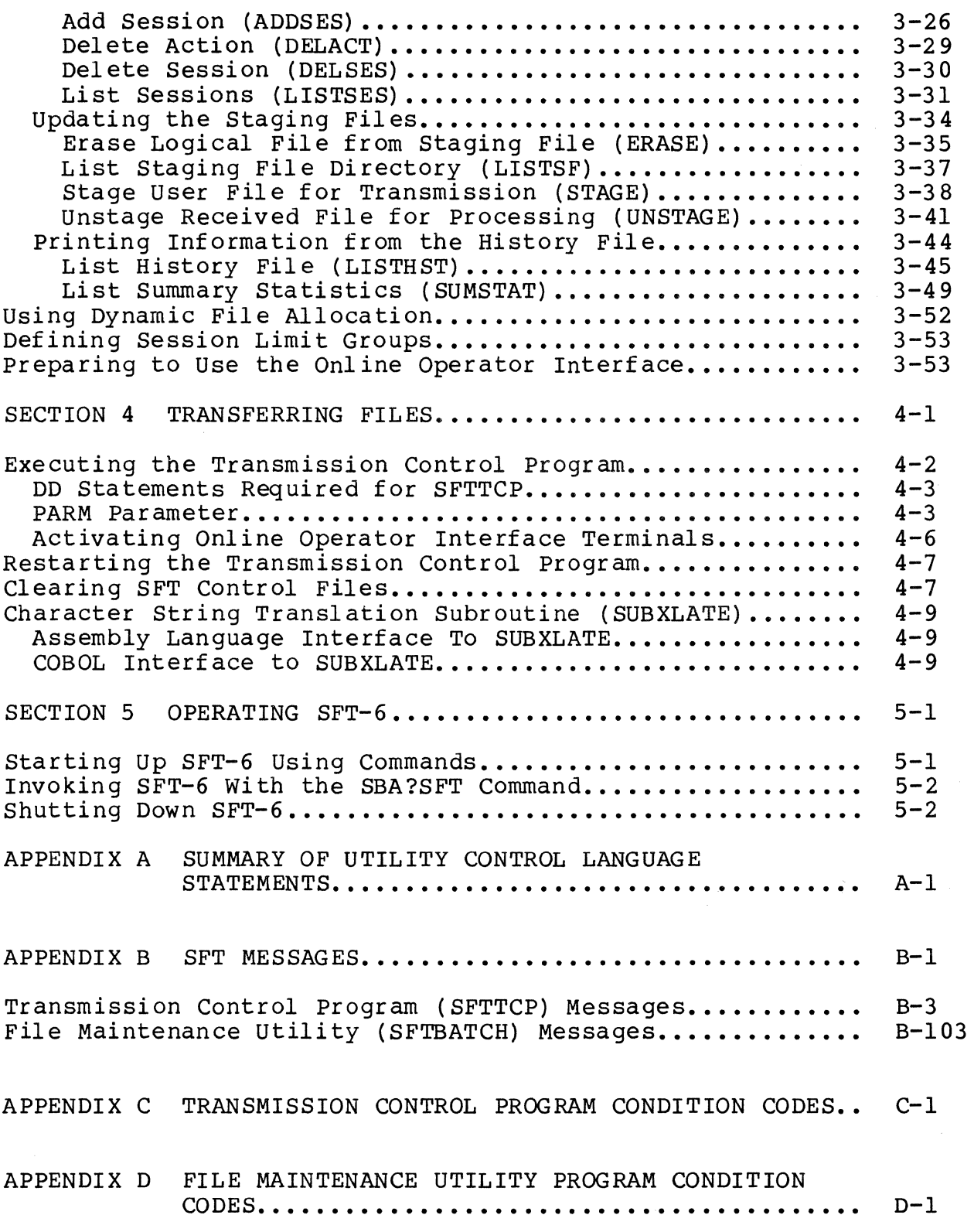

 $\bar{z}$ 

#### Page

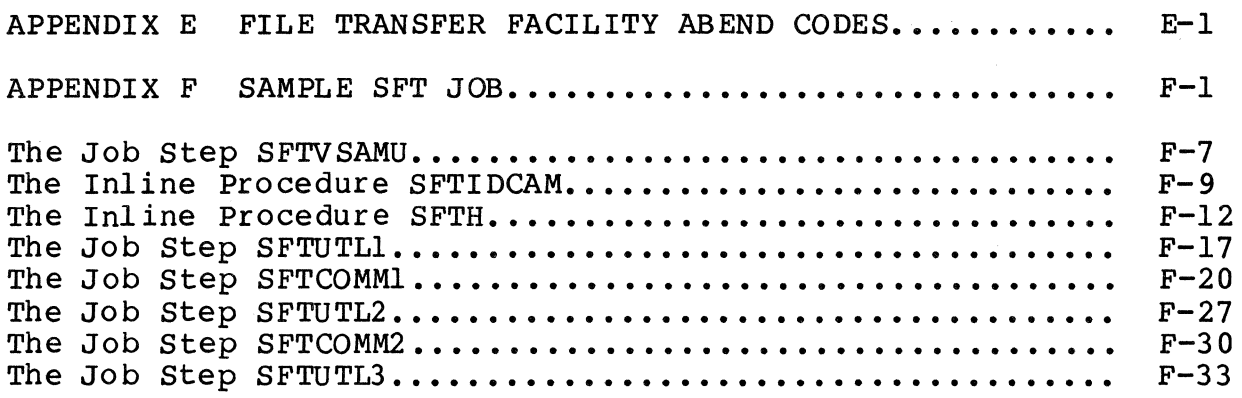

### *ILLUSTRATIONS*

Page

#### *1-1 1-2 2-1*   $2 - 2$  $2 - 3$  $2 - 4$  $2 - 5$  $2 - 6$  $2 - 7$  $2 - 8$  $2 - 9$ *2-10 2-11 2-12 2-13*   $2 - 14$ *2-15 2-16 2-17 2-18 2-19*   $2 - 20$ *2-21 3-1*   $3 - 2$  $3 - 3$ DPS 6 to Host SFT Connection....................... **structure of SFT-H ••••••••••••••••••••••••••••••••••**  Sign-On Panel •.•••• . . . . . . . . . . . . . . . . . . . . . . . . . . . . . . . . . **Main Panel .............•....•........•.•............**  Display Session By Queue............................. Layout of Queue Summary Panel...................... Layout of Session Display Panel.................... Example of Displaying an Active Session (1) ......... Example of Displaying an Active Session  $(2)$ ........ Display Limit Group.................................. Change Session Status............................... **Re pI y .............................................. .**  Change Destination.................................. Display Session By Session ID and LU Name........... Display History File................................ Example of Displaying a History File................ Display Halt Options................................ **Signoff ...............•.............................**  Display Group Record................................. Example of Displaying a Group Record............... Change Destination - Global....................... List of Help Panels Available...................... Send Message To Console Operator.................. Executing the File Maintenance Utility.............. SeSS10n L1St •••••••••••••••••••••••••••••••••••••••• Summary Statistics Report..........................  $1 - 2$  $1 - 5$  $2 - 10$ 2-11  $2 - 14$  $2 - 15$  $2 - 17$  $2 - 19$  $2 - 20$ 2-21  $2 - 22$  $2 - 23$  $2 - 24$  $2 - 25$  $2 - 26$  $2 - 27$  $2 - 28$  $2 - 29$  $2 - 30$  $2 - 31$  $2 - 32$  $2 - 33$  $2 - 34$  $3 - 2$ 3-33 3-51

## *ILLUSTRATIONS*

## Page

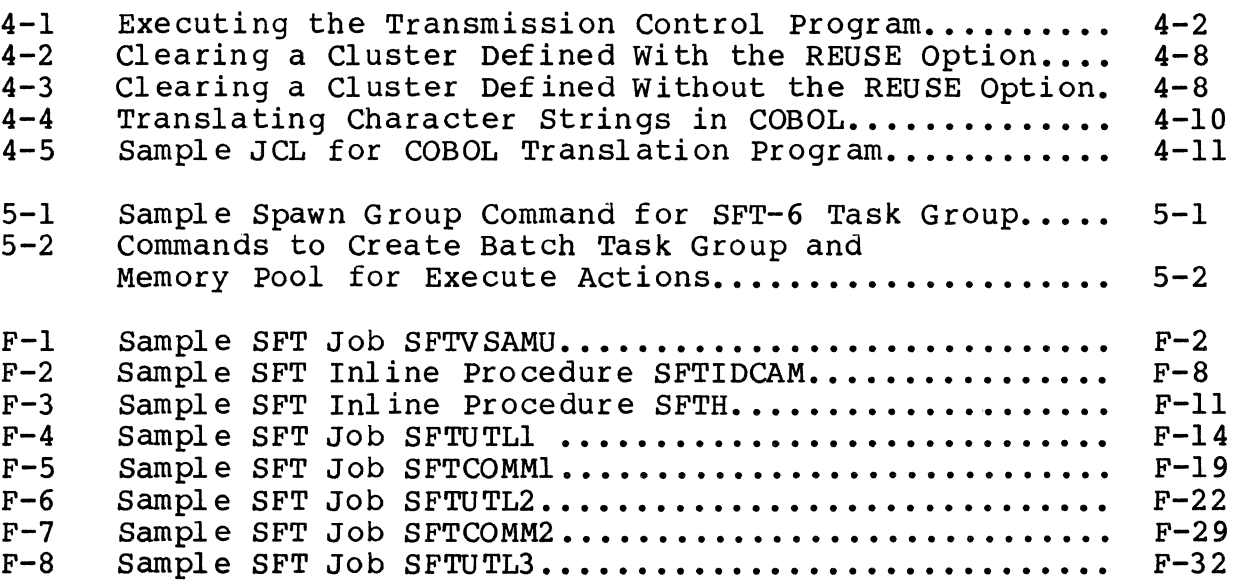

## *TABLES*

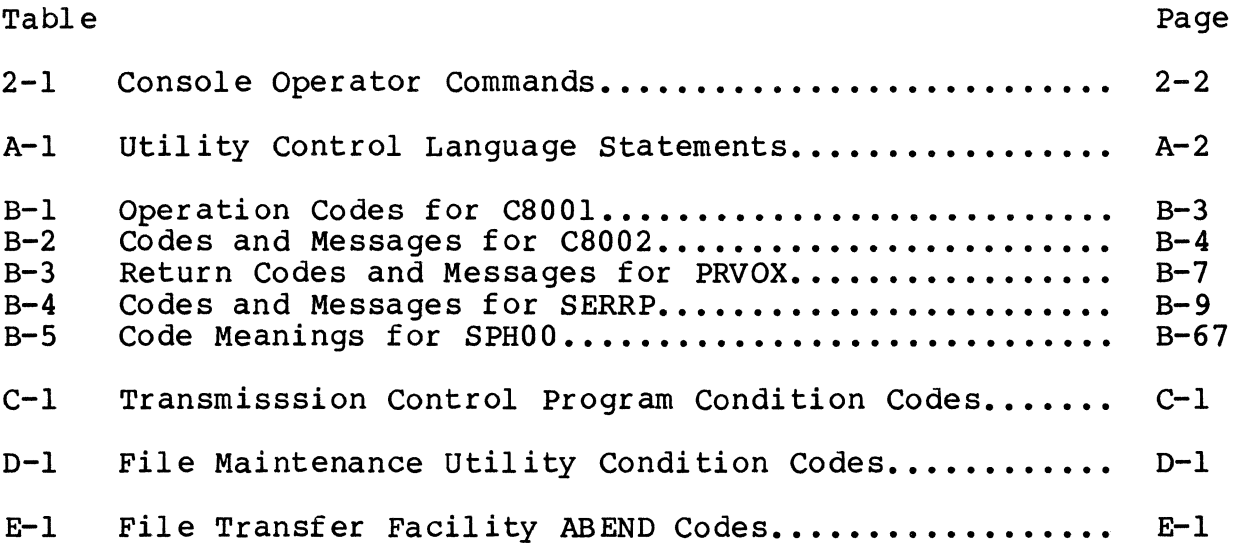

 $\mathcal{L}^{\mathcal{L}}$  and  $\mathcal{L}^{\mathcal{L}}$  are the set of the set of the set of the set of the set of the set of the set of the set of the set of the set of the set of the set of the set of the set of the set of the set of the s

## *Section* **1**  *INTRODUCTION*

The SNA File Transmission Facility (SFT) allows host users in an IBM Systems Network Architecture (SNA) network to transfer files to and from a DPS 6 system. In addition to file transfer, SFT includes file management and control functions.

SFT has two components:

- 1. The host-resident component, SNA File Transmission-Host  $(SFT-H)$
- 2. The DPS 6-resident component, SNA File Transmission Facility-6 (SFT-6).

Figure 1-1 illustrates SFT's components and the file transfer path.

SFT-H is implemented as a primary Logical Unit (LU) on an IBM host executing the IBM Multiple Virtual Storage (MVS) Operating System with Advanced Communications Function/Virtual Telecommunication Access Method (ACF/VTAM) as the host access method.

SFT-6 is implemented as a secondary LU Type 1 on a Physical Unit (PU) Type 2. SFT-6 requires the SNA Transport Facility.

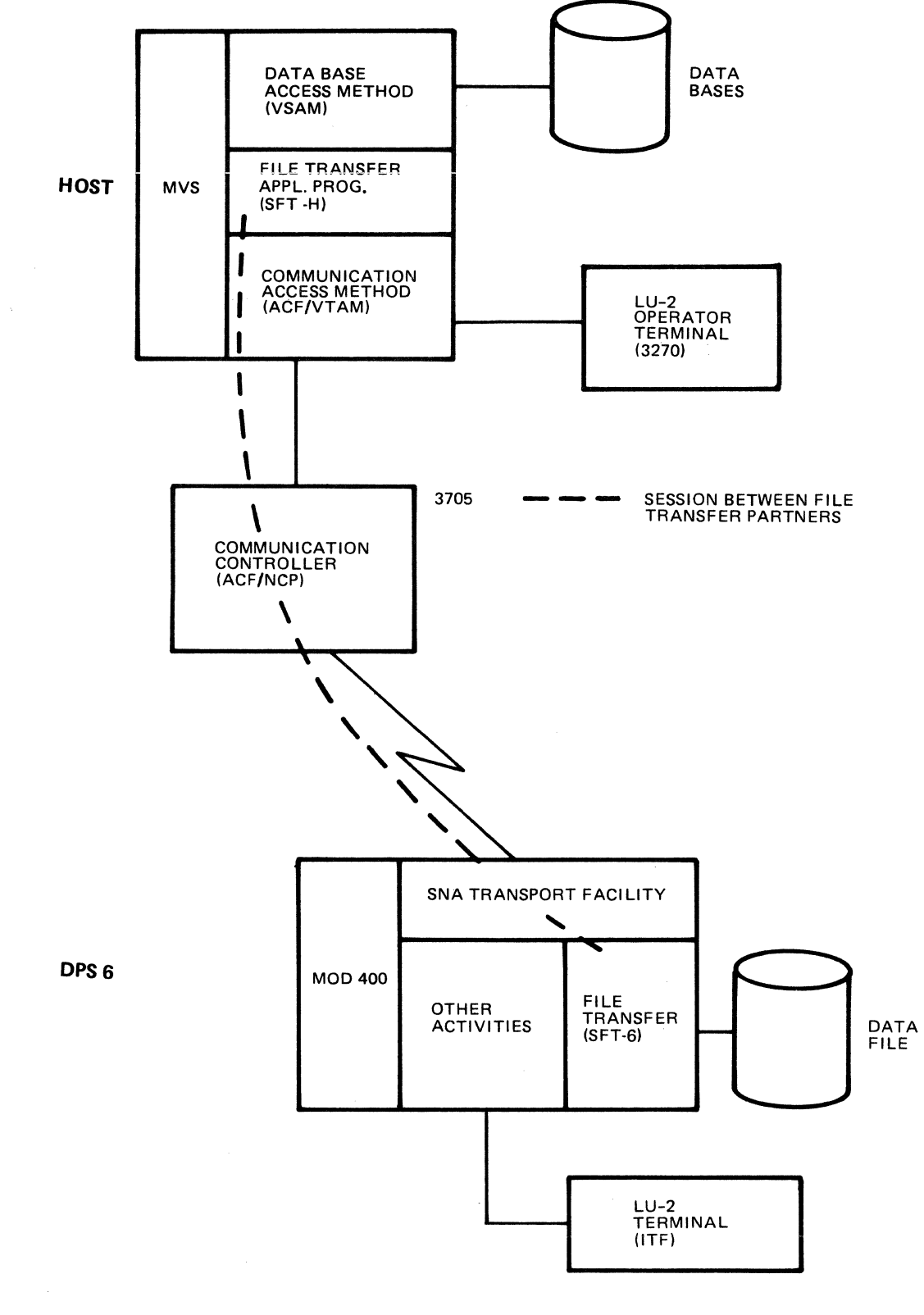

85-216

Figure 1-1. DPS 6 to Host SFT Connection

 $\chi^2$  ,  $\chi^2$ 

SFT supports these transfer functions and options:

- Transfer a DPS 6 file to the host
- Transfer a host file and create a new DPS 6 file
- Transfer a host file and append to an existing DPS 6 file
- Transfer a host file and overwrite an existing DPS 6 file
- Delete a DPS 6 file
- Rename a DPS 6 file
- Execute an EC file (a command file) at a DPS 6.

Files can be transmitted from the host either using intermediate files (staging files) or they can be dynamically allocated and transmitted. VSAM files and sequential files with fixed or VSAM files and sequential files with fixed or<br>rd formats can be dynamically allocated. SFT variable record formats can be dynamically allocated. supports the following MOD 400 file organizations:

- UFAS sequential
- UFAS indexed
- UFAS relative
- Fixed-relative (bound unit).

• UFAS relative<br>• Fixed-relative (bound unit).<br>SFT does not support host tape or SYSIN files. SFT supports all<br>MOD 400 file types except tape-resident files, save files, and alternate-index files.

SFT collects status and history information at the host, and optionally displays it there. In SNA sessions, SFT-H acts as the primary LU; SFT-6 is the secondary LU. SFT supports session limit groups to provide a way to limit the number of concurrent sessions between SFT-H and a specific set of DPS 6-based LUs.

SFT-H is an application that initiates and terminates all Sessions between Bri H and a specific set of BrB 0 based Hos.<br>SFT-H is an application that initiates and terminates all<br>SFT-H includes a checkpoint interval feature that helps ensure data transfer integrity by forcing periodic buffer purges. SFT-H supports a console operator interface to control file transfer. SFT-H also supports an online operator interface that permits you to:

- Sign on to SFT-H
- Sign off of SFT-H
- Display job or session history
- Display queue counters
- Display session summaries for each queue
- Move sessions globally from queue to queue
- Modify session status, destination, and recovery options
- Change the status of trace and session startup
- Terminate execution of the transmission control program.

The online operator interface also includes a help facility that<br>provides online information about using the interface. The provides online information about using the interface. online operator interface requires an IBM 3270 (LU Type 2) terminal with a screen size of 1920 characters.

SFT-6 is a MOD 400 application program that uses and supports all the communications capabilities of the SNA Transport Facility. One copy of SFT-6 can transmit to many hosts; one host can transmit to many copies of SFT-6. Once MOD 400 is initialized and SFT-6 has been started, SNA sessions for file transfer are initiated from the host. SFT-6 does not require an operator's presence; it can operate in unattended mode. SFT supports data compression. Recovery from communications errors can either be performed immediately (via retries) or deferred. SFT-6 uses the standard DPS 6 SNA operator interface to stop or view status.

#### SFT-H OVERVIEW

SFT-H is an application that executes at the host and communicates with SFT-6 to transfer files. SFT-H controls the file transfer process. It specifies which files are used and how they are used, and it determines how error recovery is performed. SFT-H can be used to transfer data from one DPS 6 to another DPS 6, using the SFT-H as an intermediate store and forward station. SFT-H also includes utilities to aid in the transfer of files.

Figure 1-2 illustrates the structure of SFT-H.

SFT-H configuration is discussed in Section 3 of this manual and in the SNA Host System Programmer's Guide.

#### File Transfer Functions on the Host

SFT-H communicates with a copy of SFT-6 through the mechanism of a session of actions. From the host system, you can specify these actions:

- Transfer a DPS 6 file to the host. Data from the file is transferred to the host along with file attributes.
- Transfer a host file to a newly created DPS 6 file. The file is first created using file attribute information specified by the host. Data sent from the host is then written to the new file.
- Transfer a host file and append to an existing DPS 6 file. Data sent from the host is written to the end of an existing file.

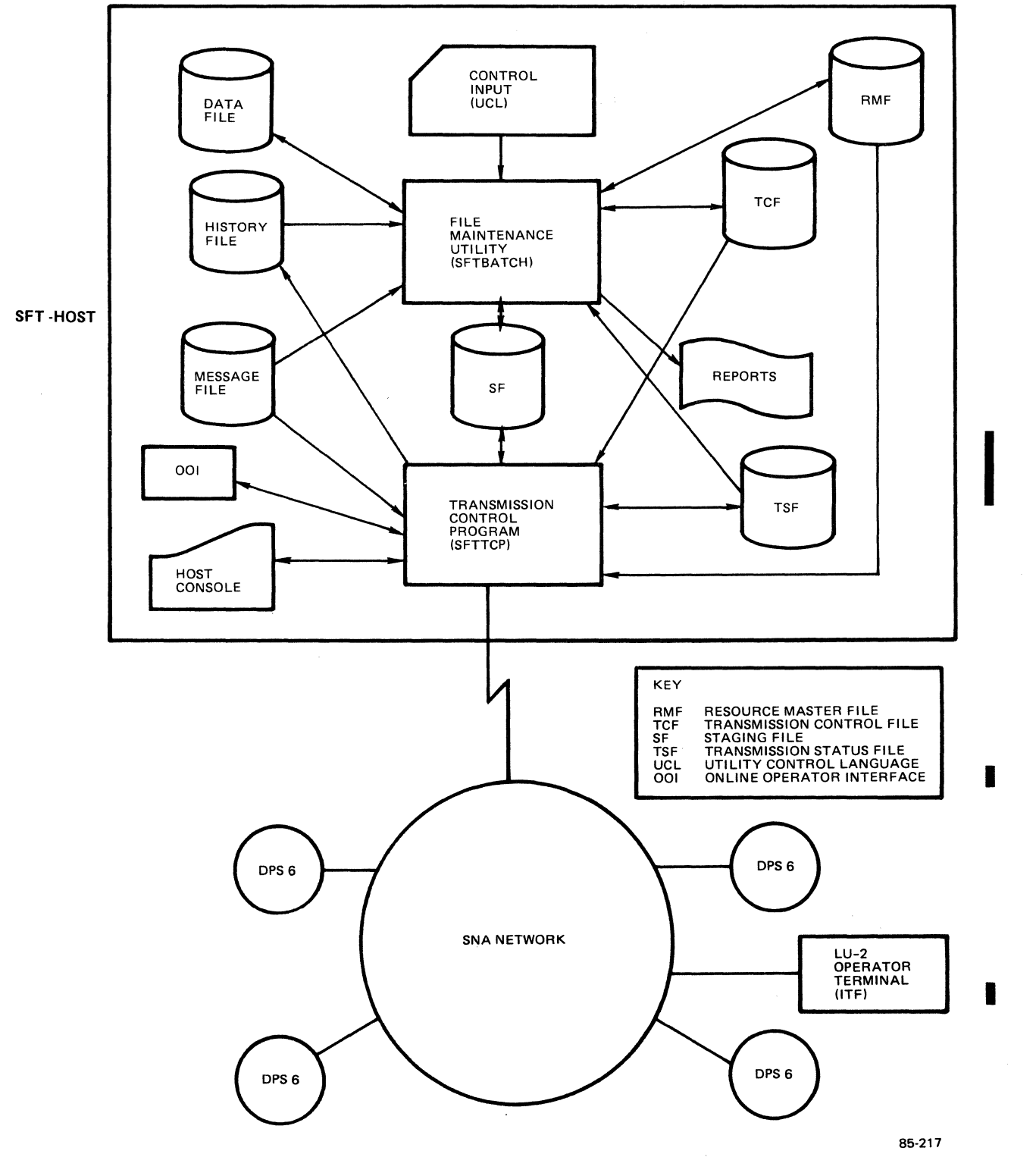

**Figure 1-2. Structure of SFT-H** 

- Transfer a host file and overwrite an existing DPS 6 file. Data sent from the host is written from the beginning of an existing file.
- Delete a DPS 6 file.
- Rename a DPS 6 file.
- Execute an EC file (command file) at a DPS 6.

SFT-H attempts to establish a session with SFT-6 at the designated DPS 6 at or after a user-specified time based on the relative priority of the file transfer operation.

If you wish to retrieve a file from one DPS 6 system and send it to one or more other DPS 6 systems, it *is* your responsibility to schedule the sessions so that the file is retrieved before the session to send it is started.

#### SFT-H Modules

SFT-H consists of two parts:

- 1. The File Maintenance utility (SFTBATCH), used to prepare SFT-H files and print reports
- \*
- 2. The Transmission Control Program (SFTTCP), used to communicate with SFT-6.

The SFT-H modules are invoked and controlled with standard Job Control Language (JCL) statements. Section 3 describes the JCL to execute SFTBATCH and the utility control language for SFTBATCH; Section 4 describes the JCL to execute SFTTCP. Appendix F contains examples of SFTBATCH and SFTTCP execution.

t customer de la proport de la proport de la proport de la proport de la proport de la proport de la proport de<br>Desert de la proport de la proport de la proport de la proport de la proport de la proport de la proport de la Both modules use standard IBM access methods (VSAM or QSAM) to manipulate SFT-H control files, generate reports, and access user data files. In addition, the Transmission Control Program uses ACF/VTAM for communications.

When multiple copies of SFT-H control files are used, up to<br>copies of SFT-H can safely be executed concurrently, The four copies of SFT-H can safely be executed concurrently. mechanism for this support is the JCL following normal IBM procedures.

\*

Figure 1-2 illustrates the relationships among files and programs in SFT-H.

#### FILE MAINTENANCE UTILITY (SFTBATCH)

SFTBATCH updates and displays the contents of SFT-H files (based on user-supplied utility control language statements). SFTBATCH is also used after data transmission to move data<br>received from staging files to sequential files. The syntax of received from staging files to sequential files. the utility control language statements is similar to the syntax used for OS/VS utilities.

SFTBATCH allows you to:

- 1. Maintain the resource master file and the transmission control file. Entries in the resource master file (LUs or groups) can be added or deleted. Additionally, LUs can be added to or removed from existing group records. Entries in the transmission control file (sessions or actions) can also be added or deleted. In addition, reports listing the contents of these files can be generated.
- 2. Maintain staging files. During the copy process, data can be translated and/or compressed. In addition, a report of the staging file's contents can be generated, and logical staging files within the physical staging file can be deleted.
- 3. Generate reports based on the contents of the history file.

Appendix D contains a list of the condition codes generated by SFTBATCH.

#### TRANSMISSION CONTROL PROGRAM (SFTTCP)

SFTTCP establishes sessions to communicate with SFT-6 to transfer data, perform control functions, and to generate history file information as communications take place. Appendix C contains a list of the condition codes generated by SFTTCP.

#### Tables Used by SFT-H

SFT-H uses two tables: a default values table and a security table. The default values table contains installation-dependent information such as file passwords. The default values table is usually assembled at the host site during SFT-H installation. SFT-H includes macroinstructions that simplify the creation of the default values table.

The security table is used by the online operator interface; it contains installation-dependent information such as operator identification and passwords. The security table is usually assembled at the host site during SFT-H installation. SFT-H includes macroinstructions that simplify the creation of the security table.

 $\star$  . The contract of  $\star$ 

\*

I

**Included** 

#### SFT-H Files

SFT-H uses these classes of files, roughly in this order:

'\*

1. Initialization file and message file<br>2. SFT-H control files

2. SFT-H control files<br>3. User data files.

User data files.

Multiple files of each type can exist. For the execution of any program, JCL indicates which files to use.

\*

INITIALIZATION FILE AND MESSAGE FILE

 $\ast$ 

The initialization file is used as a source of dummy records when clearing files (see "Clearing SFT-H Files," later in this section).

The message file contains the text for all messages generated by SFT-H. You should not modify this file. Appendix B contains a list of the messages generated by SFT-H.

SFT-H CONTROL FILES

SFT-H uses these control files:

\*

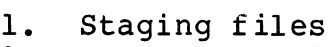

- 2. Resource master file
- 3. Transmission control file<br>4. Transmission status file
- Transmission status file
- 5. History file.

The SFT-H control files are created using the Virtual Storage Access Method (VSAM) access method (except for the Queued Sequential Access Method (QSAM) created history file). Control files are maintained using the SFT-H File Maintenance utility (SFTBATCH). Utility command language statements direct SFTBATCH to modify the control files (add entries, delete entries, etc.) and to print reports of the contents of the control files.

#### staging Files

SFT-H can use staging files to hold transmitted or received<br>files. At any given time, staging files can contain copies of At any given time, staging files can contain copies of more than one user file and files to be both received and transmitted. The staging files are VSAM key-sequenced data sets; descriptive information and data for a file are stored as the data portion of the keyed records.

Physical staging files consist of one or more logical staging files. Each logical staging file contains one user file that is to be transmitted to SFT-6 or that was received from SFT-6. (See Section 3 for a description of the utility control language.)

#### Resource Master File

The resource master file contains the name and attributes of each SFT-6 and online operator interface LU or group of LUs that can be used by SFT-H. Optional information, such as the logmode name and starting time for sessions, can also be included.

#### Transmission Control File

name and starting time for sessions, can also be included.<br>Transmission Control File<br>The transmission control file contains information for<br>controlling sessions between SFT-H and SFT-6. Each session specifies an LU destination (a DPS 6), actions to be performed (for example, send, receive, or delete files), file names, and optionally, when the session is to be run. These sessions are activated by the Transmission Control Program.

Transmission Status File

The transmission status file contains information about the status of each session. It uses information from the resource master file and the transmission control file to schedule<br>sessions. The information maintained in the transmission status The transmission status file contains information about the<br>status of each session. It uses information from the resource<br>master file and the transmission control file to schedule<br>sessions. The information maintained in th file is used for restart or recovery. The File Maintenance utility can print brief session summary reports from the transmission status file.

History File

The history file contains the history of the session activity between SFT-H and SFT-6. This file is updated while the Transmission Control Program executes. All information in the history file is time stamped. A report on session statistics from this file can be printed out using the File Maintenance utility. The online interface permits the display of the history file.

There can be two history files, a VSAM history file and a QSAM history file. The VSAM history file can be cleared after each session, and the statistical information appended to the QSAM history file for archival purposes.

#### USER DATA FILES

User data files contain information to be sent to or received from SFT-6. Files to be sent to SFT-6 must be either copied into staging files or dynamically allocated. Files received from SFT-6 must be moved from the staging files into which they are received to host disk files before any further processing is done. SFT-H provides a module (SUBXLATE) to translate character strings to and from ASCII and EBCDIC.

#### SFT-6 OVERVIEW

SFT-6 is an application that executes at the DPS 6 and communicates with SFT-H to transfer files. SFT-6 does not initiate file transfer operations but simply does what it is told by SFT-H.

You can start SFT-6 either with an explicit command or with a command file (EC file). Since sessions are initiated from the host, no operator intervention is required after SFT-6 is started.

#### SFT-6 Capabilities

SFT-6 provides the following capabilities:

- Communication with a host system, using the SNA Transport Facility
- Support for multiple LUs per invocation of SFT
- File management
- Support of data compression and decompression.

#### SFT-6 Configuration and Invocation

SFT-6 uses a configuration file created by the SNA Configurator. For more information on SFT-6 configuration, see the DPS *6/sNA* Administrator's Guide.

 $SFT-6$  must be invoked in an appropriate task group; see Section 5 for details.

#### Administration and Control Services

You can use the SNA operator interface to:

- Stop or allow a controlled termination of SFT-6
- Display the status of SNA (including SFT-6).

#### TRANSFERRING FILES

To transfer files, you need to do five things:

- 
- 1. Clear SFT control files<br>2. Define destinations (LU 2. Define destinations (LUS)<br>3. Define sessions, actions,
- 3. Define sessions, actions, and data files<br>4. Transfer the files
- 4. Transfer the files<br>5. Generate reports a
- Generate reports and user data files at host.

These five steps are described in the following paragraphs. Appendix F contains a complete example of SFT file transfer.

#### Step I: Clearing SFT Control Files

First, clear or delete files to empty them of previous records and insert a dummy record in each file. SFT files should be cleared at the following times:

- 1. At file creation, clear all SFT-H control files. This ensures that the files are ready to be used by SFTBATCH.
- 2. At the beginning of each communications cycle, clear the history file or move it to the QSAM history file and clear the transmission status file consistent with site<br>specifications. These files contain statistical These files contain statistical information that should be replaced at each communications cycle rather than be updated.
- 3. At the end of each communications cycle, clear the staging files. This is described in Section 4.

#### Step 2: Defining Destinations

You must then define the destination(s) (LUs) for your file transfers. SFTBATCH processes the input for this step. Newly defined SFT LUs and groups are added to the resource master file.

Utility control language statements define the name(s) of the SFT-6 LUs to be supported. Multiple DPS 6s can be associated with one another to form an SFT-6 group or session limit group. utility control language statements can also delete existing SFT-6 LUs or groups, and request a listing of already defined SFT-6 LUs and groups.

Once you define destinations, you need not repeat this step. However, if destinations change, you can easily update the resource master file.

Section 3 provides information on defining destinations.

#### Step 3: Defining Sessions and Actions

Next, define the communications activity to take place between SFT-H and SFT-6, and prepare data to be transmitted. utility control language statements define each SFT-H/SFT-6 session and the actions to be performed during that session. The session information provided includes the SFT-6 LU name (or group name if the session is for all SFT-6 LUs in a group), the time of day for communications, and the priority. Possible actions<br>include Send, Receive, Delete, Rename, and Execute. SFTBATCH include Send, Receive, Delete, Rename, and Execute. updates the transmission control file, and generates a report based on the transmission control file.

Data to be transmitted can be moved to a staging file, or the data file can be dynamically allocated. Command language statements can specify that the data be compressed and/or translated. You can obtain a directory listing of the files contained in a staging file and the files' attributes.

Section 3 provides information on defining sessions and actions.

#### Step **4:** Transferring Files

When the first two steps are complete, start up SFTTCP to communicate with SFT-6. SFTTCP uses the information in the resource master file and the transmission control file to send data contained in staging files, receive data from SFT-6, or send dynamically allocated files. This is the only step during which data transmission actually takes place.

Executing SFTTCP is described in Section **4.** 

#### Step 5: Generate Reports and User Data Files on Host

Use SFTBATCH to move the data received from SFT-6 from staging files to user files and generate reports of transmission activity. When SFTBATCH moves data from staging files to user files, the data records can be decompressed and/or translated. Utility control language statements describe the user files and staging file data to be moved. A summary report indicates the data copied and the disposition (kept or deleted) of staging file data.

Section 3 provides information needed for this step.

## *Section* **2**  *HOST OPERATOR INTERFACES*

SFT-H supports two optional host operator interfaces:

- The console operator interface (for the host operator)
- The online operator interface (for SFT-H operators).

Both interfaces must be configured and invoked.

#### CONSOLE OPERATOR INTERFACE

The SFT-H console operator interface allows the operator at the host console to:

- Display information about sessions
- Reply to error option messages from SFT-H
- Request information about commands and command formats
- Terminate the Transmission Control Program
- Change the trace or new session status.

The console operator interface is implemented using "Write to Operator and Reply" (WTOR) macros.

The console operator interface issues this notification to the host operator (in high-intensity characters):

NVITE- PLEASE ENTER ANY COMMANDS FOR FT-L6 FILE TRANSFER PROGRAM

The console operator uses commands to control SFT-H.<br>Table 2-1 lists the available console operator commands. The rest of this subsection consists of detailed descriptions of these operator commands.

#### NOTE

To enter a command, always give the reply number, then the command.

Table 2-1. Console Operator Commands

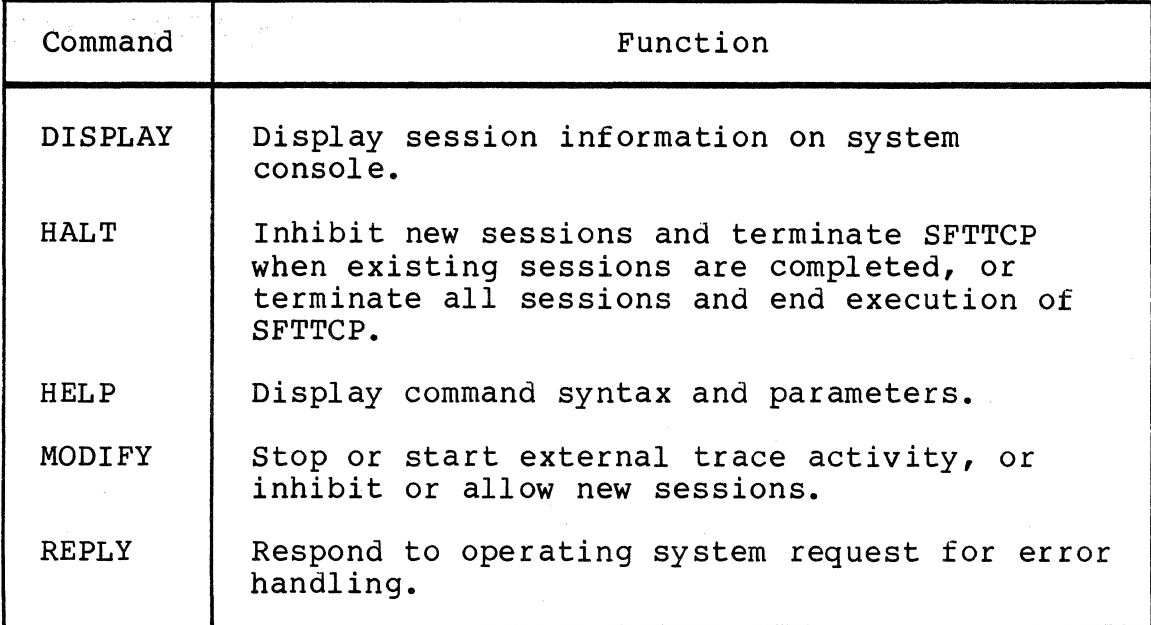

#### Display

Display information about sessions on the system console. FORMAT:

```
{\binom{DISPLAY}{D}} \left[ {\binom{QUEUE}{A}} \right] \left[ {\binom{ACTIVE}{L}} \right] \left[ {\binom{LU}{L}} \right] \bigcup \left[ {\binom{REPLY}{R}} \right]ARGUMENTS: 
(QUEUE)١o
     Display the number of sessions in the queue and the 
     status of each. 
(ACTIVE)ÌА
\chi .
     Displ'ay group, LU, new LU, session, sequence, type, 
     status, and count information for all active sessions on 
      a session-by-session basis. 
(LU lu_name)
ÌГ
     Display group, new LU, session, sequence, type, status, 
     and count information for the specified LU currently in 
      session. 
(REPLY)ÌR.
      Display group, LU, new LU, session, sequence, type, 
      status, and count information for all active sessions 
      that are awaiting a reply. 
 DESCRIPTION: 
 DISPLAY displays the following information: 
        • GROUP--Resource master file group name 
         NEW LU--LU for session (original or current)
         • SESSION--Session identifier
```
I

#### DISPLAY

- SEQ--Sequence number of the current action within the session
- TYPE--Action record type:

SEND --<br>RECV --<br>DELT --RENM RENAME EXEC EXECUTE SEND -- SEND RECEIVE DELT -- DELETE

• STATUS--Status of the current action:

-- Action just starting -- Action in progress UNTRIED ACTIVE FAIL-RTR Action failed; retry in progress FAIL-NRT COMPLETE FAIL-SKIP Action failed; skip to next action Action failed; no retry Action complete

• COUNT--Record number in file for an active SEND or RECEIVE

**HALT** 

#### Halt

Inhibit new sessions and terminate the Transmission Control Program (SFTTCP) when all existing sessions have completed, or terminate all sessions and end execution of SFTTCP.

FORMAT:

 ${HALT} {CUICK}$ 

ARGUMENT:

QUICK

Terminate all sessions and end execution of SFTTCP.

DESCRIPTION:

The Halt command inhibits new sessions. When all existing sessions have completed, it terminates SFTTCP.

If you specify the QUICK argument, all sessions are terminated and SFTTCP ends.

## **HELP**

## Help

Display command syntax and parameters.

FORMAT:

HELP

DESCRIPTION:

The HELP command gives syntax and parameter information for all console operator commands.

I

#### Modify

Stop or start the external trace activity, or inhibit or allow new sessions.

FORMAT:

 ${\binom{MODIFY}{F}}$   ${\binom{TRACE}{SESSIONS}}$   ${\binom{ON}{OFF}}$  $\int$  SESSIONS  $\int$  OFF

ARGUMENTS:

**TRACE** 

Start or stop the general trace facility. If the next parameter is ON, start the trace; if it is OFF, stop the TRACE.

#### **SESSIONS**

Inhibit or allow new sessions. If the next parameter is ON, allow new sessions; if it is OFF, inhibit new sessions.

#### DESCRIPTION:

The MODIFY command serves two functions. MODIFY TRACE permits or inhibits the interface to the external General Trace Facility (GTF). MODIFY SESSIONS controls whether or not new sessions are allowed.

#### NOTE

The host operator must start GTF before SFT-H can use it.

## **REPLY**

#### Reply

Respond to operating system requests for error handling.

FORMAT:

REPLY lu name  $\binom{\text{ABORT}}{\text{RETRY}}$ SKIP |

ARGUMENTS:

lu\_name

Name of the Logical Unit (LU) in which the error occurred.

#### ABORT

Terminate processing.

**RETRY** 

Retry the statement in error.

#### SKIP

I

Continue processing, ignoring the control statement in error.

#### DESCRIPTION:

The REPLY command contains your response to the operating system's request for a decision on error handling. After specifying the LU name in which the error occurred, you can instruct the communications program to continue processing (SKIP), terminate the session (ABORT), or retry the statement in error (RETRY).

#### ONLINE OPERATOR INTERFACE

The online operator interface is a screen-driven interface that allows any authorized user at a host 3270-type terminal (or a DPS 6 SNA Interactive Terminal Facility terminal) to display current information about sessions, groups, and destinations (LUs); send messages to the system operator; and control some aspects of SFTTCP execution (such as starting and stopping sessions). The online operator interface lets you look at session queues. You can also move sessions from one queue to another. Finally, you can display all or part of the transmission status file and history file.

NOTE

In this discussion, the term "panels" corresponds to the MOD 400 terms "menu" and "form."

#### Online Operator Interface Functions

The online interface permits you to:

- Sign on
- Display a session, a queue of sessions, history file records, or resource master file group records
- Modify session status or destination
- Provide error recovery options
- Change the external trace status (ON or OFF) and the status of new sessions (ENABLE or DISABLE)
- Terminate execution of the Transmission Control Program, either immediately or when current sessions finish
- Sign off.

The online interface also includes a help facility that provides online information about using the interface.

#### Initializing the Online Operator Interface

Before you can use the online operator interface, it must be configured. To configure the online operator interface, refer to Section 3.

When it is activated, SFTTCP attempts to establish a session with any preconfigured operator terminals. Once the session is established, you can log on.

To invoke the interface from any terminal, log on to VTAM *session* as follows:

LOGON APPLID(application\_name)

where application\_name *is* the installation-dependent name of the SNA File Transfer (SFT) application. (A LOGMODE parameter may also be required.) Consult a system programmer for the exact format of the command for your *installation.* 

#### Sign-On Panel

The sign-on panel is shown in Figure 2-1.

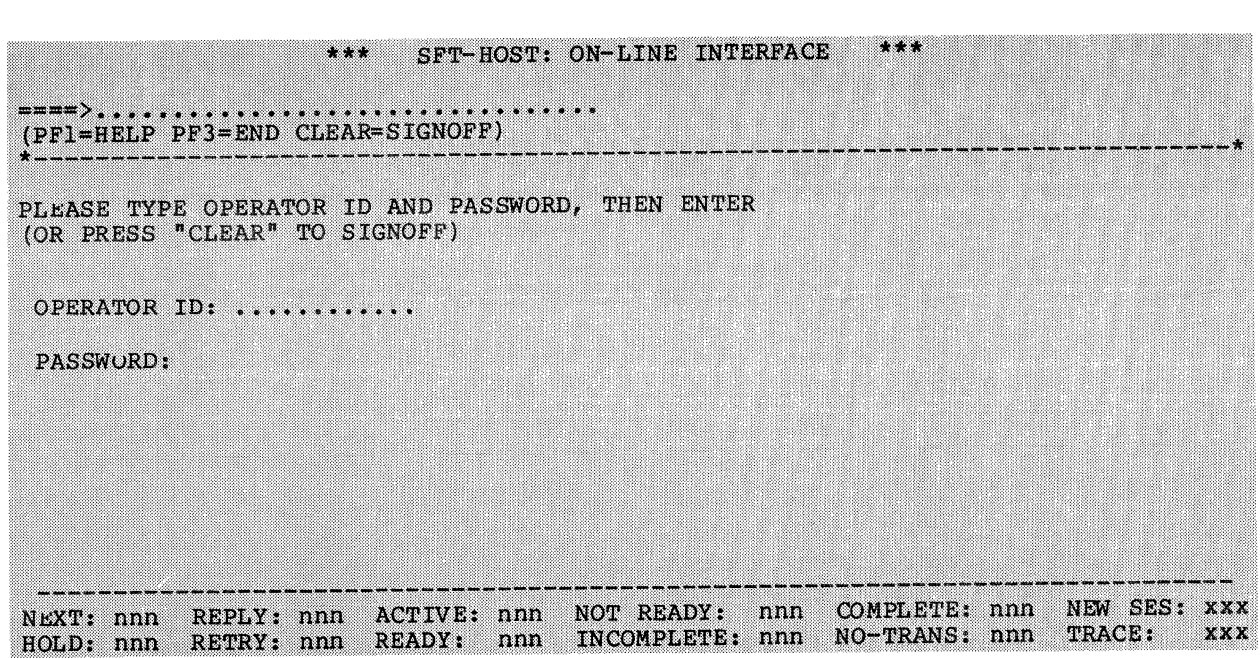

Figure 2-1. Sign-On Panel

Enter your operator ID and password as defined in the security table. Your password is not displayed.

If you press CLEAR or PF3, you are returned to the system panel.

#### Main Panel

The main panel is shown in Figure 2-2.

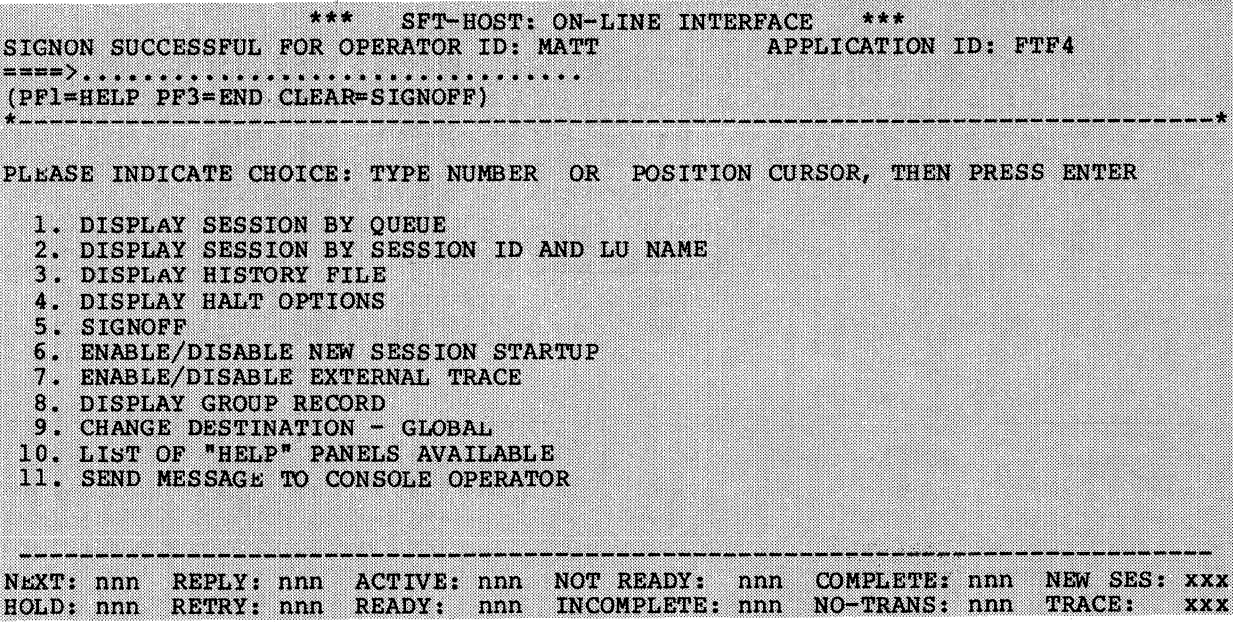

Figure 2-2. Main Panel

Note the message indicating that signon was successful, and indicating what application you signed on to (in this example,  $FTF4$ ).

This panel (and most others) has three distinct areas:

- 1. The command area, containing a heading, a command line entry area, error messages from a previous command, and PF key instructions.
- 2. The variable area, containing a menu of choices and/or the information requested by a previous selection.
- 3. The counter area, containing counters that specify the number of sessions in the queues and other summary information.
#### **Oueues**

The counter area, which appears at the bottom of all panels, lists the number of sessions in various queues. A session can appear in multiple queues. The queues are:

- NEXT--Sessions that execute as soon as possible. Move a session to the NEXT queue using an EXPEDITE request (described later in this section).
- REPLY--Active sessions that are awaiting an operator's<br>decision on error recovery. Either you or the host console operator can supply the answer. Sessions in the REPLY queue are also in the ACTIVE queue and either the INCOMPLETE queue or the NO-TRANS queue.
- ACTIVE--Sessions that are currently executing. The current online interface session is a member of the ACTIV<sub>"</sub> queue. Sessions in the ACTIVE queue are also in either Sessions in the ACTIVE queue are also in either the INCOMPLETE queue or the NO-TRANS queue.
- NOT READY--Sessions that are deferred until a later date or time.
- COMPLETE--Sessions that have successfully completed all their actions.
- HOLD--Sessions that will not execute until you request them using the online interface. All OPERATOR sessions start out in the HOLD queue. All other sessions start out in either the NOT READY queue or the READY queue.
- RETRY--Sessions that have been attempted but failed in such a way that another attempt should be made. To retry the session, move it to the NEXT queue. Sessions in the RETRY queue are also in either the INCOMPLETE queue or the NO-TRANS queue.
- READY--Sessions that have never been attempted but are eligible for execution (that is, not deferred). Sessions in the READY queue are also in either the INCOMPLETE queue or the NO-TRANS queue.
- INCOMPLETE--All sessions that are not complete. The INCOMPLETE queue contains all members of the NEXT, HOLD, RETRY, READY, ACTIVE, and NOT READY queues.
- No-TRANS--Sessions for which no transmissions were recorded (for instance, because the LU was not active, or because of protocol errors). Sessions in the NO-TRANS queue are also in the COMPLETE, RETRY, or INCOMPLETE queue.

All sessions appear in either the COMPLETE queue or the INCOMPLETE queue (but not in both at once). The normal flow of a session through the queues is:

 $READV$  (start)- $\rightarrow$ NEXT  $\rightarrow$ ACTIVE $\rightarrow$ COMPLETE (finish)

#### Maneuvering Through the Panels

You can use the terminal keys to manipulate panels, and move from panel to panel, as follows:

- The cursor-control keys (the four arrow keys and the Home function) work as expected
- The CLEAR key always means "go to the sign-off panel"
- The ERASE key always means "clear the (unentered) field"
- The ENTER key always mean "execute or update this panel"
- The PF1 key displays a "help" panel
- The PF3 key returns you to the last panel you displayed
- On some panels, the PF7 key means "screen backward" (for multiscreen displays)
- On some panels, the PF8 key means "screen forward" (for multiscreen displays)
- On one panel only, the PF10 key means "view text currently offscreen to the left" (use the PAl key if your terminal has no PFlO key)
- On one panel only, the PFll key means "view text currently offscreen to the right" (use the PA2 key if your terminal has no PFll key).

Note that on-screen instructions remind you what keys you can use to maneuver through the panels.

There are four ways to select an option:

- 1. Enter the option number on the command line and press ENTER.
- 2. Move the cursor to the desired option line and press ENTER.
- 3. Move the cursor to the bottom (the list of queues); position the cursor anywhere within the desired queue; and press ENTER. This is the same as selecting option 1 from the main panel and then the appropriate option from the next panel.

4. If you know what selection you want on a subordinate panel, you can enter it directly on the command line. For example, to get to option 2 of selection 1 from the main panel, enter

1.2

to get there directly.

Often, you can escape from a panel without executing any function. For instance, from the sign-off panel, there are two selections: one to sign off SFT-H, and one to return to the main panel without signing off.

#### Description of Panels

The following subsections describe the various functions available from the main panel.

DISPLAY SESSION BY QUEUE

If you make selection 1 from the main panel, the panel shown in Figure 2-3 is displayed:

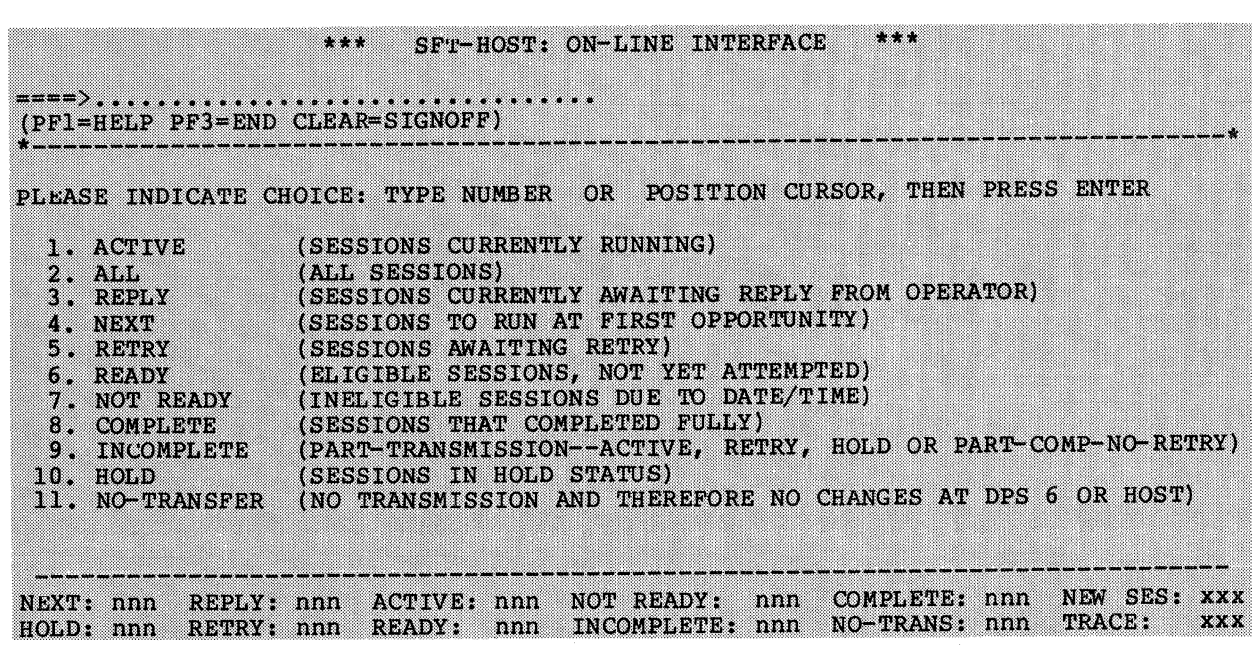

Figure 2-3. Display Session By Queue

This is the "list queue" function; it will probably be your most common selection. This function lets you display all or part of the transmission status file. You can list a queue summary, or detailed information about each session.

#### NOTE

The OOI is always an active session (therefore, if the 001 is activated, the ACTIVE queue always has at least one session).

The selections on this panel correspond to the 10 counters at the bottom of every panel, except that selection 2 (ALL) displays all sessions (in all queues).

When you view a queue, a queue summary panel is displayed. A sample queue summary panel is shown in Figure 2-4.

|  |  | 128 CHEMSEND A661 NEXT 0000000 | PR LU-NAME/ SESS-ID SESSION RECORDS(#) LAST-ACTION SESSION <-SESS DD@HHMM><br>*= ISUB-LU STATUS TRANSMITTED TYPE:REC(#) ATTEMPTS FIRST : END |  |
|--|--|--------------------------------|----------------------------------------------------------------------------------------------------|--|
|  |  |                                |                                                                                                    |  |

Figure 2-4. Layout of Queue Summary Panel

The information presented on each summary varies, depending on what queue you are viewing. Figure 2-4 shows the information presented for the NEXT queue:

- 1. Session priority<br>2. Session ID
- Session ID
- 3. LU ID<br>4. Sessi
- 4. Session status<br>5. Number of reco
- Number of records sent and received during session
- 6. Last action (REND or RECEIVE) and records transmitted
- 7. Number of session attempts<br>8. Date and time of first ses
- 8. Date and time of first session attempt<br>9. Date and time of last session attempt.
- Date and time of last session attempt.

While you are viewing a queue summary panel, you can display a detailed session listing (the next panel discussed in this section) by maneuvering the cursor down to any session summary line and pressing ENTER.

From the queue summary panel, you can enter commands that affect all sessions in a queue. These commands can affect sessions in the NEXT, REPLY, ACTIVE, NOT READY, HOLD, RETRY, or READY queues. You can also enter commands that manipulate the summary list. These commands are:

íΕ **ÍEND**Í Return to the previous panel. {EALL} EXPD Expedite all sessions (that is, move all valid sessions in the queue to the NEXT queue.  $\left\{\begin{array}{c}\n\text{HALL}\n\text{HOLD}\n\end{array}\right\}$ Hold all sessions (that is, move all sessions in the queue to the HOLD queue). (N  $\delta$ NEXT $\delta$ Display the next page of information in the summary. ∫P  $\delta$ PREV $\delta$ Display the previous page of information in the summary.  ${Q \choose Q \text{UIT}}$ 

Return to the previous panel.

```
(RALL)k_{\rm ESE}Release all sessions (that is, move all sessions in the 
      HOLD queue to the RETRY queue). 
\{<sub>RTRA</sub>\}From the REPLY queue only, retry all sessions (that is, 
      move all sessions in the REPLY queue to the NEXT 
      queue) • 
\begin{Bmatrix} T \\ TOP \end{Bmatrix}Go to the top of the queue summary list (that is, 
       redisplay summary records from the beginning of the 
       file).
```
A message tells you how many sessions were changed in the queue, and how many failed to change. Summaries of any unchanged sessions are redisplayed.

The layout of all session display panels is shown in Figure 2-5:

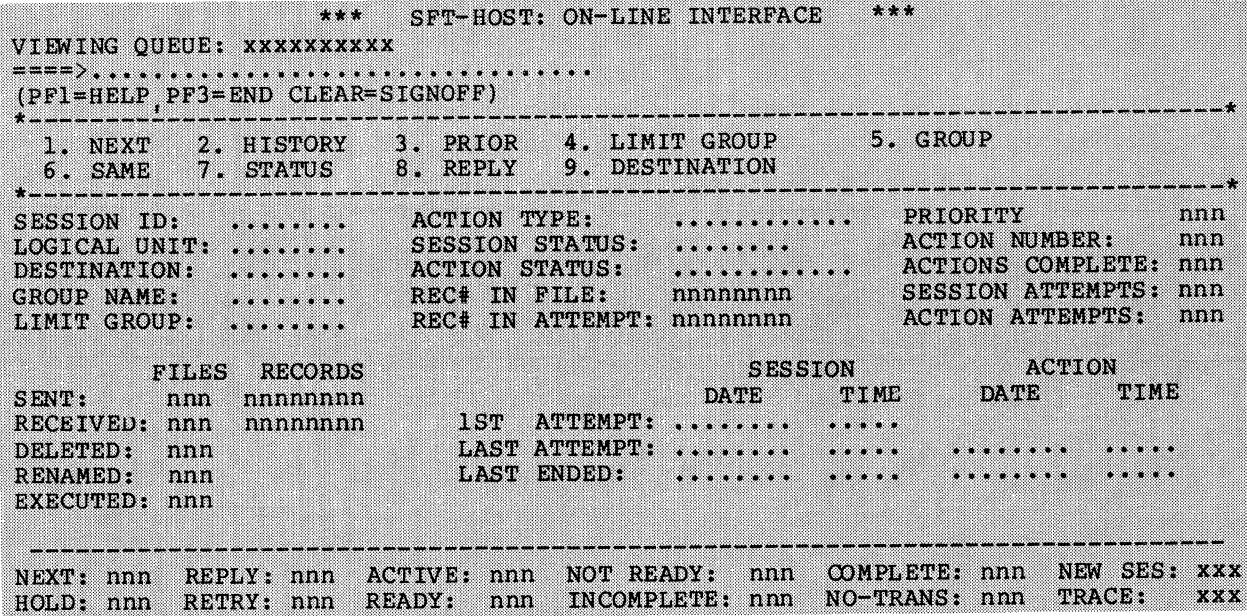

Figure 2-5. Layout of Session Display Panel

The panel is divided into six areas, as described in the following paragraphs.

The first area lists the queue you are viewing: ACTIVE, ALL, REPLY, NEXT, RETRY, READY, NOT READY, COMPLETE, INCOMPLETE, HOLD, or NO-TRANS.

The second area lists the session ID, LU, new destination (if a substitute LU is specified), group name (if any), and limit group (if any).

The third area lists:

- 1. Action type, corresponding to the actions available under SFT (OPERATOR, SEND, RECEIVE, RENAME, DELETE, or EXECUTE)
- 2. Session status (ACTIVE, COMPLETED, HOLD, NEXT, RETRY, READY, or NOT READY)
- 3. Action status (ACTIVE, FAIL-SKIP, FAIL/RETRY, NOT COMPLETE, FAIL-NORETRY, or COMPLETED-OK)
- 4. Record number in file currently being transferred (if any)
- 5. Record number in attempt (if any).

The fourth area records:

- 1. Session priority (if any)
- 2. Action number (the current action sequence number)
- 3. Number of actions complete
- 4. Number of session attempts
- 5. Number of action attempts.

The fifth area records the number of files sent to the DPS 6, received from the DPS 6, deleted at the DPS 6, renamed at the DPS 6, and executed at the DPS 6 during the session. It also lists the number of records sent or received during the session.

The sixth area records the date and time of:

- First attempt to execute session
- Last (or current) attempt to execute session
- Session completion
- Last (or current) attempt to execute session action
- Last session action completion.

Session Display Panel Options

On a session display panel, you can specify nine options. To specify an option, type the number (1 through 9) in the command line and press ENTER. Three of the options control display of the sessions in the queue you are displaying:

- Option 1 (NEXT) displays the next session in the queue.
- Option 3 (PRIOR) displays the previous session in the queue.
- Option 6 (SAME) redisplays the current session. (You could also press ENTER for the same result.)

Options 2 (HISTORY), 4 (LIMIT GROUP), 5 (GROUP), 7 (STATUS), 8 (REPLY), and 9 (DESTINATION) are described later in this section.

Figure 2-6 is a sample display of an active session.

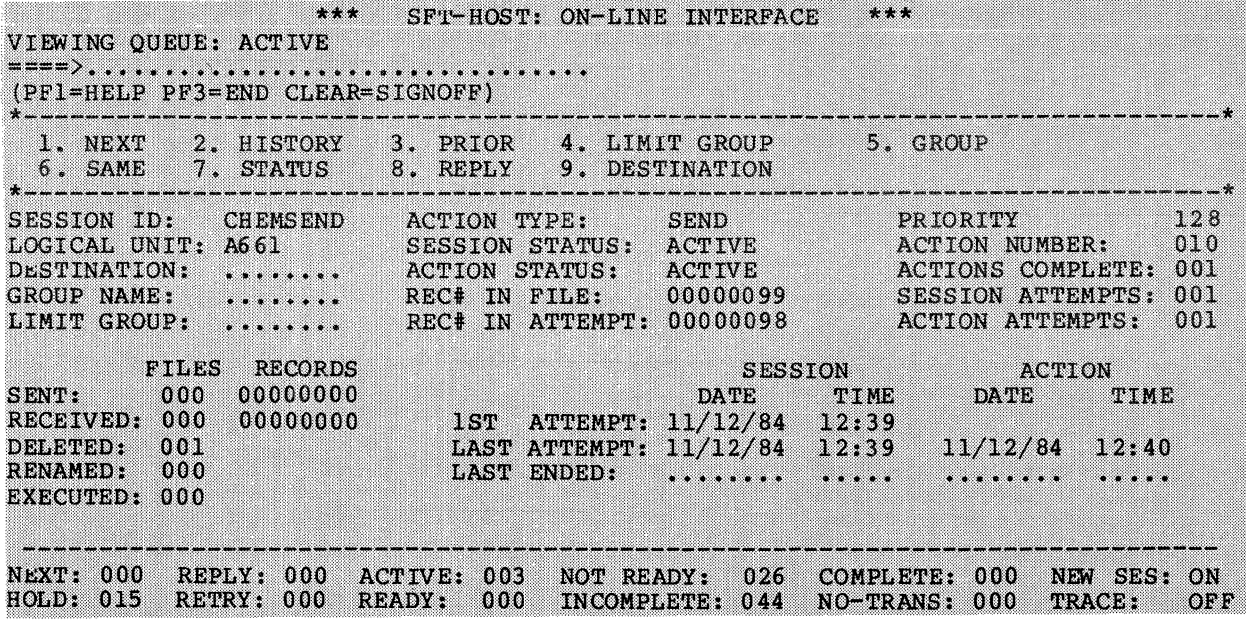

Figure 2-6. Example of Displaying an Active Session (1)

The ACTIVE queue is being viewed.

The session ID is CHEMSEND, and the LU is A66l.

The action being performed is a Send (a file is being transferred to a DPS 6). Both the session and the action are active. Record 99 is being transferred.

The session priority is 128, and the action number is 10. (Note that these counters have user-definable intervals, so there are not necessarily 128 priority levels at this installation, and the session has not necessarily contained nine prior actions.) This is the first time the session and this action have been attempted.

So far, no files have been fully sent, received, renamed, or executed; one file has been deleted.

The session started on November 12, 1984, at 12:39 AM; the current action started at 12:40.

By pressing ENTER (or selection option 6), you can "refresh" the display. An updated view of the same session is shown in Figure  $2-7$ :

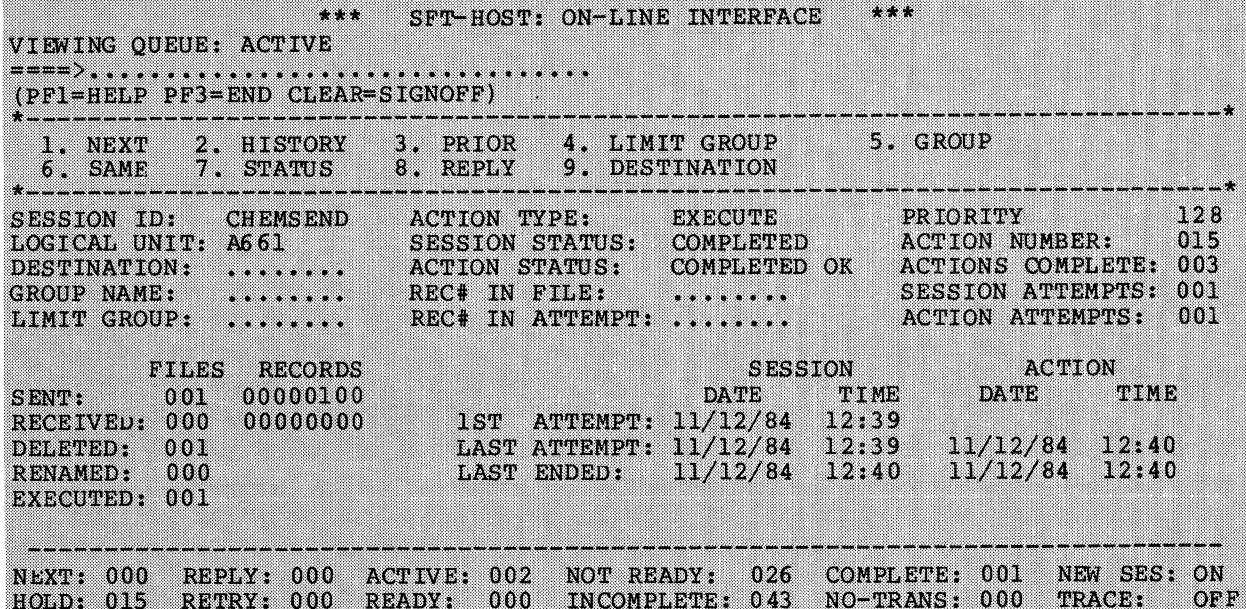

Figure 2-7. Example of Displaying an Active Session (2)

Note that the session is now complete. The session consisted of one Delete action, one Execute action, and one Send action (of a 100-record file). The session status is now COMPLETED, and the (last) action status is now COMPLETED-OK. There was only one (last) action status is now COMPLETED-OK. attempt to execute the session and its actions (that is, there were no failures). The last action, as well as the session itself, finished at 12:40.

 $\label{eq:convergence} The solution is a non-zero constant matrix matrix.$ 

Note also that the queue counters at the bottom of the panel have been updated to reflect the completion of this session: The ACTIVE and INCOMPLETE queues have decremented by one, and the COMPLETE queue has incremented by one.

Since this session is no longer active, SFT-H momentarily removes it from the ACTIVE queue and moves it to the COMPLETE queue.

Displaying the History File

Option 2 (HISTORY) lets you display all or part of the history file for the displayed session. The history file display is described later in this section.

Displaying the Limit Group

Option 4 (LIMIT GROUP) lets you display the limit group of the displayed session. If you make this selection, the Display Limit Group panel is displayed (Figure 2-8) •

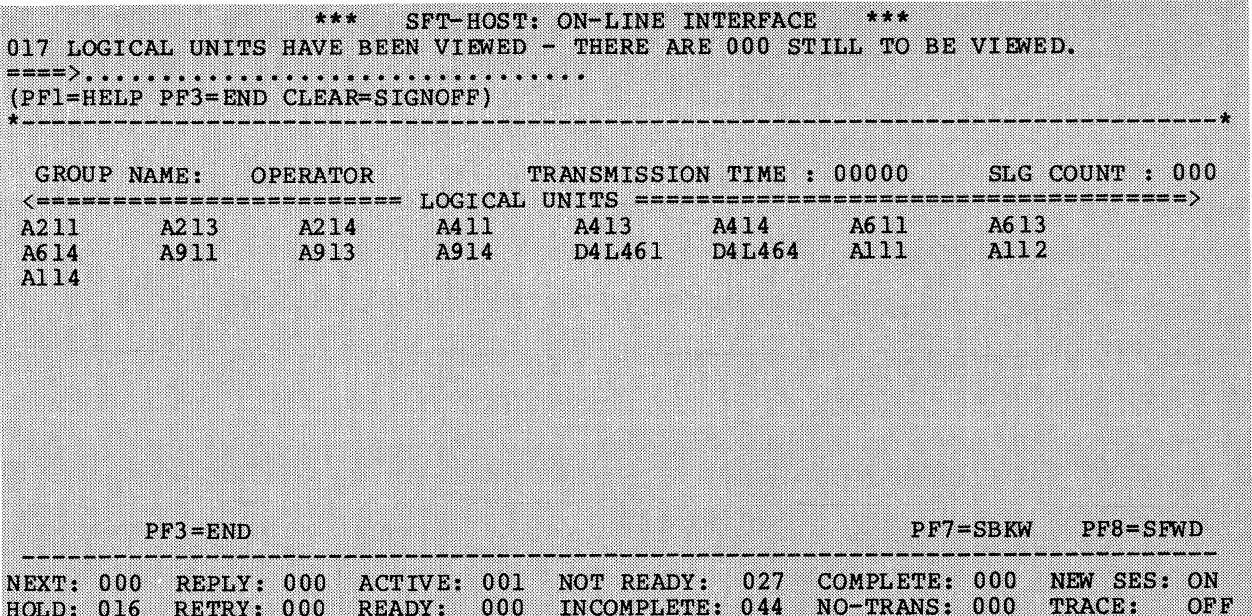

Figure 2-8. Display Limit Group

One hundred LUs can be displayed per page; if there are more than 100 to be viewed, use the PF8 key to view subsequent pages.

Displaying the Group Record

Option 5 (GROUP) lets you display the group record for the displayed session. This display is described later in this section.

Changing the Session Status

Option 7 (STATUS) lets you change the status of a session (that is, move the session from one queue to another). If you make this selection, the Change Session Status panel is displayed (Figure 2-9).

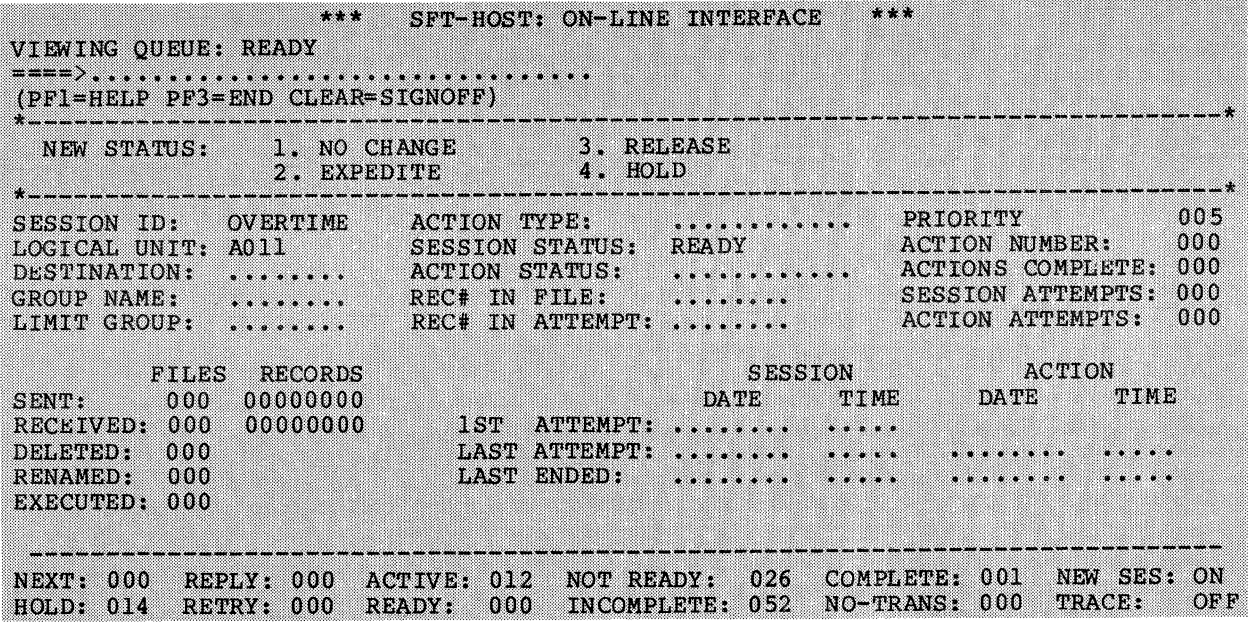

Figure 2-9. Change Session Status

To select an option, enter 1, 2, 3, or 4 in the command line (or position the cursor to the appropriate line) and press ENTER. You have four options:

1. (NO CHANGE) Escape from this panel to the previous panel you viewed.

- 2. (EXPEPITE) Move this session to the NEXT queue (start the session).
- 3. (RELEASE) For the HOLD or NEXT queues only, move this session to the NOT-READY, READY, or RETRY queue, as appropriate. For example, a previously running session currently in the HOLD queue will be added to the RETRY queue; a session previously not ready will be added to the READY or NOT-READY queue, depending on its date/time specification.
- 4. (HOLD) Move this session to the HOLD queue (interrupt the session).

When you change the status of a session, the SESSION STATUS indicator changes as appropriate.

Responding to Session Errors

Option 8 (REPLY) lets you provide error-recovery instructions to a session that has halted. If you make this selection, the Reply panel is displayed (Figure 2-10).

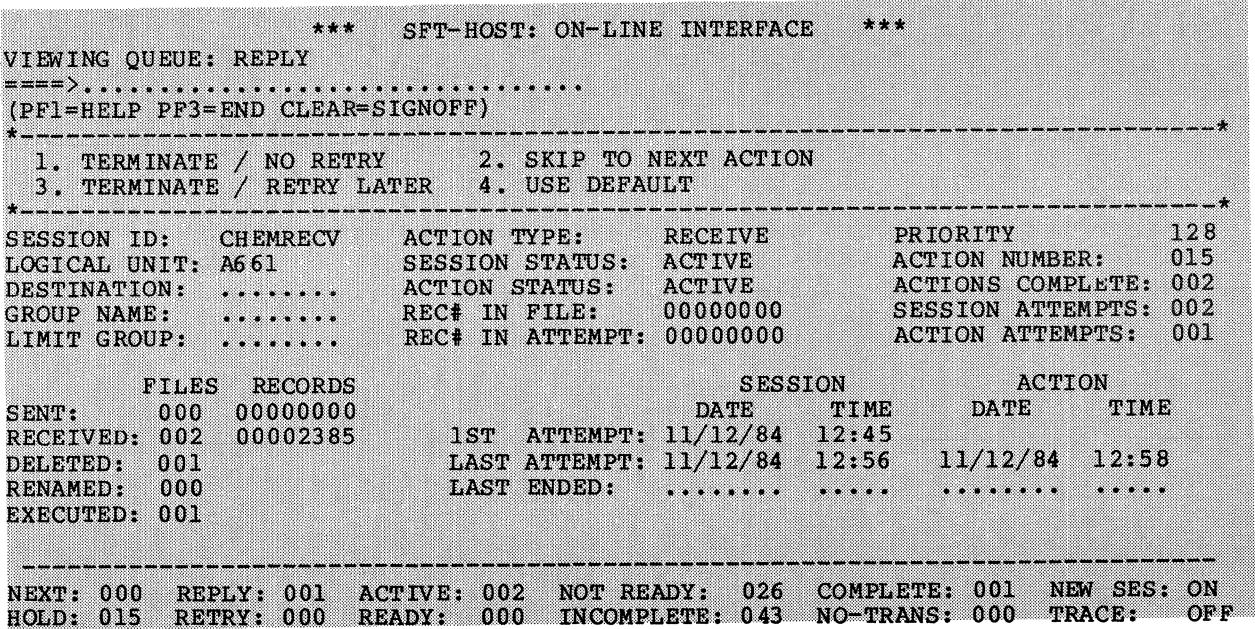

Figure 2-10. Reply

You can instruct the session to abort the session (TERMINATE/ NO RETRY), ignore the error (SKIP TO NEXT ACTION), retry the action (TERMINATE/RETRY LATER), or use the default action.

# Changing Destinations

Option 9 (DESTINATION) lets you change the destination (the logical unit) for the actions in a session. If you make this selection, the Change Destination panel is displayed (Figure 2-11).

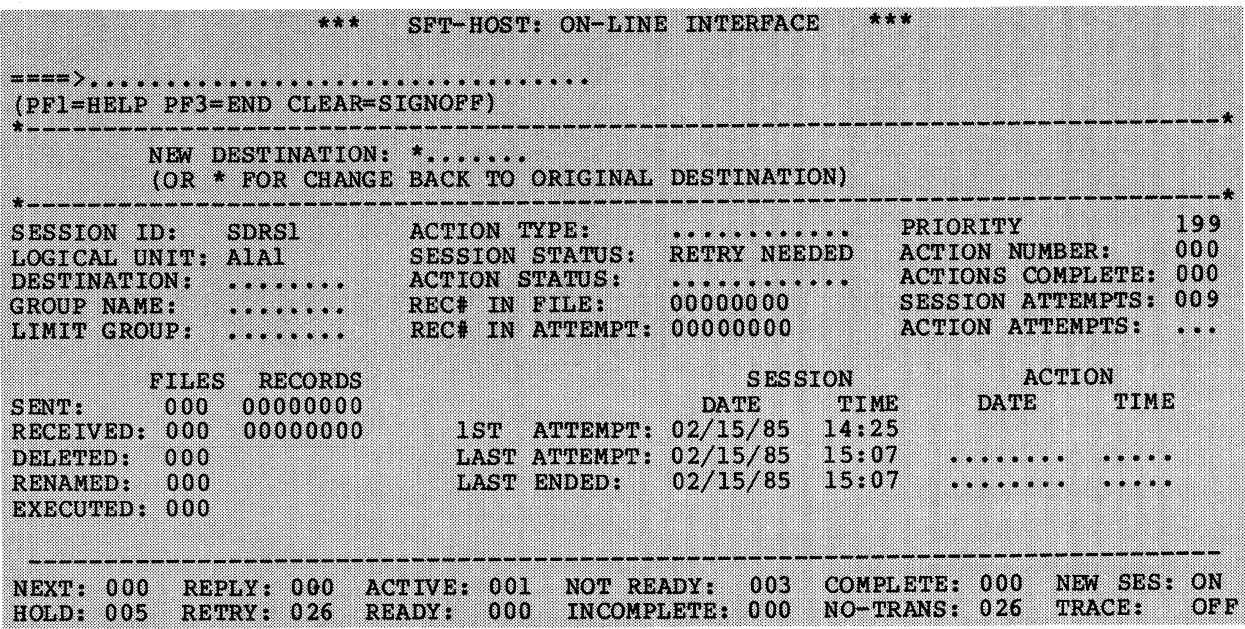

# Figure 2-11. Change Destination

Enter a new LU name to change destinations, or enter \* (the default) to restore the original destination. The DESTINATION field changes to reflect your choice.

DISPLAY SESSION BY SESSION ID AND LU NAME

If you select 2 from the main panel, the Display Session by Session ID and LU Name Panel is displayed (Figure 2-12).

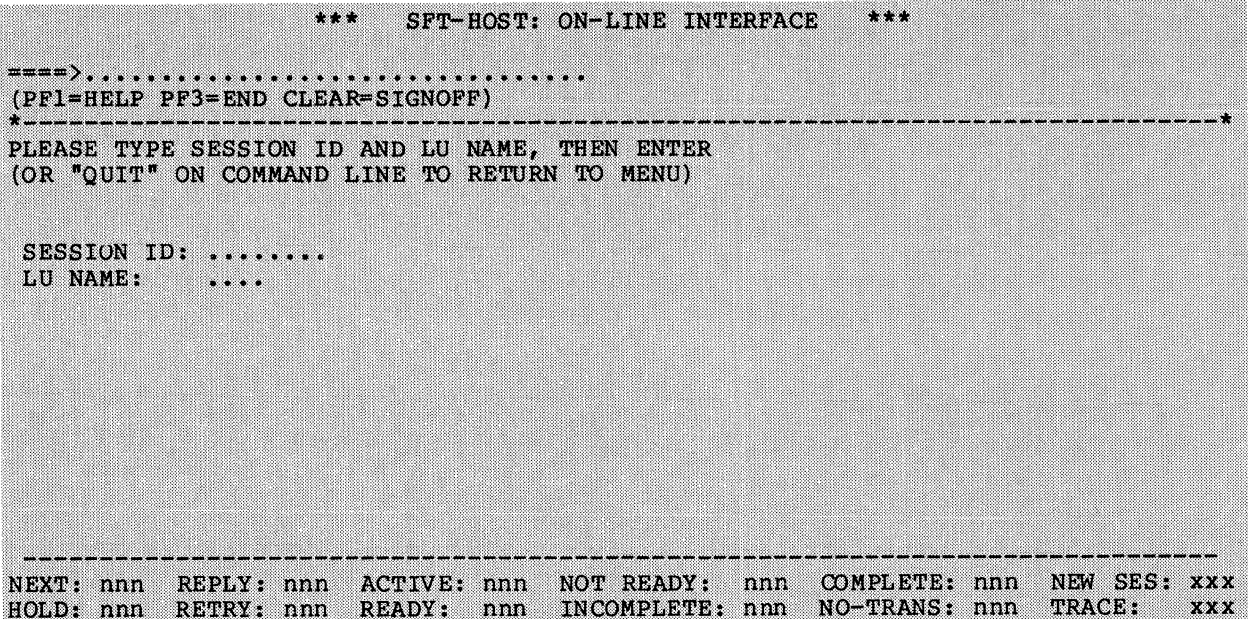

Figure 2-12. Display Session By Session ID and LU Name

This panel lets you display a specific session, by specifying the session ID and LU name. This function displays any given session as stored in the transmission status file.

Once you specify the session, it is displayed as described in "Display Session By Queue," earlier in this section.

## DISPLAY HISTORY FILE

If you select 3 from the main panel, the Display History File panel is displayed (Figure 2-13).

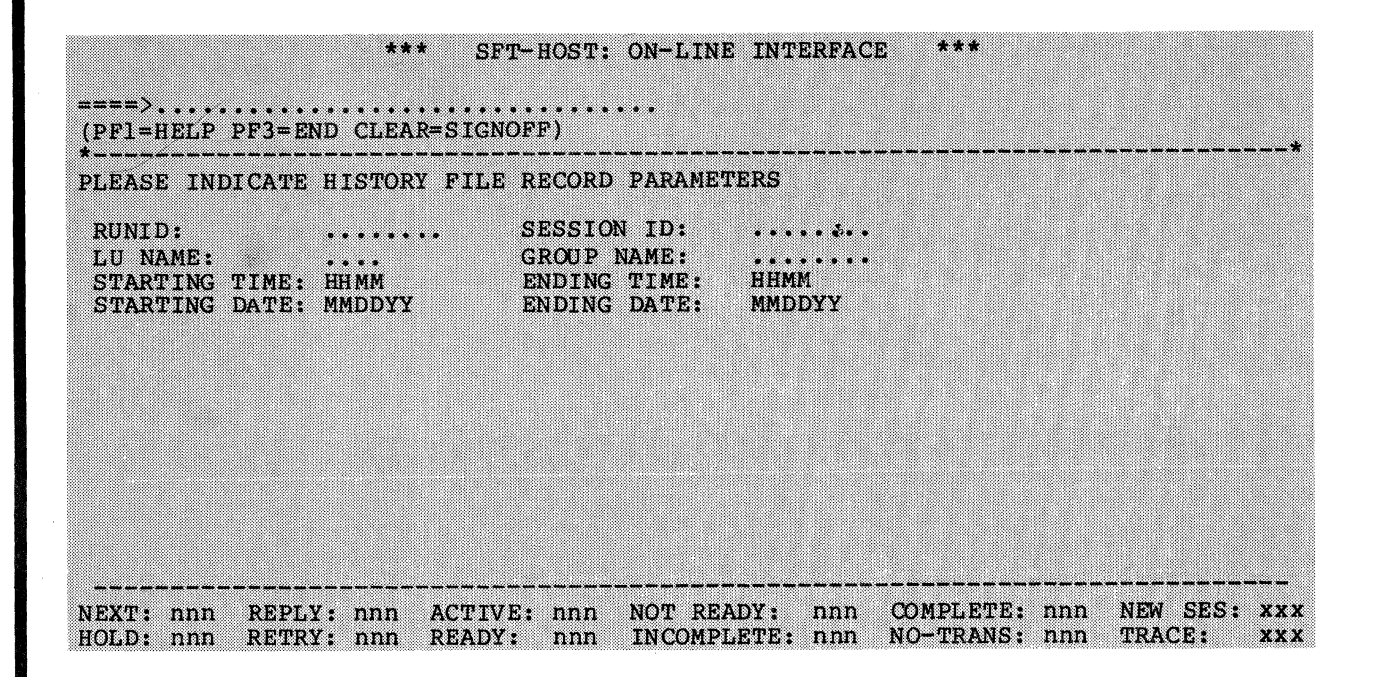

Figure 2-13. Display History File

This panel lets you display all or part of the history file. Using one or more of the optional parameters, you can limit the display to specific entries in the history file--for example, the history of a specific session, all sessions starting after a certain time, all sessions starting between two dates, or all sessions with a certain destination.

Once you specify the parameters, the history file is displayed as described in "Display History File," earlier in this section.

Figure 2-14 is a sample display of a history file.

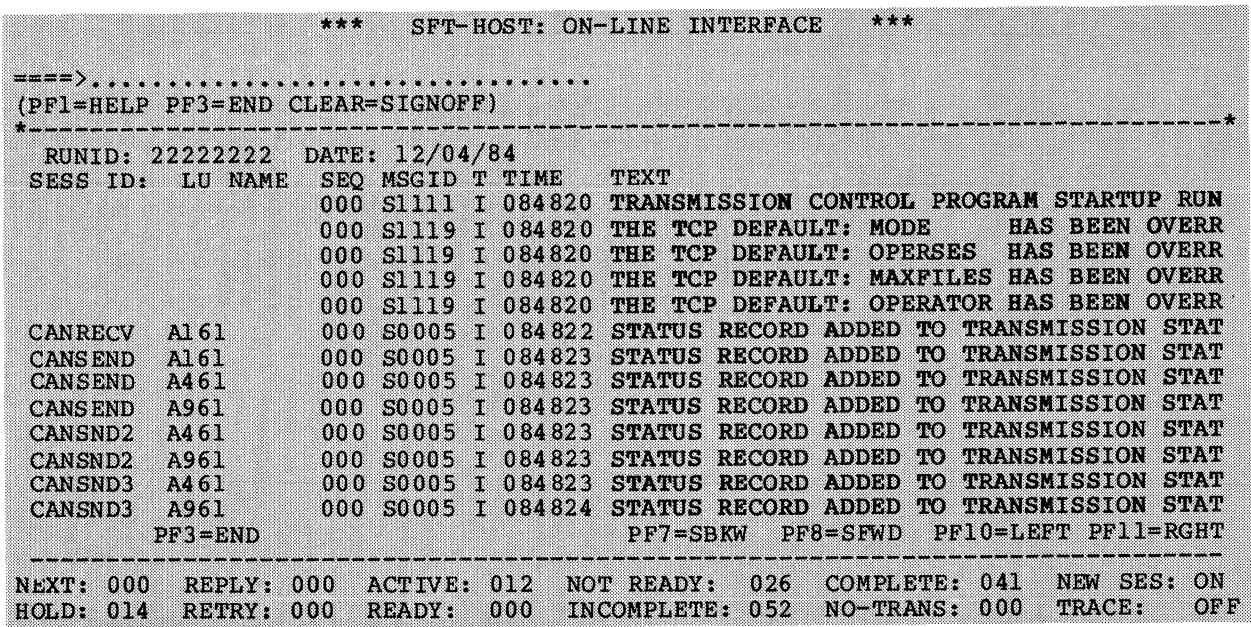

Figure 2-14. Example of Displaying a History File

For display of history files only, note that you can use the<br>and PF11 keys to display the entire text of messages. The PF10 and PF11 keys to display the entire text of messages. PFlO key (Shift Left) and PFll keys (Shift Right) affect the display of message text (the darker area in Figure 2-14). You can also use the PF7 and PF8 keys to "page" through the display.

# DISPLAY HALT OPTIONS

If you select 4 from the main panel, the Display Halt Option panel is displayed (Figure 2-15).

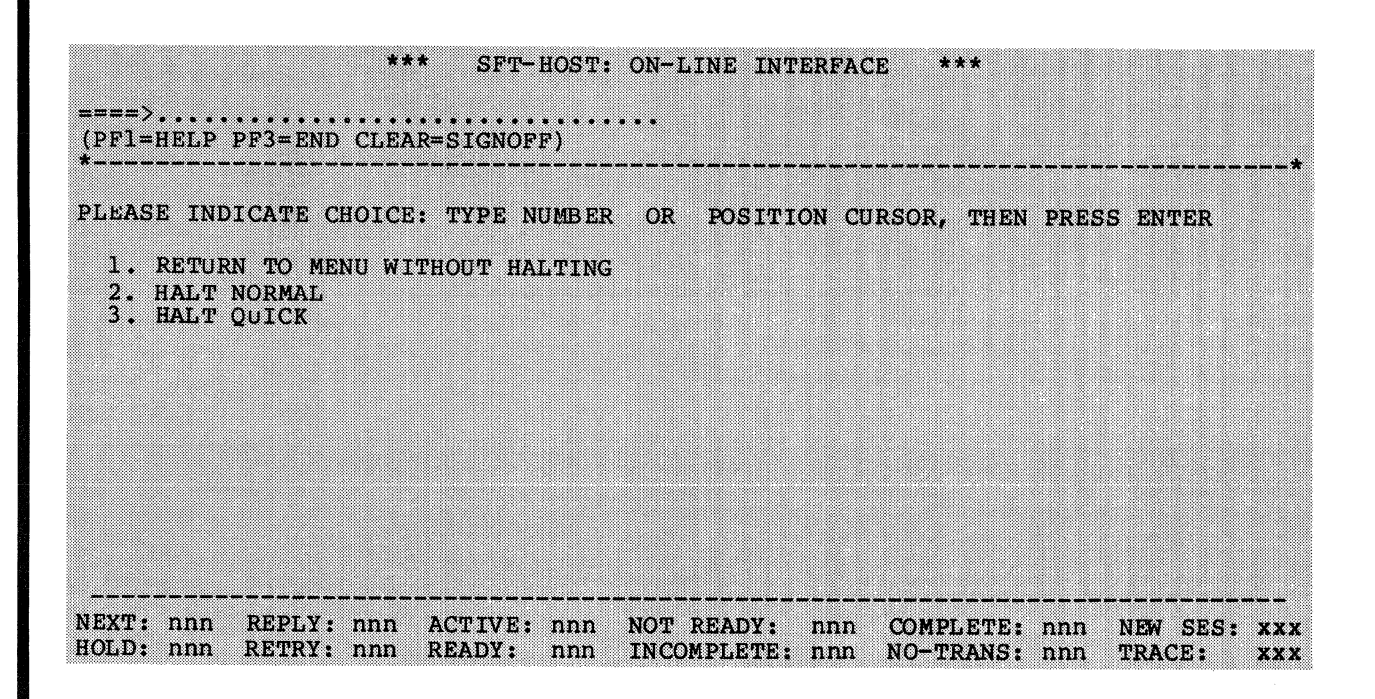

Figure 2-15. Display Halt Options

This panel lets you clear the ACTIVE queue and shut down the<br>SFT-H. This function affects the transmission status file. To This function affects the transmission status file. To select an option, enter 1, 2, or 3 in the command line (or position the cursor to the appropriate line) and press ENTER. You have three options:

- 1. (RETURN TO MENU WITHOUT HALTING) Escape from this panel to the previous panel you viewed.
- 2. (HALT NORMAL) "Graceful" halt. Inhibit new sessions (move contents of NEXT queue to HOLD queue), but allow active sessions to complete.
- 3. (HALT QUICK) Immediate halt. Inhibit new sessions (move contents of NEXT queue to HOLD queue), and stop active sessions (move contents of ACTIVE queue to RETRY queue).

# SIGNOFF

If you select 5 from the main panel, the Signoff panel is displayed (Figure 2-16).

|                                        |  | PLEASE INDICATE CHOICE: TYPE NUMBER OR POSITION CURSOR, THEN PRESS ENTER |
|----------------------------------------|--|--------------------------------------------------------------------------|
| 1. DO NOT SIGNOFF: RETURN TO MAIN MENU |  |                                                                          |
| 2. SIGNOFF                             |  |                                                                          |
|                                        |  |                                                                          |
|                                        |  |                                                                          |
|                                        |  |                                                                          |
|                                        |  |                                                                          |

Figure 2-16. Signoff

This panel lets you sign off from the online operator<br>interface. To select an option, enter 1 or 2 in the comm To select an option, enter 1 or 2 in the command line (or position the cursor to the appropriate line) and press ENTER. You have two options:

- 1. (DO NOT SIGNOFF) Escape from this panel to the previous panel you viewed.
- 2. (SIGNOFF) Sign off from the online operator interface.

#### ENABLE/DISABLE NEW SESSION STARTUP

If you select 6 from the main panel, you change a switch that allows new sessions to start. The initial state (as shown by the NEW SES: indicator on all panels) is ON; that is, new sessions can start. If you select this function, the state of the switch If you select this function, the state of the switch changes, from ON to OFF, or from OFF to ON. The indicator changes to show this change. You only have to select this option to affect the change.

#### ENABLE/DISABLE EXTERNAL TRACE

If you select 7 from the main panel, you change a switch that permits or inhibits the interface to the external general trace facility (GTF). The initial state (as shown by the TRACE: indicator on all panels) is OFF; that is, tracing is disabled. If you select this function, the state of the switch changes, from OFF to ON, or from ON to OFF. The indicator changes to show this change. You only have to select this option to affect the change.

Use of this feature requires that the GTF program trace facility be configured and enabled on the host.

#### DISPLAY GROUP RECORD

If you select 8 from the main panel, the Display Group Record panel is displayed (Figure 2-17).

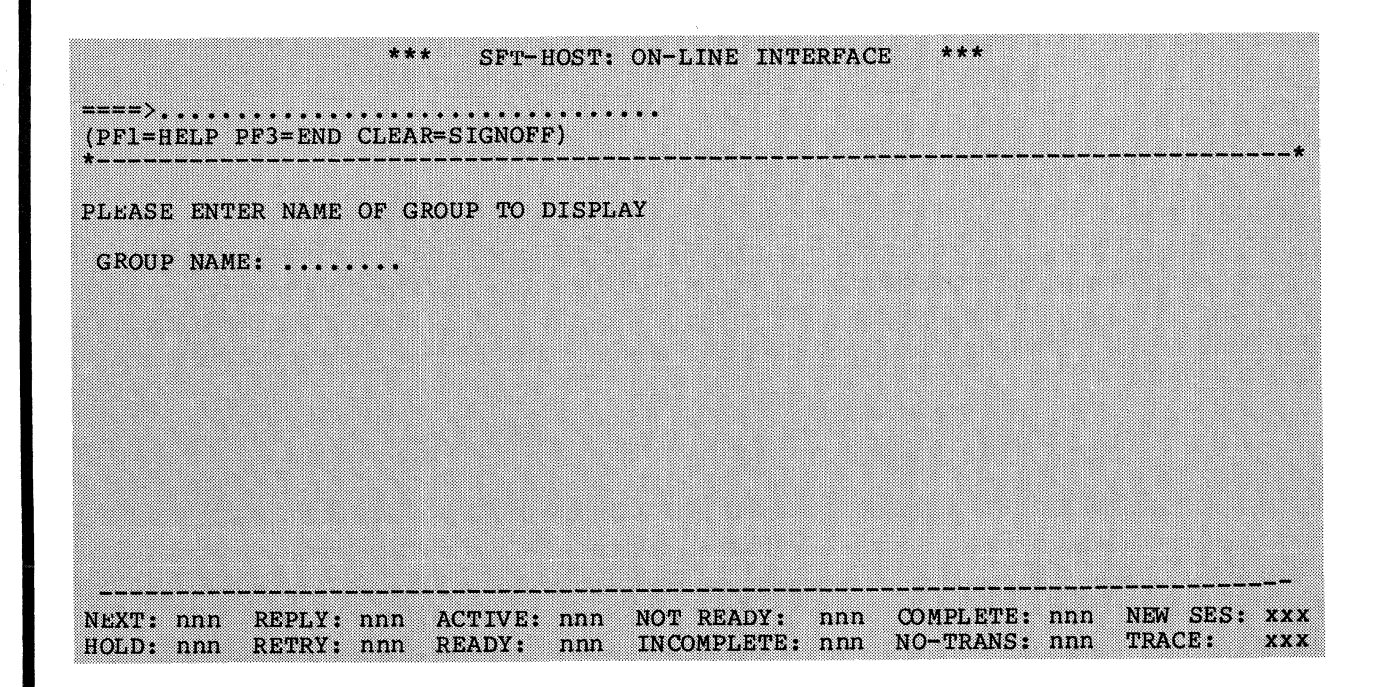

Figure 2-17. Display Group Record

This panel lets you display a group record, as stored in the resource master file. The group record lists all LUs in the group.

Figure 2-18 is a sample display of a group record.

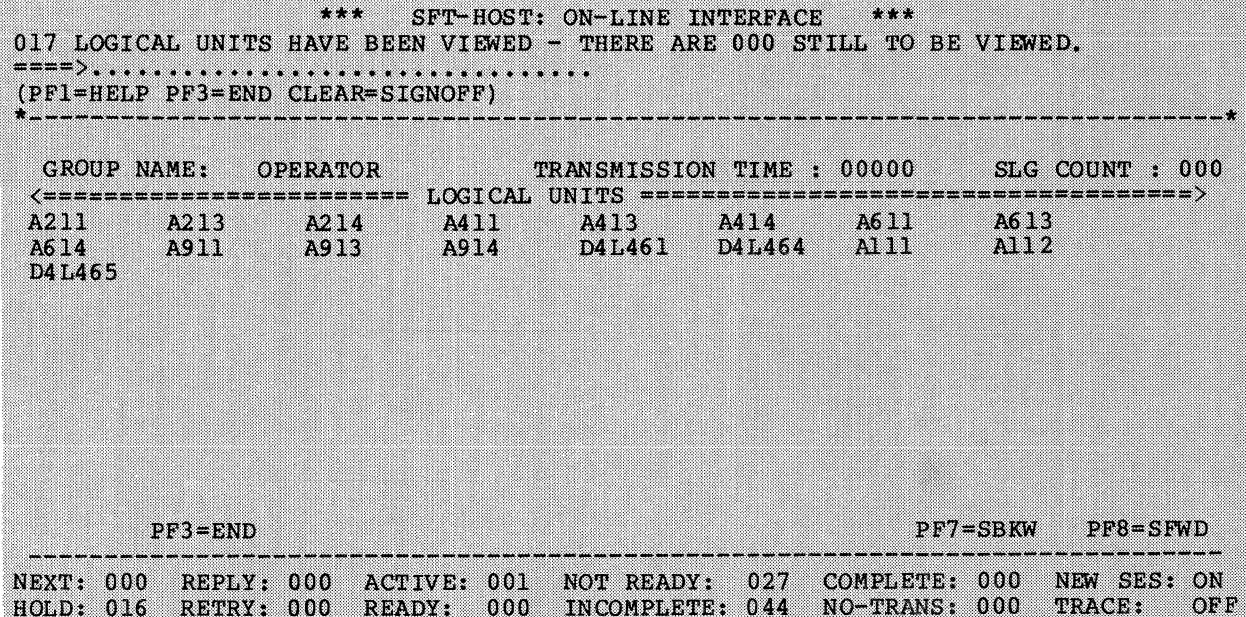

# Figure 2-18. Example of Displaying a Group Record

Counters display the number of LUs you have viewed, how many you have left to view, the scheduled transmission time for this group, and the session limit group count. You can use the PF7 and PF8 keys to "page" through the display.

## CHANGE DESTINATION - GLOBAL

If you select 9 from the main panel, the Change Destination - Global panel is displayed (Figure 2-19).

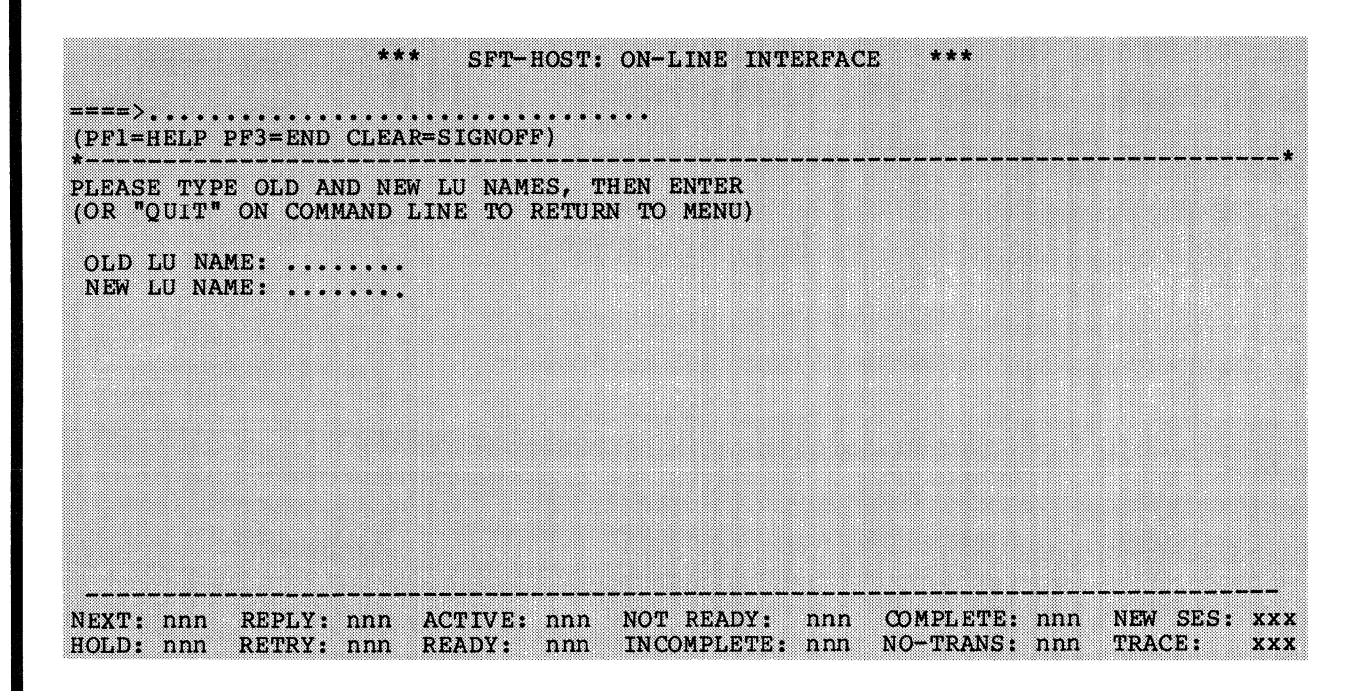

Figure 2-19. Change Destination - Global

This panel lets you change the destination of all incomplete sessions from one LU to another. When you enter this function, it lists the target destination, the number of sessions examined (EXAMINED), and the number of sessions whose destination changed (SUCCESS) or were not changed (FAIL). When the changed session starts, only Send actions will execute.

# LIST OF HELP PANELS AVAILABLE

If you select 10 from the main panel, or press the PFI key If you select to from the main panel, of press the FFI Key  $(Figure 2-20)$ .

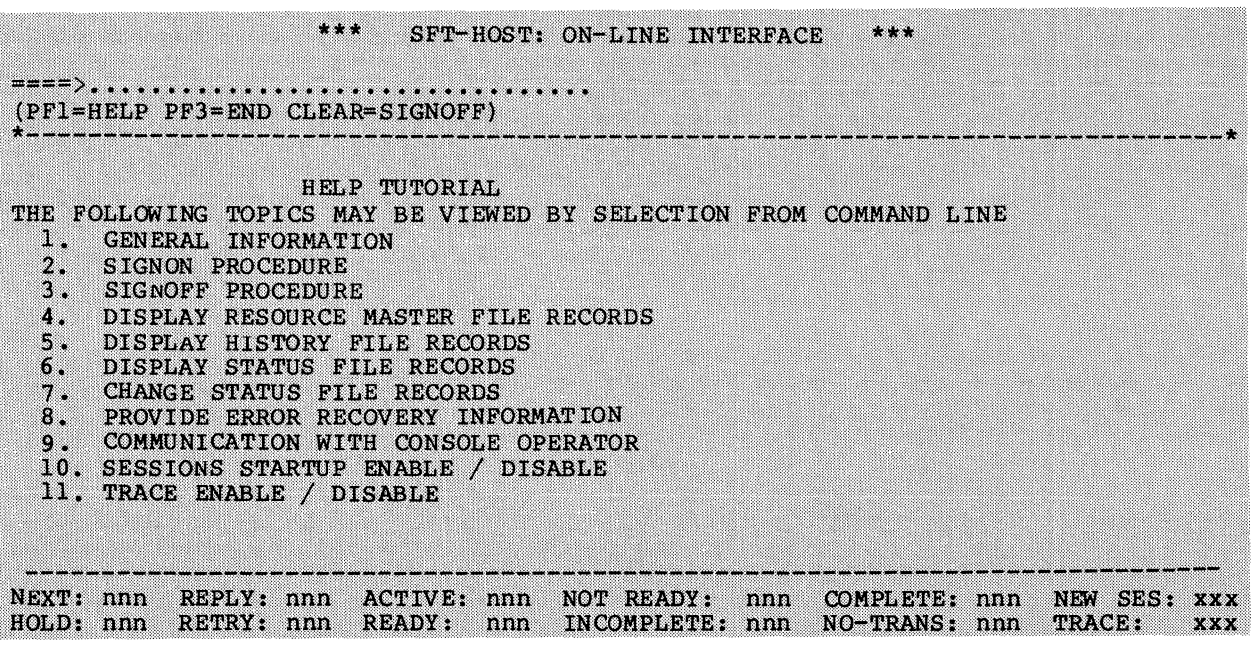

Figure 2-20. List of Help Panels Available

This panels. paneis. Each selection on this panel discusses a different car<br>and how to perform it. One or more panels are devoted to each task. panel provides access to a set of online information Each selection on this panel discusses a different task

#### SEND MESSAGE TO CONSOLE OPERATOR

If you select 11 from the main panel, the Send Message to Console Operator panel is displayed (Figure 2-21).

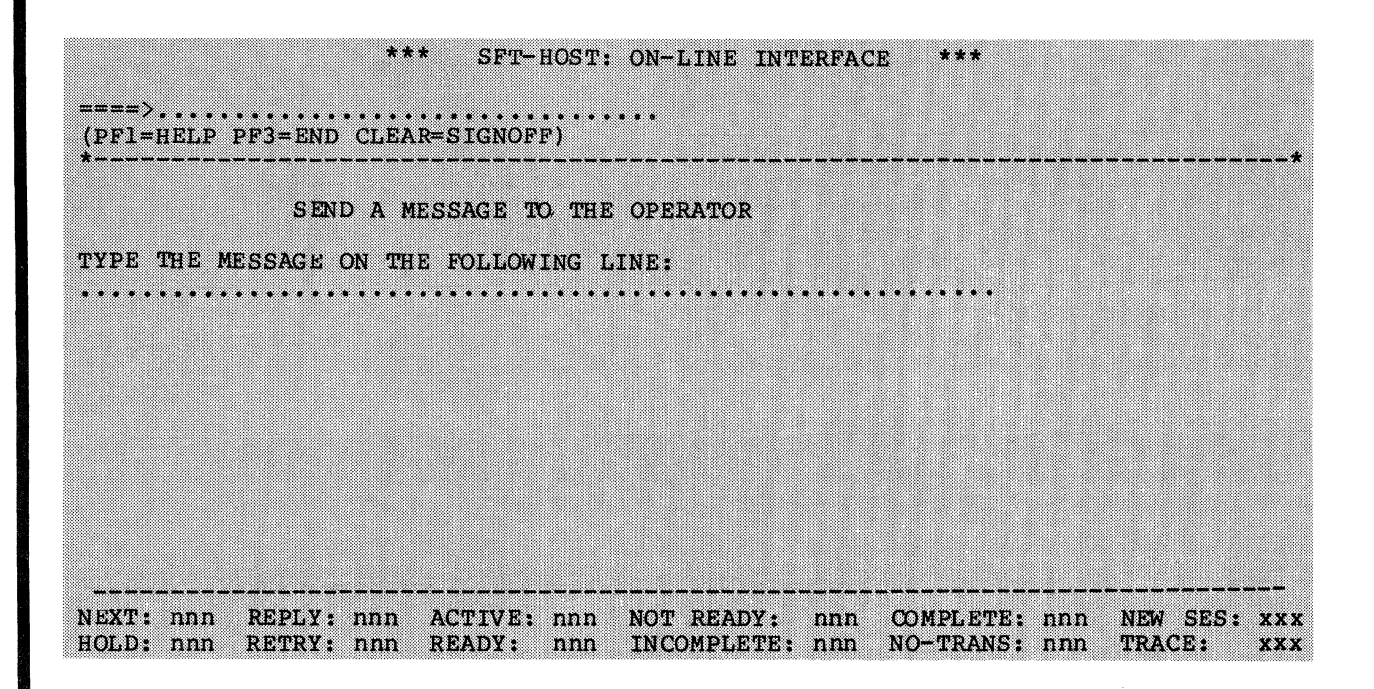

Figure 2-21. Send Message to Console Operator

This panel lets you send a message of up to 60 characters to the host console operator.

# Using the Online Operator Interface

Here are some suggested procedures for using the online operator interface for common tasks.

# SIGNING ON

Signon procedures vary according to the host configuration. In one common method, your terminal is configured directly as an sFT-H operator terminal, and an online operator interface sign-on panel is displayed when you power up your terminal.

To sign on from another terminal:

- 1. Log on to the SFT application. The online operator interface signon panel is then displayed.
- 2. Sign on, using your operator ID and password (if any), and press ENTER. The main panel will be displayed.

If you are located at a DPS 6 system that includes the SNA Interactive Terminal Facility, you can sign on to ITF and then sign on to SFT-H.

STARTING A SESSION IN THE HOLD QUEUE

Sessions in the HOLD queue are deferred because of a date/time stamp. To start a session in the HOLD queue, you must move it to the NEXT queue.

- 1. From the main panel, select option 2 and press ENTER. The Display Session By Session ID and LU Name panel will be displayed.
- 2. Enter the session ID and LU (destination) name and press ENTER. A display of that session will appear.
- 3. Select option 7 (STATUS) and press ENTER. The Status Panel will be displayed.
- 4. Select option 2 (EXPEDITE). This queues the session to start.

To monitor execution of the session, press ENTER every few moments. This "refreshes" the display to include status changes.

# CHECKING QUEUES

To list the sessions in a queue, maneuver the cursor to the queue counter at the bottom of any panel and press ENTER.

#### DISPLAYING SESSIONS

To display any session, select option 2 from the main panel and press ENTER. The Display Session By Session ID and LU Name panel will be displayed. Enter the session ID and LU name, and press ENTER. The session will be displayed.

## STOPPING A SESSION

To stop a session, you must move it from the ACTIVE queue to the HOLD queue.

1. From the main panel, select option 2 and press ENTER. The Display Session By Session ID and LU Name panel will be displayed.

- 2. Enter the session ID and LU (destination) name and press ENTER. A display of that session will appear.
- 3. Select option 7 (STATUS) and press ENTER. The Status panel will be displayed.
- 4. Select option 4 (HOLD). This stops the session.

REPLYING TO AN ERROR CONDITION

You can specify that a session encountering error conditions will ask for operator intervention. If you notice a session in the REPLY queue, you can process it.

- 1. Maneuver the cursor to the REPLY queue counter at the bottom of any panel and press ENTER. A queue summary will be displayed.
- 3. Select the session by moving the cursor down to that line and pressing ENTER. A display of that session will appear.
- 2. Select option 8 (REPLY) and press ENTER. The Reply panel will appear.
- 3. Select the appropriate action: 1 (TERMINATE/NO RETRY), 2 (SKIP TO NEXT ACTION), 3 (TERMINATE/RETRY LATER), or 4 (USE DEFAULT). Press ENTER.

VIEWING THE HISTORY FILE

You can view all or part of the history file (that is, all completed sessions and the session currently executing, or only certain sessions).

- 1. From the main panel, select option 3 and press ENTER. The Display History File panel will be displayed.
- 2. Press ENTER to view the entire history file, or enter parameters to specify which session(s) you wish to view. A display of the history file will appear.
- 3. Use the PF7 key (shift backward), the PF8 key (shift forward), the PFIO key (shift left), and the PFll key (shift right) to view the file and its contents.

ENABLING OR DISABLING EXTERNAL TRACE

From the main panel, select option 7. This enables tracing if it was off, or disables it if it was on. The TRACE indicator changes.

#### HALTING SFTTCP

You can shut down file transfer in two ways: "gracefully," allowing executing sessions to complete but inhibiting new session startup, or immediately, halting active sessions and inhibiting new session startup.

- 1. From the main panel, select option 4 and press ENTER. The Display Halt Options panel will be displayed.
- 2. Select option 2 or 3, as appropriate, and press ENTER. (If you select option 3, you do not have to sign off as described below.)

# SIGNING OFF

To sign off the online operator interface, press the CLEAR key from any panel. The Signoff panel will appear. Select option 2 and press ENTER.

# *Section* **3**  *DEFINING FILE TRANSFER JOBS*

The SFT-H File Maintenance Utility (SFTBATCH) creates file transfer jobs. SFTBATCH can update these files:

- Resource master file<br>• Transmission control
- Transmission control file
- Staging files.

Input to SFTBATCH consists of utility control language statements, which are described in detail in this section and summarized in Appendix **A.** 

SFTBATCH produces as part of its output a number of reports.

This section also includes descriptions of the utility control language statements required for dynamic file allocation, session limit groups, and the online operator interface.

#### EXECUTING SFTBATCH

The sample JCL fragment in Figure 3-1 illustrates executing SFTBATCH. The utility control language statements are not included in this sample. Appendix F contains complete examples of SFTBATCH | execution, including utility control language statements. that file and library names are installation dependent.

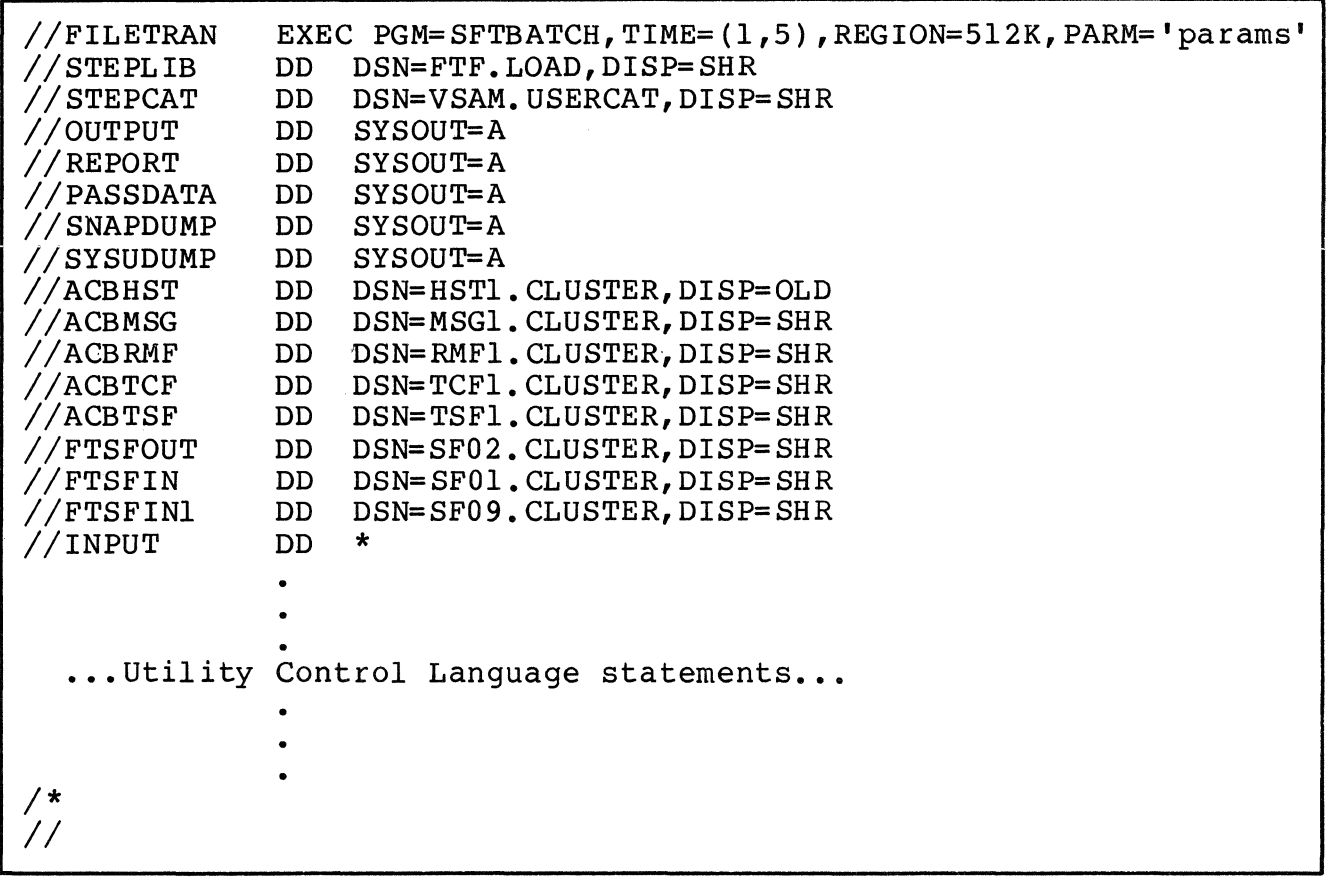

Figure 3-1. Executing the File Maintenance Utility

# PARM Parameter

The only user-definable parameter on the LXEC card for SFTBATCH is PARM. It allows modification of values specified in the default values table. Remember that using symbolic parameters limits you to one JCL record, while using the PARM.STEPNAME JCL override format, you are limited to 100 characters between parentheses.

FORMAT:

PARM=' [RMFPASS=password\_l] [,MSGPASS=password\_2] [,HSTPASS=password\_3] [,TCFPASS=password\_4] [, ISITABLE PASSWORD  $-$  5] [, DEBUG= ${YES \choose NO}$ ]

#### PARAMETERS:

RMFPASS=password\_l MSGPASS=password\_2 HSTPASS=password\_3 TCFPASS=password\_4 TSFPASS=password\_S

> OVerride the password specified in the default values table for the specified file. The password can be from one to eight characters long.

DEBUG= (YES) `no (

> Generate diagnostic SNAPDUMPs or suppress them; the default value is specified in the default values table.

#### DD Cards Reguired for SFTBATCH

SFTBATCH requires these DD statements:

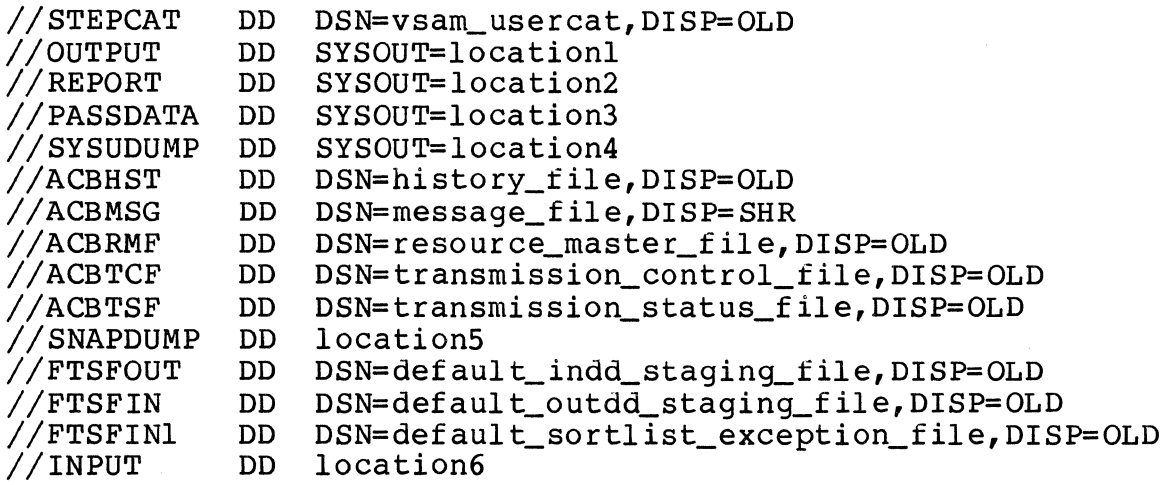

The vsam\_usercat parameter specifies the name of the VSAM user catalog. The locationl, location2, location3, etc., parameters specify where the output is to be sent or where the information is located. The history\_file parameter is the name of the SFT history file cluster; the message\_file parameter is the name of the message file cluster, etc. FTSFIN is the default input staging file (for files coming in to the host); FTSFOUT is the default output staging file (for files going out to the DPS  $6$ ); and FTSFINl is a sort work file for the history file exception report. If you wish to define more than the default input and output staging files, include more DD statements for FTSFIN and FTSFOUT. In general, specify DISP=OLD for one or more DD statements to prevent deadlock. Appendix F contains examples of these declarations.

# UTILITY CONTROL LANGUAGE STATEMENTS

The remainder of this section consists of detailed descriptions of the File Maintenance Utility control language statements used to update SFT-H files. The commands are arranged alphabetically within function groups. The groups are:

- Resource master file control statements
- Transmission control file control statements
- Staging file control statements
- History file control statements.

Appendix A summarizes File Maintenance Utility control language statements. Appendix B lists messages generated by SFT-H. SFTBATCH condition codes are summarized in Appendix D.

# Format of Utility Control Language Statements

These considerations describe the format of utility control language statements:

- 1. For alphanumeric parameters, valid characters are A through  $Z$ , 0 through  $9$ ,  $$$ ,  $$$ ,  $$$ ,  $\theta$ , and  $\$$ . The first character must be alphabetic (A through Z).
- 2. Labels must begin in column 1. When there is no label, the control statement verb can begin in column 2 or beyond. If there is a label, you must leave at least one space between the label and the verb.
- 3. An asterisk (\*) in column 1 indicates a comment.
- 4. Verbs are separated from parameters by a space; parameters are separated from each other by commas.
- 5. If a string contains a blank, an apostrophe (I), left or right parentheses (( or )), or a comma  $(\frac{1}{r})$ , it must be enclosed in apostrophes. An apostrophe within a quoted string is indicated by two apostrophes (''). Do not use an apostrophe in a SPACE parameter.
- 6. To continue a control statement on a second or subsequent line, enter any character in column 72 of the previous line and continue the statement in column 16 of the next line.
- 7. In utility control language examples, caret (<sup>^</sup>) is used in MOD 400 pathnames; on an IBM 3270 terminal, use a logical not  $(\neg)$ .

Appendix F and the individual statement descriptions contain examples of valid utility control language statements.

I

# Updating the Resource Master File

The utility control language statements used to update the resource master file are:

 $\sim$ 

- Add Group
- Add LU
- Delete Group
- Delete LU
- List Group<br>• List LU.
- List LU.

 $\Delta \phi$ 

# **ADDGRP**

### ADD GROUP (ADDGRP)

Adds a group to the resource master file and specifies the LUs that compose the group.

FORMAT:

[label] ADDGRP GROUP=group\_name, ADDLU= $(lu_l, lu_l^2, \ldots, lu_l)$ ] [, LIMITNO=number]

PARAMETERS:

label

Optional standard label.

GROUP=group\_name

One- through eight-character name of the group to be added.

 $ADDLU = l u_l, l u_2, \ldots l u_n$ 

A list of one- through eight-character LU names. These LUs are included in the group. The LUs that are members of the group must be added to the resource master file with ADDLU statements. You can specify a maximum of 500 LUs per group.

LIMITNO=number

The number of concurrent sessions for LUs in the session limit group group\_name. The default is LIMITNO=O.

Example:

ADDGRP GROUP=GROUPA,ADDLU=(LUA,LUB,LUC)

Add a group named GROUPA containing LUs named LUA, LUB, and LUC, with a limit number of 0 (the default). The system response is:

GROUP GROUPA ADDED TO RESOURCE MASTER FILE SUCCESSFULLY.

If GROUPA already exists,.the system responds:

DUPLICATE GROUP - GROUPA - ENCOUNTERED ON RESOURCE MASTER FILE

ADD LOGICAL UNIT (ADDLU)

Add an LU to the resource master file. Every LU must be defined with an ADDLU statement.

FORMAT:

[label] ADDLU LU=lu\_name [., LOGMODE=vtam\_Iogmode] [ , TIME=hhmm] [,LIMITGR=group\_name]

# PARAMETERS:

label

Optional standard label.

LU=lu\_name

One- through eight-character name of the LU being added.

LOGMODE=vtam\_Iogmode

Optional VTAM logon mode that overrides the default VTAM logmode specified in the default values table. If this parameter is not specified, the value from the default val ues table is used.

TIME=hhmm

Optional default time of day after which transmission can be scheduled. This must be a valid 24-hour clock time in hours and minutes or zero. If this parameter is not specified the default is 0000.

LIMITGR=group\_name

Optional one- through eight-character name of the session limit group to which the LU belongs. The specified group can be either an ordinary group or a group defined only as a session limit group; if the group does not exist, the effect is the same as if the group were defined with LIMITNO=I.

# ADDLU

DESCRIPTION:

The only required parameter is the name of the LU. Optional parameters are a default time of day for transmission and a VTAM logmode. If the time is not specified, the default time is 0000. If the VTAM logmode is not specified, the value in the default values table is used.

Example:

ADDLU LU=LUF

Add an LU named LUF to the resource master file. The system response is:

LU LUF ADDED TO RESOURCE MASTER FILE SUCCESSFULLY

If LUF already exists, the system responds with:

DUPLICATE LU - LUF - ENCOUNTERED ON RESOURCE MASTER FILE

# **DELGRP**

# DELETE GROUP (DELGRP)

Delete a group from the resource master file.

FORMAT:

[label] DELGRP GROUP=group\_name

PARAME TERS :

label

Optional standard label.

GROUP=group\_name

Name of defined group to be deleted.

DESCRIPTION:

The specified group is deleted. However, the LUs in that group are not deleted. To delete the LUs, use individual DELLU control statements.

Example:

DELGRP GROUP=GROUPA

Delete a previously defined group named GROUPA from the resource master file. The system response is:

42600-GROUP - GROUPA - DELETED FROM RESOURCE MASTER FILE
# **DELLU**

# DELETE LOGICAL UNIT (DELLU)

Remove an LU record from the resource master file.

FORMAT:

[label] DELLU LU=lu\_name

PARAME TERS:

label

Optional standard label.

 $LU=lu\_name$ 

One- through eight-character name of the LU to be deleted.

Example:

DELLU LU=LUF

Delete an LU named LUF from the resource master file. The system response is:

LU - LUF - DELETED FROM RESOURCE MASTER FILE

LIST GROUP (LISTGRP)

Print the name of the group and the LUs that compose this group.

FORMAT:

[label] LISTGRP [GROUP=group\_name]

PARAMETERS:

label

Optional standard label.

GROUP=group\_name

Optional name of the group to be listed. If this parameter is not specified, all groups are listed.

DESCRIPTION:

For each group, this command prints the group name, the number of LUs, the session limit group limit (for a session limit group only), and lists the LUs that compose the group.

Exampl e:

LISTGRP

List all groups in the resource master file.

# **LISTLU**

## LIST LOGICAL UNIT (LISTLU)

List information about the specified LU or all LUs defined in the resource master file.

FORMAT:

[label] LISTLU [LU=lu\_name]

PARAMETERS:

label

Optional standard label.

LU=lu\_name

Optional name of the LU to be listed.

DESCRIPTION:

This command prints the name of the LU, . default time for execution, VTAM logmode if defined, and all groups of which this LU is a member. If LU is omitted, .all LUs are listed.

Example:

LISTLU LU=AAll

List the entry in the resource master file for the LU AAll.

# Updating the Transmission Control File

The utility control language statements used to update the transmission control file are:

- Add Action
- Add Session
- Delete Action
- Delete Session
- List Session.

# **ADDACT**

ADD ACTION (ADDACT)

Add an action to the transmission control file specifying that a data file be sent, received, deleted, or renamed; that a MOD 400 command file (EC file) be executed; or that the online interactive operator interface be invoked.

FORMAT:

 $[label] \begin{minipage}{0.5\textwidth} \begin{tabular}{c} \bf{label} \end{tabular} \end{minipage} \hfill \begin{minipage}{0.5\textwidth} \begin{tabular}{c} \bf{[label]} \end{tabular} \end{minipage} \hfill \begin{minipage}{0.5\textwidth} \begin{tabular}{c} \bf{[label]} \end{tabular} \end{minipage} \end{minipage} \hfill \begin{minipage}{0.5\textwidth} \begin{tabular}{c} \bf{[label]} \end{tabular} \end{minipage} \hfill \begin{minipage}{0.5\textwidth} \begin{tabular}{c} \bf{[label]} \end{tabular} \$ LU=lu\_name ,SESSID=session\_id  $[$ , SEQ=seq #] ,ACTION=action [, ERROPT=option] action\_parameters

#### PARAMETERS:

label

Optional standard label.

GROUP=group\_name

One- to eight-character name of the group for the specified session. This parameter must not be specified if LU is specified.

 $LU=lu$  name

One- to eight-character name of the LU for the specified<br>session. This parameter must not be specified if GROUP i This parameter must not be specified if GROUP is specif ied.

SESSID=session\_id

One- to eight-character name of the previously defined session on which the action is to be performed.

 $SEQ = seq$ #

Optional user-assigned, . one- to three-character sequence number. If this parameter is not specified, the action is placed at the end of the current session and given a system-defined sequence number which is 5 higher than the highest sequence number currently assigned. Systemdefined sequence numbers begin with 5 and are incremented by 5.

I

**International** 

ACTION=action

Type of action to be performed. Valid arguments are SEND, RECEIVE, DELETE, RENAME, EXECUTE, and OPER.

- Send a file to the DPS 6. SEND  $\qquad \qquad -$
- RECEIVE -- Receive a file from the DPS 6.
- DELETE Delete a DPS 6 file.
- RENAME -- Rename a DPS 6 file.
- EXECUTE Execute an Enter Batch Request command for the specified MOD 400 command (EC) file. ~f you do not specify otherwise within the EC, the default working directory is >NFT>BA.
- OPER Invoke the online operator interface.  $\sim$  0.000  $\sim$

ERROPT=option

Error option for this action. Valid arguments are ABORT, IGNORE, OPER, and DEFAULT. If this parameter is not specified, the ERROPT parameter from the ADDSES control statement is used. If the parameter is specified, it overrides the ERROPT parameter for the session.

- ABORT  $\overline{\phantom{a}}$ Abort the action.
- IGNORE Document the error, skip the current action, and try the next action.
- OPER Notify the operator and wait for a response. The operator can specify ABORT, RETRY, SKIP, or DEFAULT.
- DEFAULT Use the ERROPT parameter specified on the ADDSES control statement.

If this parameter is not specified or is DEFAULT on the ADDSES control statement, the default values table entry is used.

I

I

I

I

I

action\_parameters

These parameters vary depending on the action specified in the ACTION parameter.

SEND parameters (ACTION=SEND)

The SEND parameters are FILEID, NAME, SOURCE, INDD, INDDPASS, DISP, DSORG, KEYLEN, KEYOFF, CISIZE, SPACE, RECL, RECFM, FREESP, OVFLFREQ, DELATTR, COMPRESS, CONVERT, DSNAME, MEMBER, DSNPASS, and CKPINTVL. Required parameters are listed first.

SEND can be used either to transmit data from a staging<br>file or from a dynamically allocated file. To transmit file or from a dynamically allocated file. data from a staging file, you must specify NAME; you may specify INDD, INDDPASS, and SOURCE. To transmit a dynamically allocated file, you must specify DSNAME; you may specify MEMBER, COMPRESS, CONVERT, and DSNPASS. Do not specify both NAME and DSNAME for the same SEND action.

FILEID=native\_pathname

A 1- to 52-character MOD 400 full pathname (where file will reside on the DPS 6).

NAME=input\_logical\_file\_name

Optional 1- through 16-character name of the logical staging file. This subparameter is required if a staging file is being used. Do not use this subparameter with dynamic file allocation.

SOURCE=input\_logical\_file\_source\_name

Optional one- through eight-character logical staging file source. The default source is IBM. Do not use this subparameter with dynamic file allocation. When staging a file to be sent to a DPS 6 using the default source, the logical staging file will have the default source, concatenated with the NAME value (the default source is IBM).

INDD=input\_staging\_file\_dd\_name

Optional one- through eight-character input DD name for staging file. If this parameter is not specified, the default staging file DD name from the default values table (FTSFIN) is used. Do not use this subparameter with dynamic file allocation.

INDDPASS=staging\_file\_vsam\_password

Optional one- through eight-character VSAM staging file password. This parameter is required only if the input staging file is password-protected. INDDPASS can only be specified if INDD is specified.

DISP=([dps\_6\_file\_disposition][,ibm\_file\_disposition])

Optional disposition of the file on the DPS 6 and the<br>host. The first optional subparameter defines the The first optional subparameter defines the disposition of the file of the DPS 6. Possible values are NEW, OLD, and MOD.

NEW -- File does not exist on the DPS 6.

OLD -- File exists on the DPS 6 and is replaced.

MOD -- File exists on the DPS 6 and is appended to. If the file does not exist, it is created.

The default is NEW.

The second optional subparameter defines the disposition on the host. Possible values are KEEP and DELETE.

- KEEP -- Do not remove the logical staging file.
- DELETE Remove the logical staging file after normal completion.

The default is KEEP.

DSORG=organization

For new DPS 6 files, the optional file organization. Possible values are PS, IS, DA, and FR.

PS -- Physical sequential (UFAS sequential). IS --<br>IS --<br>DA --<br>FR --IS -- Indexed (UFAS indexed). Relative (UFAS relative). FR -- Fixed relative (non-UFAS fixed-relative).

If this parameter is not specified, the default is PS.

\*

I

I

I

#### CISIZE=control\_interval\_size

For new DPS 6 files, the optional three- to five-digit control interval size in characters. (This is a DPS 6 value.) The size must be a multiple of 256 with a value.) The size must be a multiple of 256 with a<br>maximum of 32K characters. Specify this value only Specify this value only for files that do not have DSORG=FR. If DSORG=FR, this argument is ignored by the DPS 6 file system.

SPACE=([initial] [,maximum])

For new DPS 6 files, the optional space allocation.

initial

Optional one- through five-digit initial space allocation in control intervals or, if DSORG=FR, in sectors. The maximum initial size is 32K characters.

maximum

Optional one- through five-digit maximum space allocation in control intervals (for fixed-relative files, in sectors). The maximum size is 32K characters.

RECL=record\_length

For new DPS 6 files, the optional one- through five digit record length. For variable files, this specifies the maximum record length. The maximum length is 32,740 characters. The default is 500 characters.

KEYLEN=key\_length

For new DPS 6 indexed files, the one- or two-digit key length in characters. The maximum key length is 99 characters. Specify this parameter only if DSORG=IS is specified.

#### KEYOFF=offset

For new DPS 6 indexed files, the one- through five-digit offset in the record to the key. The maximum offset is 32,739 characters. Specify this parameter only if DSORG=IS and KEYLEN are specified. The key offset follows the IBM convention. The initial val ue is 1.

3-18 CR60-01

RECFM=format

Optional record format of the DPS 6 file to be created. Possible record formats are F, V, and U.

```
F--Fixed (the default) 
V--Variable 
U--Undefined
```
FREESP=free\_space\_size

For new DPS 6 indexed files only, the one- through five-digit free space per control interval in characters. The maximum size is 32K characters.

OVFLFREQ=overflow\_£requency

For new DPS 6 indexed files only, the one- through five-digit overflow frequency. The maximum frequency is every 32K characters.

DELATTR=delete\_attribute

For new DPS 6 relative files only, the delete attribute. Valid choices are YES and NO; the default is YES.

These subparameters (DSNAME, DSNPASS, MEMBER, COMPRESS, and CONVERT) are used only with dynamic file allocation:

DSNAME=file\_name

The fully qualified name of the cataloged file that is to be transmitted dynamically.

DSNPASS=password

The password for the file to be transmitted dynamically.

MEMBER=member\_name

The member of the partitioned file to be transmitted. Specify MEMBER only if DSNAME is a PDS.

# COMPRESS= $\begin{array}{c} \text{YES} \\ \text{NO} \end{array}$

Specifies if the data from the dynamically allocated file is to be compressed; the default is COMPRESS=YES. CONVERT=ASCII

Specifies that the data from the dynamically allocated file is to be converted to ASCII. The default is not to convert the data.

CKPINTVL=checkpoint\_interval

The optional checkpoint interval, from 0 to 32767. This specifies the number of records to be transferred between checkpoint mark requests. When a checkpoint interval is reached, all received data is moved from memory to disk. A checkpoint interval of zero means no checkpoints are sent. If checkpoint intervals are used, you should specify a value larger than the outbound pacing count. The default is zero.

RECEIVE parameters (ACTION=RECEIVE)

The RECEIVE parameters are FILEID, NAME, OUTDD, OUTDDPAS, SOURCE, COMPRESS, and CKPINTVL.

FILEID=native\_pathname

DPS 6 full pathname of I through 52 characters of the file to be sent to the host.

NAME=output\_Iogical\_file\_name

Name of logical staging file.

SOURCE=Output\_Iogical\_file\_source\_name

uptional one- through eight-character logical staging file source. The source is the name of the LU unless you override it here. This parameter is used to implement DPS 6 to DPS 6 file transfers.

OUTDD=output\_staging\_file\_dd\_name

Optional one- through eight-character output DD name for the staging file to be used. If this parameter is not specified, the default staging file DD name from the default values table (FTSFOUT) is used.

OUTDDPAS=staging\_file\_vsam\_password

Optional one- through eight-character VSAM staging file password. This parameter is required only if the output staging file is password-protected. OUTDDPAS can only be used if OUTDD is specified.

I

I

I

**ADDACT** 

 $COMPRESS = (YES)$ ) NO

> Optional record compression by the SFT-6 before sending the file. Valid choices are YES and NO. The default is YES.

CKPINTVL=checkpoint\_interval

The optional checkpoint interval, from 0 to 32767. This specifies the number of records to be transferred between checkpoint mark requests. When a checkpoint interval is reached, all received data is moved from memory to disk. A checkpoint interval of zero means no checkpoints are sent. Small values can significantly affect the speed of file transfer. If checkpoint intervals are used, you should specify a value larger than the outbound pacing count. The default is zero.

NOTE

For SFT-6 to SFT-H file transfers, the checkpoint interval can be modified by the system to conform to internal file boundaries.

DELETE parameter (ACTION=DELETE)

The only DELETE parameter is FILEID.

FILEID=native\_pathname

MOD 400 full pathname of 1 through 52 characters of file on the DPS 6.

RENAME parameters (ACTION=RENAME)

The RENAME parameters are FILEID and NEWNAME.

FILEID=native\_pathname

MOD 400 full pathname of 1 through 52 characters of the file on the DPS 6.

NEWNAME=new\_pathname

New MOD 400 simple pathname of  $1$  through 12 characters of the file on the DPS 6.

EXECUTE parameters (ACTION=EXECUTE)

The EXECUTE parameters are FILEID, ARG, and ERROUT.

**International Control**<br>International Control<br>International Control Control Control Control Control Control Control Control Control Control Control Control Control Control Control Control Control Control Control Control Co

I

**International Control**<br>International Control<br>International Control

FILEID=native\_pathname\_of\_ec

MOD 400 full pathname of the EC file on the DPS 6; 1 through 52 characters, including the .EC suffix.

ARG='dps\_6\_argument\_list'

Optional 1- through 99-character MOD 400 argument list (with the arguments separated by blanks) enclosed in apostrophes.

ERROUT=dps\_6\_pathname

Optional 1- through 52-character MOD 400 full pathname for user-out and error-out files.

The combined lengths of the FILEID and ERROUT parameters cannot exceed 59 characters. Therefore, you may wish to use the ERROUT default of the FILEID pathname with the .EC suffix replaced with .AO.

NOTES

- 1. To process Execute actions, the DPS 6 must be properly configured with a batch pool and a directory for such actions.
- 2. Execute must not be the last action within a session, since the session could end before the DPS 6 accepts the Execute action. Execute spawns a separate asynchronous task on the DPS 6, which enters a job on the batch request queue and terminates. Execute errors are not returned to the host, but are reported directly through the DPS 6 operator's display.
- 3. To submit multiple Execute actions, separate each by other actions.
- 4. You can monitor the Execute action from the host by examining the DPS 6 absentee output file (located by default at >NFT>BA). However, the elapsed time'between issuing an Execute action and the availability of the output depends on the DPS 6 load, as well as the nature of the action. The batch group typically runs at a low priority.

OPER parameters (ACTION=OPER)

There are no parameters for this action. ACTION=OPER can only be specified if SESSID=OPERATOR and GROUP=OPERATOR are specified. See "Preparing to Use the Online Operator Interface," later in this section, for a discussion of the use of this action.

#### DESCRIPTION:

The processing of an ADDACT statement by the File Maintenance Utility does not immediately or directly cause the specified action to occur. The action occurs during the next execution The action occurs during the next execution of the Transmission Control Program.

The SFT does not support the transfer of spanned records in relative or indexed files.

If you want to receive a file from a DPS 6 and then unstage it to a host sequential file, you should not specify both actions (Receive and Unstage) in the same utility control language file. Instead:

- 1. Execute SFTBATCH to process a utility control language file containing an Add action statement with ACTION=RECEIVE.
- 2. Execute SFTTCP to receive the file.
- 3. Execute SFTBATCH a second time to process a utility control language file containing the UNSTAGE statement to copy the file to a sequential file.

Be aware of the following before appending to indexed files resident on the DPS 6:

- Records to be appended must follow the specifications given when the file was created.
- The record sequence must logically follow or continue what has already been built. Records must be presented in ascending order, and the first key must be greater than the last one in the existing file.
- The additions must not increase the file's size past its specified maximum.
- If the file contains fixed-length records, you cannot append variable-length records, or fixed-length records of a different length.

#### ADDACT

I

I

I

I

I

You can transfer DM6, I-D-S/II, DEF-II, or OAS files by unloading or "exporting" them to a sequential file, effecting the transfer, and then rebuilding them using user-developed procedures.

Example 1:

```
ADDACT SESSID=SESSIONA, 
        LU=LUD, 
        ACTION=SEND, 
        ERROPT=IGNORE, 
        SOURCE=IBM, 
        NAME=FIRST, 
        FILEID="VOL1>TESTA,
        CISIZE=256,
        SPACE=(500,2000),<br>RECL=72,
        RECFM=F
```
Add a Send action to the transmission control file specifying that the data file in logical staging file FIRST be sent to logical unit LUD on session SESSIONA as a DPS 6 file with full pathname ~VOLl>TESTA. The file *is* in fixed record length format with a record length of 72 characters. control interval is 256 characters. The initial space allocation is 500 characters with a maximum of 2000 allowed. In case of error, this action is skipped, but the *session*  continues with the next action. The source name would be IBM (if the file was staged using the system default); therefore, the logical staging file name would be IBMFIRST, a concatenation of SOURCE and NAME.

Example 2:

## ADDACT SESSID=SESSIONA, LU=LUD, ACTION=RECEIVE, ERROPT=ABORT, NAME=HERE, FILEID=^VOL1>THERE

Add a Receive action to the transmission control file specifying that the DPS 6 file with full pathname 'VOL1>THERE be transmitted from logical unit LUD on session SESSIONA and be placed *in* logical staging file HERE. In case of error, the *session* is to be aborted. The source name would be LUD, because the default is LUD; therefore, the logical staging file name would be LUDHERE.

Example 3:

#### ADDACT SESSID=SESSIONA,LU=LUD,ACTION=DELETE,ERROPT=IGNORE, FILEID=<sup>^</sup>VOLl>THERE

Add a Delete action to the transmission control file specifying that the DPS 6 file with full pathname  $\text{VOLl}> \text{HER}_\text{L}$ be deleted. Use session SESSIONA and logical unit LUD to transmit the Delete action. In case of error, this action is skipped, but the session continues with the next action.

Example 4:

## ADDACT SESSID=SESSIONA,LU=LUD,ACTION=RENAME,ERROPT=IGNORE, FILEID=^VOLl>TESTA,NEWNAME=NEWTEST

Add a Rename action to the transmission control file specifying that the DPS 6 file with full pathname 'VOL1>TESTA be renamed 'VOL1>NEWTEST. Use session SESSIONA and logical unit LUD to transmit the Rename action. In case of error, this action is skipped, but the session continues with the next action.

Example 5:

## ADDACT SESSID=SESSIONA,LU=LUD,ACTION=EXECUTE,ERROPT=ABORT, FILEID=<sup>^</sup>VOLl>TESTEC.EC

Add an Execute action to the transmission control file specifying that the EC file named 'VOL1>TESTEC.EC be executed. Use session SESSIONA and logical unit LUD to transmit the Execute action. In case of error, the session aborts.

Example 6:

ADDACT SESSID=OPERATOR,GROUP=OPERATOR,ACTION=OPER

Add an action to invoke the online operator interface.

# **ADDSES**

**I** 

ADD SESSION (ADDSES)

Add a session to the transmission control file. This statement must precede the ADDACT statements for the session.

FORMAT:

[label] ADDSES SESSID=session\_id , {GROup=group\_name} LU=lu\_name [, DATE=mmddyy] [ , TIME=hhmm] [,PRIORITY=priority] [ , ERROPT=option] [,DISP=disposition]

PARAMETERS:

label

Optional standard label.

SESSID=session\_id

Unique one- through eight-character name to identify the session.

GROUP=group\_name

One- through eight-character name of the group for the specified session. This parameter must not be specified if LU is specified.

LU=lu name

One- through eight-character name of the LU for the specified session. This parameter must not be specified if GROUP is specified.

**NOTE** 

Either LU or GROUP must be specified. Specifying neither or both results in an error.

DATE=mmddyy

Optional date for the session. The default is 000000, which implies that the date is not considered during session selection. mm=month, dd=day, yy=year.

3-26 CR60-0l

I

TIME=hhmm

Optional time for the session to be run. If this parameter is not specified, a value from the resource master file is used. A time of 0 implies that time is not considered during session selection and the session is run each time the Transmission Control Program is invoked.

#### PRIORITY=priority

Optional one- through three-digit priority of the session with DATE and TIME limits. Priority is an integer between o and 255; the highest priority is O. The default is 128.

#### ERROPT=option

Error option for this session. This error option is the default for each action in this session. Only one option can be specified. Possible options are ABORT, IGNORE, OPER, and DEFAULT.

- ABORT  $\frac{1}{2}$ Abort the session.
- IGNORE -- Document the failure and try the next action.
- OPER  $- -$ Notify the operator and wait for a response. The operator can specify ABORT, RETRY, SKIP, or DEFAULT.
- DEFAULT Use the user-defined default from the default values table (the default).

DISP=disposition

Optional disposition for this session. Possible dispositions are KEEP and DELETE.

- Keep the session definition for re-use (the KEEP  $\frac{1}{2}$  $default)$
- DELETE Remove the session after it has been performed

## ADDSES

#### DESCRIPTION:

This control statement adds a session to the transmission control file.

#### **NOTE**

Do not specify ADDSES control statements with the same session ID for an LU and a group containing that LU. Although the File Maintenance utility accepts both ADDSES control statements, the Transmission Control Program returns an error condition code 340, indicating an error adding a record to the transmission status file. this happens during initialization, the Transmission Control Program does not execute.

Example 1:

ADDSES SESSID=SESSIONA,LU=LUD

Add a session named SESSIONA and associate it with previously defined logical unit LUD.

Example 2:

ADDSES SESSID=SESSIONB,GROUP=GUG

Add a session named SESSIONB and associate it with previously defined group GUG.

DELETE ACTION (DELACT)

Erase an action record and update the session header record to indicate fewer actions in the session.

FORMAT:

[label] DELACT SESSID=session\_id , {GROup=group\_name} LU=lu\_name ,SEQ=action\_sequence\_number

## PARAME TERS :

label

Optional standard label.

SESSID=session\_id

One- through eight-character name of the previously defined session on which the action is to be performed.

G ROU P=g roup\_name

One- through eight-character name of the group for the specified session. This parameter must not be specified if LU is specified.

 $LU=lu$  name

One- through eight-character name of the LU for the specified session. This parameter must not be specified if GROUP is specified.

#### NOTE

You must specify either LU or GROUP. Specifying neither or both results in an error.

SEQ=action\_sequence\_number

One- through three-character sequence number of the action record to be deleted.

Exampl e:

DELACT SESSID=SESSIONA, LU=LUD, SEQ=3

Delete the action that has sequence number 3 on session SESSIONA associated with logical unit LUD.

# **DELSES**

DELETE SESSION (DELSES)

Delete the specified session in the transmission control file.

FORMAT:

[label] DELSES SESSID=session\_id, {GROup=group\_name} LU=lu\_name

# PARAMETERS:

label

Optional standard label.

SESSID=session\_id

Name of the session to be deleted. All actions for the session are also deleted.

GROUP=group\_name

Name of the group for the session. This parameter must not be specified if LU is specified.

LU=lu\_name

Name of the LU for the session. This parameter must not be specified if GROUP is specified.

NOTE

You must specify either LU or GROUP. Specifying neither or both results in an error.

Example:

I

DELSES SESSID=SESSIONB, LU=LUG

Delete session SESSIONB associated with logical unit LUG.

LIST SESSIONS (LISTSES)

List the requested sessions.

FORMAT:

```
[label] LISTSES [SESSID=session id]
                    [, {GROup=group_name}] 
LU=lu_name
```
PARAMETERS:

label

Optional standard label.

SESSID=session\_id

Optional name of the session to be listed.

GROUP=group\_name

Optional name of the group for the session. This parameter must not be specified if LU is specified.

 $LU = l u$  name

Optional name of the LU for the session. This parameter must not be specified if GROUP is specified.

## DESCRIPTION:

For the specified session(s), this command prints the session\_id, . the LU or group name, . the sequence number (always zero), the number of actions, the disposition, the error option, the date and time, the password, and the priority.

For each action in the session(s), LISTSES prints the type of action (for example, ACTION=SEND), the sequence number, the error option, and the file name. Depending on the action, LISTSES also prints other appropriate information (SOURCE, DSNAME, MEMBER, etc.).

If SESSID was specified, all groups and LUs for that session are listed.

LISTSES

Example:

LISTSES

List all sessions in the transmission control file with their associated LUs and actions.

Figure 3-2 lists a sample report.

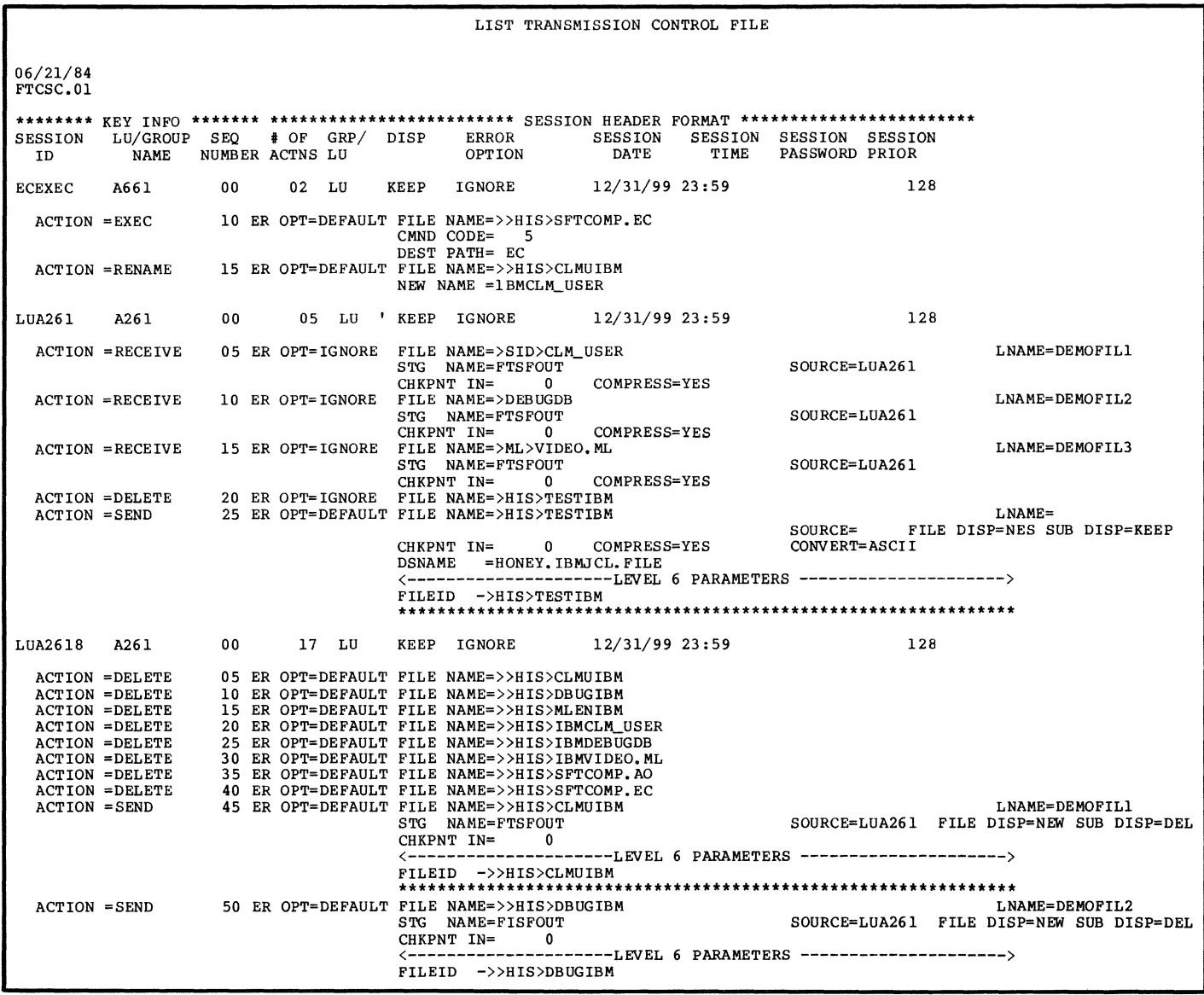

**Figure 3-2. Session List** 

LISTSES

# Updating the Staging Files

To update the staging files, use these utility control language statements:

- Erase Logical File from Staging File
- List Staging File Directory

 $\mathbb{R}^2$ 

- Stage User File for Transmission
- Unstage Received File for Processing.

ERASE LOGICAL FILE FROM STAGING FILE (ERASE)

Erase the specified logical staging file from the physical staging file.

FORMAT:

[label] ERASE SOURCE=source, NAME=logical staging file [, INDD=dd\_name\_of\_staging\_file] [,INDDPASS=staging\_file\_vsam\_password]

# PARAMETERS:

label

Optional standard label.

SOU RCE= so ur ce

One- through eight-character name of the source of the file to be deleted. If the file came from a remote DPS 6, the source is the LU name unless you overrode it on an ADDACT control statement. If the file was staged from the host, the source is the default from the default values table (IBM), . unless it is overridden on the STAGE control sta tement.

NAME=logical\_staging\_file

statement.<br>E=logical\_staging\_file<br>One- through sixteen-character name of the logical staging<br>file to be deleted. This is the name found in the NAME parameter from either the STAGE or ADDACT control statement (depending on whether you are erasing a file that was sent or received).

INDD=dd\_name\_of\_staging\_file

Optional one- through eight-character DD name of the staging file on which the file to be deleted resides. If not specified, the default from the default values table is used.

INDDPASS=staging\_file\_vsam\_password

Optional one- through eight-character staging file VSAM password. This parameter is required if the staging file is protected by a password. This parameter can be used only if the staging file DD name is specified.

ERASE

Example:

# ERASE SOURCE=IBM, NAME=DEBUT

Erases the logical staging file named IBMDEBUT from the default staging file.

LIST STAGING FILE DIRECTORY (LISTSF)

List the specified staging file directory.

FORMAT:

[label] LISTSF [INDD=dd\_name\_of\_input\_staging\_file] [,INDDPASS=stagin9-file\_vsam\_password]

PARAMETERS:

label

Optional standard label.

INDD=dd\_name\_of\_input\_stagin9-file

Optional one- through eight-character DD name of the staging file to list. If this parameter is not specified, the INDD default from the default values table is used.

INDDPASS=staging\_f il e\_ vsam\_password

Optional one- to eight-character staging file VSAM password. This parameter is required if the staging file is protected by a password. You can use this parameter only if the staging file DD name is specified.

DESCRIPTION:

LISTSF prints these items for each logical staging file: logical file source, logical file name, creation date and time, . actual source, . whether the file is local or remote,. record count, . convert to EBCDIC (YES or NO), . convert to ASCII (YES or NO), transfer complete (YES or NO), data compression (YES or NO), delete in progress (YES or NO), and the maximum record length. LISTSF also prints file attributes such as file ID, record format, and organization.

The maximum record length printed in the LISTSF output is for debugging purposes only. It does not accurately translate to the maximum record length in the staged file (it includes header lengths, etc.).

Exampl e:

LISTSF INDD=FTSFOUT

Lists the staging file named FTSFOUT.

STAGE USER FILE FOR TRANSMISSION (STAGE)

prepares the staging file for file transmission.

FORMAT:

```
[label] STAGE DDNAME=input_file_dd_name,
                   NAME=output_file_name 
                    [ , SOURCE=source] 
                    [,OUTDD=Output_staging_file_dd_name] 
                    [, OUTDDPAS=staging_file_vsam_password]
                    [, DSORG=org] 
                    [, KEYLEN=is key length]
                    [,KEYOFF=is_offset] 
                    [ , CISIZ E=control_interval_siz e] 
                   [,SPACE=([initial] [,maximum])] 
                    [,RECL=record_length] 
                   [,RECFM=is_record_format] 
                    [,FREESP=is_free_space_size] 
                    [,OVFLFREQ=is_overflow_frequency] 
                    \left\{\texttt{PELATTR=}\begin{matrix} \text{YES} \ \text{NO} \end{matrix}\right\}[ , CONVERT=ASCI I] 
                    \left[\begin{matrix} \text{COMPRES} & \text{YES} \\ \text{NO} & \text{O} \end{matrix}\right]
```
PARAMETERS:

label

Optional standard label.

DDNAME=input\_file\_dd\_name

One- through eight-character DD name of the host input file.

NAME=output\_file\_name

une- through sixteen-character name of the logical staging file (to be transferred).

SOURCE=source

I

Optional one- through eight-character logical staging file source. The source is the default from the default values table (usually IBM) unless it is overridden on this control statement. This parameter can be used to implement DPS 6 to DPS 6 file transfers.

If the ADDACT SEND statement used the default source, then the value here should be the file's destination (LU).

OUTDD=output staging file dd name

Optional one- through eight-character output DD name for the staging file. If this parameter is not specified, the default staging file DD name in the default values table is used.

OUTDDPAS=staging\_file\_vsam\_password

Optional one- through eight-character output staging file VSAM password. This parameter is required if the staging file is protected by a password. This parameter can only be used if the output staging file DD name is specified.

DSORG=org

Optional file organization. Possible organizations are PS, IS, DA, and FR.

PS Physical sequential (UFAS sequential) IS -- Indexed (UFAS indexed)<br>DA -- Relative (UFAS relativ<br>FR -- Fixed-relative (non-UF) DA -- Relative (UFAS relative) FR -- Fixed-relative (non-UFAS fixed-relative).

KEYLEN=key\_length

Optional one- or two-digit key length in characters. A maximum length of 99 characters is accepted. Specify this parameter only if DSORG=IS is specified.

KEYOFF=offset

Optional one- through five-digit offset in the record to the key. A maximum offset of 32,739 characters is accepted. Specify this parameter only if DSORG=IS and KEYLEN are specified. The key offset follows the IBM convention. The initial value is 1.

CISIZE=control\_interval\_size

Optional three- to five-digit control interval size in characters. The size must be a multiple of 256 with a maximum of 32K characters. Do not specify a control interval size if DSORG=FR.

SPACE=(initial, maximum)

A pair of optional one- through five-digit values, for the initial and maximum space allocation. The maximum for both values is 32K characters.

**International Control of Control Control** 

#### STAGE

\*

RECL=record\_length

Optional One- through five digit record length. For variable files, this specifies the maximum record length. The maximum length is 32,740 characters.

RECFM=format

Optional record format of the DPS 6 file to be created. Possible record formats are F, *V,* and U.

 $F$  -- Fixed (the default)  $V$  -- Variable  $U$  -- Undefined

FREESP=free\_space\_size

For indexed files only, the optional one- through fivedigit free space per control interval. The maximum size is 32K characters.

OVLFREQ=overflow\_frequency

For indexed files only, the optional one- through fivedigit overflow frequency. The maximum is 32K characters.

 $DELATTR = (YES)$  $10 f$ 

> For relative files only, the optional delete attribute. Valid choices are YES and NO. The default *is* YES.

CONVERT=ASCII

Optional conversion to ASCII. If this parameter is not specified, the default is no conversion. Do not convert binary files or bound units.

 $COMPRESS = (YES)$ ) NO ∫

> Optional record compression. Valid choices are YES and NO. The default is YES.

Example:

I

I

STAGE DDNAME=TESTIN, OUTDD=TESTOUT, NAME=DEBUT

Stages the file named TESTIN to the staging file TESTOUT. Place it in logical staging file DEBUT. The logical staging file name is IBMDEBUT. The SOURCE value for ADDACT SEND would be the system default, which is IBM.

UNSTAGE RECEIVED FILE FOR PROCESSING (UNSTAGE)

Convert the received file from a staging file to an IBM QSAM file.

FORMAT:

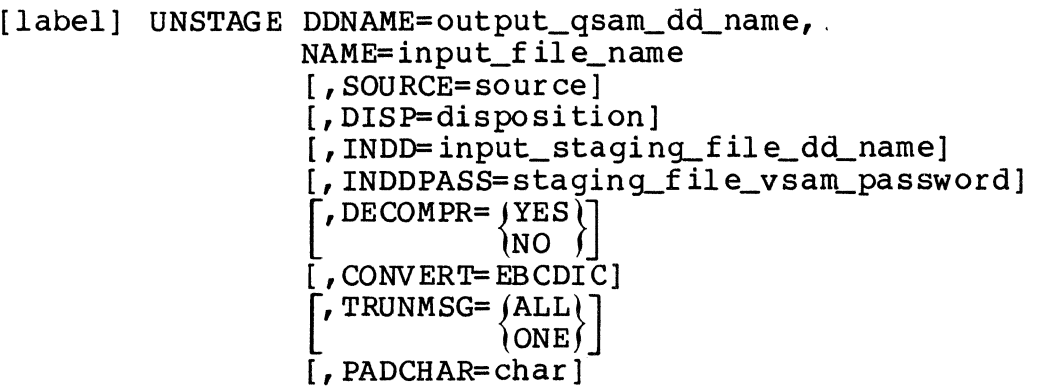

PARAMETERS:

label

Optional standard label.

DDNAME=Output\_qsam\_dd\_name

One- through eight-character DD name of the output (host) QSAM file. If the default is not pre-allocated, you must supply a DD statement with the appropriate allocation and file creation information.

NAME:= input\_f il e\_name

One- through sixteen-character logical staging file name.

SOU RCE= so ur ce

Optional one- through eight-character logical staging file<br>source. The source is the LU name unless you overrode it source. The source is the LU name unless you overrode it<br>on an ADDACT RECEIVE control statement. However, you must specify the source to unstage the file, or else it defaults to IBM.

INDD=input\_staging\_file\_dd\_name

Optional one- through eight-character input DD name for the staging file. If this parameter is not specified, a user-defined default staging file DD name from the default values table is used.

In the state of the state of the state of the state of the state of the state of the state of the state of the<br>International control of the state of the state of the state of the state of the state of the state of the sta

#### UNSTAGE

INDDPASS=staging\_file\_vsam\_password

Optional one- through eight-character staging file VSAM password. This parameter is required if the staging file is protected by a password. This parameter can only be used if the input staging file DD name is specified.

DISP=disposition

Optional disposition for the file on the staging file. Possible dispositions are KEEP and DELETE.

KEEP **--** File is not removed after UNSTAGE (the default) DELETE **--** File is removed after UNSTAGE

 $DECOMPR = \n\begin{cases} \nYES \\ \nNO \n\end{cases}$ 

Optionally specifies whether record should be decompressed. Valid choices are YES and NO. The default is YES.

CONVERT=EBCDIC

I

I

Optionally specifies conversion to EBCDIC. If this parameter is not specified, the default is no conversion.

TRUNMSG= $\Lambda$ LL $\rangle$ ONE

Optional message indicating the record number of records truncated during UNSTAGE. Valid choices are ALL and ONE.

~L Print a message for each record truncated

ONE  $--$  Print a message for the first truncated record only (the default)

PADCHAR=char

Optional two-character EBCDIC hexadecimal equivalent of the character used to pad short records in a fixed-length file. The default is EBCDIC hexadecimal 40 (blank). The default is EBCDIC hexadecimal 40 (blank).

## DESCRIPTION:

The IBM and DPS 6 file systems handle relative file record sizes differently. The logical record size on a DPS 6 does<br>not include the four-character record number header. To not include the four-character record number header. unstage a relative file at the host, you must include the four characters when defining the host file record size.

Example:

UNSTAGE DDNAME=STAGOUT, INDD=FTSFOUT, NAME=DEBUT, SOURCE=LUD

Converts the file in logical staging file LUDDEBUT in staging file FTSFOUT to a OSAM file named STAGOUT. LUD is the LU name where this file originated. The LU name is the resulting default value when SOURCE is not specified in the ADDACT statement.

The JCL statement required could be:

//STAGOUT DD DSN=ANYNAME.FILE,DISP=OLD

# Printing Information from the History File

To print information from the history file, use these utility control language statements:

- List History File
- List Summary Statistics.

LIST HISTORY FILE (LISTHST)

List the contents of the history file. The listings can be of type detail, . exception, .or summary. The records to be listed can be selected by date and time, LU, or all.

FORMAT:

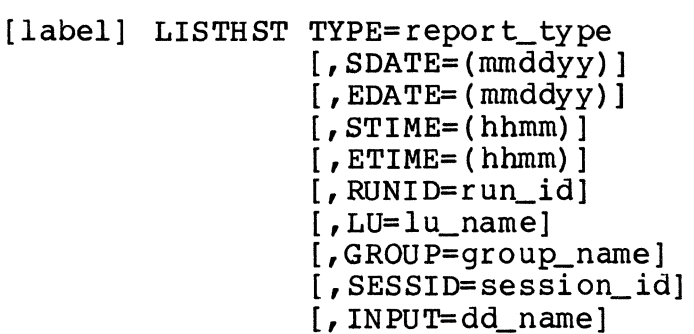

PARAMETERS:

label

Optional standard label.

TYPE=report\_type

History report type. Possible types are SUMMARY, DETAIL, and EXCEPTION.

SUMMARY Generate summary statistics

DETAIL -- List contents of the history file within selected options

EXCEPTION -- List detail contents of the history file for f ailed sessions

SDATE=mmddyy

Optional starting date of listing. mm=month, dd=date, yy=year. The default is no starting date (that is, list all entries).

EDATE=mmddyy

Optional ending date of listing.  $mm = month$ , dd=date, . yy=year. The default is no ending date (that is, list The default is no ending date (that is, list all entries) •
### LISTHST

**INSTALLATION** 

I

STIME=hhmm

Optional starting time for listing. The default is no starting time (that is, list all entries).

ETIME=hhmm

Optional ending time for listing. The default is no ending time (that is, list all entries).

RUNID=run id

Optional user-defined run ID for selection. The default is all run IDs.

 $LU = l u$  name

uptional selection by LU. The default is all LUs.

GROUP=group\_name

Optional selection by group. The default is all groups.

SESSID=session\_id

Optional selection by session ID. The default is all session IDs.

... NPUT= dd\_name

Optional DD name of the QSAM history file. The VSAM history file can be copied to the QSAM history file; the QSAM history file thus contains a cumulative history. If this parameter is not specified, the VSAM history file is used as input.

DESCRIPTION:

All selection parameters can be specified. When selecting a starting and ending time, a starting and ending date should also be specified. If a time range is specified without a date range, the time range is assumed to be within one day.

If TYPE=EXCEPTION is specified, you must specify a staging file named FTSFIN1. FTSFIN1 is used as a temporary sort file<br>for the sessions with exception status. The records in this for the sessions with exception status. sort file are 28 characters longer than records in the history file. The number of records required (and thus the space required) depends on the number of sessions with exception conditions and the number of history file records for each session.

3-46 CR60-0l

The summary report lists selected Transmission Control Program results recorded in the history file. The listing is in time sequence order. Each item printed contains: run ID, run date, time, origin, LU name, group name, session ID, sequence number, task ID, message ID, and message type. Message text is also printed, along with other appropriate information depending on the message.

The detail report lists the history file within selected<br>options. The listing is in time sequence order. All ree The listing is in time sequence order. All records are listed: run ID, date of this record, time added to file, originating CSECT, LU name, group name, session ID, sequence number, task ID, message ID, message type, and text of the message. In addition, messages can have hexadecimal data In addition, messages can have hexadecimal data embedded in the message text. These messages are converted to displayable decimal characters, displayable hexadecimal characters, or both.

The exception report lists only sessions that failed during startup/shutdown or sessions that had action records that failed. The listing is in session/LU/group/runtime order. Print lines are in the same format as the detail report.

The history file can be cleared at the beginning of each communications cycle. Information in the (VSAM) history file can be appended to the QSAM history file for later printing. If the history file is not cleared, SFT-H appends to it, recording a cumulative history.

If you want some actions to occur and then want to list the history file to determine the results of the actions, you cannot put the LISTHST statement in the same utility control language file as the Add Action statements. If the LISTHST and the ADDACT statements are in the same file, the LISTHST will be executed immediately (before the actions take place).

Example 1:

LISTHST TYPE=EXCEPTION

Lists the contents of the history file for failed sessions.

Example 2:

LISTHST TYPE=DETAIL

Lists a detailed contents of the history file.

**LISTHST** 

**Example 3:** 

**LISTHST TYPE=SUMMARY** 

Lists summary statistics.

 $\sim 10^7$ 

LIST SUMMARY STATISTICS (SUMSTAT)

List summary statistics from the transmission status file.

FORMAT:

[label] SUMSTAT [TYPE=report\_type]

PARAMETERS:

label

Optional standard label.

TYPE=report\_type

Optional "summary report type". Possible types are NOTRANSFER, NOTSTARTED or NOSTART, COMPLETE or COMP, and INCOMPLETE or INCOMP. If no type is specified, all summary statistics are printed.

{NOTRANSFER} NOTRAN

> List sessions that were attempted, but did not affect<br>any change, either at the DPS 6 or at the host. This any change, either at the DPS 6 or at the host. mostly includes sessions for which LUs were not active.

```
{NOTSTARTED} 
NOSTART
```
List sessions that have not yet been scheduled.

{COMPLETE} COMP

> List sessions for which all actions completed successfully.

{INCOMPLETE} INCOMP

> List sessions for which partial transmissions took place. The transfer of even one record in one action constitutes an incomplete session.

# **SUMSTAT**

# DESCRIPTION:

This statement prints a summary report, one session per line, sorted by LU name, in four categories. If you do not specify a report type, all four are printed.

Exampl e:

SUMSTAT TYPE=COMPLETE

List completed sessions. Figure 3-3 is a sample of such a report.

|      | 11/36/84<br>HISSF112 |                                 |            |                |     |    |    |    |    |     | HONEYWELL SNA FILE-TRANSFER TRANSMISSION SUMMARY REPORT<br>----FULLY COMPLETED SESSIONS----                                                                                    |                |                         |  |  | <b>PAGE</b> | 46<br>17.29 |
|------|----------------------|---------------------------------|------------|----------------|-----|----|----|----|----|-----|----------------------------------------------------------------------------------------------------|----------------|-------------------------|--|--|-------------|-------------|
| PR . | SESS-ID              | LU-NAME/<br>$SUBS-LU$           | COMP: SKIP | RECV:          |     |    |    |    |    |     | ACTIONS(#) <-RECORDS(#)--> <----FILES(#)-----> LAST-ACTION SESS(#) <--SESSIONS DD@HHMM---> ERRID IOERR<br>SENT DEL:REN:EXC:RCV:SND TYPE:REC(#) ATTEMPT 1ST STR:LST STR:LST END |                |                         |  |  |             |             |
|      | 199 SDRS1            | <b>AIA1</b>                     | 3:         | 0:             | 394 | 0: | 0: | 0: | 0: | - 3 |                                                                                                    |                | 06a1703:06a1708:06a1715 |  |  |             |             |
|      | 199 SORS2            | A1 A2                           | 3:         | $\Omega$ :     | 394 | 0: | 0: | 0: | 0: | 3   |                                                                                                    |                | 06a1703:06a1708:06a1715 |  |  |             |             |
|      | 199 SCF S3           | A1A3                            | 3:         | 0:             | 394 | 0: | 0: | 0: | 0: | 3   |                                                                                                    |                | 06a1703:06a1708:06a1715 |  |  |             |             |
|      | 199 SDRS4            | ALA4                            | 3:         | 0:             | 394 | 0: | 0: | 0: | 0: | 3   |                                                                                                    | $\overline{2}$ | 06a1703:06a1708:06a1715 |  |  |             |             |
|      | 199 SPR S5           | A1A5                            | 3:         | $\mathbf{0}$ : | 394 | 0: | 0: | 0: | 0: | 3   |                                                                                                    |                | 06a1703:06a1708:06a1715 |  |  |             |             |
|      | 199 SDn S6           | A146                            | 3:         | 0:             | 394 | 0: | 0: | 0: | 0: |     |                                                                                                    | $\overline{2}$ | 06a1703:06a1708:06a1716 |  |  |             |             |
|      | 199 SORS7            | A1B1                            | 3:         | 0:             | 394 | 0: | 3: | 0: | 0: | 3   |                                                                                                    |                | 06a1703:06a1708:06a1717 |  |  |             |             |
|      | 199 SORS8            | A1 82                           | 3:         | 0:             | 394 | 0: | 0: | 0: | 0: | З   |                                                                                                    |                | 06a1703:06a1708:06a1717 |  |  |             |             |
|      | 199 SOK59            | $A$ <sub>1</sub> B <sub>3</sub> | 3:         | 0:             | 394 | 0: | 0: | 0: | 0: |     |                                                                                                    |                | 06a1703:06a1708:06a1717 |  |  |             |             |
|      | 199 SDR S10          | A1B4                            | 3:         | 0:             | 394 | 0: | 0: | 0: | 0: | 3   |                                                                                                    |                | 06a1703:06a1708:06a1717 |  |  |             |             |
|      | 199 SDRS11           | A185                            | 3:         | 0:             | 394 | 0: | 0: | 0: | 0: | 3   |                                                                                                    |                | 06a1703:06a1708:06a1716 |  |  |             |             |
|      | 199 SDR \$12         | 4186                            | 3:         | 0:             | 394 | 0: | 0: | 0: | 0: | 3   |                                                                                                    |                | 0691703:0691708:0691716 |  |  |             |             |
|      | 159 SDRS13           | <b>AICI</b>                     | 3:         | 0:             | 394 | 0: | 0: | 0: | 0: | 3   |                                                                                                    |                | 06a1703:06a1708:06a1719 |  |  |             |             |
|      | 199 SORS14           | A1C2                            | 3:         | 0:             | 394 | 0: | 0: | 0: | 0: | ٦   |                                                                                                    |                | 06a1703:06a1708:06a1719 |  |  |             |             |
|      | 199 SuRS15           | A1C3                            | 3:         | d:             | 394 | 0: | 0: | 0: | 0: | ٦   |                                                                                                    |                | 06a1703:06a1708:06a1719 |  |  |             |             |
|      | 199 SDRS16           | A1C4                            | 3:         | 0:             | 394 | 0: | 0: | 0: | 0: | 3   |                                                                                                    |                | 06a1703:06a1708:06a1719 |  |  |             |             |
|      | 199 SDR S17          | AIC5                            | 3:         | 9:             | 394 | 0: | 0: | 0: | 0: | 3   |                                                                                                    |                | 0691703:0691708:0691719 |  |  |             |             |
|      | 199 SDR 518          | AIC6                            | 3:         | 0:             | 394 | 0: | 0: | O: | 0: | 3   |                                                                                                    |                | 0631703:0631708:0631719 |  |  |             |             |
|      | 199 SDP.S19          | A101                            | 3:         | 0:             | 394 | 0: | 0: | 0: | 0: | 3   |                                                                                                    |                | 0691703:0691708:0691719 |  |  |             |             |
|      | 199 SDRS20           | A102                            | 3:         | 0:             | 394 | 0: | 0: | 0: | 0: | 3   |                                                                                                    |                | 0691703:0691708:0691720 |  |  |             |             |
|      | 199 SDR S21          | A103                            | 3:         | 0:             | 394 | 0: | 0: | 0: | 0: | 3   |                                                                                                    | 2              | 0621703:0621708:0621720 |  |  |             |             |
|      | 199 SOR S22          | A104                            | 3:         | 0:             | 394 | 0: | 0: | 0: | 0: | 3   |                                                                                                    | 2              | 0621703:0621708:0621720 |  |  |             |             |
|      | 199 SDRS23           | A1D5                            | 3:         | 0:             | 394 | 0: | 0: | 0: | 0: | 3   |                                                                                                    |                | 06a1703:06a1708:06a1720 |  |  |             |             |
|      | 199 SPP S24          | A1D6                            | 3:         | 0:             | 394 | 0: | 0: | 0: | 0: | 3   |                                                                                                    | $\overline{2}$ | 06a1703:06a1708:06a1720 |  |  |             |             |

Figure 3-3. Summary Statistics Report

#### USING DYNAMIC FILE ALLOCATION

Dynamic file allocation permits sending host files to SFT-6 systems without first staging them. Cataloged, mounted disk files can be dynamically allocated and sent to SFT-6. These file types and organizations can be sent:

- VSAM files: Entry Sequence, Key Sequence, Relative Record
- QSAM files: Fixed and Non-Spanned Variable Length.

To use dynamic file allocation, you must specify an appropriate Send action in an ADDACT statement, and you must specify two parameters on the EXEC card for the communications program.

In the ADDACT statement, specify ACTION=SEND. Specify these parameters:

- DSNAME=filename, where filename is the fully qualified name of the cataloged file or cluster that is to be transmitted
- DSNPASS=password, where password is the password for<br>DSNAME (required only if the data set is password DSNAME (required only if the data set is password protected)
- MEMBER=name, where name is the name of a member of a partitioned file (use this subparameter only if DSNAME is the name of a PDS)
- COMPRESS= ${YES}$  ; the default is COMPRESS=YES<br>NO  $\bigcup$
- CONVERT=ASCII; the default is no conversion.

Do not specify any of these subparameters:

- INDD=<br>• INDDP
- INDDPASS=
- SOURCE=
- NAME=

In the EXEC card for the Transmission Control Program, specify these parameters:

- MAXFILES=number, where number is an integer between 1 and 500. This parameter provides the limit on the number of concurrent files allocated. The default is 1.
- DEALLOC=YES or NO, to specify whether or not to deallocate the file when it is closed. The default is NO.

## DEFINING SESSION LIMIT GROUPS

This SFT feature provides a way to limit the number of concurrent sessions between SFT-H and a specific set of SFT-6 programs.

There are two steps to creating a session limit group:

- 1. Add the LUs belonging to the session limit group to the resource master file using the LIMITGR parameter of the ADDLU verb. An LU can be in no limit groups (the An LU can be in no limit groups (the default) or in the group specified. The group name specified in the LIMITGR parameter can be an ordinary group, or can be defined only as a limit group, or can be not defined at all (same as LIMITNO=1).
- 2. Add the session limit group to the resource master file using the ADDGRP verb. The LIMITNO parameter specifies the number of sessions within the limit group that can execute concurrently. The default value is LIMITNO=1. The default value is LIMITNO=1.

## PREPARING TO USE THE ONLINE OPERATOR INTERFACE

Before you can use the online operator interface, you must take these steps:

- 1. Using ADDLU, add an LU (as defined to ACF/VTAM) to the resource master file for each possible 3270 terminal that can be used as an operator terminal.
- 2. Using ADDGRP with the keyword GROUP=OPERATOR, add an operator group to the resource master file. Using the ADDLU keyword, include all terminals that can be used as operator terminals. For example, to add three possible online operator interface terminals, use these statements:

ADDLU=D4L461 ADDLU=D4L462  $ADDLU=D4L463$ ADDGRP GROUP=OPERATOR, ADDLU=(D4L461, D4L462, D4L463)

- 3. Using ADDSES with the keywords SESSID=OPERATOR and GROUP=OPERATOR, add a session to the transmission control file.
- 4. Using ADDACT with the keyword ACTION=OPER, add an action to the operator session.

See Appendix F for an example of these steps.

For operator ID and password protection, a previously assembled security table must also have been created (see the Host System Programmer's Guide).

See Section 3 for a discussion of coding the EXEC statement for the Transmission Control Program.

**D**<br>D<br>t You must invoke the online operator interface before it can be used; see Section 2 for a discussion of how to invoke and use the interface.

# *Section 4 TRANSFERRING FILES*

I

The Transmission Control Program (SFTTCP) selects an SFT-6 for communication based on the session definitions contained in the transmission control file. Once a session with an SFT-6 is<br>initiated, the functions you defined are performed. A record of initiated, the functions you defined are performed. the progress within the session is maintained within the<br>transmission status file for restart purposes. In addition, transmission status file for restart purposes. statistical information is maintained in the history file. Sessions with multiple SFT-6s are supported.

As long as the user-defined session limit has not been reached, the transmission control file is searched for a session to initiate. If one is found, the session initiation is attempted. If the session initiation is successful, a subtask is As long as the user-defined session finit has not been<br>reached, the transmission control file is searched for a session<br>to initiate. If one is found, the session initiation is<br>attempted. If the session initiation is succes initiated to perform the requested functions. SFTTCP then<br>performs the Send or Receive action requested. If the session initiation is not successful, or when the subtask completes processing, the transmission status file is also updated.

If you requested that the logical staging file be deleted after sending, SFTTCP sends the logical file, generates an SFTBATCH utility control language statement to delete the logical staging file, and finally attempts to delete the logical staging<br>file. If the deletion fails, you can delete the file during a If the deletion fails, you can delete the file during a<br>uent execution of SFTBATCH. The utility control language subsequent execution of SFTBATCH. statement is written to the file PASSDATA.

If you requested that the session be deleted after completion, SFTTCP generates an SFTBATCH utility control language statement to delete the session, after the session completes. You can delete the session during a subsequent execution of<br>SFTBATCH. The utility control language statement is writter The utility control language statement is written to the file PASSDATA.

The transmission status file is updated to reflect session activity. Statistical information is generated for later Statistical information is generated for later reports. Data received from SFT-6 is stored, as received, in staging files.

 $\ast$ 

**INSTALLS** 

This section includes sample JCL that executes the Transmission Control Program. Also included are a discussion of the PARM parameter of the Transmission Control Program EXEC statement and a discussion of restarting the Transmission Control Program.

Appendix C contains a list of the Transmission Control Program condition codes and their meanings.

### EXECUTING THE TRANSMISSION CONTROL PROGRAM

The sample JCL in Figure 4-1 illustrates execution of SFTTCP using one staging file. (Remember that file and library names are installation-dependent.) Appendix F contains a complete example of SFT use, including several executions of SFTTCP.

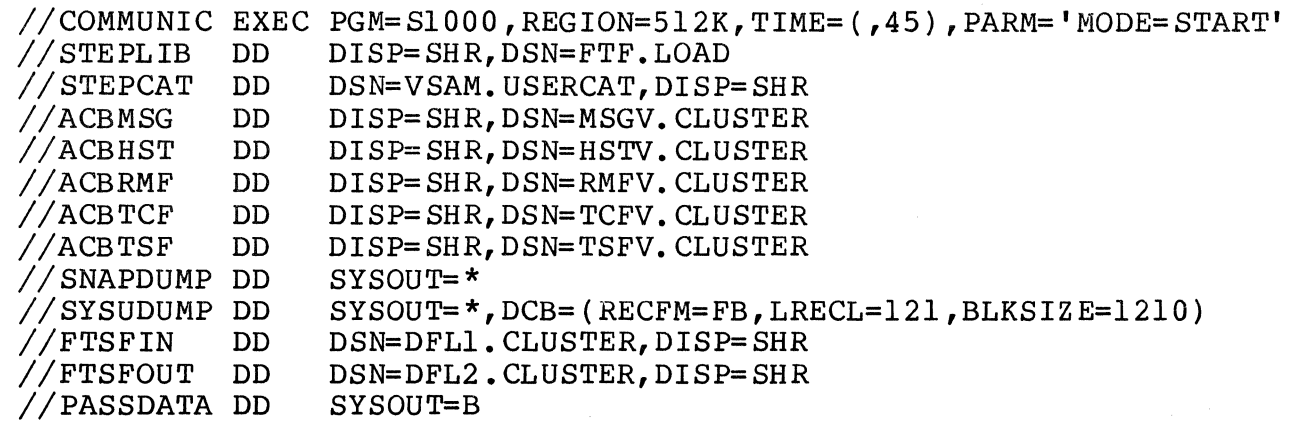

Figure 4-1. Executing the Transmission Control Program

## DD statements Reguired for SFTTCP

SFTTCP requires these DD statements:

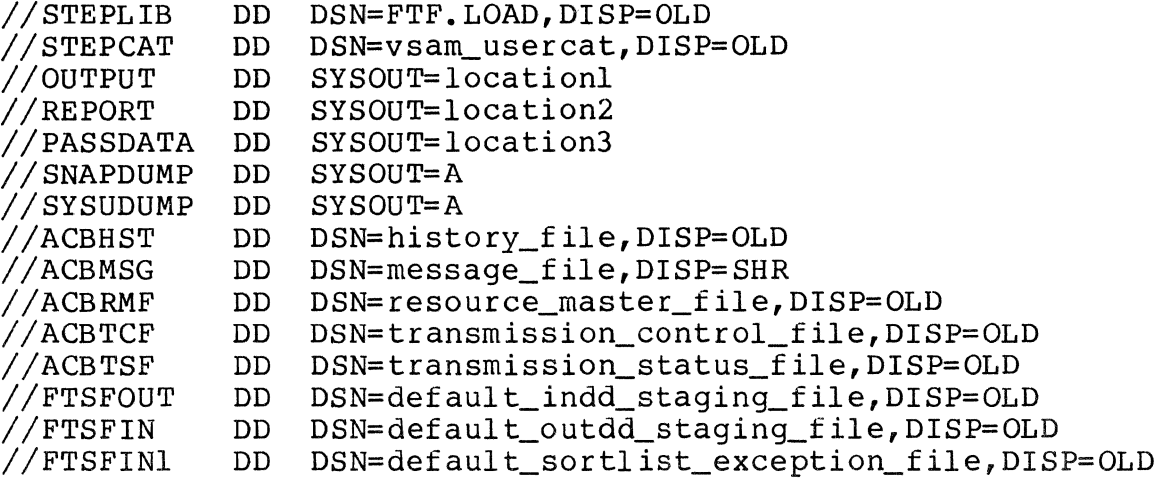

The vsam\_usercat parameter specifies the name of the VSAM user catalog. The locationl, location2, location3, etc., parameters specify where output is sent or where information is located. The history file parameter names the SFT history file cluster; the message\_file parameter names the message file cluster,<br>etc. FTSFIN is the default input staging file (for files comin FTSFIN is the default input staging file (for files coming in to the host); FTSFOUT is the default output staging file (for files going out to the DPS 6); and FTSFINI is a sort work file for the history file exception report. If you wish to define more than the default input and output staging files, include more DD statements for FTSFIN and FTSFOUT. In general, specify DISP=OLD for one or more DD statements to prevent deadlock. Appendix F contains examples of these declarations.

The PASSDATA file contains Delete statements that are generated by SFTTCP when it processes Send actions with<br>DISP=DELETE and ADDSES statements with DISP=DELETE. SFTTCP DISP=DELETE and ADDSES statements with DISP=DELETE. generates SFTBATCH utility control language statements to delete the file or session and then attempts to delete the file or<br>session. If the deletion fails, you can use the generated If the deletion fails, you can use the generated statements to delete the files during an execution of SFTBATCH. You can either print the generated statements (by specifying SYSOUT=A for PASSDATA) or you can create PASSDATA (on disk or tape). If you do not specify any DISP=DELETE parameters, you need not include a DD statement for PASSDATA. If you do specify DISP=DELETE and do not include a PASSDATA DD statement, SFTTCP terminates abnormally.

## PARM Parameter

The only user-definable parameter on the EXEC statement is<br>PARM. It tells the Transmission Control Program where in the It tells the Transmission Control Program where in the communications cycle this execution is, and it allows overriding values in the default values table. Remember that using symbolic parameters limits you to one JCL record, while using the PARM.STEPNAME JCL override format, you are limited to 100 characters between parentheses.

FORMAT:

**In the Second Party** 

In the second control of the second control of the second control of the second control of the second control of the second control of the second control of the second control of the second control of the second control of

PARM= I rMODE= {RESTART~ 1 L START 'J [,RMFPASS=password\_l] [, MSGPASS=password\_2] [,HSTPASS=password\_3] [,TCFPASS=password\_4] [,TSFPASS=password\_5] [, RUNID=run\_id] [,DEBUG= {~gS}] [,MAXSESS=max\_ses] [, NOMTIME=hhmm] [, TRACE= {g~F}] [ , TRTAB=siz e] [,OPERSES={ENABLE }] DISABLE [,OPERATOR=luname] [,EXTREQ=req\_num] [,MAXFILES=max\_files] [,DEALLOC= {~gS}] [,BLKOUT={ENABLE }] DISABLE [, CONS= {~~S}] , PARAMETERS: MODE={START } RESTART SFTTCP mode of operation. Valid values are START and RESTART. START Except for the dummy record, the transmission status file must be empty RESTART -- Continue with work not previously completed (the default) RMFPASS=password\_l MSGPASS=password\_2 HSTPASS=password\_3 TCFPASS=password\_4 TSFPASS=password\_5

Override the password specified in the default values table for the specified file.

#### RUNID=run id

One through eight alphanumeric characters used as an identifier in all history file records created by<br>SFTTCP. The first three characters are also used The first three characters are also used as a<br>In all messages sent to the system console. The prefix for all messages sent to the system console. default is 22222222.

# $DEBUG = \{YES\}$ <br>NO  $\}$

Generate diagnostic SNAPDUMPs or suppress them. Valid values are YES or NO. The default is NO.

MAXSESS=max\_ses

Default maximum number of SFT-H/SFT-6 sessions allowed. SFT-H/operator sessions are not included in this value. MAXSESS is an integer from 1 through 200. The default is 5.

### NOMTIME= hhmm

Nominal starting time for SFTTCP. A session defined with a non-zero time but no date (for example, a job that is to be run daily after some specified time) is considered ready to execute when (1) the real wall clock time is later than the session time, and (2) NOMTIME is later than the session time. This parameter can be useful when a session is defined with a time near midnight and SFTTCP is executed (either in START or RESTART mode) just after midnight.

```
TRACE=\begin{array}{c} 0N \\ OFF \end{array}
```
Trace SFTTCP activity via GTF or not. The valid values are ON (trace activity) or OFF (do not trace activity). The default is OFF.

TRTAB=size

Number of 32-character entries in the SFTTCP internal trace table. TRTAB is an integer from 0 through 32,767. The default is 1000.

# OPERSES= (ENABLE )<br>DISABLE

Enable or disable the online operator interface.

OPERATOR=lu\_name

The name of the primary operator terminal.

I

I

```
EXTREQ=req_num 
      Override the maximum number of external requests<br>specified in the default values table EXREQS value.
      Enter an integer from 1 through 500. The default is 8. 
MAXFILES=max_files 
      Specify the maximum number of files that can be 
     dynamically allocated at one time; max_files is an 
      integer from 1 through 500. The default is 1. 
DEALLOC = \n\{YES\}Deallocate dynamically allocated files when done (YES) or not (NO). The default is NO.
                      The default is NO.
BLKOUT=(DISABLE)Specify whether to block outbound (to DPS 6) 
      transmissions to full request unit sizes. Possible 
     values are ENABLE and DISABLE. 
      ENABLE 
Block outbound transmissions 
      DISABLE -- No blocking
CONF = (YES)<br>NOSpecify whether or not SFT messages are displayed on the 
      operator's console.
```
Activating Online Operator Interface Terminals

*i* 

To activate one or more online operator interface terminals, include these parameters on the EXEC statement:

- OPERSES=ENABLE, to enable the operator session
- EXTREQ=num, to specify the maximum number of concurrent operator logon requests
- OPERATOR=luname, to specify the LU addresses of each terminal.

When it is activated, SFTTCP attempts to establish a session with each operator terminal. Once the session is established, an operator can log on.

## RESTARTING THE TRANSMISSION CONTROL PROGRAM

When the Transmission Control Program executes initially When the framsmission Control Program executes initiarly<br>
(that is, with PARM='START'), it checks that the transmission<br>
status file is empty. The session records are then entered,<br>  $*$ status file is empty. The session records are then entered,  $*$  based on information in the transmission control file and resource master file. As the Transmission Control Program executes, these records are marked ACTIVE while executing, COMPLETED, when done, or RETRY if the session failed.

If the Transmission Control Program terminates without completing (for example, it aborts, the host crashes, or the operator issues the HALT command), it can be run again with or<br>without the File Maintenance Utility being run first. In this without the File Maintenance Utility being run first. case, it should be run with PARM='RESTART' in the EXEC<br>statement. The Transmission Control Program then chec The Transmission Control Program then checks the transmission status file against the resource master file and the transmission control file for changes. longer valid are marked IGNORE. If the transmission status file was modified before the restart, new sessions are added. Sessions that were marked ACTIVE when the Transmission Control Program terminated are marked RETRY. Then the Transmission Control Program begins running all sessions marked RETRY.

NOTE

No not add new actions to existing sessions. If you do, the results will be unspecified. You can, however, add new sessions before restarting SFTTCP.

## CLEARING SFT CONTROL FILES

At the end of each communications cycle, you should clear the staging files. You can do this in two ways:

- 1. Use the Erase Logical File from Staging File (ERASE) control statement. You must issue this statement separately for each logical file within the staging file you wish to erase.
- 2. Use IBM Access Method Services to clear the entire staging file. Figure 4-2 contains a JCL fragment that clears clusters defined with the REUSE option; Figure 4-3 contains a JCL fragment that clears clusters defined The Access Method Services uses the Initialization File that contains dummy records for the SFT-H control files as follows:

HST -- History file  $RMF$  -- Resource master file TCF -- Transmission control file TSF -- Transmission status file SF -- Staging file

//\* CLEAR CLUSTER DEFINED WITH THE REUSE OPTION //TSFCLEAR EXEC PGM=IDCAMS,REGION=512K //\* //\* EXECUTE ACCESS METHOD SERVICES UTILITY PROGRAM //\* //SYSPRINT DD SYSOUT=\* //\* //\* INCLUDE DD CARD POINTING TO TSF PROTOTYPE CONTENTS  $//*$ //TSFPROTO DD DISP=SHR,DSN=HISTS.RELll.PROTO(TSF) //\* //\* CONTROL CARDS FOLLOW //\* //SYSIN DD \* REPRO  $\overline{ }$  /\* REPRODUCE OR COPY FILE \*/<br>INFILE(TSFPROTO) /\* INPUT FORM DD C  $/$ \* INPUT FORM DD CARD ABOVE \*/ -/\* // OUTDATASET(TSF.CLUSTER) /\* OUTPUT CLUSTER \*/<br>REUSE /\* DISCARD CONTENTS \*/  $\frac{1}{2}$  DISCARD CONTENTS \*/

Figure 4-2. Clearing a Cluster Defined With the REUSE Option

 $//*$  CLEAR CLUSTER DEFINED WITHOUT THE REUSE OPTION //\* //TSFCLEAR EXEC PGM=IDCAMS,REGION=512K //\* //\* EXECUTE ACCESS METHOD SERVICES UTILITY PROGRAM //\* //SYSPRINT DD SYSOUT=\* //\* //\* INCLUDE DD CARD POINTING TO TSF PROTOTYPE CONTENTS //TSFPROTO DD DISP=SHR,DSN=HISTS.RELll.PROTO(TSF) //\* //\* CONTROL CARDS FOLLOW //\* //SYSIN DD \* /\* // /\* DELETE OLD CLUSTER, REDEFINE IT, AND THEN COPY /\* PROTOTYPE RECORD(S)\*/ DELETE (TSF.CLUSTER) DEFINE CLUSTER( NAME (TSF. CLUSTER) RECORDS (100 100) VOLUMES (IPOCAT) SHAREOPTIONS (2)) REPRO DATA ( RECORDSIZE(342 342)  $KEYS (17,0)$ INFILE(TSFPROTO) OUTDATASET(TSF.CLUSTER)

Figure 4-3. Clearing a Cluster Defined Without the REUSE Option

# CHARACTER STRING TRANSLATION SUBROUTINE (SUBXLATE)

SUBXLATE contains subroutines that convert character strings between ASCII and EBCDIC using the internal SFT translate tables.

SUBXLATE is a reentrant module with two entry points:

- SUBXE2A Translates character strings from EBCDIC to ASCII
- SUBXA2E **--** Translates character strings from ASCII to EBCDIC.

A single call to this module translates from 0 to 32,767 bytes of data.

Use of these conversion routines with packed decimal data gives unspecified results.

#### Assembly Language Interface To SUBXLATE

When you invoke SUBXLATE, registers R1, R13, R14, and R15 must contain these addresses:

- R1 -- Parameter list  $\bullet$
- R13 -- Save area for register storage • Rl3
- R14 -- Return to caller
- R15  $-$  Appropriate entry point (SUBXE2A or SUBXA2E).

The parameter list format is: (1) the address of the string to be translated, followed by (2) the address of the aligned word<br>containing the binary count of characters to be translated. The containing the binary count of characters to be translated. address must be on a full word boundary.

When SUBXLATE exits, Rl5 contains 00 to indicate successful completion.

SUBXLATE generates no error codes, no error messages, and should not end abnormally.

Entry to SUBXLATE is by the standard IBM calling sequence; the exit from SUBXLATE is by a branch on Rl4.

### COBOL Interface to SUBXLATE

You can invoke SUBXLATE from a COBOL program with a CALL USING statement that passes the character string and its length to SUBXE2A or SUBXA2E. Figure 4-4 contains the COBOL statements required to translate a 40-character field (FIELD1) from EBCDIC to ASCII and a 20-character field (FIELD2) from ASCII to EBCDIC.

NOTE

Figure 4-4 is not a complete COBOL program; it contains only those statements required for the translations.

```
WORKING-STORAGE 
SECTION. 
01 USER-DATA. 
   05 FIELDl 
   05 FIELD2 
                 PIC X(40).
                 PIC X(20). 
01 LENGTH-40 COMP PIC S9(8) VALUE 40.
01 LENGTH-20 COMP PIC S9(8) VALUE 20.
PROCEDURE DIVISION. 
CALL 'SUBXE2A' USING FIELD1,LENGTH-40. 
CALL 'SUBXA2E' USING FIELD2,LENGTH-20.
```
Figure 4-4. Translating Character Strings in COBOL

Figure 4-5 is a sample of job control language to compile such a COBOL program.

*11\*\*\*\*\*\*\*\*\*\*\*\*\*\*\*\*\*\*\*\*\*\*\*\*\*\*\*\*\*\*\*\*\*\*\*\*\*\*\*\*\*\*\*\*\*\*\*\*\*\*\*\**\*\*\*\*\*\*\*\*\*\*\*\*\*\* *11\** THE FOLLOWING IS SAMPLE JCL FOR COMPILING A HOST COBOL \* *11\** PROGRAM THAT CALLS THE SFT-H 'SUBXLATE' MODULE FOR DOING \* //\* EBCDIC/ASCII OR ASCII/EBCDIC CONVERSIONS. \* \* \* *11\*\*\*\*\*\*\*\*\*\*\*\*\*\*\*\*\*\*\*\*\*\*\*\*\*\*\*\*\*\*\*\*\*\*\*\*\*\*\*\*\*\*\*\*\*\*\*\*\*\*\*\**\*\*\*\*\*\*\*\*\*\*\*\*\*\* *IICOBOL* EXEC PGM=IKFCBLOO,REGION=192K, PARM= (NOTEST, SXREF, LIST, LET, SOURCE, DMAP, PMAP) IISYSPRINT DD SYSOUT=\* *IISYS1N* DD \* *11\*\*\*\*\*\*\*\*\*\*\*\*\*\*\*\*\*\*\*\*\*\*\*\*\*\*\*\*\*\*\*\*\*\*\*\*\*\*\*\*\* 11\*\** THE PROGRAM SOURCE WOULD GO HERE \*\*\*\* *11\*\*\*\*\*\*\*\*\*\*\*\*\*\*\*\*\*\*\*\*\*\*\*\*\*\*\*\*\*\*\*\*\*\*\*\*\*\*\*\*\* IISYSPUNCH* DD DUMMY //STEPLIB DD DSN=SYS1.VSCOLIB, DISP=SHR *IISYSUTl* DD UNIT=SYSDA, SPACE= (CYL, (2,2» *IISYSUT2* DD UNIT=SYSDA,SPACE=(CYL,(2,2» *IISYSUT3* DD UNIT=SYSDA,SPACE=(CYL,(2,2» *IISYSUT4* DD UNIT=SYSDA,SPACE=(CYL,(2,2» *11\*\*\*\*\*\*\*\*\*\*\*\*\*\*\*\*\*\*\*\*\*\*\*\*\*\*\*\*\*\*\*\*\*\*\*\*\*\*\*\*\*\*\*\*\*\*\*\*\*\*\*\**\*\*\*\*\* //\*\* THE FOLLOWING 'SYSLIB DD' STATEMENT SHOULD CONTAIN \*<br>//\*\* THE SFT-H DISTRIBUTION LOAD LIBRARY: //\*\* THE SFT-H DISTRIBUTION LOAD LIBRARY:<br>//\*\* 'SOMENAME'.SFTHLIB *11\*\** 'SOMENAME' .SFTHLIB \* *11\*\*\*\*\*\*\*\*\*\*\*\*\*\*\*\*\*\*\*\*\*\*\*\*\*\*\*\*\*\*\*\*\*\*\*\*\*\*\*\*\*\*\*\*\*\*\*\*\*\*\*\**\*\*\*\*\* //SYSLIB DD DSN='SOMENAME'.SFTHLIB,DISP=SHR //SYSLIN DD DSN=&&OBJECT,DISP=(NEW,PASS),<br>//\_\_\_\_\_\_\_\_\_\_\_\_\_\_\_\_\_\_\_\_\_\_\_\_\_\_\_SPACE=(TRK,(5,1)),UNIT=SYSDA //\*\*\*\*\*\*\*\*\*\*\*\*\*\*\*\*\*\*<sup>2112</sup>1111111111212511<br>//LINK EXEC PGM=IEWL,REGION=192K,COND=(12,LE,COBOL), PARM=(LIST,LET,XREF) IISYSPRINT DD SYSOUT=\* *11\*\*\*\*\*\*\*\*\*\*\*\*\*\*\*\*\*\*\*\*\*\*\*\*\*\*\*\*\*\*\*\*\*\*\*\*\*\*\*\*\*\*\*\*\*\*\*\*\*\*\*\**\*\*\*\*\*\*\*\*\*\*\* //\*\* THE FOLLOWING 'SYSLIB DD' STATEMENTS SHOULD CONTAIN \*<br>//\*\* THE SF<sub>I</sub>-H DISTRIBUTION LOAD LIBRARY AND ORJECT LIBRARY \* //\*\* THE SF<sub>I</sub>-H DISTRIBUTION LOAD LIBRARY AND OBJECT LIBRARY \*<br>//\*\* CONCATENATED WITH THE SYSTEM COBOL MACRO LIBRARY \* //\*\* CONCATENATED WITH THE SYSTEM COBOL MACRO LIBRARY.<br>//\*\* 'SOMENAME'.SFTHLIB *11\*\** , SOMENAME' • SFTHLIB \* *11\*\** 'SOMENAME'.ASFTHMOD \* *11\*\*\*\*\*\*\*\*\*\*\*\*\*\*\*\*\*\*\*\*\*\*\*\*\*\*\*\*\*\*\*\*\*\*\*\*\*\*\*\*\*\*\*\*\*\*\*\*\*\*\*\**\*\*\*\*\*\*\*\*\*\*\* //SYSLIB DD DSN='SOMENAME'.ASFTHMOD, DISP=SHR *II* DD DSN='SOMENAME' .SFTHLIB,DISP=SHR DD DSN=**'**SOMENAME'.SFTHLIB,DISP=SHR (000039)<br>// DD DSN=SYS1.VSCLLIB,DISP=SHR SYSTEM COBOL LIBRARY (000040) 000001 000002 000003 000004 000005 000006 000007 000008 000009 000010 000011 000012 000013 000014 000015 000016 000017 000018 00001~ 000020 000021 000022 000023 000024 000025 000026 000027 000028 000029 000030 000031 000032 000033 000034 000035 000036 000037 000038 000040 000041 000042 00004J 000044 000045 000046 000047 000048 000049 000050 000051 000052 000053 000054 000055 000056 000057 000058 000059 000060 000061 000062 000063 000064 IISYSLIN DD DSN=&&OBJECT,DISP=(OLD,DELETE) *II* DD DDNAME=SYSIN *11\*\*\*\*\*\*\*\*\*\*\*\*\*\*\*\*\*\*\*\*\*\*\*\*\*\*\*\*\*\*\*\*\*\*\*\*\*\*\*\*\*\*\*\*\*\*\*\*\*\*\*\**\*\*\*\*\*\*\*\*\*\*\* THE FOLLOWING 'SYSLMOD DD' STATEMENT SHOULD CONTAIN  $*$ YOUR INSTALLATION LOAD LIBRARY. *11\*\*\*\*\*\*\*\*\*\*\*\*\*\*\*\*\*\*\*\*\*\*\*\*\*\*\*\*\*\*\*\*\*\*\*\*\*\*\*\*\*\*\*\*\*\*\*\*\*\*\*\**\*\*\*\*\*\*\*\*\*\*\* *IISYSLMOD* DD DSN='INSTALLATION LOAD LIBRARY',DISP=SHR DD UNIT=SYSDA, SPACE=(CYL, (2, 2)) *11\*\*\*\*\*\*\*\*\*\*\*\*\*\*\*\*\*\*\*\*\*\*\*\*\*\*\*\*\*\*\*\*\*\*\*\*\*\*\*\*\*\*\*\*\*\*\*\*\*\*\*\**\*\*\*\*\*\*\*\*\*\*\* //\*\* THE FOLLOWING 'INCLLIB DD' STATEMENT SHOULD CONTAIN \*<br>//\*\* THE SET-H DISTRIBUTION OBJECT LIBRARY. *11\*\** THE SF~-H DISTRIBUTION OBJECT LIBRARY. \* *11\*\** 'SOMENAME'.ASFTHMOD \* IT WILL BE REFERENCED IN THE INCLUDE STATEMENT FOLLOWING \* *11\*\*\*\*\*\*\*\*\*\*\*\*\*\*\*\*\*\*\*\*\*\*\*\*\*\*\*\*\*\*\*\*\*\*\*\*\*\*\*\*\*\*\*\*\*\*\*\*\*\*\*\**\*\*\*\*\*\*\*\*\*\*\* IIINCLLIB DD DSN='SOMENAME'.ASFTHMOD,DISP=SHR *11\*\*\*\*\*\*\*\*\*\*\*\*\*\*\*\*\*\*\*\*\*\*\*\*\*\*\*\*\*\*\*\*\*\*\*\*\*\*\*\*\*\*\*\*\*\*\*\*\*\*\*\**\*\*\*\*\*\*\*\*\*\*\* //\*\* THE FOLLOWING 'SYSIN DD \*' STATEMENT SHOULD BE FOLLOWED \*<br>//\*\* BY THE INCLUDE STATEMENT TO INCLUDE THE SUBVIATE MODULE \* //\*\* BY THE INCLUDE STATEMENT TO INCLUDE THE SUBXLATE MODULE \* //\*\* IN THE LINKEDIT. //\*\* IN THE LINKEDIT.  $*$ *11\*\*\*\*\*\*\*\*\*\*\*\*\*\*\*\*\*\*\*\*\*\*\*\*\*\*\*\*\*\*\*\*\*\*\*\*\*\*\*\*\*\*\*\*\*\*\*\*\*\*\*\**\*\*\*\*\*\*\*\*\*\*\*  $I/SYSIM$  DD \* INCLUDE INCLLIB(SUBXLATE) *1\* II* 

Figure 4-5. Sample JCL for COBOL Translation Program

# *Section* **5**  *OPERATING SFT-6*

This section gives operating procedures for SFT-6, the component of the SNA File Transfer Facility that resides at each DPS 6 node.

### STARTING UP SFT-6 USING COMMANDS

SFT-6 runs within its own MOD 400 task group. Before using SFT in a command-line environment, you must either spawn or create and request the MOD 400 task group within which SFT-6 is to run. Use either the MOD 400 Spawn Group (SG) command or the Create Group (CG)/Enter Group Request (EGR) combination. Figure 5-1 contains a sample SG command for a task group for SFT-6 to run in.

SG FT SFT. L6.A 0 !CONSOLE -POOL AB -WD >UDD -LRN 50 -LFN 50

Figure 5-1. Sample Spawn Group Command for SFT-6 Task Group

To execute GCOS 6 command files (ADDACT statements with Execute actions), you must configure a batch task group and a batch memory pool. You must also create a batch task group. The default directory for execute actions is >NFT>BA; that directory should be created immediately under the root directory. Figure 5-2 contains a sample operator command to create a batch task group.

# CB 0 -LRN 50 -LFN 50

Figure 5-2. Commands to Create Batch Task Group and Memory Pool for Execute Actions

For further information on creating task groups and memory pools, see the Commands, System Building, System Concepts, and Operator's Guide manuals.

#### INVOKING SFT-6 WITH THE SNA?SFT COMMAND

To connect to the host, invoke SFT with an appropriate configuration file. After the Activate PU and Activate LU commands are received from the host, the connection is established.

To invoke SFT in a command-line environment,.use the SNA?SFT command.

FORMAT:

SNA?SFT pathname

ARGUMENT:

pathname

The pathname of a previously created configuration file for SFT.

# SHUTTING DOWN SFT-6

The MOD 400 New Process command does not clear all internal SNA data structures. Using the New Process command and then<br>reinvoking SFT-6 causes unspecified results. To ensure proper release of all buffers and structures, we recommend that you use either the SNA Stop or Abort commands or the MOD 400 Abort Group command.

Since the SNA Stop and Abort commands do not take effect until data transfer is complete, we recommend that you use the Abort Group command if you wish to terminate SFT-6 immediately.

# *Appendix A SUMMARY OF UTHJTY CONTROL LANGUAGE STATEMENTS*

Table A-l lists the utility control language statements used by the File Haintenance Program to update SFT files and generate reports. The statements are arranged alphabetically by reports. The seasomened are arranged argumented and  $r_1$   $r_2$ statement name,.and file affected are given. Complete descriptions of the statements are in Section 3.

# Table A-I. Utility Control Language Statements

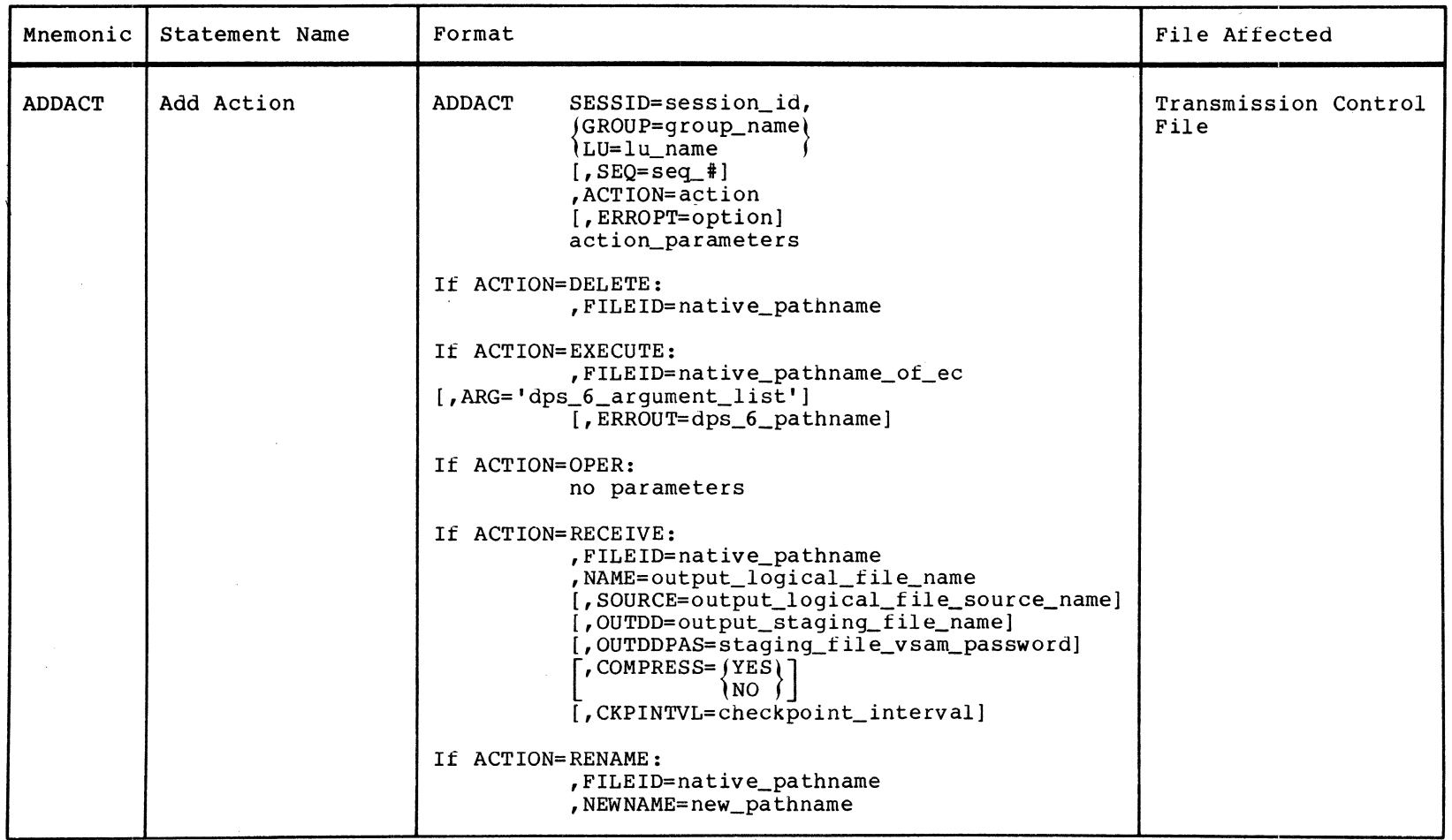

**In the Company** 

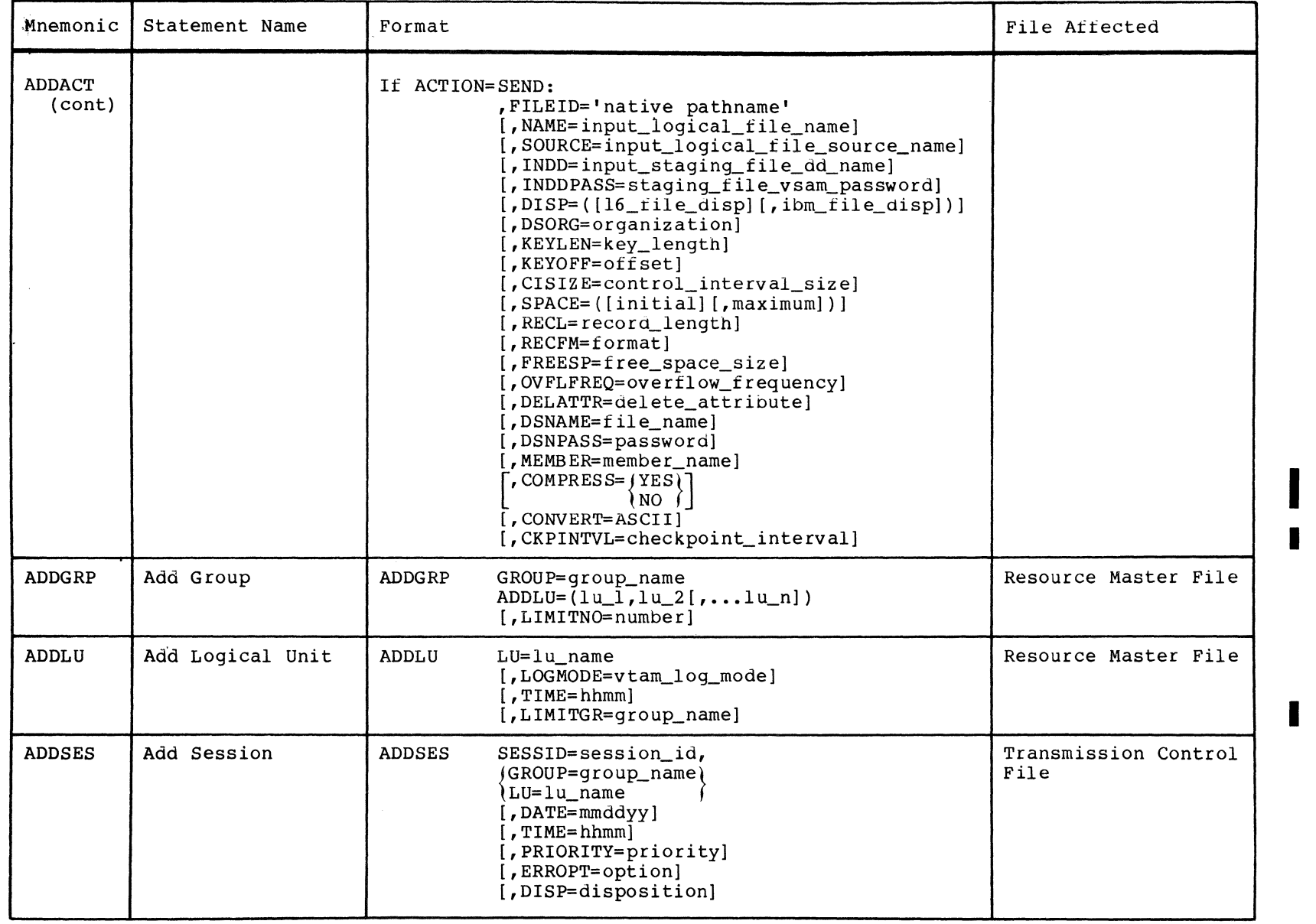

# Table A-I (cont). Utility Control Language Statements

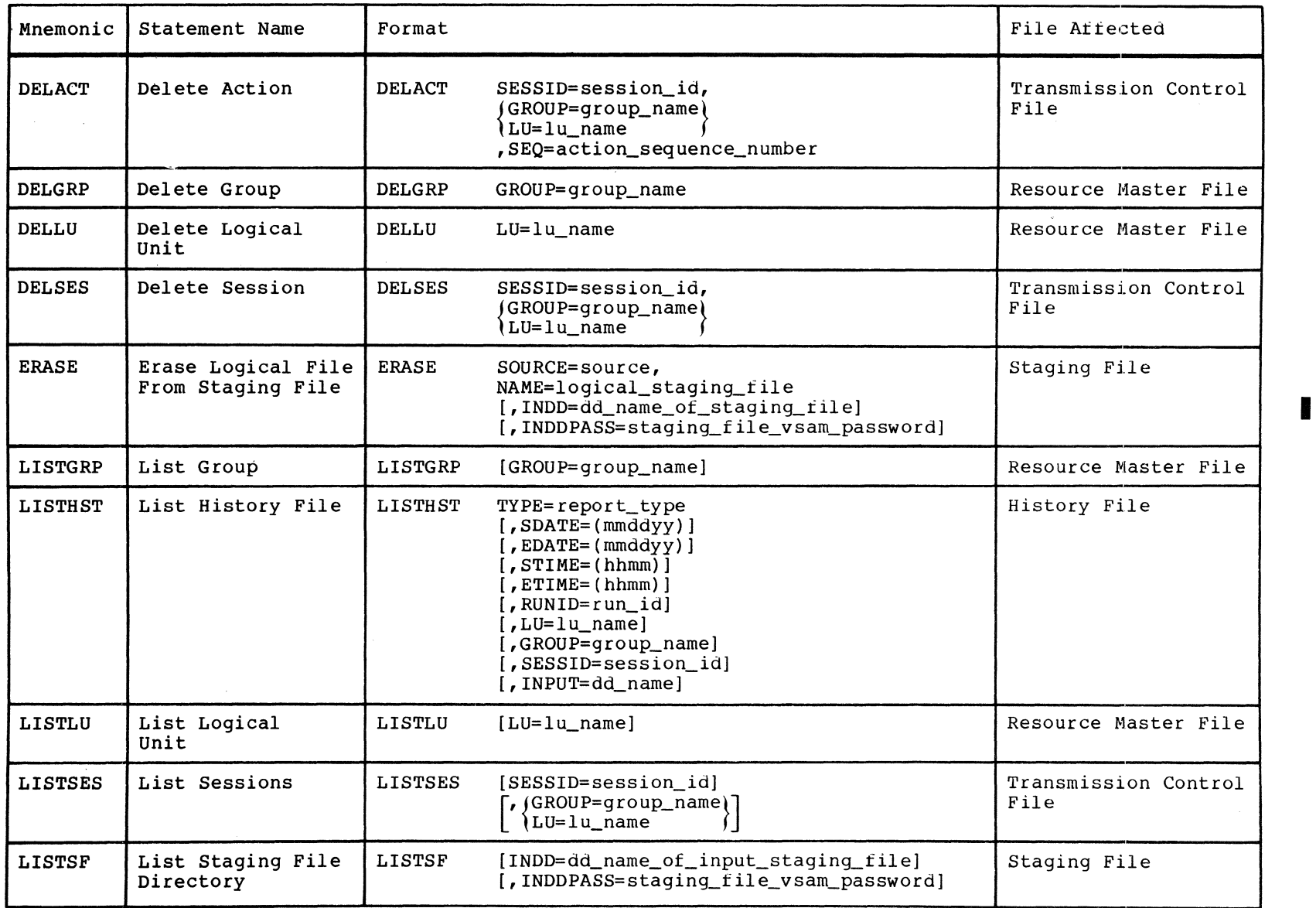

# Table A-1 (cont). Utility Control Language Statements

| Mnemonic       | Statement Name                             | Format                                                                                                    | File Affected |
|----------------|--------------------------------------------|----------------------------------------------------------------------------------------------------|---------------|
| <b>STAGE</b>   | Stage User File<br>for Transmission        | <b>STAGE</b><br>$DDNAME = input_file_dd_name,$<br>NAME=input_file_name<br>[, SOURCE=source]<br>[, OUTDD=output_staging_file_dd_name]<br>[, OUTDDPAS=staging_file_vsam_password]<br>$[$ , DSORG=org]<br>[, KEYLEN=key_length]<br>$[KEYOFF=offset]$<br>[, CISIZE=control_interval_size]<br>$[,$ SPACE= $([initial],[maximum])$ ]<br>[, RECL=record_length]<br>$[$ , RECFM=format]<br>[, FREESP=free_space_size]<br>[, OVLFREQ=overflow_frequency]<br>$\sim$ DELATTR= $\frac{1}{2}$ YES)<br>≀ NO<br>CONVERT=ASCII]<br>$,$ COMPRESS= $ $ YES $ $ ]<br>∖NO ∫ | Staging File  |
| <b>SUMSTAT</b> | List Summary<br>Statistics                 | SUMSTAT<br>$[TYPE = report_type]$                                                                                                    | History File  |
| <b>UNSTAGE</b> | Unstage Received<br>File for<br>Processing | <b>UNSTAGE</b><br>DDNAME=output_qsam_dd_name,<br>NAME=input_file_name<br>[, SOURCE=source]<br>[, DISP=disposition]<br>[, INDD=input_staging_file_name]<br>[, INDDPASS=staging_file_vsam_password]<br>$,$ DECOMPR=YES<br>) NO ⊺<br>CONVERT=EBCDIC]<br>$\sqrt{r}$ TRUNMSG= $\int$ ALL<br><i>NONE</i> I<br>[,PADCHAR=char]                                                                                                    | Staging File  |

Table A-1 (cont). Utility Control Language Statements

 $\label{eq:2.1} \frac{1}{\sqrt{2}}\int_{\mathbb{R}^3}\frac{1}{\sqrt{2}}\left(\frac{1}{\sqrt{2}}\int_{\mathbb{R}^3}\frac{1}{\sqrt{2}}\left(\frac{1}{\sqrt{2}}\int_{\mathbb{R}^3}\frac{1}{\sqrt{2}}\right)\frac{1}{\sqrt{2}}\right)\frac{1}{\sqrt{2}}\,d\mu.$ 

# *AppendixB SFT MESSAGES*

The SFT notifies you of error conditions and attempts to continue doing useful work. Errors detected in utility control language statements are documented in the run report generated by SFTBATCH. Errors in keyword parameter values result in use of defaults (where defaults exist). Errors in syntax or required keywords result in the statement being ignored. Errors in file content result in the requested function not being performed.

Errors detected by the Transmission Control Program result in one of several actions, depending on the severity of the error. If the session is terminated, .it is queued for retry later.

Errors detected by SFT-6 and reported to SFT-H are handled according to your specification. The action can be to terminate the session and not reschedule,.to terminate the session and reschedule, .or to skip the function in error and continue with the next function for the session.

The only SFT-related error messages appearing at the DPS 6 operator console are standard SNA error messages. For more information on SNA error messages~.see the DPS *6/sNA*  Administrator's Guide.

The rest of this appendix consists of a list of messages generated by the File Maintenance utility and the Transmission Control Program. The message descriptions indicate cause, effect, and corrective action for each message.

In this appendix,.messages generated by SFT-H are arranged according to which SFT-H program generates them:

- **1.** SFTBATCH messages
- 2. SFTTCP messages

Messages are arranged according to message ID (MSGID). A message ID is a five-character string consisting of alphanumeric characters and question mark (?), percent sign (%), and dollar sign (\$). Message IDs are listed in EBCDIC collating sequence. SFTBATCH messages have message IDs 20001 through 47102; all other message IDs identify SFTTCP messages.

Strings of percent signs (%) or percent signs and capital Xs (%X) represent variable information that is supplied either by SFT or the system (e.g., messages from VTAM).

# TRANSMISSION CONTROL PROGRAM (SFTTCP) MESSAGES

- C8001- FAILURE DURING VTAM INITIALIZATION: OPERATION: %X%X%X%X R15: %X%X%X%X RO: %X%X%X%X
	- Cause: Failure during initialization of VTAM resources.
	- Effect: The job step is terminated. No attempt to communicate with any SFT-6 system has been made.
	- Action: Using the operation codes in Table B-1, correct the condition causing the error, and resubmit the job.

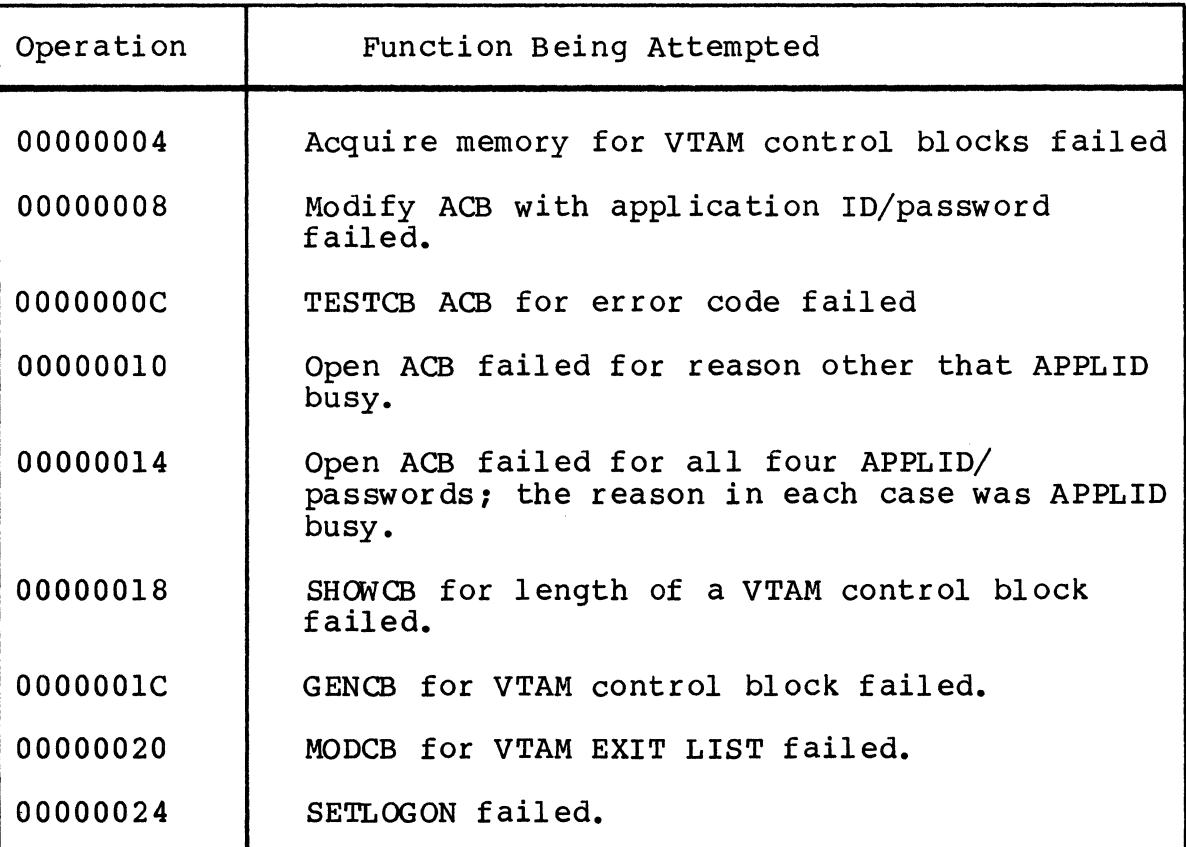

Table B-1. Operation Codes for C8001

- C8002- OPEN VTAM ACB USING APPLID: %%%%%%%% FAILED. ERROR CODE:  $8X - 8888888888888888888888888$ 
	- Cause: The attempt to open the VTAM Access Method control block failed for the reason indicated in Table B-2.
	- Effect: The next APPLID in the default values table will be used in place of the current one. If all APPLID fields have been used (and failed), the program will terminate.
	- Action: Based on reason for OPEN failure.

Table B-2. Codes and Messages for C8002

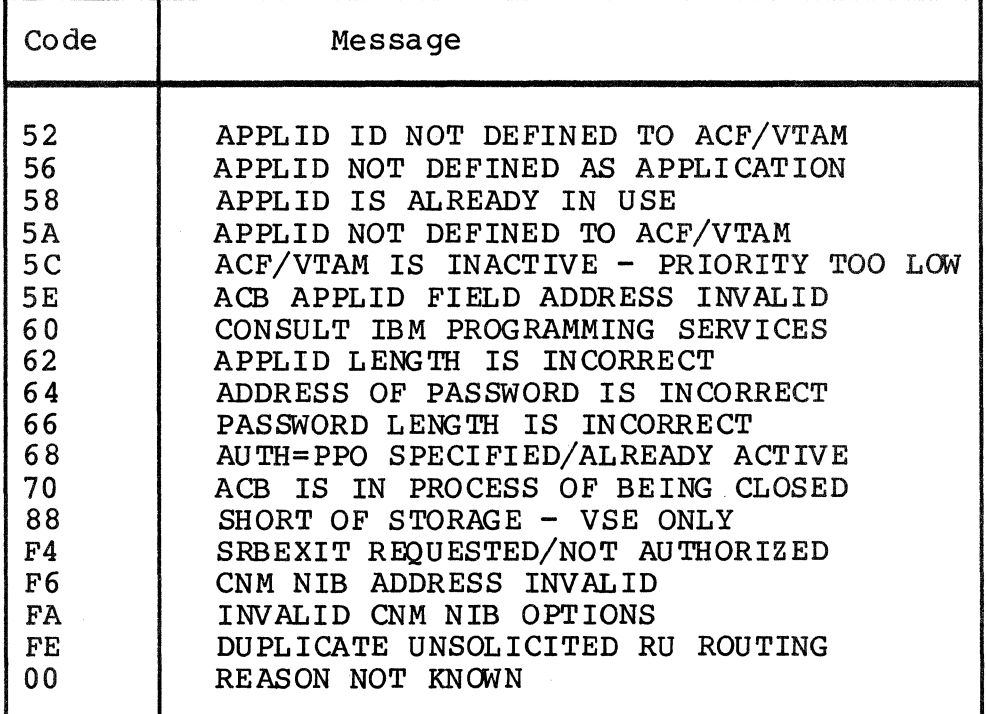

- C84DA- PLEASE DEACTIVATE LOGICAL UNIT(S) AND PHYSICAL UNIT SNA SIGNAL RECEIVED: %X%X%X%X
	- Cause: SIGNAL = 00010003 received from DPS 6. Pass the message to the operator.
	- Effect: SFT-6 is in shutdown mode. No new sessions will be accepted.
	- Action: None.
- C84NS- NETWORK SERVICE EXIT: %X%X%X%X %X%X%X%X %X%X%X%X %X%X%X%X %X%X%X%X %X%X%X%X
	- Cause: Session lost: Document network service RU type and data.
	- Effect: Determined by module calling C8400.
	- Action: None.

C84RS- RESPONSE EXIT ACTIVATED: %X%X%X%X

- Cause: Response received: Document response code.
- Effect: Determined by module calling C8400.
- Action: None.
- C8400- SNA SIGNAL RECEIVED: %X%X%X%X
	- Cause: SNA signal received: Document signal data.
	- Effect: Determined by module calling C8400.
	- Action: None.
- C8900- %~%~%%%%%%%%%%%%%%%%%%%%%%%%%%%%%%%%%%%%%%%%%%%%%%%%%%%%% %%%%%%%%%%%%%%%%%%%%%%%%%%%%%%%%%%%%%%%%%%%%%%%%%%%%%%%%% %%%%
	- Cause: The session is complete. Record statistical information in the history file.
	- Effect: None.
	- Action: None.

NVITE- PLEASE ENTER ANY COMMANDS FOR FT-L6 FILE TRANSFER PROGRAM

- Cause: Program is ready to accept (next) operator command. This message appears at the host operator console.
- Effect: In MVS systems,.a new reply number becomes outstanding.
- Action: The operator should either enter a new command or ignore the request.

PRVOP- VSAM: %%%%%%%%%%%% REO: %X%X%X%X %X%X%X%X%X%X%X%X%X%X FLAG: %X KEY:%X%X%X%X%X%X%X%X%X%X%X%X%X%X%X%X%

Cause: I/O error return from VSAM routine.

- Effect: See the message following this one for a description of the function being attempted and/or failure implications.
- Action: Examine message and dump file to determine reason for error.
- PRVOX- %~%%%%%%%%%% RTNCD/FDBK %X/%X: %%%%%%%%%%%%%%%%%% %%%%%%%%%%%%%%%%%%%%%%%%%%%%%%%%%%%
	- Cause: Error return from VSAM routine -- description follows return code (%X%X value) - feedback; Table B-3 contains a list of codes and messages.
	- Effect: Depends on individual failure condition. See description within message.
	- Action: Depends on individual failure condition.

Table B-3. Return Codes and Messages for PRVOX

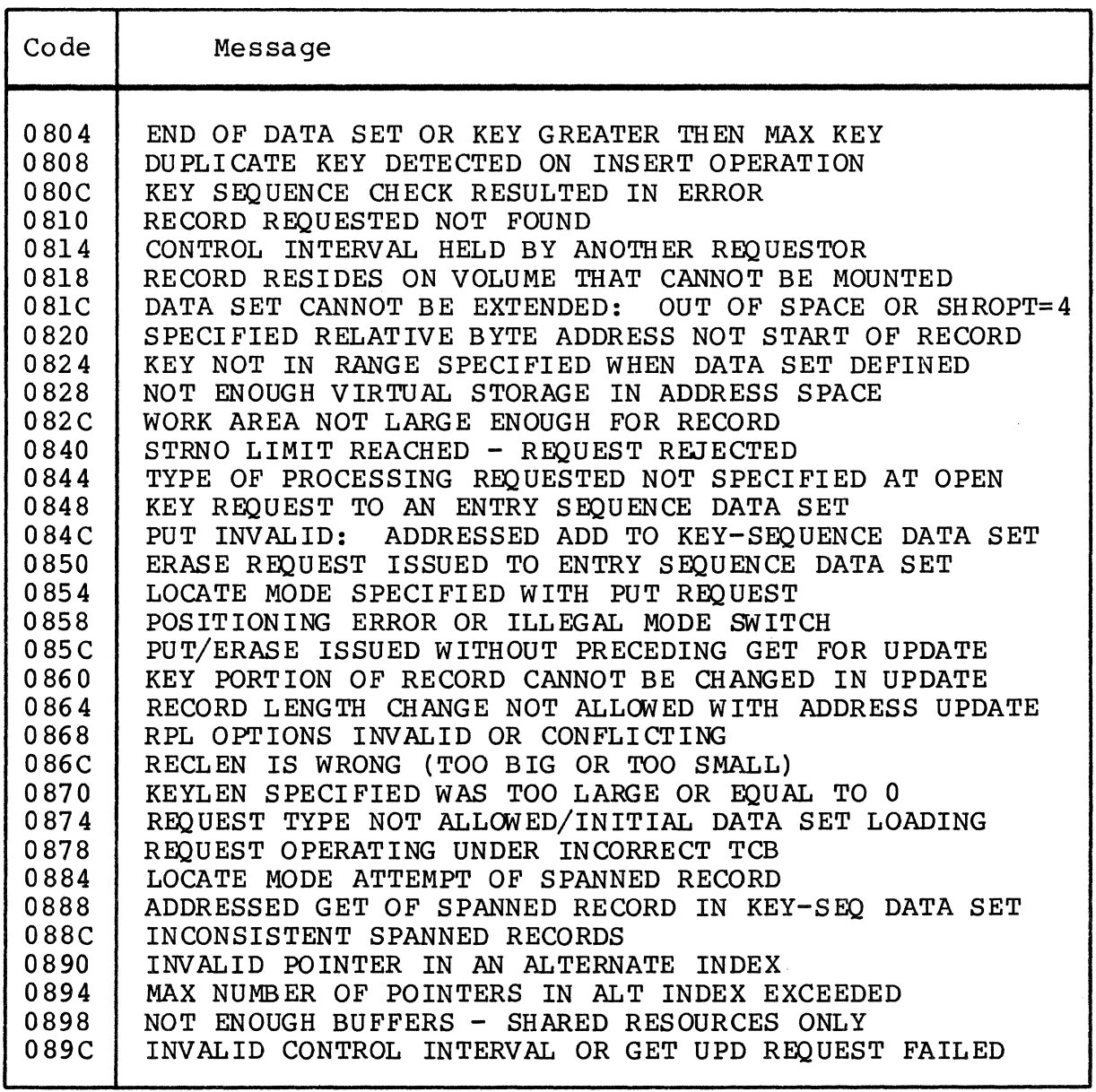
RPRFR- RESTART AFTER RECORD NUMBER: 88888888

- Cause: A send or receive operation is being retried and both SFT-6 and SFT-H have agreed to restart following the record number printed.
- Effect: None. Documentation only.
- Action: N/A.
- SERRP- %~%X%X%X: %%%%%%%%%%%%%%%%%%%%%%%%%%%%%%%%%%%%%%%% %%%%%%%%%% REPORTED BY SFT-6
	- Cause: DSA62 style error report received from SFT-6. The report consists of a code (%X%X%X%X) and a message. Table B-4 contains a list of the codes and messages reported by SFT-6.
	- Effect: See next message in history file (for this LU/session).
	- Action: Depends on meaning of code.

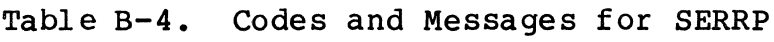

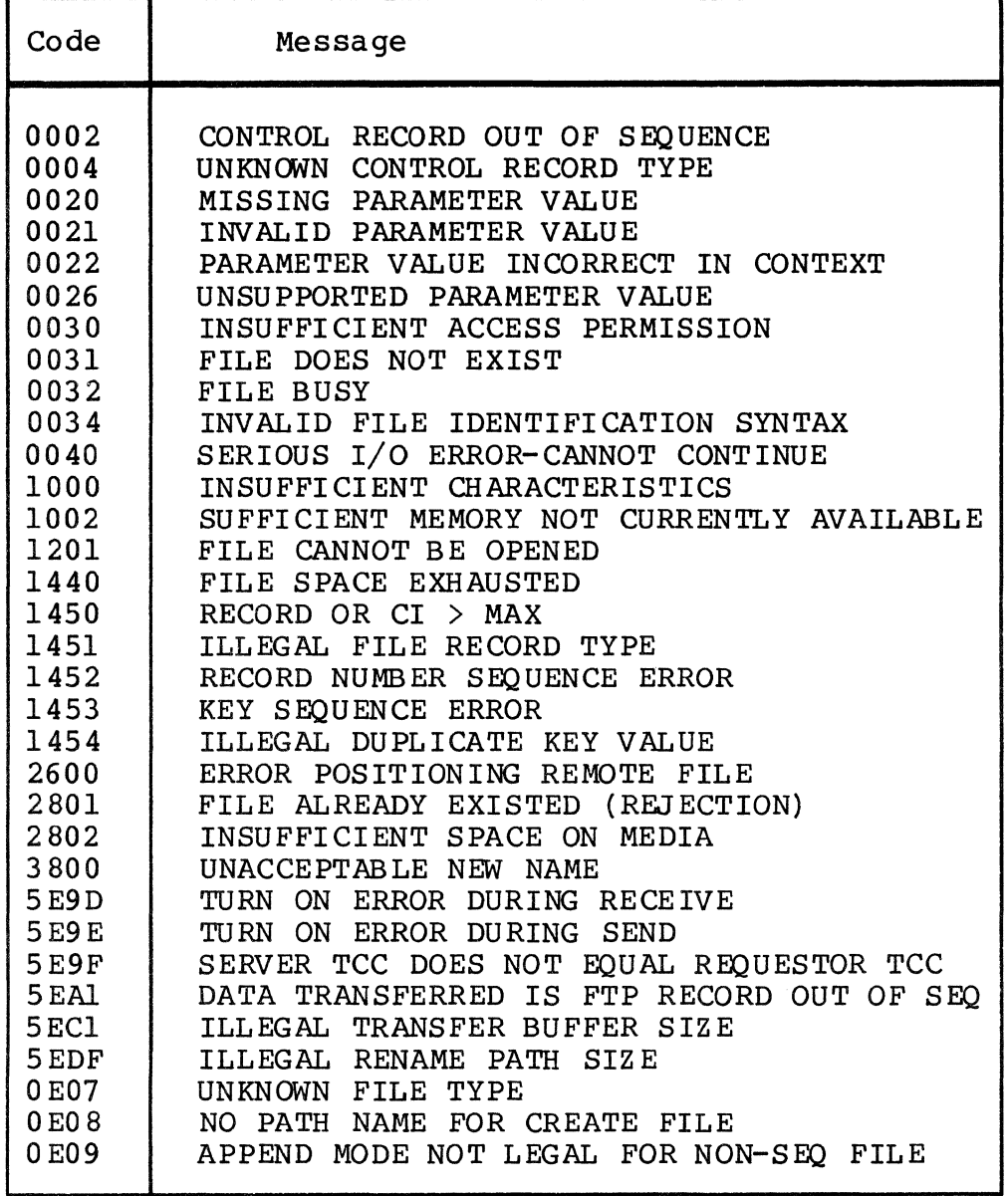

SFOOS- SERIOUS ERROR: READ TSF DUMMY RECORD

- Cause: When attempting to read the dummy record at the beginning of the transmission status file,.an error was encountered.
- Effect: The Transmission Control Program terminates with a return code indicating the error condition.
- Action: If the problem persists, contact your Honeywell<br>representative.
- SF006- SERIOUS ERROR: VERIFYING EMPTY TSF STATUS RECORD
	- Cause: In Startup mode, .an error other than "End-of-File" was indicated when attempting to verify that the transmission status file was empty.
	- Effect: The Transmission Control Program terminates with a return code indicating the error condition.
	- Action: If the problem persists, contact your Honeywell<br>representative.
- SF007- SERIOUS ERROR: STATUS RECORD IN TSF WHEN STARTUP MODE REQUESTED
	- Cause: In Startup mode,.an error other than "End-of-File" was indicated when attempting to verify that the transmission status file was empty.
	- Effect: The Transmission Control Program terminates with a return code indicating the error condition.
	- Action: If the problem persists, contact your Honeywell representative.
- SF008- SERIOUS ERROR: ERROR UPDATING TSF DUMMY RECORD
	- Cause: In Startup mode,.an error was indicated when attempting to update the transmission status file dummy record.
	- Effect: The Transmission Control Program terminates with a return code indicating the error condition.
	- Action: If the problem persists, contact your Honeywell<br>representative.
- SF009- SERIOUS ERROR: READ-FOR-UPDATE: NEW STATUS SHOULD BE "NOT VERIFIED"
	- Cause: In Restart mode, .an error was indicated when attempting to retrieve a transmission status file record to change its status to "NOT VERIFIED".
	- Effect: The Transmission Control Program terminates with a return code indicating the error condition.
	- Action: If the problem persists,.contact your Honeywell representa tive.
- SFOlO- FATAL ERROR UPDATING STATUS RECORD: NEW STATUS SHOULD BE "NOT VERIFIED"
	- Cause: In Restart mode, .an error was indicated when attempting to retrieve a transmission status file record to change its status to "NOT VERIFIED".
	- Effect: The Transmission Control Program terminates with a return code indicating the error condition.
	- Action: If the problem persists,.contact your Honeywell representa tive.
- SF011- SERIOUS ERROR: POINT TO 1ST TCF SESSION HEADER RECORD -<br>NO SESSIONS DEFINED???
	- Cause: An error indicator was returned on the very first attempt to read a session record from the transmission control file.
	- Effect: The Transmission Control Program terminates with a return code indicating the error condition.
	- Action: If the problem persists, contact your Honeywell representa tive.
- SF012- SERIOUS ERROR: READING NEXT TCF SESSION HEADER: ERROR OTHER THAN "NOT FOUND/EOF"
	- Cause: An error indicator (other than End-of-File) was returned attempting to read the next record in the transmission control file.
	- Effect: The Transmission Control Program terminates with a return code indicating the error condition.
	- Action: If the problem persists,.contact your Honeywell representa tive.

SF013- SERIOUS ERROR: READING RMF LU RECORD FOR SESSION = LU

- Cause: An error indicator (other than End-of-File) was returned attempting to read the LU record indicated by the session record.
- Effect: The Transmission Control Program terminates with a return code indicating the error condition.
- Action: If the problem persists, contact your Honeywell representative.
- SF014- SERIOUS ERROR: READING RMF GR RECORD FOR SESSION = GR
	- Cause: An error indicator (other than End-of-File) was returned attempting to read the group record indicated by the session record.
	- Effect: The Transmission Control Program terminates with a return code indicating the error condition.
	- Action: If the problem persists,.contact your Honeywell representative.
- SF015- SERIOUS ERROR: NO LOGICAL UNITS IN GROUP RECORD
	- Cause: The group record contained no logical units.
	- Effect: The Transmission Control Program terminates with a return code indicating the error condition.
	- Action: If the problem persists, contact your Honeywell representative.
- SF016- SERIOUS ERROR: READING RMF LU RECORD FOR SESSION = GROUP
	- Cause: An error indicator (other than End-of-File) was returned attempting to read the LU record indicated by the group record associated with a session.
	- Effect: The Transmission Control Program terminates with a return code indicating the error condition.
	- Action: If the problem persists,.contact your Honeywell representative.

SF017- SERIOUS ERROR: RELEASE TCF BUFFER FAILED

- Cause: An error indicator was returned when attempting to free the transmission control file buffer.
- Effect: The Transmission Control Program terminates with a return code indicating the error condition.
- Action: If the problem persists, contact your Honeywell<br>representative.

SF018- SERIOUS ERROR: RELEASE TSF BUFFER FAILED

- Cause: An error indicator was returned when attempting to free the transmission status file buffer.
- Effect: The Transmission Control Program terminates with a return code indicating the error condition.
- Action: If the problem persists, contact your Honeywell representative.

SFOl9- SERIOUS ERROR: RELEASE RMF LU BUFFER

- Cause: An error indicator was returned when attempting to free the resource master file buffer used to read LU records.
- Effect: The Transmission Control Program terminates with a return code indicating the error condition.
- Action: If the problem persists, contact your Honeywell<br>representative.

SF020- SERIOUS ERROR: RELEASE RMF GR BUFFER

- Cause: An error indicator was returned when attempting to free the resource master file buffer used to read group records or exclusion group records.
- Effect: The Transmission Control Program terminates with a return code indicating the error condition.
- Action: If the problem persists,.contact your Honeywell representative.

SF02l- SERIOUS ERROR: READ TSF STATUS RECORD IN "RESTART" MODE

- Cause: In Restart mode,.an error other than "NOT FOUND" was returned when attempting to read the transmission status file record for the current logical unit or session.
- Effect: The Transmission Control Program terminates with a return code indicating the error condition.
- Action: If the problem persists, contact your Honeywell representa tive.
- SF022- SERIOUS ERROR: UPDATE TSF FAILED IN "RESTART" MODE
	- Cause: In Restart mode, .an error was returned when attempting to update the transmission status file record for current logical unit or session.
	- Effect: The Transmission Control Program terminates with a return code indicating the error condition.
	- Action: If the problem persists,.contact your Honeywell representa tive.
- SF023- ERROR ADDING NEW TSF RECORD IN START OR RESTART MODE
	- Cause: In Startup or Restart mode,.an error was returned when attempting to add a transmission status file record for the current logical unit or session.
	- Effect: The Transmission Control Program terminates with a return code indicating the error condition.
	- Action: If the problem persists,.contact your Honeywell representa tive.
- SF024- ERROR OTHER THAN NOT FOUND READING EXCLUSION GROUP RECORD
	- Cause: An error (other than "NOT FOUND") was returned when attempting to read an exclusion group record for the current LU.
	- Effect: The Transmission Control Program terminates with a return code indicating the error condition.
	- Action: If the problem persists,.contact your Honeywell representa tive.

SPAOO- S2000:04 - MVS ESTAE RETRY ROUTINE IN CONTROL

- Cause: Subtask responsible for the session has abnormally terminated.
- Effect: The session is marked as complete with no retry. A dump of the subtask work areas has been attempted.
- Action: Examine the history file and/or the subtask work areas dumped to determine the cause of the problem.
- SPA02- S200l:08 1-0 ERROR READING FIRST ACTION RECORD IN SESSION. ERROR IS NOT "NOT FOUND/END OF FILE"
	- Cause: I/O error return from the VSAM access method.
	- Effect: The session is terminated with "No Retry" status.
	- Action: Correct the condition causing the I/O error and rerun.
- $SPA03 S2001:12 LOGIC$  ERROR TCF FILE APPARENTLY INCONSISTENT/ AT LEAST SESSION RECORD SHOULD FOLLOW ACTIONS
	- Cause: The first action record in the session cannot be found.
	- Effect: The session is terminated with "No Retry" status.
	- Action: Use the File Maintenance Utility to add action records to the session.
- SPA04- S200l:l6 NO ACTION RECORD FOR SESSION FOUND ACTION FOR SOME OTHER SESSION OR SESSION HDR
	- Cause: The first action record in the session cannot be found.
	- Effect: The session is terminated with "No Retry" status.
	- Action: Use the File Maintenance Utility to add action records to the session.
- SPA05- S2001:20 ACTION RECORD NOT FOUND WHEN ATTEMPTING TO RETRY FAILING ACTION - TCF MODIFIED???
	- Cause: During session Restart processing, .the action record corresponding to the failure condition cannot be found in the transmission control file.
	- Effect: The session is terminated with "No Retry" status.
	- Action: Investigate the failure by dumping the Transmission Status File record for the session and by listing<br>the transmission control file. The transmission the transmission control file. control file has probably been modified since the original failure.
- $SPA06 S2001: 24 I-O ERROR (OTHER THAT NOT FOUND") WHERE$ READING TCF ACTION RECORD FOR RETRY ACTION
	- Cause: During session Restart processing, . the action record corresponding to the failure condition cannot now be retrieved due to an I/O error.
	- Effect: The session is terminated with "No Retry" status.
	- Action: Correct the condition causing the I/O error and rerun.
- SPA07- S200l:28 -1-0 ERROR (OTHER THAN "NOT FOUND") READING ACTION RECORD OTHER THAN FIRST ACTION
	- Cause: I/O error return from the VSAM access method.
	- Effect: The session is terminated with "No Retry" status.
	- Action: Correct the condition causing the I/O error and rerun.
- SPBOO- S2100:04 SESSION HEADER ACTION RECORD COUNT IS ZERO. NO ATTEMPT TO FIND ACTION RECORDS IS MADE
	- Cause: Session contains no actions.
	- Effect: The session is considered complete. No attempt is made to communicate with the DPS 6.
	- Action: None.
- SPB01- S2100:08 1-0 ERROR WHEN ATTEMPTING TO READ SESSION HEADER RECORD. TERMINATE SESSION WITH NO RETRY
	- Cause: I/O error reported by VSAM when attempting to read the session header record.
	- Effect: The session is marked as complete with no retry.
	- Action: Investigate cause of I/O error (using information in the history file). Correct the problem and rerun the Transmission Control Program.
- SPB02- S2100:12 ATTEMPT TO ESTABLISH SESSION FAILED RETRY WILL OCCUR LATER
	- Cause: The attempt to establish the session failed.
	- Effect: The session is marked for retry later.
	- Action: None.
- SPB03- S2100:16 VTAM COMMUNICATIONS BUFFER NOT AVAILABLE -<br>RETRY WILL OCCUR LATER
	- Cause: No memory was available for work space when it was needed to establish the session.
	- Effect: The session is marked for retry later.
	- Action: Increase the region size on the EXEC statement to decrease the chances of this error happening.
- SPCOO- S2200:08 SEND NEW FILE ATTEMPTED BUT FILE ALREADY EXISTS AT L6
	- Cause: The SEND action specified a disposition of NEW but the file already existed.
	- Effect: The SEND operation is terminated. Session disposition is determined by the error option(s) specif ied.
	- Action: None.
- SPC01- S2200:12 ANSWER TO ASSIGN REMOTE FILE INDICATED PROBLEM OTHER THAN "FILE NOT FOUND"
	- Cause: Some error was reported by the SFT-6 other than "FILE NOT FOUND" at the beginning of the SEND operation.
	- Effect: The SEND operation is terminated. Session disposition is determined by the error option(s) specified.
	- Action: *See* the associated "SERRP" error message for the condition reported, and correct the problem.
- SPC02- S2200:16 SEND OLD FILE TO L6 REQUESTED BUT FILE DOES NOT EXIST AT FT-L6
	- Cause: The SEND action specified a disposition of OLD but the file does not exist.
	- Effect: The SEND operation is terminated. Session disposition is determined by the error option(s) specif ied.
	- Action: None.
- SPC03- S2200:20 UPDATE TSF RECORD FOR SESSION FAILED SHOULD NEVER OCCUR
	- Cause: An I/O error occurred during a transmission status file update.
	- Effect: The session is terminated with no retry.
	- Action: Investigate the cause of the I/O error using history file information.
- $SPC04 S2200:24$  ERROR ASSOCIATED WITH "PHASE" BYTE TCF CORRUPTED OR LOGIC ERROR / SHOULD NEVER OCCUR
	- Cause: An invalid SEND "PHASE" was indicated in the transmission status file record for the session.
	- Effect: The session is terminated with no retry.
	- Action: Dump transmission file status record for this<br>session. Print the history file(s) (TYPE=DET) Print the history file(s) (TYPE=DETAIL) for this session. Save any SNAP Dumps associated with this problem. Rerun the Transmission Control Program.

SPC05- S2200:28 - WHEN RETRYING SEND, .FT-L6 FILE HAS DISAPPEARED

- Cause: A file that was previously in use (created or assigned) is not now available.
- Effect: The session is terminated with no retry.
- Action: Examine the history file to determine the sequence of events. If necessary, . check the DPS 6 system for any error information.
- SPCIO- S2210:04 ALLOCATION OR OPEN OF INPUT FILE FOR SEND FAILED - PROBABLE DSNAME/PASSWORD/DDNAME ERROR
	- Cause: The staging file cannot be opened.
	- Effect: The session is terminated with no retry.
	- Action: Correct the DDNAME, password, .or Job Control Language.
- SPC11- S2210:08 LOGICAL STAGING FILE HEADER RECORD NOT FOUND -<br>STAGE OR RECEIVE OPERATION NEEDED
	- Cause: The Logical staging file was not found in the phy si cal staging f il e.
	- Effect: Follow the specified error option(s).
	- Action: Stage data or RECEIVE data before attempting to SEND.
- SPC12- S2210:12 ERROR OTHER THAN "NOT FOUND" REPORTED WHEN READING LOGICAL STAGING FILE HEADER
	- Cause: I/O error attempting to read the logical staging file header.
	- Effect: Terminate the session with no retry.
	- Action: Investigate and correct the problem using information in the history file.
- SPC13- S22l0:l6 LOGICAL STAGING FILE HEADER MARKED AS "NOT COMPLETE" - DATA NOT READY TO SEND
	- Cause: The logical staging file header is marked as "NOT COMPLETE".
	- Effect: Follow the specified error option(s).
	- Action: If data was received, examine the history records relating to the RECEIVE operation. If data was staged,.examine the run report of the File Maintenance utility for the error message on the stage operation.
- SPC14- S22l0:20 DYNAMIC FILE ALLOCATION OPERATION FAILURE DESCRIBED IN PREVIOUS MESSAGES.

Cause: See messages S22ll and S22l2 for information.

- SPC20- S2220:04 VTAM REPORTED ERROR ON SEND ARF
	- Cause: A communications error was detected while attempting to send a DSA 62 "ARF". The exact nature of the error should be reflected by some history file record that was already added to the history file and/or by the internal/external trace table.
	- Effect: Terminate the session and do not recommend retry.
	- Action: If the problem persists, contact your Honeywell representative.
- $SPC21 S2220:08 VTAM REPORTED ERROR ON RECEIVE ACK (ARF) WAS$ EXPECTED INPUT
	- Cause: A communications error was detected while attempting to receive a DSA 62 "ACK(ARF)". The exact nature of the error should be reflected by some history file record that was already added to the history file and/or by the internal/external trace table.
	- Effect: Terminate the session and do not recommend retry.
	- Action: If the problem persists,.contact your Honeywell representative.
- SPC22- S2220:12 CHANGE DIRECTION INDICATOR MISSING FROM INPUT AFTER ARF SEND - PROTOCOL ERROR
	- Cause: A communications error was detected while attempting to receive a DSA 62 "ACK(ARF)". The Change Direction Indicator was not set as it should have<br>been. This is a protocol error. This is a protocol error.
	- Effect: Terminate the session and do not recommend retry.
	- Action: If the problem persists, contact your Honeywell representa tive.
- SPC23- S2220:16 WHEN ACK(ARF) EXPECTED,. INPUT DATA LENGTH WAS LESS THAN THE MINIMUM VALUE OF 5
	- Cause: A communications error was detected while attempting to receive a DSA 62 "ACK(ARF)". The length field in the DSA header was less than three (minimum length for ACK(ARF)). This is a protocol error. This is a protocol error.
	- Effect: Terminate the session and do not recommend retry.
	- Action: If the problem persists, contact your Honeywell representa tive.
- SPC24- S2220:20 WHEN ACK(ARF) EXPECTED,.DSA RECORD TYPE WAS NOT ACK
	- Cause: A communications error was detected while attempting to receive a DSA 62 "ACK(ARF)". The Command Field in the DSA header was not ACK as expected. This is a protocol error.
	- Effect: Terminate the session and do not recommend retry.
	- Action: If the problem persists, contact your Honeywell representa tive.
- SPC25- S2220:24 WHEN ACK(ARF) EXPECTED,.ACK RECEIVED BUT NOT FOR ARF
	- Cause: A communications error was detected while attempting to receive a DSA 62 "ACK(ARF)". The Command Field in the DSA header was ACK as expected but was not<br>followed by the expected information for ARF. This followed by the expected information for ARF. is a protocol error.
	- Effect: Terminate the session and do not recommend retry.
	- Action: If the problem persists, . contact your Honeywell representa tive.
- SPC26- S2220:28 WHEN ACK(ARF) RECEIVED,.PARAMETER TYPE OTHER THAN ERROR REPORT INCLUDED - PROTOCOL ERROR
	- Cause: A communications error was detected while attempting to receive a DSA  $62$  "ACK (ARF)". The ACK (ARF) portion was correct,. but the reply also contained some type of data other than "ERROR REPORT". This is a protocol error.
	- Effect: Terminate the session and do not recommend retry.
	- Action: If the problem persists, contact your Honeywell representa tive.
- SPC3A- S2230: 44 INPUT LENGTH TOO SHORT TO POSSIBLY BE A VALID ACK(CREATE) OR ACK(DEFINE)
	- Cause: An error occurred while attempting to receive a DSA<br>62 ACK(DEFINE OR CREATE). The input DSA 62 Header 62 ACK(DEFINE OR CREATE). length field value was less than 3.
	- Effect: Terminate the session and do not recommend retry.
	- Action: If the error persists,.contact your Honeywell representa tive.
- SPC3B- S2230:48 INPUT NOT AN ACK WHEN ACK(DEFINE OR CREATE) EXPECTED
	- Cause: An error occurred while attempting to receive a DSA 62 ACK(DEFINE OR CREATE FILE). The input DSA 62 Header Command Field was not ACK as expected.
	- Effect: Terminate the session and do not recommend retry.
	- Action: If the error persists, contact your Honeywell representa tive.
- SPC3C- S2230:52 ACK(DEFINE) RECEIVED WITH ERROR REPORT SEVERITY HIGHER THAN ZERO
	- Cause: An error occurred while attempting to receive a DSA 62 ACK(DEFINE FILE). The input was an ACK(CREATE) but also contained Error Reports with severity higher than O.
	- Effect: Terminate the session and do not recommend retry.
	- Action: If the error persists, contact your Honeywell representa tive.

- SPC3D- S2230:56 ACK(DEFINE) RECEIVED WITH PARAMETER TYPE OTHER THAN ERROR REPORT
	- Cause: An error occurred while attempting to receive a DSA<br>62 ACK(DEFINE FILE). The input was an ACK(DEFINE) The input was an ACK(DEFINE). but also contained something other than an error report.
	- Effect: Terminate the session and do not recommend retry.
	- Action: If the error persists, contact your Honeywell representa tive.
- SPC3E- S2230:60 ACK(DEFINE) DID CARRY CHANGE DIRECTION INDI CATOR - PROTOCOL ERROR
	- Cause: An error occurred while attempting to receive a DSA 62 ACK(DEFINE FILE). The input RU did carry a CDI. This is a protocol error.
	- Effect: Terminate the session and do not recommend retry.
	- Action: If the error persists, contact your Honeywell representa tive.
- SPC3F- S2230:64 VTAM REPORTED ERROR ON RECEIVE ACK(CREATE FILE) WHEN ACK(DEFINE) WAS ALREADY RECEIVED
	- Cause: An error occurred while attempting to receive a DSA 62 ACK(CREATE FILE). This error message indicates that the ACK(DEFINE) has completed. Document the error and then follow the error option specif ica ti on.
	- Effect: See the error option for this action.
	- Action: If the error persists,.contact your Honeywell representa tive.
- SPC30- S2230:04 SFT-6 FILE NAME NOT SPECIFIED IN TCF OR IN STAGING FILE
	- Cause: A logic error in Create File. The SFT-6 file name was not specified on either the transmission control file SEND action record or within the staging file logical file header record. Since the file name is a required parameter, this condition is an error.
	- Effect: The session is terminated with no retry recommended.
	- Action: Specify the file name in either a transmission control file or staging file record.

SPC3l- S2230:08 - VTAM REPORTED ERROR ON SEND CREATE FILE

- Cause: An error occurred while attempting to send DSA 62 "CREATE REMOTE FILE". Document the error and the follow the error option specified for this action.
- Effect: See the error option for this action.
- Action: If the error persists, contact your Honeywell<br>representative.
- SPC32- S2230:l2 VTAM REPORTED ERROR ON RECEIVE ACK(CREATE FILE)
	- Cause: An error occurred while attempting to receive a DSA 62 ACK(CREATE FILE). Document the error and then follow the error option specified for this action.
	- Effect: See the error option for this action.
	- Action: If the error persists, contact your Honeywell representative.
- SPC33- S2230:l6 ACK(CREATE) DID NOT CARRY CHANGE DIRECTION INDICATOR - PROTOCOL ERROR
	- Cause: An error occurred while attempting to receive a DSA 62 ACK(CREATE FILE). The input RU did not carry a CDI. This is a protocol error. This is a protocol error.
	- Effect: Terminate the session and do not recommend retry.
	- Action: If the problem persists, contact your Honeywell representative.
- SPC34- S2230:20 INPUT LENGTH TOO SHORT TO POSSIBLY BE A VALID ACK(CREATE)
	- Cause: An error occurred while attempting to receive a DSA<br>62 ACK(CREATE FILE). The input DSA 62 Header Length The input DSA 62 Header Length Field value was less than 3.
	- Effect: Terminate the session and do not recommend retry.
	- Action: If the error persists, contact your Honeywell representative.

SPC35- S2230:24 - INPUT NOT AN ACK WHEN ACK(CREATE) EXPECTED

- Cause: An error occurred while attempting to receive a DSA 62 ACK(CREATE FILE). The input DSA 62 Header Command Field was not ACK as expected.
- Effect: Terminate the session and do not recommend retry.
- Action: If the error persists, contact your Honeywell representa tive.
- SPC36- S2230:28 INPUT WAS ACK BUT NOT FOR CREATE AS EXPECTED
	- Cause: An error occurred while attempting to receive a DSA 62 ACK(CREATE FILE). The input was an ACK but not for CREATE as expected.
	- Effect: Terminate the session and do not recommend retry\_
	- Action: If the error persists, contact your Honeywell representa tive.
- SPC37- S2230:32 ACK(CREATE) RECEIVED WITH PARAMETER TYPE OTHER TH AN ERROR RE PORT
	- Cause: An error occurred while attempting to receive a DSA 62 ACK(CREATE FILE). The input was an ACK(CREATE) but also contained something other than an error report.
	- Effect: Terminate the session and do not recommend retry.
	- Action: If the error persists, contact your Honeywell representa tive.
- SPC38- S2230:36 ACK(CREATE) RECEIVED WITH ERROR REPORT SEVERITY HIGHER THAN ZERO
	- Cause: An error occurred while attempting to receive a DSA 62 ACK(CREATE FILE). The input was an ACK(CREATE) but also contained error reports with severity higher than O.
	- Effect: Terminate the session and do not recommend retry.
	- Action: If the error persists, contact your Honeywell representa tive.

SPC39- S2230:40 - VTAM REPORTED ERROR ON SEND DEFINE FILE

- Cause: An error occurred while attempting to send a DSA 62 "DEFINE REMOTE FILE". Document the error and then follow the error option specification.
- Effect: See the error option specification for this action.
- Action: If the error persists,.contact your Honeywell representa tive.
- SPC4A- S2240:44 CHANGE DIRECTION INDICATOR MISSING FROM ACK(POSITION REMOTE FILE)
	- Cause: The Change Direction Indicator was missing when it should be set: ACK(PRF).
	- Effect: Terminate the session with no retry recommended.
	- Action: If the problem persists,.contact your Honeywell representa tive.
- SPC4B- S2240:48 INPUT TOO SHORT TO BE ACK(POSITION REMOTE FILE) AS EXPECTED
	- Cause: Too little data was received to be the valid DSA 62 data element: ACK(PRF).
	- Effect: Terminate the session with no retry recommended.
	- Action: If the problem persists,.contact your Honeywell representa tive.
- SPC4C- S2240:52 INPUT NOT ACK WHEN ACK(POSITION REMOTE FILE) AS EXPECTED
	- Cause: Input is not an ACK when the expected DSA 62 data el ement was: ACK (PRF).
	- Effect: Terminate the session with no retry recommended.
	- Action: If the problem persists,.contact your Honeywell representa tive.
- SPC4D- S2240:56 INPUT ACK BUT NOT FOR POSITION REMOTE FILE AS EXPECTED
	- Cause: The input is an ACK but not for the element expected: ACK(PRF).
	- Effect: Terminate the session with no retry recommended.
	- Action: If the problem persists,.contact your Honeywell representa tive.

- SPC4E- S2240:60 ACK(POSITION REMOTE FILE) RECEIVED WITH ERROR REPORT SEVERITY LEVEL GREATER THAN ZERO
	- Cause: The input contained an error with a nonzero severity or with a non-DSA 62 code.
	- Effect: Terminate the session with no retry recommended.
	- Action: If the problem persists, contact your Honeywell representa tive.
- SPC4F- S2240:64 ACK(POSITION REMOTE FILE) RECEIVED WITH NO POSITIONING INDICATION
	- Cause: The input did not contain any parameters other than error report.
	- Effect: Terminate the session with no retry recommended.
	- Action: If the problem persists, contact your Honeywell representa tive.
- SPC4G- S2240:68 RESTART RANK MISSING FROM ACK(POSITION REMOTE FILE)
	- Cause: The input did not contain the SFT-6 version of Restart Rank within the file.
	- Effect: Terminate the session with no retry recommended.
	- Action: If the problem persists, contact your Honeywell representa tive.
- SPC4H- S2240:72 RESTART RANK IN ACK(POSITION REMOVE FILE) IS LARGER THAN LAST RECORD SENT - PROTOCOL ERROR
	- Cause: The SFT-6 version of Restart Rank is larger than that of SFT-H. Protocol error.
	- Effect: Terminate the session with no retry recommended.
	- Action: If the problem persists, contact your Honeywell representa tive.
- SPC4I- S2240:76 VTAM REPORTED ERROR WHEN SENDING DSA 62 START DATA TRANSFER (NOT RELATED TO SNA SDT)
	- Cause: An error was reported while sending a DSA 62 protocol element: SDT.
	- Effect: Follow the error option specified.
	- Action: If the problem persists, contact your Honeywell representa tive.

SPC40- S2240:04 - VTAM REPORTED ERROR SENDING ORF

- Cause: An error was reported while sending a DSA 62 protocol element: ORF.
- Effect: Follow the error option specified.
- Action: If the problem persists, contact your Honeywell representa tive.
- SPC4l- S2240:08 VTAM REPORTED ERROR RECEIVING ACK(ORF)
	- Cause: An error was reported while receiving a DSA 62 protocol element: ACK(ORF).
	- Effect: Follow the error option specified.
	- Action: If the problem persists, contact your Honeywell representa tive.
- SPC42- S2240:l2 CHANGE DIRECTION INDICATOR MISSING FROM ACK(ORF) - PROTOCOL ERROR
	- Cause: The Change Direction Indicator was missing when it should be set: ACK(ORF).
	- Effect: Terminate the session with no retry recommended.
	- Action: If the problem persists,.contact your Honeywell representa tive.
- $SPC43 S2240:16 INPUT TOO SHORT TO BE ACK(ORF)$ 
	- Cause: Too little data was received to be the valid DSA 62 data element: ACK(ORF).
	- Effect: Terminate the session with no retry recommended.
	- Action: If the problem persists,.contact your Honeywell representa tive.
- SPC44- S2240:20 DATA RECEIVED WAS NOT ACK WHEN ACK(ORF) WAS EXPECTED
	- Cause: Input is not an ACK when the expected DSA 62 data element was: ACK(ORF).
	- Effect: Terminate the session with no retry recommended.
	- Action: If the problem persists,.contact your Honeywell representa tive.

- SPC45- S2240:24 DATA RECEIVED WAS ACK BUT NOT FOR ORF AS **EXPECTED** 
	- Cause: Input is an ACK but not for the data element expected: ACK(ORF).
	- Effect: Terminate the session with no retry recommended.
	- Action: If the problem persists, contact your Honeywell representa tive.
- SPC46- S2240:28 RECEIVED ACK(ORF) WITH ERROR REPORT SEVERITY GREATER THAN ZERO
	- Cause: The input contained an error with a nonzero severity or wi th a non-DSA 62 code.
	- Effect: Terminate the session with no retry recommended.
	- Action: If the problem persists, contact your Honeywell representa tive.
- SPC47- S2240:32 RECEIVED ACK(ORF) HAS INVALID PRESENTATION OR CHECKMARK RESPONSE
	- Cause: The input contained a Presentation or Checkmark option different from those requested.
	- Effect: Terminate the session with no retry recommended.
	- Action: If the problem persists, contact your Honeywell representa tive.
- SPC48- S2240:36 VTAM REPORTED ERROR WHEN SENDING POSITION REMOTE FILE
	- Cause: An error was reported while sending a DSA 62  $proto col$  element:
	- Effect: Follow the error option specified.
	- Action: If the problem persists, contact your Honeywell representa tive.
- SPC49- S2240:40 VTAM REPORTED ERROR WHEN RECEIVING REPLY TO POSITION REMOTE FILE
	- Cause: An error was reported while receiving a DSA 62 protocol element: ACK(PRF).
	- Effect: Follow the error option specified.
	- Action: If the problem persists, contact your Honeywell representa tive.
- SPC5A- S2250:44 1-0 ERROR ON READ NEXT RECORD FROM STAGING FILE
	- Cause: An error has been reported by VSAM I/O routines. See the associated "PRVOP" error message for details.
	- Effect: The session is terminated with no retry recommended.
	- Action: If the problem persists, contact your Honeywell representa tive.
- SPC5B- S2250:48 VTAM ERROR RETURN WHEN SENDING DATA OR CHECKPOINT MARK RECORD
	- Cause: An error has been reported by VSAM I/O routines.
	- Effect: The session is terminated with retry recommended.
	- Action: If the problem persists, contact your Honeywell representa tive.
- SPC5C- S2250:52 VSAM ERROR RETURN WHEN UPDATING TSF RECORD WITH NEW NUMBER OF RECORDS SENT
	- Cause: An error has been reported by VSAM I/O routines while updating the session's transmission status file record.
	- Effect: The session is terminated with no retry recommended.
	- Action: If the problem persists, contact your Honeywell representa tive.
- SPC50- S2250:04 ERROR POSITIONING STAGING FILE TO AGREED STARTING RECORD NUMBER
	- Cause: An error occurred while positioning the staging file to the starting record number.
	- Effect: The session is terminated with no retry recommended.
	- Action: If the problem persists, contact your Honeywell representa tive.
- SPC5l- S2250:08 TIMEOUT WAITING FOR CHECKPOINT MARK RESPONSE FROM L<sub>6</sub>
	- Cause: A timeout occurred while waiting for an SFT-6 response to a checkmark request.
	- Effect: The session is terminated with no retry recommended.
	- Action: If the problem persists, contact your Honeywell representa tive.

B-30 CR60-0l

- SPC52- S2250:l2 IMMEDIATE TERMINATION REQUESTED BY MAINLINE TASK - SESSION TO BE TERMINATED
	- Cause: The Mainline Task requested immediate session termination.
	- Effect: The session is terminated with retry recommended.
	- Action: None.
- SPC53- S2250:l6 -'VTAM REPORTED SESSION TERMINATED
	- Cause: The session has been terminated.
	- Effect: The session is marked with retry recommended.
	- Action: None.
- SPC54- S2250:20 NS EXIT SHOULD NOT OCCUR LOGIC OR PROTOCOL ERROR
	- Cause: The session has been terminated.
	- Effect: The session is marked with retry recommended.
	- Action: None.
- SPC55- S2250:24 RESPONSE RECEIVED LOGIC ERROR OR PROTOCOL ERROR
	- Cause: An SNA negative response has been received.
	- Effect: The session is terminated with no retry recommended.
	- Action: If the problem persists,.contact your Honeywell representative.
- $SPC56 S2250:28 L6$  REQUESTED SHUTDOWN VIA "SIGNAL"
	- Cause: An SNA signal has been received containing the SFT-6 Shutdown Requested code.
	- Effect: The session is terminated with retry recommended.
	- Action: None.
- SPCS7- S2250: 32 SNA "SIGNAL" RECEIVED THAT WAS NOT A CHECKPOINT OR SHUTDCMN REQUEST - PROTOCOL ERROR
	- Cause: An SNA signal other than the supported types has been received.
	- Effect: The session is terminated with retry recommended.
	- Action: None.
- SPC58- S2250:36 CHECKPOINT MARK RECEIVED WHEN NO CHECKPOINT OUTSTANDING - PROTOCOL ERROR
	- Cause: An SNA signal has been received that indicates Checkpoint Response but no Checkpoints are outstanding.
	- Effect: The session is terminated with no retry recommended.
	- Action: If the problem persists,.contact your Honeywell representa tive.
- SPC59- S2250:40 CHECKPOINT MARK RECEIVED WITH INCORRECT MARK NUMBER
	- Cause: An SNA signal has been received that indicates Checkpoint Response but contains the wrong Checkpoint number.
	- Effect: The session is terminated with no retry recommended.
	- Action: If the problem persists,.contact your Honeywell representa tive.
- SPC6\$- S2260:152 ERROR IN READING STAGING FILE HEADER TO MARK AS DELETE IN PROGRESS
	- Cause: Error reported by VSAM I/O routines when reading the staging file header prior to an Update operation.
	- Effect: Terminate session with no retry recommended.
	- Action: If the problem persists,.contact your Honeywell representa tive.
- SPC6%- S2260:156 ERROR UPDATING STAGING FILE HEADER
	- Cause: Error reported by VSAM I/O routines when updating the staging file header.
	- Effect: Terminate session with no retry recommended.
	- Action: If the problem persists, . contact your Honeywell representa tive.
- SPC6?- S2260:148 ACK(SDT) RECEIVED WITH PARAMETERS OTHER THAN ERROR REPORT - PROTOCOL ERROR
	- Cause: Input data is ACK(EDT) as expected,.but with parameters other than just error report.
	- Effect: Terminate session with no retry recommended.
	- Action: If the problem persists,.contact your Honeywell representa tive.
- SPC6A- S2260:44 ACK(EDT) RECEIVED WITH PROPER LENGTH BUT TCC PARAMETER MISSING
	- Cause: The input data is ACK(EDT) as expected,.but the TCC parameter ID is missing.
	- Effect: Terminate the session with no retry recommended.
	- Action: If the problem persists, contact your Honeywell representa tive.
- SPC6B- S2260:48 ACK(EDT): TCC LESS THAN REQUESTOR PROTOCOL ERROR
	- Cause: The input data is ACK(EDT) as expected,.but the SFT-6 version of the TCC is smaller that SFT-H. Protocol error.
	- Effect: Terminate the session with no retry recommended.
	- Action: If the problem persists, contact your Honeywell representa tive.
- SPC6C- S2260:52 ACK(EDT): TCC GREATER THAN REQUESTOR
	- Cause: The input data is ACK(EDT) as expected, .but the SFT-6 version of the TCC is larger than SFT-H. This is not an error. It does indicate that the SFT-6 reason for terminating the file transfer may be different from the SFT-H reason.
	- Effect: Terminate session with no retry recommended.
	- Action: If the problem persists, . contact your Honeywell representa tive.

SPC6E- S2260:60 - ERROR WHEN PHYSICALLY CLOSING STAGING FILE

Cause: Error reported by VSAM I/O routines.

- Effect: Terminate session with no retry recommended.
- Action: If the problem persists, contact your Honeywell<br>representative.
- SPC6F- S2260:64 VTAM REPORTED ERROR SENDING CLOSE REMOTE FILE
	- Cause: Error reported on Send operation when CRF was being sent.
	- Effect: Follow the error option specified.
	- Action: If the problem persists,.contact your Honeywell representative.
- SPC6G- S2260:68 VTAM REPORTED ERROR RECEIVING ACK(CLOSE REMOTE FILE)
	- Cause: Error reported on Receive operation when ACK(CRF) was expected.
	- Effect: Follow the error option specified.
	- Action: If the problem persists, contact your Honeywell representative.
- SPC6H- S2260:72 VTAM REPORTED ERROR SENDING RELEASE (REMOTE FILE)
	- Cause: Error reported on Send operation when an RRF was being sent.
	- Effect: Follow the error option specified.
	- Action: If the problem persists,.contact your Honeywell representative.
- SPC6I- S2260:76 VTAM REPORTED ERROR RECEIVING ACK(RFF)
	- Cause: Error reported on Receive operation when ACK(RRF) was expected.
	- Effect: Follow the error option specified.
	- Action: If the problem persists,.contact your Honeywell representative.
- SPC6J- S2260:80 INPUT LENGTH TOO SHORT FOR ACK(CRF) PROTOCOL ERROR
	- Cause: The input data was too short to be the expected ACK (CRF).
	- Effect: Terminate session with no retry recommended.
	- Action: If the problem persists, contact your Honeywell representa tive.
- SPC6K- S2260:84 INPUT IS NOT ACK WHEN ACK(CRF) EXPECTED
	- Cause: The input data is not an ACK when the expected data is ACK (CRF).
	- Effect: Terminate session with no retry recommended.
	- Action: If the problem persists, . contact your Honeywell representa tive.
- SPC6L- S2260:88 INPUT IS ACK BUT NOT FOR CRF AS EXPECTED
	- Cause: The input data is an ACK but not for EDT as expected.
	- Effect: Terminate session with no retry recommended.
	- Action: If the problem persists,.contact your Honeywell representa tive.
- SPC6M- S2260:92 ACK(CLOSE REMOTE FILE) RECEIVED WITH ERROR REPORT SEVERITY OTHER THAN 0
	- Cause: The input data is ACK(CRF) as expected,.but with a nonzero error severity or with a non-DSA 62 error code.
	- Effect: Terminate session with no retry recommended.
	- Action: If the problem persists,.contact your Honeywell representa tive.
- SPC6N- S2260:96 ACK(CLOSE REMOTE FILE) RECEIVED WITH PARAMETERS OTHER THAN ERROR REPORT
	- Cause: The input is ACK(CRF) as expected,.but some parameter other than Error Report was also received. This is an error. This is an error.
	- Effect: Terminate session with no retry recommended.
	- Action: If the problem persists, contact your Honeywell representa tive.

*SPC6D-* S2260:l00 - INPUT TOO SHORT TO BE ACK{CRF) AS EXPECTED

- Cause: The input data was too short to be ACK{CRF) as expected.
- Effect: Terminate session with no retry recommended.
- Action: If the problem persists, contact your Honeywell representa tive.

SPC6P- S2260:l04 - INPUT NOT ACK WHEN ACK{RRF) EXPECTED

- Cause: The input data is not an ACK when the expected data is ACK(RRF).
- Effect: Terminate session with no retry recommended.
- Action: If the problem persists, contact your Honeywell representa tive.

SPC6Q- S2260:l08 - INPUT IS ACK BUT NOT FOR RRF AS EXPECTED

- Cause: The input data is an ACK but not for RRF as expected.
- Effect: Terminate session with no retry recommended.
- Action: If the problem persists,.contact your Honeywell representa tive.
- SPC6R- S2260:ll2 ACK(RRF) RECEIVED WITH ERROR REPORT GREATER THAN ZERO
	- Cause: The input data is ACK(RRF) as expected,.but with a nonzero error severity or with a non-DSA 62 error code.
	- Effect: Terminate session with no retry recommended.
	- Action: If the problem persists,. contact your Honeywell representa tive.
- SPC6S- S2260:ll6 ACK(RFF) RECEIVED WITH PARAMETERS OTHER THAN ERROR REPORT
	- Cause: The input was ACK(RRF) as expected, .but some parameter other than error report and/or file state was al so incl uded.
	- Effect: Terminate session with no retry recommended.
	- Action: If the problem persists, contact your Honeywell representa tive.

- SPC6T- S2260:120 ACK(RRF) RECEIVED WITH NON-ZERO FILE STATUS -<br>SERIOUS ERROR AT FT-6
	- Cause: The input was ACK(RRF) as expected,.but the File state parameter indicated a serious error at the  $SFT-6$ .
	- Effect: Terminate session with no retry recommended.
	- Action: If the problem persists, contact your Honeywell<br>representative.
- SPC6U- S2260:l24 ERROR RETURN FROM VSAM WHEN READING A STAGING FILE RECORD BEFORE DELETE
	- Cause: An error was reported by VSAM I/O routines when reading a staging file record prior to a DELETE operation.
	- Effect: Terminate session with no retry recommended.
	- Action: If the problem persists,.contact your Honeywell representative.
- SPC6V- S2260:l28 ERROR RETURN FROM VSAM WHEN DELETING A STAGING FILE RECORD
	- Cause: An error was reported by VSAM I/O routines when deleting a staging file record.
	- Effect: Terminate session with no retry recommended.
	- Action: If the problem persists, contact your Honeywell<br>representative.
- $SPC6W- S2260:132 INPUT DATA TOO SHORT TO BE ACK(SDT) AS$ EXPECTED - PROTOCOL ERROR
	- Cause: The input data is too short to be the expected ACK(SDT).
	- Effect: Terminate session with no retry recommended.
	- Action: If the problem persists,.contact your Honeywell representative.
- SPC6X- S2260:136 INPUT DATA IS NOT ACK WHEN ACK(SDT) EXPECTED PROTOCOL ERROR
	- Cause: The input data is not an ACK when the expected data is ACK(SDT).
	- Effect: Terminate session with no retry recommended.
	- Action: If the problem persists, contact your Honeywell representa tive.
- SPC6Y- S2260:l40 INPUT DATA IS ACK BUT NOT ACK(SDT) AS EXPECTED - PROTOCOL ERROR
	- Cause: The input data is an ACK but not for SDT as expected.
	- Effect: Terminate session with no retry recommended.
	- Action: If the problem persists, . contact your Honeywell representa tive.
- SPC6Z- S2260:l44 ACK(SDT) RECEIVED BUT WITH A ERROR REPORT SEVERITY GREATER THAN ZERO
	- Cause: The input data is ACK(SDT) as expected but with a nonzero error severity or with a non-DSA 62 error code'.
	- Effect: Terminate session with no retry recommended.
	- Action: If the problem persists, . contact your Honeywell representa tive.
- SPC6l- S2260:08 VTAM REPORTED ERROR WHEN ACK(SDT) EXPECTED
	- Cause: Error was reported on a RECEIVE operation when ACK(SDT) was expected.
	- Effect: Follow the error option specified.
	- Action: If the problem persists, . contact your Honeywell representa tive.
- SPC62- S2260:l2 VTAM REPORTED ERROR WHEN SENDING EDT
	- Cause: An error was reported on a SEND operation when EDT was being sent.
	- Effect: Follow the error option specified.
	- Action: If the problem persists, . contact your Honeywell representa tive.

8PC63- 82260:16 - VTAM REPORTED ERROR WHEN ACK(EDT) EXPECTED

- Cause: An error was reported on a RECEIVE operation when ACK(EDT) was expected.
- Effect: Follow the error option specified.
- Action: If the problem persists, contact your Honeywell representa tive.
- 8PC64- 82260:20 DATA RECEIVED I8 TOO 8HORT TO BE ACK(EDT)
	- Cause: The input data is too short to be the expected ACK (EDT).
	- Effect: Terminate the session with no retry recommended.
	- Action: If the problem persists, contact your Honeywell representa tive.
- 8PC65- 82260:24 DATA RECEIVED I8 NOT ACK WHEN ACK(EDT) EXPECTED
	- Cause: The input data is not an ACK when the expected data is ACK(EDT)
	- Effect: Terminate the session with no retry recommended.
	- Action: If the problem persists, contact your Honeywell representa tive.

8PC66- 82260:28 - INPUT I8 ACK NOT FOR EDT A8 EXPECTED

- Cause: The input data is an ACK but not for EDT as expected.
- Effect: Terminate the session with no retry recommended.
- Action: If the problem persists, contact your Honeywell representa tive.
- 8PC67- 82260:32 ACK(EDT) WITH ERROR REPORT 8EVERITY GREATER THAN ZERO RECEIVED
	- Cause: The input data is ACK(EDT) as expected,.but with a nonzero error severity or with a non-D8A 62 error code.
	- Effect: Terminate the session with no retry recommended.
	- Action: If the problem persists, contact your Honeywell representa tive.

SPC68- S2260:36 - ACK(EDT): TCC MISSING - PROTOCOL ERROR

- Cause: The input data is ACK(EDT) as expected,.but the Server's version of the TCC is missing.
- Effect: Terminate the session with no retry recommended.
- Action: If the problem persists, contact your Honeywell<br>representative.
- SPC69- S2260:40 ACK(EDT) RECEIVED WITH INVALID LENGTH TOO LONG OR SHORT FOR JUST TCC
	- Cause: The input data is ACK(EDT) as expected,.but the data length is too long or too shot to contain just the TCC.
	- Effect: Terminate the session with no retry recommended.

,

- Action: If the problem persists,.contact your Honeywell representative.
- SPDCO- S2330:l48 ACK(DRF) RECEIVED WITH CDI SET CDI SHOULD BE OFF
	- Cause: The ACK(DDF) Request Unit was received with the CDI<br>set. The CDI should not be set because DRF or The CDI should not be set because DRF or ACK(ARF) is expected next.
	- Effect: Receive operation terminated with no retry recommended.
	- Action: If the problem persists, contact your Honeywell representative.
- SPDC1- S2330:l52 VTAM REPORTED ERROR ON RECEIVE OF RU AFTER ACK(DRF)
	- Cause: Error reported by VTAM I/O routines on a Receive operation following a DSA 62 ACK(DRF). Either DRF or ACK(ARF) should have followed.
	- Effect: Receive operation terminated with no retry recommended.
	- Action: If the problem persists,.contact your Honeywell representative.

SPDC3- S2330:156 - DRF RECEIVED WITH CDI SET - SHOULD NOT OCCUR - PROTOCOL ERROR

- Cause: The DRF Request Unit was received with CDI set. CDr should not be set because an ACK(ARF) is expected next.
- Effect: Receive operation terminated with no retry recommended.
- Action: If the problem persists,.contact your Honeywell representa tive.
- SPDC4- S2330:l60 VTAM REPORTED ERROR ON RECEIVE AFTER DRF RECEIVED
	- Cause: Error reported by VTAM I/O routines on a Receive operation following a DSA 62 DRF.
	- Effect: Receive operation terminated with no retry recommended.
	- Action: If the problem persists,.contact your Honeywell representa tive.
- SPDC5- S2330:164 SFT-6 COULD NOT LOCATE REQUESTED FILE

Cause: SFT-6 cannot locate or use the requested file.

- Effect: Follow the error option specification.
- Action: Correct the User Command Language or create the file at SFT-6.
- SPDlO- S2310:04 OPEN PHYSICAL STAGING FILE FAILED DDNAME/ PASSWORD FAILURE OR DD CARD MISSING
	- Cause: The OPEN of the staging file failed.
	- Effect: Receive operation is terminated and the error option is followed.
	- Action: Correct the JCL and/or the User Command Language sta tements.
- SPD20- S2320:04 LOGICAL STAGING FILE HEADER RECORD EXISTS WHEN IT SHOULD NOT - OLD DATA NOT UNSTAGED??
	- Cause: The staging file header record exists when it should not.
	- Effect: The Receive operation is terminated without retry.
	- Action: Erase the logical staging file before reusing NAME/SOURCE.
- SPD21- S2320:08 LOGICAL STAGING FILE HEADER RECORD EXISTS AND NOT MARKED IN PROGRESS - OLD DATA???
	- Cause: The staging file header record exists but is not marked "IN PROGRESS". This should not occur.
	- Effect: The Receive operation is terminated without retry.
	- Action: Erase the logical staging file before reusing NAME/SOURCE.
- SPD22- S2320:12 TRANSMISSION CONTROL FILE RECORD COUNT SMALLER THAN SF HEADER - FILE MISMATCH OF SOME KIND??
	- Cause: During a Receive Restart,.the information in the transmission status file and the staging file appear to disagree. This should not occur. It indicates a probable mismatch between the transmission status file and the staging file currently in use and those previously in use.
	- Effect: The Receive operation is terminated without retry.
	- Action: Erase the logical staging file before reusing NAME/SOURCE.
- SPD23- S2320:16 DATA RECORDS EXIST IN LOGICAL STAGING FILE WHEN SF HEADER ONLY SHOULD EXIST
	- Cause: During a Receive Restart, . the staging file contained data as well as a header. This should not occur. It indicates a probable mismatch between the transmission status file and the staging file currently in use and those previously in use.
	- Effect: The Receive operation is terminated without retry.
	- Action: Erase the logical staging file before reusing NAME/SOURCE.
- SPD24- S2320:20 LOGICAL STAGING FILE HEADER MISSING WHEN IT SHOULD EXIST FROM PREVIOUS ATTEMPT
	- Cause: During a Receive Restart, the staging file header is<br>missing when it should exist. This indicates a missing when it should exist. probable mismatch between the transmission status file and the staging file currently in use and those previously in use.
	- Effect: The Receive operation is terminated without retry.
	- Action: Erase the logical staging file before reusing NAME/SOURCE.
- SPD25- S2320:24 VSAM 1-0 ERROR READING LOGICAL STAGING FILE HEADER RECORD
	- Cause: Error reported by VSAM I/O routines when attempting to read a staging file header. This is not a "NOT FOUND" error.
	- Effect: The Receive operation is terminated without retry.
	- Action: Erase the logical staging file before reusing NAME/SOURCE.
- SPD26- S2320:28 VSAM 1-0 ERROR OR RECORD NOT FOUND WHEN ATTEMPTING TO READ DATA RECORD IN SF POINTED TO BY TSF
	- Cause: Error reported by VSAM I/O routines when attempting to read the data record last sent by the SFT-6<br>system. Note that this record (pointed at by system. Note that this record (pointed at by the transmission status file record) was successfully written earlier (otherwise, the transmission status file would not point to it).
	- Effect: The Receive operation is terminated without retry.
	- Action: Erase the logical staging file before reusing NAME/SOURCE.
- SPD27- S2320:32 VSAM 1-0 ERROR SCANNING FOR LAST DATA RECORD IN LOGICAL STAGING FILE
	- Cause: Error reported by VSAM I/O routines when attempting to find the last data record that was actually<br>written to the disk. This is not an "END-OF-F! This is not an "END-OF-FILE" or "NOT FOUND" error.
	- Effect: The Receive operation is terminated without retry.
	- Action: Erase the logical staging file before reusing NAME/SOURCE.
- SPD28- S2320: 36 VSAM I-O ERROR WHEN ADDING A NEW STAGING F'ILE HEADER
	- Cause: Error reported by VSAM I/O routines when attempting to add a new staging file header record to the disk. See the associated "PRVOP" error message for details.
	- Effect: The Receive operation is terminated without retry.
	- Action: Erase the logical staging file before reusing NAME/SOURCE.
- SPD3A- S2230:44 ERROR UPDATING STAGING FILE HEADER WITH DRF PARAMETERS JUST RECEIVED
	- Cause: An error was'reported by VSAM I/O routines when a staging file header update was attempted.
	- Effect: Receive operation terminated with no retry recommended.
	- Action: If the problem persists, contact your Honeywell representa tive.
- SPD3B- S2230:48 INPUT RECEIVED AFTER ACK(DRF)/DRF IS TOO SHORT FOR ACK(ARF)
	- Cause: The input is too short to be an ACK when ACK(ARF) is expected.
	- Effect: Receive operation terminated with no retry recommended.
	- Action: If the problem persists, contact your Honeywell representa tive.
- SPD3C- S2230:52 INPUT RECEIVED AFTER ACK(ARF)/DRF IS NOT AN ACK, ACK(ARF) EXPECTED - PROTOCOL ERROR
	- Cause: The input is not an ACK when ACK(ARF) is expected.
	- Effect: Receive operation terminated with no retry recommended.
	- Action: If the problem persists,.contact your Honeywell representa tive.
- SPD3D- S2330:56 INPUT RECEIVED AFTER ACK(DRF)/DRF IS AN ACK BUT NOT FOR ARF - PROTOCOL ERROR
	- Cause: ACK received as expected but not ACK(ARF) as required.
	- Effect: Receive operation terminated with no retry recommended.
	- Action: If the problem persists,.contact your Honeywell representa tive.
- SPD3E- S2330:60 ACK(ARF) RECEIVED WITH ERROR REPORT SEVERITY GREATER THAN ZERO
	- Cause: ACK received with error severity greater than zero or with a non-DSA 62 error code.
	- Effect: Receive operation terminated with no retry recommended.
	- Action: If the problem persists,.contact your Honeywell representa tive.
- SPD3F- S2330:64 ACK(ARF) RECEIVED WITH PARAMETERS OTHER THAN ERROR REPORT
	- Cause: ACK received contains unsupported parameter type(s).
	- Effect: Receive operation terminated with no retry recommended.
	- Action: If the problem persists, contact your Honeywell representa tive.
- SPD3G- S2330:68 ACK(ARF) RECEIVED WITHOUT CHANGE DIRECTION INDI CATOR - PROTOCOL ERROR
	- Cause: ACK(ARF) was received without the CDI set. This should not occur.
	- Effect: Receive operation terminated with no retry recommended.
	- Action: If the problem persists,.contact your Honeywell representa tive.

SPD3H- S2330:72 - VTAM ERROR REPORT ON SEND ORF

- Cause: Error reported by VTAM I/O routines on a Send operation: DSA 62 ORF.
- Effect: Receive operation terminated with retry recommended.
- Action: If the problem persists,.contact your Honeywell representative.
- SPD3I- S2330:76 VTAM ERROR REPORT ON RECEIVE ACK(ORF)
	- Cause: Error reported by VTAM I/O routines on a Receive operation following a DSA 62 ORF sent.
	- Effect: Receive operation terminated with no retry recommended.
	- Action: If the problem persists, contact your Honeywell representative.
- SPD3J- S2330:80 INPUT RECEIVED IS TOO SHORT TO BE ACK(ORF) -PROTOCOL ERROR
	- Cause: The input is too short to be an ACK when ACK(ORF} is expected.
	- Effect: Receive operation terminated with no retry recommended.
	- Action: If the problem persists, contact your Honeywell representative.
- SPD3K- S2330:84 INPUT RECEIVED IS NOT AN ACK WHEN ACK{ORF) EXPECTED - PROTOCOL ERROR
	- Cause: The input is not an ACK when ACK(ORF) is expected.
	- Effect: Receive operation terminated with no retry recommended.
	- Action: If the problem persists, contact your Honeywell representative.
- SPD3L- S2330:88 INPUT RECEIVED IS AN ACK BUT NOT FOR ORF) AS EXPECTED - PROTOCOL ERROR
	- Cause: ACK was received but not for ORF as is required.
	- Effect: Receive operation terminated with no retry recommended.
	- Action: If the problem persists, contact your Honeywell representative.
- SPD3M- S2330:92 ACK(ORF) RECEIVED WITH ERROR REPORT SEVERITY GREATER THAN ZERO
	- Cause: ACK received with error severity greater than zero or with a non-DSA 62 error code.
	- Effect: Receive operation terminated with no retry recommended.
	- Action: If the problem persists, contact your Honeywell representative.
- SPD3N- S2330:96 ACK(ORF) RECEIVED WITH INVALID PRESENTATION/ CHECKPOINT MARK DATA - PROTOCOL ERROR
	- Cause: The ACK(ORF) contained invalid presentation or checkpoint mark data (anything different from what is sent in ORF is invalid).
	- Effect: Receive operation terminated with no retry recommended.
	- Action: If the problem persists, contact your Honeywell representative.
- *SPD3D-* S2330:100 ERROR POSITIONING STAGING FILE BEFORE SENDING POSITION REMOTE FILE
	- Cause: Error reported by VSAM I/O routines when positioning the staging file just prior to a Send operation.
	- Effect: Receive operation terminated with no retry recommended.
	- Action: If the problem persists,.contact your Honeywell representative.
- SPD3P- S2330:104 VTAM REPORTED ERROR SENDING POSITION REMOTE FILE
	- Cause: Error reported by VTAM I/O routines on a Send operation: DSA 62 PRF.
	- Effect: Receive operation terminated with retry recommended.
	- Action: If the problem persists, contact your Honeywell representative.

SPD3Q- S2330:l08 - VTAM REPORTED ERROR RECEIVING ACK(PRF)

- Cause: Error reported by VTAM I/O routines on a Receive operation following a DSA 62 PRF sent.
- Effect: Receive operation terminated with no retry recommended.
- Action: If the problem persists, contact your Honeywell representa tive.
- SPD3R- S2330:ll2 DATA RECEIVED IS TOO SHORT TO BE ACK(PRF) AS EXPECTED
	- Cause: The input is too short to be an ACK when ACK(PRF) is expected.
	- Effect: Receive operation terminated with no retry recommended.
	- Action: If the problem persists, contact your Honeywell representa tive.
- $SPD3S S2330:116$  DATA RECEIVED IS NOT AN ACK ACK(PRF) EXPECTED
	- Cause: The input is not an ACK when ACK(PRF) is expected.
	- Effect: Receive operation terminated with no retry recommended.
	- Action: If the problem persists, contact your Honeywell representa tive.
- SPD3T- S2330:l20 DATA RECEIVED WAS ACK BUT NOT FOR POSITION REMOTE FILE AS EXPECTED - PROTOCOL ERROR
	- Cause: ACK received but not for PRF as expected.
	- Effect: Receive operation terminated with no retry recommended.
	- Action: If the problem persists,.contact your Honeywell representative.
- SPD3U- S2330:l24 DATA RECEIVED WAS ACK{PRF) WITH ERROR REPORT SEVERITY GREATER THAN ZERO
	- Cause: ACK received with error severity greater than zero or with a non-DSA 62 error code.
	- Effect: Receive operation terminated with no retry recommended.
	- Action: If the problem persists,.contact your Honeywell representa tive.
- SPD3V- S2330:l28 DATA RECEIVED WAS ACK{PRF) WITH RESTART RANK MISS ING - PROTOCOL ERROR
	- Cause: ACK received does not contain Restart Rank as expected or anything other than Error Report.
	- Effect: Receive operation terminated with no retry recommended.
	- Action: If the problem persists,.contact your Honeywell representa tive.
- SPD3W- S2330:l32 DATA RECEIVED WAS ACK(PRF) WITH PARAMETERS OTHER THAN RESTART RANK - PROTOCOL ERROR
	- Cause: ACK received contains unsupported parameter types but does not contain Restart Rank.
	- Effect: Receive operation terminated with no retry recommended.
	- Action: If the problem persists,.contact your Honeywell representa tive.
- SPD3X- S2330:l36 DATA RECEIVED WAS ACK(PRF) WITH RESTART RANK HIGHER THAN SERVERS SUGGESTED VALUE - ERROR
	- Cause: ACK received contains Restart Rank higher than the suggested value -- an error.
	- Effect: Receive operation terminated with no retry recommended.
	- Action: If the problem persists,.contact your Honeywell representa tive.

SPD3Y- S2330: 140 - VTAM REPORTED ERROR ON SEND SOT WITH CDI SET

- Cause: Error reported by VTAM I/O routines on a Send operation: DSA 62 SDT with CDI set.
- Effect: Receive operation terminated with retry recommended.
- Action: If the problem persists, contact your Honeywell representa tive.

SPD3Z- S2330:l44 - VTAM REPORTED ERROR ON SEND DRF

- Cause: Error reported by VTAM I/O routines on a Send operation: DSA 62 DRF.
- Effect: Receive operation terminated with retry recommended.
- Action: If the problem persists, contact your Honeywell representa tive.
- SPD30- S2330:04 VTAM ERROR RETURN SENDING ASSIGN REMOTE FILE
	- Cause: Error reported by VTAM I/O routines on a Send operation: DSA 62 ARF.
	- Effect: Receive operation terminated with retry recommended.
	- Action: If the problem persists, contact your Honeywell representa tive.
- SPD3l- S2330:08 VTAM ERROR RETURN RECEIVING ACK(ARF)
	- Cause: Error reported by VTAM I/O routines on a Receive operation following a DSA 62 ARF sent.
	- Effect: Receive operation terminated with no retry recommended.
	- Action: If the problem persists, contact your Honeywell representa tive.
- SPD32- S2330:l2 INPUT IS TOO SHORT TO BE EITHER ACK(ARF) OR ACK(DRF) - PROTOCOL ERROR
	- Cause: The input is too short to be an ACK when ACK(ARF) or ACK(DRF) is expected.
	- Effect: Receive operation terminated with no retry recommended.
	- Action: If the problem persists, contact your Honeywell representa tive.
- SPD33- S2330: 16 INPUT IS NOT ACK WHEN EITHER ACK(ARF) OR ACK(DRF) EXPECTED - PROTOCOL ERROR
	- Cause: The input is not an ACK when ACK(ARF) or ACK(DRF) is expected.
	- Effect: Receive operation terminated with no retry recommended.
	- Action: If the problem persists, contact your Honeywell<br>representative.
- SPD35- S2330:24 ACK(DRF) RECEIVED WITH ERROR REPORT SEVERITY GREATER THAN ZERO
	- Cause: ACK received with error severity greater than zero or with a non-DSA 62 error code.
	- Effect: Receive operation terminated with no retry recommended.
	- Action: If the problem persists,.contact your Honeywell representa tive.
- SPD36- S2330:28 ACK(DRF) RECEIVED WITH PARAMETERS OTHER THAN ERROR REPORT - PROTOCOL ERROR
	- Cause: The ACK received contains unsupported parameter type (s) •
	- Effect: Receive operation terminated with no retry recommended.
	- Action: If the problem persists,.contact your Honeywell representa tive.
- SPD37- S2330:32 INPUT RECEIVED AFTER ACK(DRF) IS NOT A DRF OR AN ACK - PROTOCOL ERROR
	- Cause: The input is neither DRF nor ACK when DRF or ACK(ARF) is expected.
	- Effect: Receive operation terminated with no retry recommended.
	- Action: If the problem persists,.contact your Honeywell representa tive.
- SPD38- S2330:36 INPUT RECEIVED AFTER ACK(DRF) IS TOO SHORT FOR DRF OR AN ACK - PROTOCOL ERROR
	- Cause: The input is too short to be an ACK when ACK(ARF) or DRF is expected.
	- Effect: Receive operation terminated with no retry recommended.
	- Action: If the problem persists,.contact your Honeywell representa tive.
- SPD39- S2330:40 INPUT RECEIVED AFTER ACK(DRF) IS NOT A DRF OR AN ACK - PROTOCOL ERROR
	- Cause: The input is neither DRF or ACK when only DRF and ACK(ARF) are acceptable.
	- Effect: Receive operation terminated with no retry recommended.
	- Action: If the problem persists,.contact your Honeywell representa tive.
- $SPD40 S2331:04 DRF$  DATA LENGTH IS LESS THAN 3 PROTOCOL ERROR
	- Cause: The DRF data length is less than three. This is a protocol error.
	- Effect: Receive operation is terminated with no retry recommended.
	- Action: If the problem persists,.contact your Honeywell representa tive.
- SPD41- S2331:08 PARM LENGTH FIELD IS TWO BYTES LONG NOT CURRENTLY SUPPORTED
	- Cause: The Parameter Length field is two bytes long; this is not supported.
	- Effect: Receive operation is terminated with no retry recommended.
	- Action: If the problem persists, contact your Honeywell representa tive.

- SPD42- S2331:12 PARM LENGTH TOO LONG FOR AMOUNT OF DATA RECEIVED
	- Cause: The Parameter Length is too long to fit in the rest of the data RU.
	- Effect: Receive operation is terminated with no retry recommended.
	- Action: If the problem persists, contact your Honeywell<br>representative.
- SPD43- S2331:16 PARM TYPE NOT SUPPORTED PROTOCOL ERROR
	- Cause: The parameter type code was not found in the internal table; see message SPD40 -- S2331.
	- Effect: Receive operation is terminated with no retry recommended.
	- Action: If the problem persists, contact your Honeywell<br>representative.
- SPD44- S2331:20 PARM LENGTH SHORTER THAN ALLOWED MINIMUM
	- Cause: The parameter length for the data type is shorter than the allowed minimum.
	- Effect: Receive operation is terminated with no retry recommended.
	- Action: If the problem persists,.contact your Honeywell representative.
- SPD45- S2331:24 PARM LENGTH LONGER THAN ALLOWED MAXIMUM
	- cause: The parameter length for the data type is longer than the allowed maximum.
	- Effect: Receive operation is terminated with no retry recommended.
	- Action: If the problem persists, contact your Honeywell<br>representative.
- SPD5A S2340:44 BLOCKED DATA RECORD FROM SFT-6 CONTAINS INVALID INFORMATION
	- Cause: A blocked data record received from the DPS 6 was invalid. The length of the logical record was specified as zero.
	- Effect: The session is terminated with no retry recommended.
	- Action: If the problem persists,.contact your Honeywell representative.
- SPD5B- S2340:48 BLOCKED DATA RECORD FROM SFT-6 CONTAINS INVALID INFORMATION
	- Cause: A blocked data record received from the DPS 6 was invalid. The length of the data portion of the record was too short (it should consist of at least a two-character length field and a one-character data field).
	- Effect: The session is terminated with no retry recommended.
	- Action: If the problem persists, contact your Honeywell<br>representative.
- SPD5C- S2340:52 BLOCKED DATA RECORD FROM SFT-6 CONTAINS INVALID INFORMATION
	- Cause: A blocked data record received from the DPS 6 was invalid. The length of the data portion of the record was too long to be contained in the current request unit.
	- Effect: The session is terminated with no retry recommended.
	- Action: If the problem persists,.contact your Honeywell representative.
- SPD50- S2340:04 FT-L6 REQUESTED SHUTDOWN
	- Cause: The DPS 6 requested a Shutdown while sending a file.
	- Effect: The session is terminated with no retry recommended.
	- Action: If the problem persists,.contact your Honeywell representative.
- SPD51- S2340:08 INPUT DATA TYPE IS NOT RECOGNIZED PROTOCOL ERROR
	- Cause: The input data type is not a recognizable type.
	- Effect: The session is terminated with no retry recommended.
	- Action: If the problem persists,.contact your Honeywell representa tive.
- SPD52- S2340:12 VTAM ERROR REPORT DATA OR EDT EXPECTED
	- Cause: This is an error return from the FTVRECV macro; data or EDT was expected.
	- Effect: The session is terminated with no retry recommended.
	- Action: If the problem persists,.contact your Honeywell representa tive.
- SPD53- S2340:16 VTAM ERROR REPORT SEND SIGNAL REQUESTING SHUTDOWN AFTER ERROR FAILED
	- Cause: An error occurred sending a Signal requesting shutdown.
	- Effect: The session is terminated with no retry recommended.
	- Action: If the problem persists,.contact your Honeywell representa tive.
- SPD54- S2340:20 VSAM ERROR RETURN WRITING DATA INTO STAGING FILE
	- Cause: An error occurred writing a data record to the staging file.
	- Effect: The session is terminated with no retry recommended.
	- Action: If the problem persists, contact your Honeywell representa tive.
- SPD55- S2340:24 VSAM ERROR RETURN CHECKPOINTING DATA IN STAGING FILE
	- Cause: VSAM I/O returned an error on the "FTVFORCE" macro (VSAM "ENDREQ" macro).
	- Effect: The session is terminated with no retry recommended.
	- Action: If the problem persists,.contact your Honeywell representa tive.
- SPD56- S2340:28 VSAM ERROR RETURN UPDATING TSF STATUS RECORD FOR THIS SESSION
	- Cause: VSAM I/O error updating the transmission status file.
	- Effect: The session is terminated with no retry recommended.
	- Action: If the problem persists, contact your Honeywell representa tive.
- SPD57- S2340:32 VTAM ERROR RETURN SENDING CHECKPOINT MARK RESPONSE
	- Cause: The FTVSEND macro failed when attempting to send a Checkpoint Mark response.
	- Effect: The session is terminated with no retry recommended.
	- Action: If the problem persists,.contact your Honeywell representa tive.
- SPD58- S2340:36 CHANGE DIRECTION INDICATOR ON DATA RECORD RECEIVED - PROTOCOL ERROR
	- Cause: An SNA CDI was received on an RU other than EDT; this is a protocol error.
	- Effect: The session is terminated with no retry recommended.
	- Action: If the problem persists,.contact your Honeywell representa tive.
- SPD59- SFT-6 WILL BE NOTIFIED/TERMINATE FROM MAINLINE
	- Cause: Operator requested that the session or job terminate immediately.
	- Effect: The SFT-6 system will be requested to stop sending data. When data transfer terminates,.the session will be terminated (with retry recommended).
	- Action: None. If job termination is not in progress, the session will be retried later.
- SPD6A- S2350:44 ERROR RETURN ON CLOSE PHYSICAL STAGING FILE
	- cause: An error occurred on the (physical) close of the staging f il e.
	- Effect: The session is terminated with no retry recommended.
	- Action: If the problem persists,.contact your Honeywell representa tive.

SPD6B- S2350:48 - VTAM ERROR REPORT SENDING CRF

- Cause: An error was returned from the FTVSEND macro Send CRF.
- Effect: The session is terminated and the error option is followed.
- Action: If the problem persists, . contact your Honeywell representa tive.

SPD6C- S2350: 52 - VTAM ERROR REPORT RECEIVING ACK(CRF)

- Cause: An error was returned from the FTVRECV macro: ACK(CRF) is expected.
- Effect: The session is terminated and the error option is followed.
- Action: If the problem persists, . contact your Honeywell representa tive.

SPD6D- S2350:56 - VTAM ERROR REPORT SENDING RRF

- Cause: An error was returned from the FTVRECV macro Send RRF.
- Effect: The session is terminated and the error option is followed.
- Action: If the problem persists, contact your Honeywell representa tive.

SPD6E- S2350:60 - VTAM ERROR REPORT RECEIVING ACK(RRF)

- Cause: An error was returned from the FTVRECV macro: ACK(RRF} is expected.
- Effect: The session is terminated and the error option is followed.
- Action: If the problem persists, . contact your Honeywell representa tive.

SPD6F- S2350:64 - INPUT TOO SHORT TO BE ACK(CRF) AS EXPECTED

- Cause: A DSA 62 HDR error occurred on input; ACK(CRF) is expected.
- Effect: The session is terminated with no retry recommended.
- Action: If the problem persists, contact your Honeywell representa tive.

SPD6G- S2350:68 - INPUT IS NOT ACK WHEN ACK(CRF) EXPECTED

Cause: The input is not an ACK when ACK(CRF) is expected.

Effect: The session is terminated with no retry recommended.

Action: If the problem persists, . contact your Honeywell **representa tive.** 

SPD6H- S2350:72 - INPUT IS ACK BUT NOT FOR CRF AS EXPECTED

Cause: The input is an ACK but not ACK(CRF) as expected.

- Effect: The session is terminated with no retry recommended.
- Action: If the problem persists, contact your Honeywell representa tive.
- SPD6I- S2350:76 INPUT IS ACK(CRF) WITH ERROR REPORT SEVERITY GREATER THAN ZERO
	- Cause: The input is ACK(CRF) as expected but the error report severity is greater than **O.**
	- Effect: The session is terminated with no retry recommended.
	- Action: If the problem persists,.contact your Honeywell representa tive.
- SPD6J- S2350:80 INPUT IS ACK(CRF) WITH PARAMETER OTHER THAN ERROR REPORT
	- Cause: The input is ACK(CRF) as expected but parameters other than error report are present.
	- Effect: The session is terminated with no retry recommended.
	- Action: If the problem persists, . contact your Honeywell representa tive.
- SPD6K- S2350:84 INPUT IS TOO SHORT TO BE ACK(RRF) AS EXPECTED
	- Cause: DSA 62 HDR error occurred on input; ACK(RRF) is expected.
	- Effect: The session is terminated with no retry recommended.
	- Action: If the problem persists, . contact your Honeywell representa tive.

SPD6L- S2350:88 - INPUT IS NOT ACK WHEN ACK(RRF) EXPECTED

- Cause: The input is not an ACK when ACK(RRF) is expected.
- Effect: The session is terminated with no retry recommended.
- Action: If the problem persists,.contact your Honeywell representative.

SPD6M- S2350:92 - INPUT IS ACK BUT NOT FOR RRF AS EXPECTED

- Cause: The input is an ACK but not ACK{RRF) as expected.
- Effect: The session is terminated with no retry recommended.
- Action: If the problem persists,.contact your Honeywell representa tive.
- SPD6N- S2350:96 INPUT IS ACK{RRF) BUT CONTAINS ERROR REPORT SEVERITY GREATER THAN ZERO
	- Cause: The input is ACK{RRF) as expected but the error report severity is greater than 0.
	- Effect: The session is terminated with no retry recommended.
	- Action: If the problem persists,.contact your Honeywell representa tive.
- SPD6o- S2350:l00- INPUT IS ACK{RRF) BUT CONTAINS PARAMETERS OTHER THAN ERROR REPORT
	- Cause: The input is ACK{RRF) as expected but parameters other than error report are present.
	- Effect: The session is terminated with no retry recommended.
	- Action: If the problem persists,.contact your Honeywell representa tive.
- SPD6P- 52350:104- INPUT IS ACK(RRF) BUT CONTAINS NON-ZERO FILE STATUS
	- Cause: The input is ACK(RRF) as expected but it contains a nonzero file status.
	- Effect: The session is terminated with no retry recommended.
	- Action: If the problem persists,.contact your Honeywell representa tive.
- SPD60- S2350:04 ERROR READING STAGING FILE HEADER FOR UPDATE
	- Cause: An error occurred reading the staging file header.
	- Effect: The session is terminated with no retry recommended.
	- Action: If the problem persists, contact your Honeywell representa tive.
- SPD6l- S2350:08 ERROR UPDATING STAGING FILE HEADER AT END OF RECEIVE OPERATION
	- Cause: An error occurred updating the staging file header.
	- Effect: The session is terminated with no retry recommended.
	- Action: If the problem persists,.contact your Honeywell representa tive.
- SPD62- S2350:12 VTAM ERROR RETURN SENDING ACK(EDT)/NO CDI
	- Cause: An error was returned from the FTVSEND macro sending an ACK(EDT) with no CDI.
	- Effect: The session is terminated and the error option is followed.
	- Action: If the problem persists,.contact your Honeywell representa tive.
- SPD63- S2350:l6 VTAM ERROR RETURN SENDING ACK(EDT) WITH CDI
	- Cause: An error was returned from the FTVSEND macro sending an ACK(EDT) with CDI.
	- Effect: The session is terminated and the error option is followed.
	- Action: If the problem persists,.contact your Honeywell representa tive.
- SPD64- S2350:20 VTAM ERROR RETURN RECEIVING ACK(SDT)
	- Cause: An error was returned from the FTVRECV macro; ACK(SDT) was expected.
	- Effect: The session is terminated and the error option is followed.
	- Action: If the problem persists,.contact your Honeywell representa tive.
- SPD65-  $S2350:24$  INPUT TOO SHORT TO BE ACK(CRF) AS EXPECTED -PROTOCOL ERROR
	- Cause: DSA 62 HDR error occurred on input; ACK(CRF) was expected.
	- Effect: The session is terminated with no retry recommended.
	- Action: If the problem persists,.contact your Honeywell representative.
- $SPD66 S2350:28$  INPUT NOT ACK WHEN ACK(CRF) EXPECTED -PROTOCOL ERROR
	- Cause: The input is not an ACK when ACK(CRF) is expected.
	- Effect: The session is terminated with no retry recommended.
	- Action: If the problem persists, contact your Honeywell<br>representative.
- SPD67- S2350:32 INPUT IS ACK BUT NOT FOR CLOSE REMOTE FILE PROTOCOL ERROR
	- Cause: The input is an ACK but not ACK(CRF) as expected.
	- Effect: The session is terminated with no retry recommended.
	- Action: If the problem persists, contact your Honeywell representative.
- SPD68- S2350:36 INPUT IS ACK(CRF) AS EXPECTED BUT ERROR REPORT SEVERITY IS GREATER THAN ZERO
	- Cause: The input is ACK(CRF) as expected,.but the error report severity is greater than O.
	- Effect: The session is terminated with no retry recommended.
	- Action: If the problem persists, contact your Honeywell representative.
- SPD69- S2350:40 INPUT IS ACK(CRF) AS EXPECTED BUT CONTAINS PARAMETERS OTHER THAN ERROR REPORT
	- Cause: The input is ACK(CRF) as expected, .but it contains parameters other than error report.
	- Effect: The session is terminated with no retry recommended.
	- Action: If the problem persists, contact your Honeywell<br>representative.

SPEOA- S2400:44 -FILE TO DELETE WAS NOT FOUND

- Cause: The reply to Delete indicated that the file to be deleted did not exist.
- Effect: Follow the error option specified.
- Action: If the problem persists, contact your Honeywell r e presentative.

SPEOO- S2400:04 - NO COMMUNICATIONS BUFFER AVAILABLE

- Cause: No communications buffer is available.
- Effect: The session is terminated with retry recommended.
- Action: Increase the memory available via the REGION parameter on the EXECUTE statement or decrease the maximum number of tasks allowed.
- SPEOl- S2400:08 ERROR RETURN FROM VTAM WHEN ATTEMPTING TO SEND DELETE
	- Cause: Error return from VTAM when trying to send Delete.
	- Effect: The session is terminated and the error option is followed.
	- Action: If the problem persists, contact your Honeywell representa tive.
- SPE02- S2400:12 ERROR RETURN FROM VTAM WHEN ATTEMPTING TO RECEIVE REPLY TO DELETE
	- Cause: There was an error return from VTAM when attempting to receive a reply to Delete.
	- Effect: The session is terminated and the error option is followed.
	- Action: If the problem persists,.contact your Honeywell representa tive.
- SPE03- S2400:16 INPUT TOO SHORT TO BE REPLY TO DELETE
	- Cause: The input is too short to be the reply to Delete as expected.
	- Effect: The session is terminated with no retry recommended.
	- Action: If the problem persists,.contact your Honeywell representa tive.
- SPE04- S2400:20 INPUT IS NOT A REPLY WHEN REPLY EXPECTED FOR DELETE
	- Cause: The input is not a reply when a reply is expected for Delete.
	- Effect: The session is terminated with no retry recommended.
	- Action: If the problem persists, contact your Honeywell<br>representative.

SPE05- S2400:24 -INPUT IS A REPLY BUT NOT FOR DELETE

Cause: The input is a reply but not for Delete.

- Effect: The session is terminated with no retry recommended.
- Action: If the problem persists,.contact your Honeywell representative.

SPE06- S2400:28 -REPLY CONTAINS NON-ZERO ERROR REPORT

- Cause: The reply indicated a nonzero error severity for Delete.
- Effect: The session is terminated with no retry recommended.
- Action: If the problem persists, contact your Honeywell<br>representative.
- SPE07- S2400:32 -REPLY CONTAINS PARAMETER OTHER THAN ERROR REPORT
	- Cause: The reply contained a parameter other than error report.
	- Effect: The session is terminated with no retry recommended.
	- Action: If the problem persists, contact your Honeywell<br>representative.
- SPE08- S2400:36 -REPLY DID NOT CARRY SNA CHANGE DIRECTION INDICATOR AS EXPECTED
	- Cause: The SNA CDI is missing from the reply to Delete.
	- Effect: The session is terminated with no retry recommended.
	- Action: If the problem persists, contact your Honeywell<br>representative.

SPE09- S2400:40 -UPDATE TSF RECORD FAILED

- Cause: The update of the transmission status file record for this session failed.
- Effect: The session is terminated with no retry recommended.
- Action: If the problem persists, contact your Honeywell representa tive.
- SPFOA- S2500:44 -FILE TO RENAME WAS NOT FOUND
	- Cause: The reply to Rename indicated that the file to be renamed did not exist.
	- Effect: Follow the error option specified.
	- Action: If the problem persists,.contact your Honeywell representa tive.

SPFOO- S2500:04 - NO COMMUNICATIONS BUFFER AVAILABLE

- Cause: No communications buffer is available.
- Effect: The session is terminated with retry recommended.
- Action: Increase the memory available via the REGION parameter on the EXECUTE statement or decrease the maximum number of tasks allowed.
- SPF01- S2500:08 ERROR RETURN FROM VTAM WHEN ATTEMPTING TO SEND RENAME
	- Cause: Error return from VTAM when trying to send Rename.
	- Effect: The session is terminated and the error option is followed.
	- Action: If the problem persists,.contact your Honeywell representa tive.
- SPF02- 82500:12 ERROR RETURN FROM VTAM WHEN ATTEMPTING TO RECEIVE REPLY TO RENAME
	- Cause: There was an error return from VTAM when attempting to receive a reply to Rename.
	- Effect: The session is terminated and the error option is followed.
	- Action: If the problem persists, contact your Honeywell representa tive.

SPF03- S2500:16 - INPUT TOO SHORT TO BE REPLY TO RENAME

- cause: The input is too short to be the reply to Rename as expected.
- Effect: The session is terminated with no retry recommended.
- Action: If the problem persists, . contact your Honeywell representa tive.
- SPF04- 52500:20 INPUT IS NOT A REPLY WHEN REPLY EXPECTED FOR RENAME
	- cause: The input is not a reply when a reply is expected for Rename.
	- Effect: The session is terminated with no retry recommended.
	- Action: If the problem persists, contact your Honeywell representa tive.

SPF05- S2500:24 -INPUT IS A REPLY BUT NOT FOR RENAME

- cause: The input is a reply but not for Rename.
- Effect: The session is terminated with no retry recommended.
- Action: If the problem persists, contact your Honeywell representa tive.

SPF06- 52500:28 -REPLY CONTAINS NON-ZERO ERROR REPORT

- Cause: The reply indicated a nonzero error severity for Rename.
- Effect: The session is terminated with no retry recommended.
- Action: If the problem persists,.contact your Honeywell representa tive.
- SPF07- S2500:32 -REPLY CONTAINS PARAMETER OTHER THAN ERROR REPORT
	- Cause: The reply contained a parameter other than Error Report.
	- Effect: The session is terminated with no retry recommended.
	- Action: If the problem persists,. contact your Honeywell representa tive.

SPF08- S2500: 36 -REPLY DID NOT CARRY SNA CHANGE DIRECTION INDICATOR AS EXPECTED

Cause: The SNA CDI is missing from the reply to Rename.

Effect: The session is terminated with no retry recommended.

Action: If the problem persists,.contact your Honeywell representa tive.

SPF09- S2500:40 -UPDATE TSF RECORD FAILED

- Cause: The update of the transmission status file record for this session failed.
- Effect: The session *is* terminated with no retry recommended.
- Action: If the problem persists,.contact your Honeywell representa tive.
- SPGOO- S2600:04 NO COMMUNICATIONS BUFFER AVAILABLE
	- Cause: No communications buffer of the required size is available.
	- Effect: The session is terminated with retry recommended.
	- Action: Increase the memory available via the REGION parameter on the EXECUTE statement or decrease the maximum number of tasks allowed. .
- SPGOl- S26 00: 08 ERROR RETURN FROM VTAM WHEN ATTEMPTING TO SEND **EXECUTE** 
	- Cause: Error return from VTAM I/O routines when trying to send an Execute Request.
	- Effect: Follow the error option specified.
	- Action: If the problem persists,.contact your Honeywell representa tive.
- SPHOO- OPERATOR SESSION TERMINATION: ROUTINE %%%%%%% : %X%X%X%X
	- Cause: Session with operator has been or will be terminated.
	- Effect: As indicated in Table B-5.
	- Action: As indicated in Table B-5.

Table B-5. Code Meanings for SPHOO

| Routine           | Code        | Meaning                                                                                                    |
|-------------------|-------------|----------------------------------------------------------------------------------------------------|
| S <sub>2700</sub> | 0000        | Signoff completion displayed at terminal                                                                        |
| S <sub>2700</sub> | <b>XXXX</b> | Update transmission status file record failed                                                                   |
| S3100             | 0004        | Return code from FTGTMEM when attempting to<br>acquire an interactive work area. Session<br>will be terminated. |
| S3200             | <b>XXXX</b> | Should never occur                                                                                              |
| S3300             | <b>XXXX</b> | Should never occur                                                                                              |
| S3400             | <b>XXXX</b> | Should never occur                                                                                              |
| S3500             | <b>XXXX</b> | Should never occur                                                                                              |
| S3900             | 0004        | Return code from FTFRBUF when attempting to<br>release a buffer. Session will be<br>terminated.                 |

- SPlEA- C8l00: %%%%%%%%%%%%%%%% FAILURE. Rl5: %X%X%X%X  $RO:$   $8X8X8X8X$ 
	- Cause: Operation indicated could not be completed. The exact nature of the failure is indicated by the register contents printed.
	- Effect: The session with the logical unit cannot be started. The session will be placed in the complete queue and not re-tried automatically.
	- Action: Save job output and contact your Honeywell representa tive.
- SPlEB- C8100: %%%%%%%%%%%%% REQUEST NOT ACCEPTED BY VTAM: Rl5: %X%X%X%X RO: %X%X%X%X
	- Cause: VTAM indicated that the requested operation could not be attempted. This is usually a result of VTAM being halted with the QUICK (or immediate) option.
	- Effect: If session was established, .it is now terminated. The session will be retried later.
	- Action: If VTAM was being shut down, retry. Otherwise, . collect job output and contact your Honeywell r epresentative.
- SPlEC- C8l00: %%%%%%%%%%%%%%%% FAILED. RlS: %X%X%X%X RTNCD/FDBK2: %X%X%X%X / %X%X%X%X
	- Cause: The requested operation completed with an error. The exact cause is indicated by the register contents and other data printed in the message.
	- Effect: The operation will be retried later.
	- Action: Contact your Honeywell representative.
- SPlED- C8l00: %%%%%%%%%%%%%%%% FAILED. RlS: %X%X%X%X RTNCD/FD8K2: %X%X%X%X / %X%X%X%X
	- Cause: The requested operation completed with an error. The exact cause is indicated by the register contents and other data printed in the message.
	- Effect: The operation will be retried later.
	- Action: Contact your Honeywell representative.
- SPlEE- C8l00:%%%%%%%%%%%%%%%% TREATED AS FAILURE OF SESSION INITIATION. EVENT CODE: %X%X%X%X
	- Cause: An event other than the normally expected one has been detected. Another message (just before or after this one) will indicate what condition. Examples include: Timeout waiting for STF-6 response,.an operator session termination request,. or a VTAM shutdown in progress.
	- Effect: The session will be terminated. The session mayor may not be retried based on the associated message.
	- Action: No action required for this message. See associated message for additional information.
- SPlEF- C8l00: %%%%%%%%%%%%%%%% FAILED BECAUSE %%%%%%%%%%%%%%%%.
	- Cause: Session initiation failed for the indicated reason.
	- Effect: Session will be placed on retry queue.
	- Action: None.
- SPIEG- CaIOO: SIMULATE LOGON ACCEPTED BUT SESSION NOT ESTABLISHED - NSEXIT DRIVEN IN PLACE OF LOGON EXIT
	- cause: VTAM was unable to establish the requested session after accepting the simulate logon.
	- Effect: The session is placed on the retry queue.
	- Action: Contact your Honeywell representative.
- SPIEH- CaIOO: SEND ZERO LENGTH RU WITH BEGINNING BRACKET NOT ACCEPTED BY VTAM
	- Cause: An attempt to communicate with an LU-O has failed. To gain additional information,.use the DEBUG=YES option.
	- Effect: Session with LU-O is terminated. Operator session is placed on HOLD queue.
	- Action: Contact your Honeywell representative.
- SPIEI- CaIOO: SEND ZERO LENGTH RU WITH BEGINNING BRACKET FAILED
	- Cause: An attempt to communicate with an LU-O has failed. To gain additional information,.use the DEBUG=YES option.
	- Effect: Session with LU-O is terminated. Operator session is placed on HOLD queue.
	- Action: Contact your Honeywell representative.

SPIEJ- calOO: MODCB / RPL FAILED FOR LU-O

- Cause: An attempt to communicate with an LU-O has failed. To gain additional information, .use the DEBUG=YES option.
- Effect: Session with LU-O is terminated. Operator session is placed on HOLD queue.
- Action: Contact your Honeywell representative.
- SP20A- C8200: 44 EVENT OTHER THAN VTAM PUT COMPLETE RESPONSE RECEIVED - PROTOCOL ERROR
	- Cause: An SNA response has been received when it was not expected.
	- Effect: The session is marked as NO RETRY.
	- Action: If the problem persists, contact your Honeywell representa tive.

 $SP20B C8200:48$  - EVENT OTHER THAN VTAM PUT COMPLETE - LOST TERMINAL EXIT ACTIVATED / SESSION DOWN

Cause: The session has been lost.

Effect: The session is marked as RETRY NEEDED.

Action; Investigate reason for loss of session and correct.

 $SP20C C8200:52 - EVENT$  OTHER THAN VTAM PUT COMPLETE - NETWORK SERVICES EXIT ACTIVATED - SESSION NOT UP

Cause: The session has been lost.

Effect: The session is marked as RETRY NEEDED.

- Action: Investigate reason for loss of session and correct.
- SP20D- C8200: 56 EVENT OTHER THAN VTAM PUT COMPLETE REQUEST FROM MAINLINE TO TERMINATE IMMEDIATELY
	- Cause: A TERMINATE request has been received form some other part of the SFT-H program. Typically, .the operator requested termination or the VTAM TPEND EXIT was activated.
	- Effect: The session is marked as RETRY NEEDED.
	- Action: None.
- SP20E- C8200:60 EVENT OTHER THAN VTAM PUT COMPLETE "DEAD MAN" TIMER EXPIRED - L6 INACTIVE
	- Cause: A signif icant period of time (about 10 minutes) has passed since any activity was detected on this session.
	- Effect: The session is terminated.
	- Action: If the problem persists, contact your Honeywell representa tive.
- $SP20F C8200:64 SNA$  "SIGNAL" RECEIVED INSTEAD OF VTAM SEND COMPLETE: SIGNAL DATA: %X%X%X%X
	- Cause: A SIGNAL request was received while attempting to send data. The SIGNAL data was something other than CHECKPOINT RESPONSE.
	- Effect: The operation requested cannot be performed.
	- Action: If the problem persists, contact your Honeywell representa tive.
- $SP20G C8200:68$  EVENT OTHER THAN VTAM PUT COMPLETE SNA "SIGNAL" RECEIVED = CHECK POINT RESPONSE  $8X$ 
	- Cause: A SIGNAL request was received while attempting to<br>send data. The SIGNAL data was a CHECKPOINT The SIGNAL data was a CHECKPOINT RESPONSE.
	- Effect: The operation requested cannot be performed.
	- Action: If the problem persists, contact your Honeywell representa tive.
- $SP200 CS200:04 VTAM PUT / ABNORMAL COMPLETION REGS: R15:$ %X%X%X%X RO: %X%X%X%X
	- Cause: PUT request was not accepted by VTAM.
	- Effect: The session will be terminated and marked for RETRY LATER.
	- Action: If the problem persists, collect documentation and notify HIS.
- $SP201 C8200:08 MODCB / RPL FAILED LOGIC ERROR SET RPL$ TO NORMAL DEFAULT VALUES FOR SEND
	- Cause: Modify RPL failed.
	- Effect: The session is marked as NO RETRY.
	- Action: If the problem persists, contact your Honeywell representa tive.
- $SP202-$  C8200:12 MODCB / RPL FAILED LOGIC ERROR SET BEGIN AND/OR END BRACKET BITS ON
	- Cause: Modify RPL failed.
	- Effect: The session is marked as NO RETRY.
	- Action: If the problem persists, contact your Honeywell representa tive.
- SP203- C8200:l6 MODCB / RPL FAILED LOGIC ERROR SET CHANGE DIRECTION INDICATOR
	- Cause: Modify RPL failed.
	- Effect: The session is marked as NO RETRY.
	- Action: If the problem persists, contact your Honeywell representative.

 $SP204 C8200:20 - MODCB / RPL - FAILED - LOGIC ERROR - SET FIRST$ RU IN CHAIN

Cause: Modify RPL failed.

Effect: The session is marked as NO RETRY.

- Action: If the problem persists,. contact your Honeywell representa tive.
- $SP205 C8200:24$  MODCB / RPL FAILED LOGIC ERROR SET MIDDLE RU IN CHAIN

Cause: Modify RPL failed.

- Effect: The session is marked as NO RETRY.
- Action: If the problem persists, contact your Honeywell representa tive.
- $SP206 CS200:28 MODCB / RPL FAILED LOGIC ERROR SET LAST$ RU IN CHAIN

Cause: Modify RPL failed.

Effect: The session is marked as NO RETRY.

- Action: If the problem persists,.contact your Honeywell representa tive.
- $SP207 CS200:32 MODE / RPL FAILED LOGIC ERROR SET$ ADDRESS AND LENGTH OF DATA TO SEND

Cause: Modify RPL failed.

- Effect: The session is marked as NO RETRY.
- Action: If the problem persists, . contact your Honeywell representa tive.
- $SP208 C8200:36 MODCB / RPL FAILED LOGIC ERROR SET$ SIGNAL REQUEST OUT INFORMATION
	- Cause: Modify RPL failed.
	- Effect: The session is marked as NO RETRY.
	- Action: If the problem persists,.contact your Honeywell representa tive.
- SP209-  $C8200:40$  CHECK FOLLOWING VTAM PUT INDICATED ERROR -<br>R15: %X%X%X%X R0: %X%X%X%X
	- Cause: VTAM indicated an error via the CHECK macro return code following PUT.
	- $Effect:$  The session is marked as NO RETRY.
	- Action: If the problem persists, contact your Honeywell<br>representative.
- SP30A- C8300:44 ERROR RETURN FROM FREE BUFFER REQUEST LOGIC ERROR - SHOULD NEVER OCCUR

Cause: FREE BUFFER request failed.

- Effect: The session is terminated and not marked for retry.
- Action: Contact your Honeywell representative.
- SP30B- C8300:48 ERROR RETURN FROM SHOWCB / RPL / AREA LENGTH AND RECORD LENGTH - SHOULD NEVER OCCUR
	- Cause: The attempt to determine the amount of data received failed.
	- Effect: The session is terminated and not marked for retry.
	- Action: Contact your Honeywell representative.
- SP30C- C8300:52 TIMEOUT WAITING FOR DATA L6 MAY BE INACTIVE
	- Cause: No activity on the session for an extended period of time (10 minutes).
	- Effect: The session is terminated.
	- Action: If the problem persists, contact your Honeywell<br>representative.
- SP30D- C8300:56 WHEN CHECKING FOR RECEIVED DATA, IMMEDIATE TERMINATION REQUEST FROM MAINLINE DETECTED
	- cause: Termination requested by another part of the SFT-H program.
	- Effect: The session is terminated and marked for retry.
	- Action: None.

SP30E- C8300:60 - NETWORK SERVICES EXIT ACTIVATED - SESSION LOST

Cause: Session lost.

- Effect: The session is terminated and marked for retry.
- Action: If the problem persists,.contact your Honeywell representative.
- SP30F- C8300:64 LOST TERMINAL EXIT ACTIVATED SESSION LOST Cause: Session lost.
	- Effect: The session is terminated and marked for retry.
	- Action: If the problem persists,.contact your Honeywell representative.
- SP30G- C8300:68 RESPONSE EXIT ACTIVATED PROTOCOL ERROR

Cause: Response received from SFT-6.

- Effect: The session is terminated and not marked for retry.
- Action: If the problem persists, . contact your Honeywell representative.
- SP301- C8300:08 VTAM REJECTED RECEIVE REQUEST OTHER THAN TEMPORARY MEMORY NOT AVAILABLE Rl5: %X%X%X%X RO:  $%$  $X$  $X$  $X$  $X$  $X$ 
	- Cause: VTAM rejected the Receive request for a reason other than storage.
	- Effect: The operation requested cannot be performed.
	- Action: If the problem persists,.contact your Honeywell representative.
- SP302- C8300:l2 VTAM CHECK FOLLOWING RECEIVE RESULTED IN ERRORS  $-$  R15:  $8X8X8X8X$  R0:  $8X8X8X8X$ 
	- Cause: VTAM CHECK following Receive indicated an error condition.
	- Effect: The operation requested cannot be performed.
	- Action: If the problem persists,.contact your Honeywell representative.
- SP303- C8300:16 MEMORY NOT AVAILABLE FOR REST OF CURRENT RU -RETRY RECOMMENDED
	- Cause: Memory not available for all of the RU.
	- Effect: The session is terminated and marked for retry later.
	- Action: If the problem persists, allocate more memory or specify a smaller number of tasks.
- SP304- C8300:20 TESTCB/ RPL FAILED LOGIC ERROR SHOULD NEVER OCCUR - R15: %X%X%X%X RO: %X%X%X%X
	- Cause: VTAM returned an error indicator when attempting to TESTCB.
	- Effect: The operation requested cannot be performed.
	- Action: If the problem persists,.contact your Honeywell representa tive.
- SP305- C8300:24 TYPE OF DATA RECEIVED WAS NOT FUNCTION MANAGEMENT DATA
	- Cause: VTAM returned input other that FMD. This is invalid for SFT-6.
	- Effect: The session is terminated and not marked for retry.
	- Action: Contact your Honeywell representative.
- SP306- C8300:28 FMD CHAINING ERROR THE RU RECEIVED WAS NOT FIRST IN CHAIN AS EXPECTED
	- Cause: VTAM returned an FMD RU that was not marked FIRST IN CHAIN.
	- Effect: The session is terminated and not marked for retry.
	- Action: Contact your Honeywell representative.
- 4SP307- C8300:32 FMD CHAINING ERROR THE RU RECEIVED WAS NOT MIDDLE OR LAST IN CHAIN AS EXPECTED
	- Cause: VTAM returned an FMD RU that was marked FIRST IN CHAIN.
	- Effect: The session is terminated and not marked for retry.
	- Action: Contact your Honeywell representative.
- $SP308 C8300:36$  MEMORY NOT AVAILABLE FOR NEXT RU IN CHAIN -RETRY RECOMMENDED
	- Cause: Memory for another RU in the current chain is not available.
	- Effect: The session is terminated and marked for retry.
	- Action: Allocate more memory (via the REGION parameter) or decrease the maximum session limit.
- SP309- C8300:40 MEMORY NOT AVAILABLE FOR BUFFER LARGE ENOUGH FOR ENTIRE RECORD - RETRY RECOMMENDED
	- Cause: Memory not available to combine the RU chain into a record.
	- Effect: The session is terminated and marked for retry.
	- Action: Allocate more memory (via the REGION parameter) or decrease the maximum session limit.
- SP900- C8900:04 SEND SIGNAL PRIOR TO UNBIND: NOT ACCEPTED BY VTAM
	- Cause: When attempting to send an SNA SIGNAL just before UNBIND, VTAM did not accept the request to send the SIGNAL.
	- Effect: The UNBIND will be attempted.
	- Action: If the problem persists,.contact your Honeywell representa tive.

SOOOO- %X%X%X%X (HEX) TSF RECORDS MARKED INVALID

- Cause: Restart mode was specified and the Transmission Status file currently contains this number of records.
- Effect: None. Information only.
- Action: None.

SOOOl- LU NOT FOUND / TCF SESSION DEFINED AS LU=

- cause: The LU specified in a transmission control file session header cannot be found in the resource master file.
- Effect: No transmission file status record for this session or logical unit will be validated (in Restart mode) or created (in Startup or Restart mode).
- Action: Add LU to resource master file or remove session from transmission control file.

S0002- LU NOT FOUND / TCF SESSION POINTED TO GROUP

- Cause: The LU indicated in a group record specified by a session header cannot be found in the resource master file.
- Effect: No transmission file status record for this session or logical unit will be validated (in Restart mode) or created (in Startup or Restart mode).
- Action: Add LU to resource master file or remove session from transmission control file.

S0003- GROUP RECORD NOT FOUND / TCF SESSION POINT TO GR

- Cause: For a session header in the transmission control file, the indicated group record cannot be found in the resource master file.
- Effect: No transmission file status record for this session will be validated (in Restart mode) or created (in Startup or Restart mode).
- Action: Add the group to the resource master file OR remove session from transmission control file.
- S0004- STATUS RECORD CHANGED TO "VERIFIED": OLD STATUS: %%%%%%%%%% NEW STATUS: %%%%%%%%%%
	- Cause: In Restart mode,.an existing transmission status file record is considered valid in the session or logical unit combination in the transmission control file and resource master file are valid.
	- Effect: The transmission file status record for this session is set to the status indicated.

Action: None.

- S0005- STATUS RECORD ADDED TO TRANSMISSION STATUS FILE: OLD STATUS:  $8888888888$  : NEW STATUS:  $8888888888$ 
	- Cause: In Restart or Startup mode,.a new transmission status file record is created if the session or logical unit combination in the transmission control file and resource master file are valid.
	- Effect: The transmission file status record for this session is set to the status indicated.
	- Action: None.

S002l- RMF RECORD RETRIEVED WAS NOT LU AS EXPECTED

- Cause: When processing a SESSION/LU = , the record retrieved from the resource master file was not an LU record as needed.
- Effect: No transmission file status record for this session is added (or validated if in restart mode).
- Action: Change the transmission control file and/or resource master file to prevent mismatch.
- S0022- RMF RECORD RETRIEVED WAS NOT GR AS EXPECTED
	- Cause: When processing a SESSION/GR =  $,$  the record retrieved from the resource master file was not a group record as needed.
	- Effect: No transmission file status record for this session is added (or validated if in Restart mode).
	- Action: Change the transmission control file and/or resource master file to prevent mismatch.
- S0023- RMF GROUP RECORD POINTS TO RECORD THAT IS NOT LU
	- Cause: When processing a SESSION/GR = , the group record was successfully retrieved but an LU record pointed to by the group record is not an LU.
	- Effect: No transmission file status record for this session or logical unit is added (or validated if in Restart mode) •
	- Action: Change the transmission control file and/or resource master file to prevent mismatch.

SIART- ALL ACTIVE SFT-6 SESSIONS ARE RE-TRIES

- Cause: All SFT-6 sessions currently active have failed earlier.
- Effect: None Information only message.
- Action: None.
- SIZAT- NO FT-L6 SESSIONS ARE CURRENTLY ACTIVE
	- Cause: No SNA sessions for File Transfer operations are active.
	- Effect: None Information only message.
	- Action: None.
- $S1111-$  TRANSMISSION CONTROL PROGRAM STARTUP RUNID- $%$   $%$   $%$   $%$   $%$ 
	- Cause: The Transmission Control Program has been started with this run ID.
	- Effect: None; this is only information for history file documentation.

Action: None.

- S1112- TRANSMISSION CONTROL PROGRAM RESTART RUNID-%%%%%%%%
	- Cause: The Transmission Control Program has been restarted with this run ID.
	- Effect: None; this is only information for history file documentation.
	- Action: None.
- Sll13- JOB PARAMETER:%%%%%%%% HAS BEEN SPECIFIED TWICE
	- Cause: The EXEC JCL statement for the Transmission Control Program has duplicate keywords.
	- Effect: The operator will be notified and Transmission Control Program can be stopped at the operator's discretion. If Transmission Control Program is continued, . parameters specified on the EXEC statement will all be used. The second occurrence of any parameter will be ignored.
	- Action: Remove the second occurrence of the keyword before reusing the job stream.
- Sll14- JOB PARAMETER:%%%%%%%% HAS AN INVALID VALUE OF:%%%%%%%%.
	- Cause: The EXEC JCL statement for the Transmission Control Program has a keyword whose value is not a recognized possibility.
	- Effect: The operator will be notified; the Transmission<br>Control Program can be stopped at the operator's discretion. If the Transmission Control Program is continued, . parameters specified on the EXEC statement will all be used except for the parameter with the error which will be ignored.
	- Action: Consult the utility documentation for key values allowed for the keyword before reusing the job stream.
- Sll15- JOB PARAMETER:%%%%%%%% HAS A KEYVALUE THAT IS LONGER THAN ALLCMED.
	- Cause: The EXEC JCL statement for the Transmission Control Program has a keyword whose value is longer than allowed.
	- Effect: The operator will be notified; the Transmission<br>Control Program can be stopped at the operator's discretion. If the Transmission Control Program is continued, parameters specified on the EXEC statement will all be used except for the parameter with the error which will be ignored.
	- Action: Consult the utility documentation for key value lengths allowed for the keyword before reusing the job stream.
- Sll16- AN UNRECOGNIZ ED KEYWORD IS INCLUDED ON THE JCL EXEC CARD.
	- Cause: The EXEC JCL statement for the Transmission Control Program has a keyword that is not recognized.
	- Effect: The operator will be notified; the Transmission Control Program can be stopped at the operator's discretion. If the Transmission Control Program is continued,.parameters specified on the EXEC statement prior to the invalid keyword will all be used, .but those following the invalid keyword will be ignored.
	- Action: Consult the utility documentation for keywords allowed before reusing the job stream.

Sll17- AN INVALID KEYVALUE HAS BEEN FOUND ON THE JOB EXEC CARD.

- Cause: The EXEC JCL statement for the Transmission Control Program has a keyword whose key value is not allowed.
- Effect: The operator will be notified; the Transmission Control Program can be stopped at the operator's discretion. If the Transmission Control Program is continued, ,parameters specified on the EXEC statement prior to the invalid key value will all be used, ,but those following the invalid key value will be ignored.
- Sll18- A SYNTAX ERROR HAS BEEN FOUND ON THE JOB EXEC CARD.
	- Cause: The EXEC JCL statement for the Transmission Control Program has a syntax error.
	- Effect: The operator will be notified; the Transmission Control Program can be stopped at the operator's discretion. If the Transmission Control Program is continued, ,parameters specified on the EXEC statement prior to the syntax error will all be used, but those following the syntax error will be ignored.
	- Action: Examine the parameter field on the EXEC statement for errors in syntax before reusing the job stream.
- 81119- THE TCP DEFAULT: %%%%%%%% HAS BEEN OVERRIDDEN ON THE EXEC CARD BY A PARM VALUE OF: 888888888.
	- Cause: The EXEC JCL statement for the Transmission Control Program has a parameter value that will override the existing default for this run of the Transmission Control Program only.
	- Effect: This message is meant for the history file only; it is not an error message and will not halt the Transmission Control Program.

Action: None.

#### S1400- SESSION SUBTASK TERMINATED ABNORMALLY

- Cause: A subtask, .SFT-6, or the interactive interface, ,has terminated abnormally (that is, with an ABEND).
- Effect: The subtask is no longer available for work. The session being processed is marked as completed with retry not recommended.
- Action: If the problem persists,.contact your Honeywell representa tive.

B-81 CR60-01

## S1401- SESSION SUB TASK TERMINATED NORMALLY

Cause: A subtask has terminated as expected.

Effect: When all subtasks have terminated,.the Transmission Control program will terminate.

Action: None.

- S1402 SESSION COMPLETED ALL ACTIONS SUCCESSFULLY NO RETRY
	- Cause: All actions in this session were completed successfully.

Effect: The desired work is complete.

Action: None; information only.

- S1403 SESSION DID NOT COMPLETE ALL ACTIONS MARKED AS RETRY
	- Cause: Not all the actions for the session completed successfully. Possible causes are coding errors or an operator's response to an action awaiting reply.

Effect: The desired work was not done.

Action: Resubmit the session with the "RESTART" option.

- S1407 SESSION DID NOT COMPLETE ALL ACTIONS MARKED AS NO-RETRY
	- Cause: Not all the actions for the session completed successfully. possible causes are a "SKIP" option (coded in job or entered by operator in response to an action awaiting reply) or a protocol error.
	- Effect: The desired work was not done.

Action: Examine the history file.

- S1408 SESSION COMPLETED WITH NO-TRANSMISSION MARKED AS NO-RETRY
	- Cause: Session ended abnormally or protocol error.
	- Effect: No session actions were completed.
	- Action: Examine the history file.

#### S1409 SESSION COMPLETED WITH NO-TRANSMISSION MARKED AS RETRY

Cause: Network or logical unit not active.

Effect: Normally, none. However, .it is possible that an action was sent to the DPS 6,.executed,.but not acknowledged (due to line failure).

Action: Examine the history file.

S1701- ERROR ON MODIFY PARAMETER ONE

- Cause: The operator entered an invalid value for MODIFY parameter one.
- Effect: The input is discarded and the operator is invited to try again.

Action: Type HELP for a list of valid parameters.

S1705- COMMAND NOT RECOGNIZED - PLEASE TRY AGAIN

- Cause: The operator entered an invalid command.
- Effect: The input is discarded and the operator is invited to try again.
- Action: Type HELP for a list of valid verbs.
- S1715- HALT REQUEST ACCEPTED
	- Cause: HALT verb and any parameters were accepted.
	- Effect: Shutdown of the Transmission Control Program begins.
	- Action: None.

S1724- AS REQUESTED,.SESSION STARTUP NOW ENABLED

- Cause: The operator command to enable session startup was accepted.
- Effect: Any eligible sessions can now be started if resources are available.
- Action: None.

S1725- AS REQUESTED,.SESSION STARTUP NOW INHIBITED

- Cause: The operator command to inhibit session startup was accepted.
- Effect: No new sessions can start. Active sessions will continue running.
- Action: None.
- S1726- AS REQUESTED,.EXTERNAL (GTF) TRACE ENABLED
	- Cause: The operator command to enable the external (GTF) trace was accepted.
	- Effect: Trace entries will be added to the external (GTF) file.
	- Action: None.
- S1727- AS REQUESTED,.EXTERNAL (GTF) TRACE DISABLED
	- Cause: The operator command to disable the external (GTF) trace was accepted.
	- Effect: No more trace entries will be added to the external (GTF) f il e.
	- Action: None.
- S1728- LAST PARAMETER ON MODIFY MUST BE EITHER "ON" OR "OFF"
	- Cause: The MODIFY verb,.session,.or TRACE were correct; the final parameter was invalid.
	- Effect: The input is discarded.
	- Action: The operator must reenter the entire command and all parameters.

 $S1730 - - S1747$ COMMAND PARM PARM ACTION

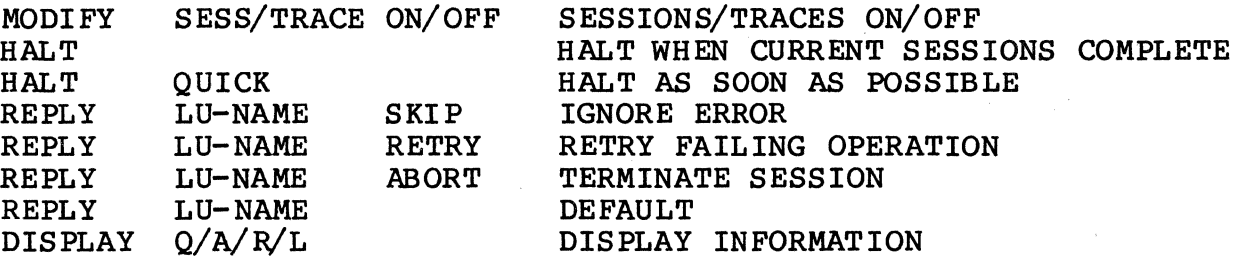

- Cause: Help message displayed in response to "HELP" request from operator.
- Effect: Operator information message only.

Action: None.

S1750- OPERATOR INPUT = %~%~%%%%%%%%%%%%%%%%%%%%

- Cause: The operator entered the specified reply to an outstanding WTOR.
- Effect: None; this message documents the operator input only.

- S1762- ERROR OPTION NOT UNDERSTOOD MUST BE "SKIP",. "ABORT", .OR "RETRY"
	- Cause: For an error option reply, the option *is* either missing or invalid.
	- Effect: Input discarded.
	- Action: The operator must reenter the entire command and all parameters.
- S1763- LU SPECIFIED IS NOT ACTIVE OR NOT AWAITING REPLY
	- Cause: For an error option reply, the LU specified is either not active or is not expecting an operator reply to the error option message.
	- Effect: Input discarded.
	- Action: The operator must reenter command and parameters.
- S1770- QUEUE Q ACTIVE A REPLY Cause: Display options. R LU L
	- Effect: Operator information message only.

Action: None.

- S1771- DISPLAY OPTION: Q OR QUEUE SESSION QUEUES Cause: Display options: Help message 1. Effect: Operator information message only. Action: None.
- S1772- DISPLAY OPTION: A OR ACTIVE- ACTIVE SESSIONS

Cause: Display options: Help'message 2.

- Effect: Operator information message only.
- Action: None.
- S1773- DISPLAY OPTION: R OR REPLY REPLY PENDING SESSIONS
	- Cause: Display options: Help message 3.
	- Effect: Operator information message only.
	- Action: None.
- S1774- DISPLAY OPTION: L OR LU ACTIVE SESSION W/LU
	- Cause: Display options: Help message 4.
	- Effect: Operator information message only.
	- Action: None.
- S1777- TRANSMISSION STATUS FILE RECORD NOT FOUND SHOULD NOT **OCCUR** 
	- Cause: During display operation,.a transmission status file record that should exist cannot be found in transmission status file.
	- Effect: Terminate current display operation.
	- Action: Save console log for your Honeywell representative.
- S1778- TRANSMISSION STATUS FILE READ ERROR OTHER THAN NOT FOUND<br>- SHOULD NOT OCCUR
	- Cause: During display operations,. a read for transmission status file record failed.
	- Effect: Terminate current display operation.
	- Action: Save the console log for your Honeywell representa tive.
- S1779- ERROR RETURN FROM FREE BUFFER ROUTINE ATTEMPTING TO FREE A TSF BUFFER
	- Cause: At the end of a DISPLAY operation,.freeing transmission status file buffer failed.
	- Effect: Terminate current display operation.
	- Action: Save the console log for your Honeywell representa tive.
- $S1780-$  % $X8X8X%X$  (HEX) SESSIONS IN QUEUE: %%%%%%%%%%

Cause: Prototype for Display Queue messages.

- Effect: None.
- Action: None.
- S1790- D A: LU GROUP COUNT REAL LU SESSION SEQ TYPE STATUS
	- Cause: Prototype for Display Active.

Effect: None.

Action: None.

S1792- D R: LU GROUP COUNT REAL LU SESSION SEQ TYPE STATUS

Cause: Prototype for Display Repl ies.

Effect: None.

- S1794- D L: LU GROUP REAL LU SESSION **COUNT** SEO TYPE STATUS
	- Cause: Prototype for Display LU.
	- Effect: None.
	- Action: None.
- S1795- D L: LOGICAL UNIT NOT CURRENTLY IN SESSION WITH SFT
	- Cause: Display LU failed because the LU is not currently in session.
	- Effect: None.

Action: None.

- S1799- %~%%%%%% %%%%%%%% %%%%%%%% %%%%%%%% %%% %%%%%%%%%%%% %X%X%X%X
	- Cause: Display? Prototype.
	- Effect: None.

- S19CW- %~%%%%%%%%%%%%%%%%%%%%%%%%%%%%%%%%%%%%%%%%%%%%%%%%%%%%  $8888888888888888888$ 
	- Cause: Transmission Control Program Shutdown mode: Common Work Area information.
	- Effect: None; this is only information for the history file/report.
	- Action: None.
- S19FM- %~%%%%%%%%%%%%%%%%%%%%%%%%%%%%%%%%%%%%%%%%%%%%%%%%%%%%%%%  $888888888888$ 
	- Cause: Transmission Control Program Shutdown mode: resource master file.
	- Effect: None; this is only information for the history file/report.
	- Action: None.

# S19HS- %~%%%%%%%%%%%%%%%%%%%%%%%%%%%%%%%%%%%%%%%%%%%%%%%%%%%%%%%  $888888888888888$

- Cause: Transmission Control Program Shutdown mode: history master f il e.
- Effect: None; this is only information for the history file/report.
- Action: None.
- S19MS- %~%%%%%%%%%%%%%%%%%%%%%%%%%%%%%%%%%%%%%%%%%%%%%%%%%%%%%%% %%%%%%%%%%%%%%%
	- Cause: Transmission Control Program shutdown mode: message master file.
	- Effect: None; this is only information for the history file/report.
	- Action: None.
- S19SF- %~%%%%%%%%%%%%%%%%%%%%%%%%%%%%%%%%%%%%%%%%%%%%%%%%%%%%%%% %%%%%%%%%%%%%%%%%%%%%%%
	- Cause: Transmission Control Program Shutdown mode: Information about a staging file.
	- Effect: None; this is only information for the history file/report.
	- Action: None.
- S19TC- %~%%%%%%%%%%%%%%%%%%%%%%%%%%%%%%%%%%%%%%%%%%%%%%%%%%%%%%%  $8888888888888$ 
	- Cause: Transmission Control Program Shutdown mode: transmission control file.
	- Effect: None; this is only information for the history file/report.
	- Action: None.
- S19TS- %~%%%%%%%%%%%%%%%%%%%%%%%%%%%%%%%%%%%%%%%%%%%%%%%%%%%%%%%  $8888888888888$ 
	- Cause: Transmission Control Program Shutdown mode: transmission status file.
	- ~ffect: None; this is only information for the history file/report.
	- Action: None.

# S190l- TRANSMISSION CONTROL PROGRAM COMPLETION RUN ID - %~%%%%%%

- Cause: The Transmission Control Program has completed for this ID.
- Effect: None; this is only information for the history file/report.

- S200A- ACTION TYPE INVALID FOR INTERACTIVE SESSION
	- Cause: Action type other than ACTION=OPER encountered on session with interactive characteristics.
	- Effect: The action record is skipped.
	- Action: For interactive devices,.only ACTION=OPER should be specified.
- S200B- ACTION TYPE INVALID FOR SFT-6 SESSION
	- Cause: Action type of OPER encountered for SFT-6 session.
	- Effect: The action record is skipped.
	- Action: For SFT-6 sessions, . ACT ION=OPER should not be specified.
- S200C- ACTION BYPASSED: NOT VALID WITH ALTERNATE DESTINATION
	- Cause: Action type other than SEND or OPER encountered when session is directed to alternate destination.
	- Effect: The action record is skipped.
	- Action: Create a new session to perform required operations when original destination is again available.
- S21SB- SUBSTITUTE LU BEING USED; ORIGINAL LU; %%%%%%%
	- Cause: An attempt is being made to establish a session with a substitute destination.
	- Effect: Session attempted time is recorded in history file.
	- Action: None.

### S2l00- SESSION STARTING

- Cause: An attempt is being made to establish a session.
- Effect: The "session attempted time" is recorded in the history file.
- Action: None.
- S2200- DDN=%%%%%%%% STAGING FILE OPENED FOR SEND
	- Cause: The staging file was opened.
	- Effect: None: Information only.
	- Action: None.
- S220l- BEGIN ACTION=SEND FOR TCF KEY %~%%%%%%%%%%%%%%%%%
	- Cause: This message is written to the history file at the start of processing for a SEND action.
	- Effect: None; this is just for documentation in the history file.
	- Action: None.
- S2202- ACTION=SEND FOR TCF KEY %~%%%%%%%%%%%%%%%%% HAS COMPLETED WITHOUT ERROR
	- Cause: This message is written to the history file at the end of processing for a SEND action if no errors occurred.
	- Effect: None; this is just for documentation in the history<br>file.
	- Action: None.
- $S2203-$  ACTION=SEND FOR TCF KEY  $%$  %%%%%%%%%%%%%%%%%%%%%%% COMPLETED WITH AN ERROR
	- Cause: This message is written to the history file at the end of processing for a SEND action if an error occurred.
	- Effect: None; this is just for documentation in the history file.
	- Action: The message preceding this one will document the error and suggest corrections.

S2204- %%%%%% RECORDS TRANSFERRED BY SEND

- Cause: The message is written at the end of processing for a SEND action regardless of error condition.
- Effect: None; this is just for documentation in the history file.
- Action: None.
- S2205- %%%%%%% WAS HIGHEST ACCESSED RECORD NUMBER BY SEND
	- Cause: The message is written at the end of processing for a SEND action regardless of error condition.
	- Effect: None; this is just for documentation in the history file.
	- Action: None.
- S2211- DYNAMIC FILE ALLOCATION SUCCESSFUL: DSN= %%%%%%%% %%%%%%%%%%%%%%%%%%%%%%%%%%%%%%%%%%%

Cause: File allocated as requested.

Effect: None: information only.

Action: None.

- S2212- DYNAMIC FILE ALLOCATION FAILURE: DSN= %%%%%%%%% %%%%%%%%%%%%%%%%%%%%%%%%%%%%%%%%%%
	- Cause: File not allocated or opened as requested.
	- Effect: SEND operation not attempted.

Action: Correct failure reason and retry.

- S2213- DYNAMIC FILE ALLOCATION FAILURE: REASON= %%%%%%%% %%%%%%%%%%%%%%%%%%%%%%%%%%%%%%%%%%
	- Cause: File not allocated or opened as requested. This message indicates reason for failure.
	- Effect: SEND operation not attempted.
	- Action: Correct failure reason and retry.

S2260- %X IS TCC SUPPLIED BY SERVER IN ACK(EDT)

- Cause: The SEND operation has completed with the completion code indi ca ted.
- Effect: None: Information only.
- Action: None.
- S2301- BEGIN ACTION=RECEIVE FOR TCF KEY %~%%%%%%%%%%%%%%%%%
	- Cause: This message is written at the start of processing for a Receive action.
	- Effect: None; this is just for documentation in the history file.
	- Action: None.
- S2302- ACTION=RECEIVE FOR TCF KEY  $%$  %%%%%%%%%%%%%%%%%%%%%%% COMPLETED WITHOUT ERROR
	- Cause: This message is written at the end of processing for a Receive action if no errors occurred.
	- Effect: None; this is just for documentation in the history file.
	- Action: None.
- S2303- ACTION=RECEIVE FOR TCF KEY %~%%%%%%%%%%%%%%%%% HAS COMPLETED WITH AN ERROR
	- Cause: This message is written at the end of processing for a Receive action after an error has occurred.
	- ~ffect: None; this is just for documentation in the history file.
	- Action: The message preceding this one will document the error and suggest corrections.

S2304- %%%%%%% RECORDS TRANSFERRED BY RECEIVE

- Cause: The message is written at the end of processing for a RECEIVE action regardless or error condition.
- Effect: None; this is just for documentation in the history file.
- Action: None.

S2305- %%%%% WAS LARGEST RECORD NUMBER ACCESSED BY RECEIVE

- Cause: The message is written at the end of processing for a RECEIVE action regardless of error condition.
- Effect: None; this is just for documentation in the history file.
- Action: None.
- S23l0- DDN=%%%%%%%% : STAGING FILE OPENED FOR RECEIVE
	- Cause: The staging file was opened for Receive (that is, Output mode) •
	- Effect: None: Information only.
	- Action: None.
- S2321- LOGICAL STAGING FILE HDR REUSED: %%%%%%%%%%%%%%%%%%%%%%%%
	- Cause: An existing staging file header record is being reused. This happens when a Receive operation is being restarted and the header record has already been created.
	- Effect: None: Information only.
	- Action: None.
- S2322- LOGICAL STAGING FILE HDR CREATED:  $888888888888888888$ 
	- Cause: A new staging file Header record is being created. This happens when a Receive operation is being restarted and the header record has already been created.
	- Effect: None: Information only.
	- Action: None.
- S2350- %X IS TCC SENT BY REQUESTOR IN ACK{EDT)
	- Cause: The Transmission Completion code was sent to SFT-6.
	- Effect: None: Information only.
	- Action: None.

S2400- DELETE SENT PREVIOUSLY / BEING RETRIED

- Cause: A Delete was sent previously (in this session or a previous session) but no answer has been received.
- Effect: None: Information only.
- Action: None.
- S2401- BEGIN ACTION=DELETE FOR TCF KEY %~%%%%%%%%%%%%%%%%%
	- Cause: This message is written at the start of processing for a Delete action.
	- Effect: None; this is just for documentation in the history file.
	- Action: None.
- S2402- ACTION=DELETE FOR TCF KEY %~%%%%%%%%%%%%%%%%% HAS COMPLETED WITHOUT ERROR
	- Cause: This message is written at the end of processing of a Delete action if no errors occurred.
	- ~ffect: None; this is just for documentation in the history file.
	- Action: None.
- S2403- ACTION=DELETE FOR TCF KEY %~%%%%%%%%%%%%%%%%% HAS COMPLETED WITH AN ERROR
	- Cause: This message is written at the end of processing of a Delete action after an error has occurred.
	- ~ffect: None; this is just for documentation in the history file.
	- Action: The message preceding this one will document the error and suggest corrections.

S2500- RENAME SENT PREVIOUSLY / BEING RETRIED

- Cause: The Rename was sent previously (in this session or in a previous one) but no reply has been received.
- Effect: None: Information only.

 $S2501 - BEGIN ACTION = RENAME$  FOR TCF KEY -  $88888888888888888888$ 

- Cause: This message is written at the start of processing for a Rename action.
- Effect: None; this is just for documentation in the history<br>file.
- Action: None.
- $S2502-$  ACTION=RENAME FOR TCF KEY  $88888888888888888888$ COMPLETED WITHOUT ERROR
	- Cause: This message is written at the end of processing of a Rename action if no errors occurred.
	- Effect: None; this is just for documentation in the history file.
	- Action: None.
- $S2503-$  ACTION=RENAME FOR TCF KEY  $%$  %%%%%%%%%%%%%%%%%%%%% COMPLETED WITH AN ERROR
	- Cause: This message is written at the end of processing of a Rename action after an error has occurred.
	- Effect: None: this is just for documentation in the history file.
	- Action: The message preceding this one will document the error and suggest corrections.

S2600- EXECUTE SENT PREVIOUSLY

- Cause: The Execute request was sent previously either in this session or some other session.
- Effect: None: Information only.
- Action: None.
- S260l- BEGIN ACTION=EXECUTE
	- Cause: This message is written at the start of processing for an Execute action.
	- Effect: None; this is just for documentation in the history<br>file.

#### 82602- ACTION=EXECUTE HAS COMPLETED WITHOUT ERROR

- cause: This message is written at the end of processing of an Execute action if no errors occurred.
- Effect: None; this is just for documentation in the history file.
- Action: None.

82603- ACTION=EXECUTE HAS COMPLETED WITH AN ERROR

- Cause: This message is written at the end of processing of an Execute action after an error has occurred.
- Effect: None; this is just for documentation in the history file.
- Action: The message preceding this one will document the error and suggest corrections.

82701- BEGIN ACTION=OPER

- Cause: This message is written at the start of processing for an Operator action.
- Effect: None; this is just for documentation in the history file.
- Action: None.
- S2702- ACTION = OPERATOR FOR TCF KEY %%%%%%%%%%%%%%%%% HAS COMPLETED WITHOUT ERROR
	- Cause: This message is written at the end of processing for an Operator action if no errors occurred.
	- Effect: None; this is just for documentation in the history<br>file.
	- Action: None.
- $S2703-$  ACTION = OPERATOR FOR TCF KEY  $888888888888888888$ COMPLETED WITH AN ERROR
	- Cause: This message is written at the end of processing for an Operator action after an error has occurred.
	- Effect: None; this is just for documentation in the history file.
	- Action: The message preceding this one will document the error and suggest corrections.
- S2800- ERROR ON ACTION RECORD# %%% PLEASE RESPOND: END SKIP RETRY OR DEFAULT
	- Cause: The error option was specified as OPER or was allowed to default. An error has occurred.
	- Effect: This message is sent to the console operator.
	- Action: Reply with END, SKIP, RETRY, or DEFAULT, as appropriate.
- 1210A- THE TSF RECORD FOR THIS SESSION WAS MARKED INVALID -<br>LOGON REJECTED
	- Cause: The system rejected an operator logon because the transmission status file record was marked invalid before the logon was accepted.
	- Effect: The logon is rejected by the system by closing destination.
	- Action: Examine the history file to determine why the session is marked as invalid. Invalid sessions are not available for logons.
- 1210B- NO MEMORY AVAILABLE FOR CLOSE DESTINATION
	- Cause: The system rejected an operator logon (the reason is recorded in another message),.but no memory is available for Close Destination.
	- Effect: There is a pending session between the ACB and the LU that must be terminated by a VTAM operator command (otherwise the Transmission Control Program will continue to function).

Action:' Run future SFTTCP jobs with a larger region.

1210C- MODCB FAILED FOR LOOON CLOSE DESTINATION

- Cause: The system rejected an operator logon (the reason is recorded in another message),.but the MODCB of the NIB failed before the destination could be closed.
- Effect: There is a pending session between the ACB and the LU that must be terminated by a VTAM operator command (otherwise the Transmission Control Program will continue to function).
- Action: Deactivate the logical unit.

1210D- CLOSE DESTINATION REJECTED BY VTAM

- Cause: The system rejected an operator logon (the reason is recorded in another message),.but the Close Destination returned with a non-zero return code. This is caused either by a logic error or VTAM termination.
- Effect: There is a pending session between the ACB and the LU that must be terminated by a VTAM operator command (otherwise the Transmission Control Program will continue to function).
- Action: Deactivate the logical unit.
- l2l0E- LOGON REJECTED AFTER VTAM ACCEPTED BECAUSE SESSIONS ARE NOW INHIBITED
	- Cause: The system rejected a logon after VTAM accepted it because new sessions were inhibited at the time that the logon table was searched for sessions to add to the Next to Run queue.
	- Effect: The LU that attempted to log on is issued a Close Destination. The Close Destination releases the LU.

- l2l0F- FT-L6 LOGON REJECTED BECAUSE SESSIONS WITH FT-L6 NOT ENABLED
	- Cause: VTAM rejected a logon from an SFT-6 because sessions with SFT-6 are not enabled.
	- Effect: The SFT-6 that attempted to log on is issued a Close Destination. The Close Destination releases the  $SFT-6$ .
	- Action: Consult the documentation for Execute (EXEC) statement parameters that enable SFT-6 sessions.
- l2l0G- LU-2 LOGON REJECTED BECAUSE OPERATOR SESSIONS ARE NOT ENABLED
	- Cause: VTAM rejected a logon from an LU-2 because operator sessions are not enabled.
	- Effect: The LU-2 that attempted to log on is issued a Close Destination. The Close Destination releases the  $LIL-2.$
	- Action: Consult the documentation for Execute (EXEC) statement parameters that enable operator sessions.
- l2l0H- ADDITIONAL OPERATOR SESSION CANNOT BE SUPPORTED IMMEDIATELY - LOGON REJECTED
	- Cause: The system rejected an operator logon because either new sessions were inhibited or because the maximum number of concurrent sessions had been reached.
	- Effect: The logon is rejected by issuing a Close Destination.
	- Action: Examine the history file to determine why the session is marked as invalid. Invalid sessions are not available for logons.
- 12101- VTAM HAS REFUSED %%% LOGON REQUESTS BECAUSE LOGON REQUEST TABLE IS NOT LARGE ENOUGH.
	- Cause: The Logon Exit routine cannot find an open slot in the logon request table to queue the logon.
	- Effect: A logon request was rejected by the Logon Exit routine, ,and a Close Destination was issued by the Exit routine. VTAM will continue to add to this counter for refused logons. The system will still search the entries in the table, and clear this counter after reporting.
	- Action: When the Transmission Control Program completes,<br>count all the refusals of this type. Increase EXREQS in the default values table by reassembly or by an override on the EXEC statement for SFTTCP with the EXTREQ parameter. The logon table is built during system initialization based on this field.
- 12102- THERE HAVE BEEN %%% CLOSE DESTINATION ERRORS IN THE LOGON EXIT ROUTINE
	- Cause: The Logon Exit routine is noting how many Close Destination errors have had VTAM errors.
	- Effect: For every Close Destination error, ,there is a pending logon that must be corrected by a VTAM operator command. The Close Destination should not<br>fail. This message should be the result of a logic This message should be the result of a logic error or VTAM shutdown.
	- Action: Use a VTAM operator command to reject pending logons. Debug the Logon Close Destination Logic.
- 12103- VTAM LOGON EXIT HAS REJECTED THE LOGON REQUEST FOR UNSUPPORTED LU TYPE
	- Cause: The Logon Exit routine is noting that an unsupported device has attempted to log on.
	- Effect: The logon was rejected by the Logon Exit routine, and the destination has been closed.
	- Action: None.
- 12104- VTAM LOGON EXIT HAS REJECTED THE LOGON REOUEST FOR UNSUPPORTED SCREEN SIZE
	- Cause: The Logon Exit routine is noting that an unsupported SNA LU-2 type device has attempted to log on.
	- Effect: The logon was rejected by the Logon Exit routine,. and the destination has been closed.
	- Action: None.
- 12105- VTAM LOGON EXIT HAS REJECTED THE LOGON REOUEST BECAUSE OF A MAINLINE TERMINATION
	- Cause: The Logon Exit routine is noting that a logon request was received after a Mainline Termination flag was set.
	- Effect: The logon was rejected by the Logon Exit routine,. and the destination has been closed.
	- Action: None.
- 12106- VTAM LOGON EXIT HAS REJECTED THE LOGON REQUEST BECAUSE OF OPERATOR INHIBIT SESSION
	- Cause: The Logon Exit routine is noting that a logon request was received after the operator has set Inhibit New sessions.
	- Effect: The logon was rejected by the Logon Exit routine,. and the destination has been closed.
	- Action: None.
- 12107- LOGON REQUEST FOR SESSION %%%%%%%%%%%%%%%%%% CANNOT BE SATISFIED FROM EXISTING STATUS FILE RECORDS
	- Cause: The system cannot find a transmission status file record for this logon request.
	- Effect: The logon is rejected by the system by closing destination.
	- Action: At SFTTCP startup,.a transmission control file record for the logon request must be in the file. No unexpected logons are accepted.
- 12108- VSAM ERROR WHILE UPDATING THE TSF RECORD TO RUN NEXT STATUS - LOGON REJECTED
	- Cause: The system had a VSAM error during update of transmission status file record.
	- Effect: The logon is rejected by the system by closing destina tion.
	- Action: The transmission status file has been damaged and can no longer be considered valid. The best procedure is to halt SFTTCP quickly, allocate the transmission status file cluster, and rerun the<br>iob. Restarting the iob is not recommended beca Restarting the job is not recommended because of possible invalid data in the transmission status file.
- 12109- OPERATOR SESSION REJ ECTED FOR TSF RECORD NOT HELD
	- Cause: The system rejected an operator logon because the transmission status file record was not a member of the held queue.
	- Effect: The logon is rejected by the system by closing<br>destination.
	- Action: Only held sessions can be initiated by logons. There is no corrective action.

### FILE MAINTENANCE UTILITY (SFTBATCH) MESSAGES

- 20001- END OF FILE REACHED WHILE READING A CONTINUED CONTROL **STATEMENT** 
	- Cause: Continuation was specified on the control statement at End-of File.
	- Effect: The operation requested cannot be performed.
	- Action: Remove the character in the continuation column of the last control statement and resubmit the job.
- 22001- LABEL ON CONTROL STATEMENT EXCEEDS MAXIMUM SIZE LIMITATION
	- Cause: There are too many characters in the first field of the control statement.
	- Effect: The operation requested is not performed.
	- Action: Modify the control statement by recoding the label within size limits.
- 22002- INVALID CHARACTER(S) FOUND IN LABEL OR FIRST CHARACTER OF LABEL IS INVALID
	- Cause: The label of the control statement contains invalid characters or the first character is not allowed (it is not A through Z) •
	- Effect: The operation requested is not performed.
	- Action: Modify the label to remove invalid characters and resubmit the control statement.
- 22003- VERB MISSING
	- cause: A control statement with only a label has been found.
	- Effect: Processing for this control statement is stopped and the operation requested is not performed.
	- Action: Remove this control statement from the file; it is invalid.
- 22004- VERB ON CONTROL CARD EXCEEDS MAXIMUM SIZE LIMITATION
	- Cause: There are too many characters in the verb field of the control statement.
	- Effect: The operation requested is not performed.
	- Action: Modify the control statement by recoding the verb.

## 24001- THE CONTROL CARD IS COMPLETELY BLANK

- Cause: No characters were found on the control statement.
- Effect: No operation is attempted.
- Action: Remove the control statement from the job flow.
- 24002- COLUMNS 1 THROUGH 15 ON THE CONTINUATION CARD ARE NOT BLANK
	- Cause: The control statement preceding this one was flagged as being continued but this card has characters in space that should be blank.
	- Effect: The operation is terminated and the control statement marked as continued is ignored.
	- Action: 1. The preceding card was incorrectly marked as continue and should be corrected and the job resubmitted.
		- 2. This control statement should be shifted right so that the first character is in column 16 and the job resubmitted.
- $40001 UNRECOGNIZED/UNSUPPORTED VERB 88888888$ 
	- Cause: Invalid verb at the start of the control statement.
	- Effect: The operation requested cannot be performed.
	- Action: Examine the beginning of the control statement for possible misspelling, for starting in the wrong column, or for omission of a verb.
- $42001 INVALID$  KEYWORD  $88888888$ 
	- Cause: An invalid key word was specified on an ADDLU, DELLU, LISTLU, .ADDGRP, .or DELGRP.
	- Effect: The remaining keywords are checked for validity; the requested operation is not performed.
	- Action: Modify the control statement by removing the invalid keyword and resubmit the control statement.

 $42002$ - INVALID KEY VALUE FOR KEYWORD -  $8888888$ 

- Cause: The keyvalue for the identified keyword is longer<br>than allowed.
- Effect: The remaining keywords are checked for validity; the requested operation is not performed.
- Action: Modify the control statement by shortening the keyvalue for the identified keyword and resubmit the control statement.
- $42003 -$  SYNTAX ERROR %%%%%%%%%%%%%%%%%%%%%%%%%%%%%%
	- Cause: A syntax error was detected in a control statement.
	- Effect: Processing for this control statement is stopped and the operation requested is not performed.
	- Action: Correct the syntax error and resubmit the control statement.

42004- DUPLICATE KEYWORD - %~%%%%%%

- Cause: The keyword identified has already been specified earlier in the control statement.
- Effect: The remaining keywords on the verb are checked for validity,.and the operation requested is not performed.
- Action: Delete one of the duplicate keywords and resubmit the control statement.

42005- MISSING REQUIRED KEYWORD - %~%%%%%%

- Cause: The keyword specified is missing from the control statement and is required for this operation.
- Effect: The remaining keywords are checked for validity; the requested operation is not performed.
- Action: Specify the required keyword(s) and resubmit the control statement.
- 42006- KEYWORD %%%%%%%% CANNOT BE SPECIFIED FOR THIS VERB
	- Cause: The keyword identified is not allowed on the control statement for this verb.
	- Effect: The remaining keywords are checked for validity; the requested operation is not performed.
	- Action: Delete the specified keyword(s) and resubmit the control statement.
- 42007- KEYWORD %%%%%%% HAS A KEYVALUE LENGTH LESS THAN THE REQUIRED MINIMUM
	- Cause: The keyword identified has a key value with a length less than the required minimum for this operation.
	- Effect: The remaining keywords are checked for validity; the requested operation is not performed.
	- Action: Correct the identified keyword and resubmit the control statement.
- 42008- ILLEGAL CHARACTERS IN KEYVALUE FOR KEYWORD %%%%%%%
	- Cause: The keyword identif ied has a key val ue containing characters that are not allowed.
	- Effect: The remaining keywords on the verb are checked for validity and the operation requested is not performed.
	- Action: Correct the identified keyword and resubmit the control statement.
- 42009- ILLEGAL DATE ENTRY FORMAT
	- Cause: The key value specified for date does not have a valid format.
	- Effect: The rest of the keywords on the verb are checked for validity; the operation requested is not performed.
	- Action: Consult the documentation for the required format for the date keyword; resubmit the control statement.
- 42010- ILLEGAL TIME ENTRY FORMAT
	- Cause: The key value specified for time does not have a valid format.
	- Effect: The rest of the keywords on the verb are checked for validity; the operation requested is not performed.
	- Action: Consult the documentation for the required format for the time keyword; resubmit the control statement.

42011- UNABLE TO OPEN RESOURCE MASTER FILE(RMF)

- Cause: VSAM Open failed for the resource master file. This could be caused by the following:
	- 1. DD card missing in this job step for the resource master file.
	- 2. No Access Method services Verify was performed.
- Effect: The remaining keywords on the verb are checked for validity and the operation requested is not performed.
- Action: Correct the identified keyword and resubmit the control statement.
- 42100- LU %%%%%%%% ADDED TO RESOURCE MASTER FILE SUCCESSFULLY
	- Cause: The successful completion of the requested operation.
	- Effect: The LU record is created on the resource master file.

- 42101- NO MEMORY AVAILABLE TO BUILD RESOURCE MASTER FILE RECORD  $FOR$   $LU$  -  $%$   $%$   $%$   $R$   $S$   $S$   $S$   $S$   $S$ 
	- Cause: No memory is available in the address space to build a resource master file LU record.
	- Effect: The operation is terminated and the LU is not added to the resource master file.
	- Action: Allocate a larger REGION= size on the EXEC statement and rerun the job.
- 42102- DUPLICATE LU %~%%%%%% ENCOUNTERED ON RESOURCE MASTER FILE
	- Cause: There is already an LU or group record on the resource master file with the same name as the one specified on the control statement LU= parameter.
	- Effect: The operation is terminated and the control statement is ignored.
	- Action: Delete the LU or group record from the resource master file and rerun the job.
- 42103- RESOURCE MASTER FILE FILE I/O ERROR WHILE TRYING TO ADD  $LU - 888888888$ 
	- Cause: An I/O error occurred while trying to add the LU to the resource master file.
	- Effect: The operation is terminated; the control statement is ignored.
	- Action: Try to export the resource master file to a sequential file, . then try to import the resource master file to a different cluster with a larger allocation. Rerun the job with the same control statement.
- $42200 LU 88888888 DELETED FROM RESOURCE MASTER FILE$ 
	- Cause: The successful completion of the requested operation.
	- Effect: The LU record is deleted from the resource master file.
	- Action: None.
- 42201- NO MEMORY AVAILABLE TO READ RESOURCE MASTER FILE RECORD FOR LU - %%%%%%% - DURING DELLU FUNCTION
	- Cause: No memory is available in the address space to build a resource master file LU record.
	- Effect: The operation is terminated; the LU is not added to the resource master file.
	- Action: Allocate a larger REGION= size on the EXEC statement and rerun the job.
- 42202- UNABLE TO FIND LU %~%%%%%% FOR DELLU FUNCTION(READ)
	- Cause: The LU specified cannot be found on the resource master f il e.
	- Effect: The operation is terminated; the control statement is ignored.
	- Action: Check for correct LU= key value in the control statement.

- 42203- OTHER FILE I/O ERROR DURING READ FOR LU  $\frac{1}{2}$   $\frac{1}{8}$  +  $\frac{1}{2}$  DURING DELLU FUNCTION(READ)
	- Cause: An I/O error occurred while trying to delete the LU from the resource master file.
	- Effect: The operation is terminated; the control statement is ignored.
	- Action: Try to export the resource master file to a sequential file; then try to import the resource<br>master file to a different cluster with a larger allocation. Finally, rerun the job with the same control statement.
- 42204- UNABLE TO FIND LU %~%%%%%% FOR DELLU FUNCTION (DELETE)
	- Cause: The LU specified cannot be found on the resource master file.
	- Effect: The operation is terminated; the control statement is ignored.
	- Action: List the transmission control file to verify that this LU still exists; rerun the job.
- 42205- OTHER FILE I/O ERROR DURING READ FOR LU %~%%%%%% DURING DELLU FUNCTION(DELETE)
	- Cause: An I/O error occurred while trying to delete the LU from the resource master file.
	- Effect: The operation is terminated; the control statement is ignored.
	- Action: Try to export the resource master file to a sequential file, then try to import the resource master file to a different cluster with a larger allocation. Finally, .rerun the job with the same control statement.
- 42400- RMF LISTING MODULE UNABLE TO READ NULL RMF ENTRY
	- Cause: The resource master file does not contain the LU to be listed.
	- Effect: Processing of the LISTLU command is terminated.
	- Action: Create the LU if desired.

42401- RMF DOES NOT CONTAIN REQUESTED LOGICAL UNIT(S)

- Cause: I/O error occurred while reading the resource master file.
- Effect: The LISTLU command is terminated.
- Action: Rewrite the resource master file if this error persists.
- 42402- 1-0 ERROR OCCURRED IN READING RMF
	- Cause: I/O error occurred while reading the resource master file.
	- Effect: LISTLU command terminated.
	- Action: Rewrite the resource master file if this error persists.
- 42403- %%%%%%%% IS A GROUP NOT A LOGICAL UNIT
	- Cause: The LU record has an unknown record type.
	- Effect: The LISTLU command is is terminated.
	- Action: Rewrite the resource master file to correct the records.
- 42404- RMF ENTRY FOUND HAS UNKNOWN ENTRY TYPE
	- Cause: The resource master file record does not have an entry type of L or G. This is an internal error.
	- Effect: The LISTLU command is terminated.
	- Action: If the problem persists, contact your Honeywell representa tive.
- 42405- LIST REQUEST COMPLETED
	- Cause: A LIST action has completed.
	- Effect: None; information only.
	- Action: None.

42500- GROUP %%%%%%%% ADDED TO RESOURCE MASTER FILE SUCCESSFULLY

- Cause: The successful completion of the requested operation.
- Effect: The group record is created on the resource master file.
- Action: None.
- 42501- NO MEMORY AVAILABLE TO BUILD RESOURCE MASTER FILE RECORD FOR GROUP  $88888888$ 
	- Cause: No memory is available in the address space to build a resource master file group record.
	- Effect: The operation is terminated; the group is not added to the resource master file.
	- Action: Allocate a larger REGION= size on the EXEC statement and rerun the job.
- 42502- DUPLICATE GROUP %~%%%%%% ENCOUNTERED ON RESOURCE MASTER FILE
	- Cause: There is already an LU or group record on the resource master file with the same name as the one specified on the control statement GROUP= parameter.
	- Effect: The operation is terminated; the control statement is ignored.
	- Action: Delete the LU or group record from the resource master file and rerun the job.
- 42503- RESOURCE MASTER FILE FILE I/O ERROR WHILE TRYING TO ADD  $GROUP - 88888888 -$ 
	- Cause: An I/O error occurred while trying to add the group to the resource master file.
	- Effect: The operation is terminated; the control statement is ignored.
	- Action: Try to export the resource master file to a sequential file, then try to import the resource master file to a different cluster with a larger allocation. Finally, .rerun the job with the same control statement.
- 42504- MORE THAN 500 LUS HAVE BEEN INCLUDED IN GROUP %~%%%%%%
	- Cause: The maximum number of LUs in a group is 500. This group has more than 500.
	- Effect: The operation is terminated; the group is not added to the resource master file.
	- Action: 500 LUs is the limit for one group. If this is not sufficient, try using two smaller groups for this one large one.

42505- UNABLE TO RELEASE BUFFER, POSSIBLE HIDDEN LOGIC ERROR

- Cause: The allocated buffer for the resource master file cannot be released. This is most likely caused by a logic error that overwrote the buffer trailer at some time.
- Effect: The operation is terminated without adding the group to the resource master file.
- Action: Check all code that changes resource master file buffer; retry the Add Group operation.

42506- LENGTH OF KEYVALUE ADDLU= EXCEEDS LIMIT

- Cause: The length of the key value is bigger than the maximum permitted.
- Effect: The remaining keywords will be validated; the operation will terminate without adding the group to the resource master file.
- Action: Correct the control statement to not exceed the maximum for this key value.
- 42600- GROUP %%%%%%% DELETED FROM RESOURCE MASTER FILE
	- Cause: The successful completion of the requested operation.
	- Effect: The group record is deleted from the resource master file.
	- Action: None.
- 42601- NO MEMORY AVAILABLE TO READ RESOURCE MASTER FILE RECORD FOR GROUP - %%%%%%% - DURING DELGRP FUNCTION
	- Cause: No memory is available in the address space to build a resource master file group record.
	- Effect: The operation is terminated; the group is not added to the resource master file.
	- Action: Allocate a larger REGION= size on the EXEC statement and rerun the job.
- 42602- UNABLE TO FIND GROUP %~%%%~%% FOR DELGRP FUNCTION(READ)
	- Cause: The group specified cannot be found on the resource master file.
	- Effect: The operation is terminated; the control statement is ignored.
	- Action: Check for correct GROUP= key value in the control statement.
- 42603- OTHER FILE I/O ERROR DURING READ FOR GROUP  $\frac{1}{8}$  \$ \$ \$ \$ \$ \$ \$ \$ DURING DELGRP FUNCTION(READ)
	- Cause: An I/O error occurred while trying to delete the group from the resource master file.
	- Effect: The operation is terminated; the control statement is ignored.
	- Action: Try to export the resource master file to a sequential file, then try to import the resource master file to a different cluster with a larger allocation. Finally, rerun the job with the same control statement.
- 42604- GROUP %~%%%%%% IS NOT A GROUP IT IS AN LU
	- Cause: The group specified is actually an LU record.
	- Effect: The operation is terminated; the control statement is ignored.
	- Action: List the transmission control file to find the name of the group to delete; change the control statements; rerun the job.
- 42605- OTHER FILE I/O ERROR DURING READ FOR GROUP  $\frac{1}{8}$  & \$ & \$ & \$ & DURING DELGRP FUNCTION(DELETE)
	- Cause: An I/O error occurred while trying to delete the group from the resource master file.
	- Effect: The operation is terminated and the control statement is ignored.
	- Action: Try to export the resource master file to a sequential file, then try to import the resource master file to a different cluster with a larger allocation. Finally,, rerun the job with the same control statement.

# 42800- LISTGRP UNABLE TO READ NULL RMF ENTRY

- Cause: The resource master file does not contain the group to be listed.
- Effect: Processing of the LISTGRP command is terminated.

Action: Create the group if desired.

- 42801- RMF DOES NOT CONTAIN REQUESTED GROUP(S)
	- Cause: An I/O error occurred while reading the resource master file.
	- Effect: The LISTGRP command is terminated.
	- Action: Rewrite the resource master file if this error persists.
- 42802- I/O ERROR OCCURRED IN READING RMF
	- Cause: The group name specified is the name of an LU.
	- Effect: The LISTGRP command is terminated.
	- Action: List the entire resource master file to find the correct group.
- 42803- %%%%%%% IS A LOGICAL UNIT NOT A GROUP
	- Cause: The group record has an unknown record type.
	- Effect: The LISTGRP Command is terminated.
	- Action: Rewrite the resource master file to correct the records.
- 42804- %%%%%%%% HAS UNKNOWN ENTRY TYPE
	- Cause: The resource master file record entry type is neither L nor G. This is an internal error.
	- Effect: The LISTGRP statement is terminated.
	- Action: If the problem persists,.contact your Honeywell representative.
- 42805- LIST REQUEST COMPLETED
	- Cause: The statement has completed successfully.
	- Effect: None; information only.
	- Action: None.

 $43001-$  INVALID KEYWORD - %%%%%%%%%%%%%%%%%%%%%%%%%%

- Cause: An invalid keyword was specified on the verb.
- Effect: The remaining keywords on the verb are checked for validity and the operation requested is not performed.
- Action: Modify the control statement by removing the invalid keyword and resubmit the control statement.

 $43002$ - INVALID KEYVALUE FOR KEYWORD -  $8888888$ 

- Cause: The key value for the identified keyword is longer than allowed.
- Effect: The remaining keywords on the verb are checked for validity and the operation requested is not performed.
- Action: Modify the control statement by shortening the key value for the identified keyword and resubmit the control statement.
- $43003 -$  SYNTAX ERROR PROCESSING KEYWORD %%%%%%
	- Cause: A syntax error was detected *in* this control statement.
	- Effect: Processing for this control statement is stopped and the operation requested is not performed.
	- Action: Correct the syntax error and resubmit the control statement.

 $43004$ - DUPLICATE KEYWORD - %%%%%%

- Cause: The keyword identifier has already been specified earlier in the control statement.
- Effect: The remaining keywords on the verb are checked for validity and the operation requested *is* not performed.
- Action: Delete one of the duplicate keywords and resubmit the control statement.
43005- KEYWORD - %%%%%%%% - IS REQUIRED FOR THIS VERB

- Cause: The keyword identified is missing in the control statement and is required for this operation.
- Effect: The remaining keywords on the verb are checked for validity and the operation requested is not performed.
- Action: Specify the required keyword(s) and resubmit the control statement.

 $43006 -$  KEYWORD - %  $%$  %  $\rightarrow$  NOT ALLOWED FOR THIS VERB

- Cause: The keyword identified is not allowed for this verb.
- Effect: The remaining keywords on the verb are checked for validity and the operation requested is not performed.
- Action: Delete the specified keyword(s) and resubmit the control statement.
- 43007- KEYVALUE FOR KEYWORD %%%%%%% DOES NOT HAVE MINIMUM REQUIRED LENGTH
	- Cause: The keyword identified has a key value with a length less than the required minimum for this operation.
	- Effect: The remaining keywords on the verb are checked for validity and the operation requested is not performed.
	- Action: Correct the identified keyword and resubmit the control statement.
- 43008- KEYVALUE FOR KEYWORD %%%%%%% HAS INVALID CHARACTERS
	- Cause: The keyword identified has a key value containing invalid characters.
	- Effect: The remaining keywords on the verb are checked for validity and the operation requested is not performed.
	- Action: Correct the identified keyword and resubmit the control statement.

#### 43009- INVALID KEYVALUE IN DATE= KEYWORD

- Cause: The key value after DATE= has an improper format.
- Effect: The remaining keywords on the verb are checked for validity and the operation requested is not performed.
- Action: Consult the documentation for the required format for the DATE= key value and resubmit the control statement.
- 43010- INVALID KEYVALUE FOR TIME= KEYWORD
	- Cause: The TIME= key value has an improper format.
	- Effect: The remaining keywords on the verb are checked for validity and the operation requested is not performed.
	- Action: Consult the documentation for the required format for the TIME= key value and resubmit the control statement.
- 43011- OPEN FAILED FOR TRANSMISSION CONTROL FILE(TCF)
	- Cause: The VSAM open failed for the transmission control file. This could be caused by the following:
		- 1. The DD statement is missing in this job step for the transmission control file.
		- 2. No Access Method Services Verify was performed.
	- Effect: The rest of the keywords on the verb are checked for validity; the requested operation is not performed.
	- Action: Examine the JCL for possible omissions.
- 4305A- DSORG= KEYWORD SPECIFIED ON ADDACT/MODACT FOR OTHER THAN ACTION=SEND
	- Cause: DSORG is an invalid keyword for ADDACT and MODACT unless ACTION=SEND.
	- Effect: The remaining keywords on the verb are checked for validity and the operation requested is not performed.
	- Action: Modify the control statement by removing the invalid keyword and resubmit the control statement.

# 4305B- DSORG= KEYVALUE NOT RECOGNIZED

Cause: An invalid key value was specified for DSORG.

- Effect: The remaining keywords on the verb are checked for validity and the operation requested is not performed.
- Action: Correct the invalid key value and resubmit the control statement.
- 4305C- PRIORITY VALUE TOO LARGE MAXIMUM OF 255 ALLOWED
	- Cause: Priority value is greater than the allowed maximum of 255.
	- Effect: The remaining keywords on the verb are checked for validity; the operation requested is not performed.
	- Action: Specify a priority of less than 256 and resubmit.

4305D- RECFM= KEYVALUE NOT RECOGNIZED

- Cause: An invalid key value was specified for RECFM.
- Effect: The remaining keywords on the verb are checked for validity and the operation requested is not performed.
- Action: Correct the invalid key value and resubmit the control statement.
- 4305E- DELATTR= KEYWORD SPECIFIED AND DSORG=FR WAS NOT SPECIFIED
	- Cause: DELATTR= is dependent on DSORG=; DSORG= cannot be found.
	- Effect: The remaining keywords on the verb are checked for validity and the operation requested is not performed.
	- Action: Modify the control statement by removing the invalid keyword or inserting the missing keyword and resubmit the control statement.

4305F- DELATTR= KEYVALUE NOT RECOGNIZED

- Cause: An invalid key value was specified for DELATTR.
- Effect: The remaining keywords on the verb are checked for validity and the operation requested is not performed.
- Action: Correct the invalid key value and resubmit the control statement.
- 4305G- OUTDD= KEYWORD SPECIFIED ON ADDACT/MODACT FOR OTHER THAN ACTION=RECEIVE
	- Cause: OUTDD= is an invalid keyword for ADDACT and MODACT unless ACT ION=RECE IVE.
	- Effect: The remaining keywords on the verb are checked for validity and the operation requested is not performed.
	- Action: Modify the control statement by removing the invalid keyword and resubmit the control statement.
- 4305H- OUTDDPAS= KEYWORD SPECIFIED ON ADDACT/MODACT FOR OTHER THAN ACTION=RECEIVE
	- Cause: OUTDDPAS= is an invalid keyword for ADDACT and MODACT unless ACT ION=RECE IVE.
	- Effect: The remaining keywords on the verb are checked for validity and the operation requested is not performed.
	- Action: Modify the control statement by removing the invalid keyword and resubmit the control statement.
- 43051- OUTDDPAS= KEYWORD SPECIFIED BUT OUTDD= KEYWORD WAS NOT SPECIFIED
	- Cause: OUTDDPAS= is dependent on OUTDD=; OUTDD= cannot be found.
	- Effect: The remaining keywords on the verb are checked for validity and the operation requested is not performed.
	- Action: Modify the control statement by removing the invalid keyword or inserting the missing keyword and resubmit the control statement.
- 4305J- FILEID IS REQUIRED SPECIFY SFT-6 PATH NAME
	- Cause: The FILEID keyword not specified but is required.
	- Effect: The remaining keywords on the verb are checked for validity; the operation requested is not performed.
	- Action: Add FILEID keyword; value, then resubmit.
- 4305L- KEYLEN= KEYWORD SPECIFIED ON ADDACT/MODACT FOR OTHER THAN ACT ION=SEND
	- Cause: KEYLEN= is an invalid keyword for ADDACT and MODACT unless ACTION=SEND.
	- Effect: The remaining keywords on the verb are checked for validity and the operation requested is not performed.
	- Action: Modify the control statement by removing the invalid keyword and resubmit the control statement.
- 4305M- KEYOFF= KEYWORD SPECIFIED ON ADDACT/MODACT FOR OTHER THAN ACT ION=SEND
	- Cause: KEYOFF= is an invalid keyword for ADDACT and MODACT unless ACTION=SEND.
	- Effect: The remaining keywords on the verb are checked for validity and the operation requested is not performed.
	- Action: Modify the control statement by removing the invalid keyword and resubmit the control statement.
- 4305N- CISIZE= KEYWORD SPECIFIED ON ADDACT/MODACT FOR OTHER THAN ACT ION=SEND
	- Cause: CISIZE= is an invalid keyword for ADDACT and MODACT unless ACTION=SEND.
	- Effect: The remaining keywords on the verb are checked for validity and the operation requested is not performed.
	- Action: Modify the control statement by removing the invalid keyword and resubmit the control statement.
- 43050- SPACE= KEYWORD SPECIFIED ON ADDACT/MODACT FOR OTHER THAN ACT ION=S END
	- Cause: SPACE= is an invalid keyword for ADDACT and MODACT unless ACTION=SEND.
	- Effect: The remaining keywords on the verb are checked for validity and the operation requested is not performed.
	- Action: Modify the control statement by removing the invalid keyword and resubmit the control statement.
- 4305P- RECL= KEYWORD SPECIFIED ON ADDACT/MODACT FOR OTHER THAN ACT ION=S END
	- Cause: RECL= is an invalid keyword for ADDACT and MODACT unless ACTION=SEND.
	- Effect: The remaining keywords on the verb are checked for validity; the requested operation is not performed.
	- Action: Modify the control statement by removing the invalid keyword and resubmit the control statement.
- 4305Q- FREESP= KEYWORD SPECIFIED ON ADDACT/MODACT FOR OTHER THAN ACT ION=SEND
	- Cause: FREESP is an invalid keyword for ADDACT and MODACT unless ACTION=SEND.
	- Effect: The remaining keywords on the verb are checked for validity; the requested operation is not performed.
	- Action: Modify the control statement by removing the invalid keyword and resubmit the control statement.
- 4305R- OVFLFREQ= KEYWORD SPECIFIED ON ADDACT/MODACT FOR OTHER THAN ACTION=SEND
	- Cause: OVFLFREQ is an invalid keyword for ADDACT and MODACT unless ACTION=SEND.
	- Effect: The remaining keywords on the verb are checked for validity; the requested operation is not performed.
	- Action: Modify the control statement by removing the invalid keyword and resubmit the control statement.
- 4305S- RECFM= KEYWORD SPECIFIED ON ADDACT/MODACT FOR OTHER THAN ACTION=SEND
	- Cause: RECFM is an invalid keyword for ADDACT and MODACT unless ACTION=SEND.
	- Effect: The remaining keywords on the verb are checked for validity; the requested operation is not performed.
	- Action: Modify the control statement by removing the invalid keyword-and resubmit the control statement.
- 4305T- NEWNAME= KEYWORD SPECIFIED ON ADDACT/MODACT FOR OTHER THAN ACTION=RENAME
	- Cause: NEWNAME is an invalid keyword for ADDACT and MODACT unless ACTION=RENAME.
	- Effect: The remaining keywords on the verb are checked for validity; the requested operation is not performed.
	- Action: Modify the control statement by removing the invalid keyword and resubmit the control statement.
- 4305U- ARG= KEYWORD SPECIFIED ON ADDACT/MODACT FOR OTHER THAN ACTION=EXECUTE
	- Cause: ARG is an invalid keyword for ADDACT and MODACT unless ACTION=EXEC.
	- Effect: The remaining keywords on the verb are checked for validity; the requested operation is not performed.
	- Action: Modify the control statement by removing the invalid keyword and resubmit the control statement.
- 4305V- ERROUT= KEYWORD SPECIFIED ON ADDACT/MODACT FOR OTHER THAN ACT ION=EXECUTE
	- cause: ERROUT is an invalid keyword for ADDACT and MODACT unless ACTION=EXEC.
	- Effect: The remaining keywords on the verb are checked for validity; the requested operation is not performed.
	- Action: Modify the control statement by removing the invalid keyword and resubmit the control statement.
- 4305W- NAME= HAS NOT BEEN SPECIFIED FOR ACTION=SEND/RECEIVE
	- Cause: A required keyword for ACTION=SEND or ACTION=RECEIVE has not been specified.
	- Effect: The remaining keywords on the verb are checked for validity; the requested operation is not performed.
	- Action: Modify the control statement to include a NAME= keyword and resubmit the control statement.
- 4305X- CKPINTVL= KEYWORD SPECIFIED ON ADDACT FOR OTHER THAN ACTION=SEND OR RECEIVE
	- Cause: CKPINTVL is an invalid keyword for ADDACT unless ACTION=SEND or ACT ION=RECE IVE.
	- Effect: The remaining keywords on the verb are checked for validity; the requested operation is not performed.
	- Action: Modify the control statement by removing the invalid keyword and resubmit the control statement.
- 4305Y- SPACE= KEYWORD HAS BEEN SPECIFIED WITH MORE THAN TWO SUB PARAMETERS
	- Cause: SPACE= only supports two subparameters; the first is Initial Allocation and the second is Maximum Alloca tion.
	- Effect: The remaining keywords on the verb are checked for validity; the requested operation is not performed.
	- Action: Modify the control statement by removing the extra portion of the subparameters and resubmit the control statement.
- 4305Z- SPACE= SUBPARAMETER NUMBER(2) IS SMALLER THAN SUBPARAMETER NUMBER( 1)
	- Cause: The SPACE= format for subparameters is positional; the first subparameter is Initial Allocation and the second is Maximum Allocation. Initial Allocation cannot be larger than Maximum Allocation.
	- Effect: The remaining keywords on the verb are checked for validity; the requested operation is not performed.
	- Action: Modify the control statement to correct the subparameters and resubmit the control statement.

43051- NO MEMORY AVAILABLE FOR BUFFER GETMAIN

- Cause: No memory is available in the address space to build a transmission control file record.
- Effect: The operation is terminated.
- Action: Allocate a larger REGION= size on the EXEC statement and rerun the job.
- 43052- INDD= KEYWORD SPECIFIED ON ADDACT/MODACT FOR OTHER THAN ACTION=SEND .
	- Cause: INDD= is an invalid keyword for ADDACT and MODACT unless ACTION=SEND.
	- Effect: The remaining keywords on the verb are checked for validity and the operation requested is not performed.
	- Action: Modify the control statement by removing the invalid keyword and resubmit the control statement.
- 43053- INDDPASS= KEYWORD SPECIFIED ON ADDACT/MODACT FOR OTHER THAN ACTION=SEND
	- Cause: INDDPASS= is an invalid keyword for ADDACT and MODACT unless ACTION=SEND.
	- Effect: The remaining keywords on the verb are checked for validity and the operation requested is not performed.
	- Action: Modify the control statement by removing the invalid keyword and resubmit the control statement.
- 43054- INDDPASS= KEYWORD SPECIFIED BUT INDD= NOT SPECIFIED
	- Cause: INDDPASS= is dependent on INDD=; INDD= cannot be found.
	- Effect: The remaining keywords on the verb are checked for validity and the operation requested is not performed.
	- Action: Modify the control statement by removing the invalid keyword or inserting the missing keyword and resubmit the control statement.
- 43055- SOURCE= KEYWORD SPECIFIED ON ADDACT/MODACT FOR OTHER THAN ACT ION=SEND/RECEIVE
	- Cause: SOURCE= is an invalid keyword for ADDACT and MODACT unless ACTION=SEND or ACTION=RECEIVE.
	- Effect: The remaining keywords on the verb are checked for validity and the operation requested is not performed.
	- Action: Modify the control statement by removing the invalid keyword and resubmit the control statement.

B-124 CR60-01

- 43056- NAME= KEYWORD SPECIFIED ON ADDACT/MODACT FOR OTHER THAN ACT ION=SEND/RECEIVE
	- Cause: NAME= is an invalid keyword for ADDACT and MODACT unless ACTION=SEND or ACTION=RECEIVE
	- Effect: The remaining keywords on the verb are checked for validity and the operation requested is not performed.
	- Action: Modify the control statement by removing the invalid keyword and resubmit the control statement.
- 43057- DISP= KEYWORD SPECIFIED ON ADDACT/MODACT FOR OTHER THAN ACT ION=S END
	- Cause: DISP= is an invalid keyword for ADDACT and MODACT unless ACTION=SEND or ACTION=RECEIVE
	- Effect: The remaining keywords on the verb are checked for validity and the operation requested is not performed.
	- Action: Modify the control statement by removing the invalid keyword and resubmit the control statement.
- 43058- DISP= KEYWORD KEYVALUE SUBPARMETER(l) NOT RECOGNIZED
	- Cause: An invalid key value was specified for DISP= subparameter(1).
	- Effect: The remaining keywords on the verb are checked for validity and the operation requested is not performed.
	- Action: Correct the invalid keyword subparameter and resubmit the control statement.
- 43059- DISP= KEYWORD KEYVALUE SUBPARMETER(2) NOT RECOGNIZED
	- Cause: An invalid key value was specified for DISP= subparameter(2).
	- Effect: The remaining keywords on the verb are checked for validity and the operation requested is not performed.
	- Action: Correct the invalid keyword subparameter and resubmit the control statement.

4306A- KEYLEN= KEYWORD SPECIFIED WHEN DSORG=IS NOT SPECIFIED

- Cause: The KEYLEN= keyword can only be specified if DSORG=IS; DSORG=IS was not specified.
- Effect: The remaining keywords on the verb are checked for validity; the requested operation is not performed.
- Action: Modify the control statement by removing the invalid keyword or changing the value of DSORG= and resubmit the control statement.

4306B- KEYLEN=O IS ILLEGAL FOR DSORG=IS

Cause: An invalid key value of 0 was specified.

- Effect: The remaining keywords on the verb are checked for validity; the requested operation is not performed.
- Action: Modify the control statement by either removing this keyword or using a nonzero value.
- 4306C- KEYLEN= KEYWORD MUST BE SPECIFIED FOR DSORG=IS FILES
	- Cause: If DSORG=IS,.KEYLEN= must be specified; KEYLEN= was not found.
	- Effect: The remaining keywords on the verb are checked for validity; the requested operation is not performed.
	- Action: Modify the control statement by inserting the missing keyword and resubmit the control statement.
- 4306D- KEYOFF= KEYWORD SPECIFIED WHEN DSORG=IS NOT SPECIFIED
	- Cause: KEYOFF= can only be specified if DSORG=IS; DSORG=IS was not found.
	- Effect: The remaining keywords on the verb are checked for validity; the requested operation is not performed.
	- Action: Modify the control statement by removing the invalid keyword or inserting the missing keyword and resubmit the control statement.

4306E- CISIZE=O IS INVALID

- Cause: An invalid key value of 0 was specified.
- Effect: The remaining keywords on the verb are checked for validity; the requested operation is not performed.
- Action: Modify the control statement by either removing this keyword or using a nonzero value.
- 4306F- DELATTR= KEYWORD SPECIFIED ON ADDACT/MODACT FOR OTHER THAN ACTION=SEND
	- Cause: DELATTR is an invalid keyword for ADDACT and MODACT unless ACTION=SEND.
	- Effect: The remaining keywords on the verb are checked for validity; the requested operation is not performed.
	- Action: Modify the control statement by removing the invalid keyword and resubmit the control statement.

4306G- NEWNAME= MUST BE SPECIFIED FOR ACTION=RENAME

- Cause: If ACT ION=RENAME, NEWNAME= must be specified, NEWNAME= was not found.
- Effect: The remaining keywords on the verb are checked for validity; the requested operation is not performed.
- Action: Modify the control statement by inserting the missing keyword and resubmit the control statement.

4306H- SPACE= HAS INVALID CHARACTER(S) IN SUBPARAMETER(S)

- Cause: There are invalid characters in one or more SPACE= subparameters.
- Effect: The remaining keywords on the verb are checked for validity; the requested operation is not performed.
- Action: Correct the invalid subparameter and resubmit the control statement.
- 43061- FREESP= KEYWORD SPECIFIED ON ADDACT/MODACT FOR OTHER THAN DSORG=IS
	- Cause: FREESP is an invalid keyword for ADDACT and MODACT unless DSORG=IS.
	- Effect: The remaining keywords on the verb are checked for validity; the requested operation is not performed.
	- Action: Modify the control statement by removing the invalid keyword and resubmit the control statement.
- 4306J- OVFLFREQ= KEYWORD SPECIFIED ON ADDACT/MODACT FOR OTHER THAN DSORG=IS
	- Cause: OVFLFREQ is an invalid keyword for ADDACT and MODACT unless DSORG=IS.
	- Effect: The remaining keywords on the verb are checked for validity; the requested operation is not performed.
	- Action: Modify the control statement by removing the invalid keyword and resubmit the control statement.
- 4306K- DSNAME WAS SPECIFIED ON NON-SEND ACTION TYPE
	- Cause: The DSNAME keyword is not allowed on any Action except ACT ION=SEND.
	- Effect: The rest of the keywords will be verified but the action record will not be added to the transmission control file.
	- Action: Remove this keyword from this action and add it to the correct SEND action record.
- 4306L- INVALID OR UNPAIRED QUOTES FOR DSNAME KEYVALUE
	- Cause: The DSNAME keyword cannot be stripped of its quotation marks because of invalid format or no ending quote.
	- Effect: The rest of the keywords will be verified but the action record will not be added to the transmission control file.
	- Action: Correct the quoted key value.
- 4306M- DSNAME WAS SPECIFIED BUT SUB DISPOSITION WAS SPECIFIED AS DELETE
	- Cause: The DSNAME keyword is not allowed if disposition for DSNAME that will be dynamically allocated is deleted. Only staging files can have a subdisposition of delete.
	- Effect: The rest of the keywords will be verified but the action record will not be added to the transmission control file.
	- Action: Correct the disposition sub-parameter to the proper key value to keep the DSNAME file.

4306N- MEMBER WAS SPECIFIED WITHOUT DSNAME

- Cause: The member keyword is dependent on DSNAME keyword having been included in the utility control language.
- Effect: The rest of the keywords will be verified but the action record will not be added to the transmission control file.
- Action: Add the required keyword DSNAME to this action record.

43060- DYNPASS WAS SPECIFIED WITHOUT DSNAME

- Cause: The DYNPASS keyword is dependent on DSNAME keyword having been included in the utility control language.
- Effect: The rest of the keywords will be verified but the action record will not be added to the transmission control file.
- Action: Add the required keyword DSNAME to this action record.

4306P- CONVERT WAS SPECIFIED WITHOUT DSNAME

- Cause: The convert keyword is dependent on DSNAME keyword having been included in the utility control language.
- Effect: The rest of the keywords will be verified but the action record will not be added to the transmission control file.
- Action: Add the required keyword DSNAME to this action record.

4306Q- CONVERT KEYVALUE IS INVALID

- Cause: The CONVERT= key value is not one of the supported val ues.
- Effect: The rest of the keywords will be verified but the action record will not be added to the transmission control file.
- Action: Examine the user documentation for the supported key values for the convert keyword.
- 4306R- MUTUALLY EXCLUSIVE KEYWORDS DSNAME AND INDD HAVE BEEN **SPECIFIED** 
	- Cause: The DSNAME keyword is not allowed if the INDD keyword is specified. Since both keywords imply a file to SEND,.only one of the keywords can be specified.
	- Effect: The rest of the keywords will be verified but the action record will not be added to the transmission control file.
	- Action: Remove the keyword that implies the wrong file type:

- **--** INDD implies SEND a staging file -- DSNAME implies SEND a dynamically allocated file.
- 43061- COMPRESS= KEYWORD SPECIFIED ON ADDACT/MODACT FOR OTHER THAN ACTION=RECEIVE
	- Cause: COMPRESS is an invalid keyword for ADDACT and MODACT unless ACTION=RECEIVE.
	- Effect: The remaining keywords on the verb are checked for validity; the requested operation is not performed.
	- Action: Modify the control statement by removing the invalid keyword and resubmit the control statement.
- 43062- COMPRESS= KEYVALUE NOT RECOGNIZED
	- Cause: An invalid keyword parameter was specified.
	- Effect: The remaining keywords on the verb are checked for validity; the requested operation is not performed.
	- Action: Correct the invalid keyword parameter and resubmit the control statement.
- 43063- LU= KEYWORD SPECIFIED WHEN GROUP= ALREADY HAS BEEN SPECIFIED
	- Cause: The LU= keyword is in conflict with the GROUP= keyword.
	- Effect: The remaining keywords on the verb are checked for validity; the requested operation is not performed.
	- Action: Modify the control statement by removing the unwanted keyword and resubmit the control statement.

- 43064- GROUP= KEYWORD SPECIFIED WHEN LU= ALREADY SPECIFIED
	- Cause: The GROUP= keyword is in conflict with the LU= keyword.
	- Effect: The remaining keywords on the verb are checked for validity; the requested operation is not performed.
	- Action: Modify the control statement by removing the unwanted keyword and resubmit the control statement.
- 43065- EITHER GROUP= OR LU= KEYWORD MUST BE SPECIFIED FOR THIS VERB
	- Cause: The verb requires that either GROUP= or LU= be specified.
	- Effect: The remaining keywords on the verb are checked for validity; the requested operation is not performed.
	- Action: Modify the control statement by inserting the needed keyword and resubmit the control statement.
- 43066- DISP= KEYVALUE NOT RECOGNIZED
	- Cause: An invalid key value was specified.
	- Effect: The remaining keywords on the verb are checked for validity; the requested operation is not performed.
	- Action: Correct the invalid key value and resubmit the control statement.
- 43067- ERROPT= KEYVALUE NOT RECOGNIZED
	- Cause: An invalid key value was specified.
	- Effect: The remaining keywords on the verb are checked for validity; the requested operation is not performed.
	- Action: Correct the invalid key value and resubmit the control statement.

43068- ACTION= KEYVALUE NOT RECOGNIZED

- Cause: An invalid key value was specified.
- Effect: The remaining keywords on the verb are checked for validity; the requested operation is not performed.
- Action: Correct the invalid key value and resubmit the control statement.

43069- SEQ= KEYWORD REQUIRED FOR DELACT OR MODACT VERBS

Cause: DELACT and MODACT require the SEQ= keyword.

- Effect: The remaining keywords on the verb are checked for validity; the requested operation is not performed.
- Action: Modify the control statement by inserting the needed keyword and resubmit the control statement.
- 43100- SESSION %%%%%%% ADDED TO TRANSMISSION CONTROL FILE SUCCESSFULLY
	- Cause: The successful completion of the requested operation.
	- $Effect:$  The session record is created on the resource master file.
	- Action: None.
- 43101- NO MEMORY AVAILABLE TO BUILD TRANSMISSION CONTROL FILE SESSION RECORD -%%%%%%%%%%%%%%%%
	- Cause: No memory is available in the address space to build a transmission control file header record.
	- Effect: The operation is terminated and the session is not added to the transmission control file.
	- Action: Allocate a larger REGION= size on the EXEC statement and rerun the job.
- 43102- DUPLICATE SESSION ID %~%%%%%% FOUND ON TRANSMISSION CONTROL FILE
	- Cause: There is already a session header record on the transmission control file with the same ID as specified on the control statement.
	- Effect: The operation is terminated and the control statement is ignored.
	- Action: Delete the session record from the transmission control file and rerun the job.
- 43103 UNABLE TO VERIFY EXISTENCE OF RMF RECORD: OPEN FAILED FOR RMF
	- Cause: The resource master file file could not be opened. Possible causes are a missing DD statement or an incorrect password.
	- Effect: The logical unit or group name is not verified; the session record is added to the transmission control file.
	- Action: Investigate the cause of the open failure.
- 43104 LU OR GROUP NAME FOR SESSION IS NOT DEFINED IN RMF
	- Cause: The logical unit or group record was not added to the resource master file.
	- Effect: The logical unit or group name is not verified; the session record is added to the transmission control file.
	- Action: Investigate the cause of the open failure. If the resource master file record does not exist when the Transmission Control Program is executed, . this session will not be attempted.
- 43105 I/O ERROR (OTHER THAN RECORD NOT FOUND) ON RMF WHEN ATTEMPTING TO VERIFY EXISTENCE OF GROUP/LU
	- Cause: The resource master file is corrupted, .or there is a hardware error.
	- Effect: The logical unit or group name is not verified; the session record is added to the transmission control file.
	- Action: Investigate the cause of the error. Job output may<br>contain messages generated by host modules.
- 43106 SESSION SPECIFIED USING LU= KEYWORD BUT RMF RECORD IS FOR A GROUP
	- Cause: There is a mismatch between the session specification and the resource master file specif ica tion.
	- Effect: When the Transmission Control Program executed, a session for each will be added to the transmisison control file.
	- Action: Correct the mismatch.
- 43107 SESSION SPECIFIED USING GROUP= KEYWORD BUT RMF RECORD IS FOR A LU
	- Cause: There is a mismatch between the session specification and the resource master file specification.
	- Effect: When the Transmission Control Program executed, a session for each will be added to the transmisison control file.
	- Action: Correct the mismatch.
- 43200- SESSION ID %%%%%%%%%%%%%%%%%%% HAS BEEN DELETED FROM THE TRANSMISSION CONTROL FILE
	- Cause: The successful completion of the requested operation.
	- Effect: The session header is deleted from the transmission control file and any associated action records are also deleted.
	- Action: None.
- 43201- OTHER FILE I/O ERROR DURING DELETE OF ACTION RECORD ID %%%%%%%%%%%%%%%%%%% DURING DELSES COMMAND
	- Cause: An I/O error occurred while trying to delete an action record for this session header.
	- Effect: The operation is terminated and an undetermined number of action records for this session header have been deleted. The session header has not been deleted.
	- Action: Try to export the transmission control file to a sequential file; then try to import the transmission control file to a different cluster with a larger allocation. Finally, rerun the job with the same control statement.
- 43203- NO MEMORY AVAILABLE TO READ TRANSMISSION CONTROL FILE FOR SESSION ID - %%%%%%%%%%%%%%%%%%% FOR DELETE
	- Cause: No memory is available in the address space to build a transmission control file action record.
	- Effect: The operation is terminated and the session header is not deleted from the transmission control file.
	- Action: Allocate a larger REGION= size on the EXEC statement and rerun the job.
- 43204- OTHER FILE I/O ERROR DURING READ OF ACTION RECORD 10 %%%%%%%%%%%%%%%%%%% DURING DELSES COMMAND
	- Cause: An I/O error occurred while trying to read an action record for this session header prior to deleting the action record.
	- Effect: The operation is terminated; an undetermined number of action records for this session header have been deleted; the session header has not been deleted.
	- Action: Try to export the transmission control file to a sequential file; then try to import the transmission control file to a different cluster with a larger allocation. Finally,.rerun the job with the same control statement.
- 43205- UNABLE TO FIND SESSION HEADER %%%%%%%%%%%%%%%% FOR DELSES ACTION
	- Cause: The session 10 specified cannot be found on the transmission control file.
	- Effect: The operation is terminated and the control statement is ignored. No records have been deleted.
	- Action: Check for correct SESSID= key value and correct LU= or correct GROUP= key value in control statement.
- 43206 ERROR WHILE GETTING SESSION %%%%%%%%%%%%%%%%%%%%%%%%%%%%<br>DELSES ACTION
	- Cause: The session 10 specified cannot be found on the transmission control file or a VSAM error occurred while getting the session header.
	- Effect: The operation is terminated and the control statement is ignored. No records have been deleted.
	- Action: The message printed prior to this one will identify the problem and solution.
- 43207- OTHER FILE I/O ERROR DURING DELETE OF SESSION ID %%%%%%%%%%%%%%%%%%% FUNCTION(DELETE)
	- Cause: An I/O error occurred while trying to delete the session header record in the transmission control file.
	- Effect: The operation is terminated, .all action records have been deleted, but the session header record has not been del eted.
	- Action: Try to export the transmission control file to a sequential file; then try to import the transmission control file to a different cluster with a larger allocation. Finally, rerun the job with the same control statement.
- 43208- OTHER FILE I/O ERROR DURING DELETE OF SESSION ID %%%%%%%%%%%%%%%%%%% FUNCTION(READ)
	- Cause: An I/O error occurred while trying to delete the session header record in the transmission control file.
	- Effect: The operation is terminated, all action records have been deleted, but the session header record has not been deleted
	- Action: Try to export the transmission control file to a sequential file; then try to import the transmission control file to a different cluster with a larger<br>allocation. Finally, rerun the job with the same Finally, rerun the job with the same control statement.
- 43401- VSAM I/O ERROR ON FIRST POINT AT SESSION HEADER
	- Cause: An I/O error has been reported by the VSAM Read module while first pointing to a session header record.
	- Effect: The operation is terminated without completely printing the transmission control file.
	- Action: Consult available IBM error recovery methods for VSAM files, and reprint the transmission control file.

43402- VSAM I/O ERROR WHILE GETTING NEXT SESSION HEADER

- Cause: An I/O error has been reported by the VSAM Read module while reading the next session header record.
- Effect: The operation is terminated without completely printing the transmission control file.
- Action: Consult available IBM error recovery methods for VSAM files, and reprint the transmission control file.
- 43403- VSAM I/O ERROR WHILE READING FIRST ACTION RECORD
	- Cause: An I/O error has been reported by the VSAM Read module while reading the first action record for this session.
	- Effect: The operation is terminated without completely printing the transmission control file.
	- Action: Consult available IBM error recovery methods for VSAM files,.and reprint the transmission control file.
- 43404- VSAM I/O ERROR WHILE GETTING NEXT ACTION RECORD
	- Cause: An I/O error has been reported by the VSAM Read module while reading the next action record for this session.
	- Effect: The operation is terminated without completely printing the transmission control file.
	- Action: Consult available IBM error recovery methods for VSAM files,.and reprint the transmission control file.
- 43405- UNABLE TO RE-READ SESSION HEADER WITH THIS KEY  $88888888888888888$ 
	- Cause: Most likely a logic error has lost the proper key to be pointed to while doing a reread of a record that was previously successfully read.
	- Effect: The operation is terminated without completely printing the transmission control file.
	- Action: Check the logic for possible misplacement of the key on reread.

43406- VSAM I/O ERROR WHILE RE-READING LAST SESSION HEAD

- Cause: An I/O error has been reported by the VSAM Read module while rereading the header record in order to continue the header read next loop.
- Effect: The operation is terminated without completely **printing the transmission control file.**
- Action: Consult available IBM error recovery methods for VSAM files,.and reprint the transmission control file.
- 43500- ACTION FOR SESSION ID %~%~%%%% LU/GROUP %%%%%%%% SEQ=%%% - HAS BEEN ADDED TO THE TCF
	- Cause: The successful completion of the requested operation.
	- Effect: The action record is added to the transmission control file and the session header record is updated for the addition.

Action: None.

- 43501- OTHER FILE I/O ERROR DURING ADDITION OF ACTION RECORD ID %%%%%%%% LU/GROUP %%%%%%%% DURING ADDACT COMMAND
	- Cause: An I/O error occurred while trying to add action record.
	- Effect: The operation is terminated and the action record has not been added. The session header will not be changed.
	- Action: Try to export the transmission control file to a sequential file; then try to import the transmission control file to a different cluster with a larger<br>allocation. Finally, rerun the job with the same Finally, rerun the job with the same control statement.
- 43502- DUPLICATE SEQUENCE NUMBER FOR SESSION ID %%%%%%% LU/GROUP %%%%%%%% - HAS BEEN FOUND
	- Cause: The sequence number computed already exists (data reliability error) or the automatically assigned sequence number has exceeded 999 (user error).
	- Effect: The action record is not added and the session header is unaffected.
	- Action: If data reliability error, the session header must be deleted and readded; then all action records must be readded. If user error, two smaller session headers must be used to hold all the action records.
- 43503- NO MEMORY AVAILABLE TO READ TRANSMISSION CONTROL FILE FOR SESSION HEADER ID -  $88888888$  LU/GROUP  $88888888$ 
	- Cause: No memory is available in the address space to build A transmission control file session header record.
	- Effect: The operation is terminated and the action record is not added to the transmission control file.
	- Action: Allocate a larger REGION= size on the EXEC statement and rerun the job.
- 43505- UNABLE TO FIND SESSION HEADER FOR SESSION ID %%%%%%%% LU/GROUP %%%%%%%% - FOR ADDACT COMMAND
	- Cause: The session ID specified cannot be found on the transmission control file.
	- Effect: The action record is not added to the transmission control file and the session header is not changed.
	- Action: Check for correct SESSID= key value and correct LU= or correct GROUP= key value in control statement.
- 43507- OTHER FILE I/O ERROR DURING UPDATE OF SESSION HEADER ID %%%%%%%% LU/GROUP %%%%%%%%. TO RECORD ADDED ACTION
	- Cause: An I/O error occurred while trying to update the session header record in the transmission control file to reflect the addition of an action record.
	- Effect: The operation is terminated, .the action record has been added to the session header record has not been updated to show the addition.
	- Action: Try to export the transmission control file TO a sequential file; then try to import the transmission control file to a different cluster with a larger allocation. Delete the unupdated session header; then do an ADDSES to recreate the header,.and then do Add actions for all the action records.
- 43508- OTHER FILE I/O ERROR DURING READ OF SESSION HEADER ID %%%%%%%% LU/GROUP %%%%%%%% FOR UPDATE OF ADDED ACTION
	- Cause: An I/O error occurred while trying to read the session header record in the transmission control file before update to reflect the addition of an action record.
	- Effect: The operation is terminated, the action record has been added to the session header record has not been updated to show the addition.
	- Action: Try to export the transmission control file TO a sequential file; then try to import the transmission control file to a different cluster with a larger allocation. Delete the unupdated session header; then do an ADDSES to recreate the header, and then do Add actions for all the action records.
- 43600- ACTION ID %%%%%%%%%%%%%%%%%%% HAS BEEN DELETED FROM THE TRANSMISSION CONTROL FILE
	- Cause: The successful completion of the requested operation.
	- Effect: The action record is deleted from the transmission control file and the session header record is updated for the deletion.
	- Action: None.
- 43601- OTHER FILE I/O ERROR DURING DELETE OF ACTION RECORD ID %%%%%%%%%%%%%%%%%%% DURING DELSES COMMAND
	- Cause: An I/O error occurred while trying to delete action record.
	- Effect: The operation is terminated and the action record has not been deleted.
	- Action: Try to export the transmission control file to a sequential file; then try to import the transmission control file to a different cluster with a larger allocation. Finally, rerun the job with the same control statement.

43602- DELETE ACTION FAILED - UNABLE TO FIND ACTION RECORD

- Cause: The action ID specified cannot be found on the transmission control file.
- Effect: The operation is terminated and the control statement is ignored. No records have been deleted.
- Action: Check for correct SESSID= key value and correct LU= or correct GROUP= key value in control statement. Then check for correct ACTION= key value in control statement.
- 43603- NO MEMORY AVAILABLE TO READ TRANSMISSION CONTROL FILE FOR  $ACTTON$   $-D$   $88888888888888888888$  FOR DELETE
	- Cause: No memory is available in the address space to build A transmission control file action record.
	- Effect: The operation is terminated and the action record is not deleted from the transmission control file.
	- Action: Allocate a larger REGION= size on the EXEC statement and rerun the job.
- 43604- OTHER FILE I/O ERROR DURING READ OF ACTION RECORD ID %%%%%%%%%%%%%%%%%%% DURING DELACT COMMAND
	- Cause: An I/O error occurred while trying to read an action record prior to deleting the record.
	- Effect: The operation is terminated, .the action record has not been deleted and the session header has not been updated.
	- Action: Try to export the transmission control file to a sequential file; then try to import the transmission control file to a different cluster with a larger allocation. Finally, rerun the job with the same control statement.
- 43605- UNABLE TO FIND SESSION HEADER %%%%%%%%%%%%%%%% FOR DELACT ACTION
	- Cause: The session ID specified cannot be found on the transmission control file.
	- Effect: The operation is terminated and the control statement is ignored. No records have been deleted.
	- Action: Check for correct SESSID= key value and correct LU= or correct GROUP= key value in control statement.

43606- DELETE ACTION FAILED BECAUSE SESSION COULD NOT BE LOCATED

- Cause: The session ID specified cannot be found on the transmission control file or a VSAM error occurred while getting the session header.
- Effect: The operation is terminated and the control statement is ignored. No records have been deleted.
- Action: The message printed prior to this one will identify the problem and solution.
- 43607- OTHER FILE I/O ERROR DURING UPDATE OF SESSION HEADER ID -%%%%%%%%%%%%%%%%%%% TO RECORD DELETED ACTION
	- Cause: An I/O error occurred while trying to update the session header record in the transmission control file to reflect the deletion of an action record.
	- Effect: The operation is terminated; the action record has been deleted but the session header record has not been updated to show the deletion.
	- Action: Try to export the transmission control file TO a sequential file; then try to import the transmission control file to a different cluster with a larger allocation. Delete the unupdated session header; then do an ADDSES to recreate the header, and then do ADDACTs for all the action records.
- 43608- OTHER FILE I/O ERROR DURING READ OF SESSION HEADER ID -%%%%%%%%%%%%%%%%%%% FOR UPDATE OF DELETED ACTION
	- Cause: An I/O error occurred while trying to read the session header record in the transmission control file before update to reflect the deletion of an action record.
	- Effect: The operation is terminated, the action record has been deleted but the session header record has not been updated to show the deletion.
	- Action: Try to export the transmission control file to a sequential file; then try to import the transmission control file to a different cluster with a larger allocation. Delete the unupdated session header; then do an ADDSES to recreate the header, and then do Add actions for all the action records.

### 4400A- INVALID KEYVALUE FOR TIME= KEYWORD

Cause: The TIME= key value has an improper format.

Effect: The remaining keywords on the verb are checked for validity; the requested operation is not performed.

Action: Consult the documentation for the required format for the TIME key value and resubmit the control statement.

- 44001- INVALID KEYWORD %~%%%%%%%%%%%%%%%%%%%%%%%%%%%%%
	- Cause: An invalid keyword was specified on a key verb.
	- Effect: The remaining keywords on the verb are checked for validity; the requested operation is not performed.
	- Action: Modify the control statement by removing the invalid keyword and resubmit the control statement.

44002- INVALID KEYVALUE FOR KEYWORD - %%%%%%%

- Cause: The key value for the identified keyword is longer<br>than allowed.
- ~ffect: The remaining keywords on the verb are checked for validity; the requested operation is not performed.
- Action: Modify the control statement by shortening the key value for the identified keyword and resubmit the control statement.
- 44003- SYNTAX ERROR PROCESSING KEYWORD %%%%%%%
	- Cause: A syntax error was found in a control statement.
	- Effect: Processing for this control statement is stopped and the requested operation is not performed.
	- Action: Correct the syntax error and resubmit the control statement.

 $44004-$  DUPLICATE KEYWORD -  $88888888$ 

- Cause: The keyword identified has already been specified earlier in the control statement.
- Effect: The remaining keywords on the verb are checked for validity; the requested operation is not performed.
- Action: Delete one of the duplicate keywords and resubmit the control statement.

44005- KEYWORD - %~%%%%%% - IS REQUIRED FOR THIS VERB

- Cause: The keyword identified is missing on the control statement and is required for this operation.
- Effect: The remaining keywords on the verb are checked for validity; the requested operation is not performed.
- Action: Specify the required keyword(s) and resubmit the control statement.
- 44006- KEYWORD %%%%%%%% NOT ALLOWED FOR THIS VERB
	- Cause: The keyword identified is not allowed on the control statement and is required for this operation.
	- Effect: The remaining keywords on the verb are checked for validity; the requested operation is not performed.
	- Action: Delete the specified keyword(s) and resubmit the control statement.
- 44007- KEYVALUE FOR KEYWORD %%%%%%% DOES NOT HAVE MINIMUM REQUIRED LENGTH
	- Cause: The keyword identified has a key value with a length less than the required minimum for this operation.
	- Effect: The remaining keywords on the verb are checked for validity; the requested operation is not performed.
	- Action: Correct the identified keyword and resubmit the control statement.
- 44008- KEYVALUE FOR KEYWORD %%%%%%% HAS INVALID CHARACTERS
	- Cause: The keyword identified has a key value containing characters that are not allowed.
	- Effect: The remaining keywords on the verb are checked for validity; the requested operation is not performed.
	- Action: Correct the identified keyword and resubmit the control statement.
- 44009- INVALID KEYVALUE IN DATE= KEYWORD
	- Cause: The DATE= key value has an improper format.
	- Effect: The remaining keywords on the verb are checked for validity; the requested operation is not performed.
	- Action: Correct the DATE key value and resubmit the control statement.

B-144 CR60-0l

# 4405A- CISIZE=O IS INVALID

Cause: An invalid key value of 0 was specified.

- Effect: The remaining keywords on the verb are checked for validity; the requested operation is not performed.
- Action: Modify the control statement by either removing this keyword or using a nonzero value.

4405B- DSORG= KEYVALUE NOT RECOGNIZED

- Cause: An invalid keyword parameter was specified.
- Effect: The remaining keywords on the verb are checked for validity; the requested operation is not performed.
- Action: Correct the invalid keyword value and resubmit the control statement.

4405C- SPACE= HAS INVALID CHARACTER(S) IN SUBPARAMETER(S)

- Cause: An invalid format of a SPACE= subparameter was specified.
- Effect: The remaining keywords on the verb are checked for validity; the requested operation is not performed.
- Action: Correct the invalid keyword subparameter and resubmit the control statement.

4405D- RECFM= KEYVALUE NOT RECOGNIZED

- Cause: An invalid keyword parameter was specified.
- Effect: The remaining keywords on the verb are checked for validity; the requested operation is not performed.
- Action: Correct the invalid key value and resubmit the control statement.
- 4405E- DELATTR= KEYWORD SPECIFIED AND DSORG=FR WAS NOT SPECIFIED
	- Cause: DELATTR can only be specified if DSORG=FR; DSORG=FR was not found.
	- Effect: The remaining keywords on the verb are checked for validity; the requested operation is not performed.
	- Action: Modify the control statement by removing the invalid keyword or inserting the missing keyword and resubmit the control statement.

# 4405F- DELATTR= KEYVALUE NOT RECOGNIZED

Cause: An invalid keyword parameter was specified.

- Effect: The remaining keywords on the verb are checked for validity; the requested operation is not performed.
- Action: Correct the invalid key value and resubmit the control statement.
- 44051- OUTDDPAS= KEYWORD SPECIFIED BUT OUTDD= KEYWORD WAS NOT SPECIFIED
	- Cause: OUTDDPAS can only be specified if OUTDD is; OUTDD was not found.
	- Effect: The remaining keywords on the verb are checked for validity; the requested operation is not performed.
	- Action: Modify the control statement by removing the invalid keyword or inserting the missing keyword and resubmit the control statement.
- 4405J- CONVERT= KEYVALUE NOT RECOGNIZED
	- Cause: An invalid key value was specified.
	- Effect: The remaining keywords on the verb are checked for validity; the requested operation is not performed.
	- Action: Correct the invalid key value and resubmit the control statement.

4405K- COMPRESS= KEYVALUE NOT RECOGNIZED

- Cause: An invalid key value was specified.
- Effect: The remaining keywords on the verb are checked for validity; the requested operation is not performed.
- Action: Correct the invalid key value and resubmit the control statement.
- 4405L- KEYLEN= KEYWORD SPECIFIED WHEN DSORG=IS NOT SPECIFIED
	- Cause: KEYLEN can only be specified if DSORG=IS. Either DSORG was not specified or it was not specified as DSORG=IS.
	- Effect: The remaining keywords on the verb are checked for validity; the requested operation is not performed.
	- Action: Modify the control statement by removing the invalid keyword or changing the value of DSORG and resubmit the control statement.

4405M- KEYLEN=O IS ILLEGAL FOR DSORG=IS

- Cause: An invalid key value of 0 was specified for KEYLEN.
- Effect: The remaining keywords on the verb are checked for validity; the requested operation is not performed.
- Action: Modify the control statement by either removing this keyword or using a nonzero value.

4405N- KEYLEN= KEYWORD MUST BE SPECIFIED FOR DSORG=IS FILES

- Cause: KEYLEN must be specified if DSORG=IS; KEYLEN was not found.
- Effect: The remaining keywords on the verb are checked for validity; the requested operation is not performed.
- Action: Modify the control statement by inserting the missing keyword and resubmit the control statement.
- 44050- KEYOFF= KEYWORD SPECIFIED WHEN DSORG=IS NOT SPECIFIED
	- Cause: KEYOFF can only be specified if DSORG=IS; DSORG=IS was not found.
	- Effect: The remaining keywords on the verb are checked for validity; the requested operation is not performed.
	- Action: Modify the control statement by removing the invalid keyword or inserting the missing keyword and resubmit the control statement.
- 4405P- DISP= KEYVALUE NOT RECOGNIZED
	- Cause: An invalid key value was specified.
	- Effect: The remaining keywords on the verb are checked for validity; the requested operation is not performed.
	- Action: Correct the invalid key value and resubmit the control statement.

4405Q- DECOMPR= KEYVALUE NOT RECOGNIZED

- Cause: An invalid key value was specified.
- Effect: The remaining keywords on the verb are checked for validity; the requested operation is not performed.
- Action: Correct the invalid key value and resubmit the control statement.

### 4405R- TRUNMSG= KEYVALUE NOT RECOGNIZED

Cause: An invalid key value was specified.

- Effect: The remaining keywords on the verb are checked for validity; the requested operation is not performed.
- Action: Correct the invalid key value and resubmit the control statement.

4405S- PADCHAR= KEYVALUE LENGTH IS INVALID

- Cause: An invalid length for the key value was specified.
- Effect: The remaining keywords on the verb are checked for validity; the requested operation is not performed.
- Action: Correct the invalid key value length and resubmit the control statement.
- 44051- NO MEMORY AVAILABLE FOR BUFFER GETMAIN
	- Cause: No memory is available in the address space to build A transmission control file record.
	- Effect: The operation is terminated.
	- Action: Allocate a larger REGION= size on the EXEC statement and rerun the job.
- 44054- INDDPASS= KEYWORD SPECIFIED BUT INDD= NOT SPECIFIED
	- Cause: The INDDPASS keyword requires the INDD keyword; INDD was not found.
	- Effect: The remaining keywords on the verb are checked for validity; the requested operation is not performed.
	- Action: Modify the control statement by removing the invalid keyword or inserting the missing keyword and resubmit the control statement.
- 44058- SPACE= KEYWORD HAS BEEN SPECIFIED WITH MORE THAN TWO SUB PARAMETERS
	- Cause: The SPACE= format only allows two subparameters. The first one is Initial Allocation and the second is Maximum Allocation.
	- Effect: The remaining keywords on the verb are checked for validity; the requested operation is not performed.
	- Action: Modify the control statement by removing the extra portion of the subparameter and resubmit the control statement.

B-148 CR60-01

- 44059- SPACE= SUBPARAMETER NUMBER(2) IS SMALLER THAN SUBPARAMETER NUMBER( 1)
	- Cause: The SPACE= format for subparameters is positional. The first one is Initial Allocation and the second is Maximum Allocation. Initial Allocation cannot be larger than Maximum Allocation.
	- Effect: The remaining keywords on the verb are checked for validity; the requested operation is not performed.
	- Action: Modify the control statement to correct the subparameters and resubmit the control statement.
- 4410A- NOT ENOUGH MEMORY AVAILABLE TO STAGE FILE, .GET BUFFER FAILED
	- Cause: A buffer large enough to hold the largest staging record could not be allocated.
	- Effect: The operation is terminated before any records have been written to the staging file.
	- Action: Examine the trace table for a VSAM error message cause and retry the staging operation.
- 4410B- UNABLE TO CLOSE STAGING FILE %%%%%%%%
	- Cause: Unable to close the VSAM staging file.
	- Effect: The operation is terminated, .the file has been staged, but this program cannot close the staging file.
	- Action: The staging file will be closed by a higher level module; examine the trace table to find the cause of the VSAM er ror.

4410C- UNABLE TO OPEN QSAM FILE TO BE STAGED - %%%%%%%%

- Cause: The Open macro for a QSAM file failed.
- Effect: The operation is terminated without any records written to the staging file.
- Action: 1. The INDD= control statement could be a VSAM file instead of a QSAM file.
	- 2. A JCL error in the definition of the QSAM file could cause this failure.
- 44l0D- FILE TRANSFER PACKAGE DOES NOT SUPPORT QSAM FILES OF UNDEFINED RECORD LENGTH
	- Cause: The File Transfer Package checks the file format and disallows undefined record length.
	- Effect: The operation is terminated without any records written to the staging file.

Action: This file cannot be staged.

- 44l0E- FILE TRANSFER PACKAGE DOES NOT SUPPORT QSAM VARIABLE SPANNED FILES
	- Cause: The File Transfer Package checks the file format and disallows variable spanned QSAM files from being staged.
	- Effect: The operation is terminated without any records written to the staging file.

Action: This file cannot be staged.

- $4410F$  I/O ERROR WRITING TO STAGING FILE  $88888888$ 
	- Cause: An I/O error has been reported by the VSAM Write module while writing a record to the staging file.
	- Effect: The operation is terminated midway through the stage operation. This will leave a partially complete staging file with a header record showing "Transfer Not Complete".
	- Action: Consult available IBM recovery methods for VSAM files, erase the staging file, and retry the staging operation.
- 44l0G- DUPLICATE KEY FOUND FOR NON-HEADER RECORD IN STAGE FILE %%%%%%%%.
	- Cause: A duplicate record was found in the staging file during the write of a nonheader record.
	- Effect: The operation is terminated without completion. The staging file header will show "Transfer Not Complete".
	- Action: Erase the staging file and retry stage.
- 4410H- CANNOT COMPRESS RECORD NUMBER %%%%%% IN QSAM FILE %%%%%%%%
	- Cause: The compress logic has reached End-of-Buffer before<br>finding End-of-Record. This is caused by too large This is caused by too large a record or a logic error in compress.
	- Effect: The operation is terminated without completion. The logical staging file header will show "Transfer Not Complete".
	- Action: Examine the record number in the OSAM file specified. If the record length is too large, the file cannot be staged; however, if the record length is fine, . examine the data to find out why the compr ess fail ed.
- 44101- THE INPUT FILE %%%%%%%% CONTAINS NO DATA RECORDS,.STAGE CANNOT COMPLETE SUCCESSFULLY
	- Cause: End-of-File on the input file has been reached before any records have been written to the staging file.
	- Effect: The operation is terminated without completion. The logical staging file header will show "Transfer Not Complete", . and there will be no other records for this logical file.
	- Action: Examine the input file specified. If the file is empty, prepare the input file. If the file is not empty, then examine the control statements for the DDNAME= that was specified and make sure that the correct name was specified.
- 4410J- I-O ERROR READING INPUT FILE: 888888888
	- Cause: Error detected when attempting to read record from QSAM data set.
	- Effect: The operation is terminated without completion. The logical staging file header will show "Transfer Not Complete".
	- Action: Examine the input file specified. If the file is empty, re-prepare the input file. If the file is not empty, determine the cause of error. When the cause of error is corrected,.erase the logical staging file, and retry the operation.
### 44100- FILE %%%%%%%% SUCCESSFULLY STAGED INTO %%%%%%%%

Cause: The specified file was staged successfully.

- Effect: The operation is complete; the staging file can now be accessed.
- Action: None.
- 44101- UNABLE TO OPEN STAGING FILE %%%%%%%%/%%%%%%%%
	- Cause: The file specified for OUTDD= cannot be opened as a VSAM file.
	- Effect: The operation is terminated without writing any<br>records to the staging file.
	- Action: Check the JCL for file type to verify that the DD statement for OUTDD= is that of a VSAM file. If no OUTDD= is being used, . then check the file structure for the default staging file name as defined in the default table.
- 44102- LOGIC ERROR, NAME OF LOGICAL. STAGING FILE IS NULL WHICH IS NOT ALLCMED
	- Cause: The file name specified as NAME= is equal to NULLS.
	- Effect: The operation is terminated without writing any records to the staging file.
	- Action: There is an error in the control statement. Check the logic because NAME= is a required field and NULLS should have been detected earlier.
- 44103- I/O ERROR WHILE WRITING STAGING FILE HEAD IN FILE %%%%%%%%
	- Cause: An I/O error has been reported by the VSAM write module during the write of the header record.
	- Effect: The operation is terminated without writing any records to the staging file.
	- Action: Consult available error recovery methods for VSAM files and retry the staging operation.
- $44104-$  DUPLICATE HEADER KEY  $33888888888888888888888888$  FOUND,. CANNOT RE-STAGE
	- Cause: A duplicate header record has been found in the staging file during the write of the header record.
	- Effect: The operation is terminated without writing any records to the staging file.
	- Action: 1. Determine if this is an accidental attempt to do a duplicate stage of the same QSAM file. If so,. no correction is required.
		- 2. Determine if the control statements used the wrong OUTDD=, NAME=, or SOURCE=. If so, change the control statements and stage the file.
		- 3. If neither of the above, list the headers in the staging file and determine if the existing logical file is valid data. If it is valid data, . the new logical file must be staged with a new NAME= or new SOURCE= statement. If it is invalid data,.erase the invalid data and stage a new logical file.
- 44105- I/O ERROR WHILE LOOKING FOR DUPLICATE HEADER RECORD IN  $FILE$   $88888888$ 
	- Cause: An I/O error has been reported by the VSAM Read module.
	- Effect: The operation is terminated without writing any records to the staging file.
	- Action: Consult available error recovery methods for VSAM files and retry the staging operation.
- 44106- HEADER KEY %%%%%%%%%%%%%%%%%%%%%%%% CANNOT BE FOUND FOR END OF STAGE UPD
	- Cause: The logical file header cannot be updated for operation. Most likely a logic error caused this error.
	- Effect: The staging file header still have the "Transfer Not Complete" flag set; the record count will be zero, but the file has been completely staged.
	- Action: Try an erase to see if that can find the logical file header. If the erase is successful, . then there is a logic error in the stage programming. If the erase is successful,.then the possible overlap of erase and stage could cause the error.
- 44107- I/O ERROR ON UPDATE OF HEADER AT COMPLETION OF STAGE IN  $FILE - 88888888$ 
	- Cause: An I/O error has been reported by the VSAM Read module while updating the header record to show transfer complete.
	- Effect: The operation is terminated after the file has been staged, but the header record will show that the stage operation is not complete.
	- Action: Consult available IBM error recovery methods for VSAM files, . erase the staging file, and retry the staging operation.
- 44108- I/O ERROR ON RE-READ OF HEADER FOR UPDATE ON STAGE DONE -<br>FILE %%%%%%%
	- Cause: An I/O error has been reported by the VSAM Read module while rereading the header record in order to update the Transfer Complete flag.
	- Effect: The operation is terminated after the file has been staged, but the header record will show that the stage operation is not complete.
	- Action: Consult available IBM error recovery methods for VSAM files, . erase the staging file, and retry the staging operation.
- 44109- UNABLE TO RELEASE BUFFER, POSSIBLE HIDDEN LOGIC ERROR
	- Cause: The allocated buffer for the staging file cannot be released. This would most likely be caused by a logic error that overwrote the buffer trailer at some time.
	- Effect: The operation is terminated before any records have been written to the staging file.
	- Action: Check all code that changes the staging file contents; retry the staging operation.
- 4420A- UNABLE TO ALLOCATE BUFFER FOR DECOMPRESS
	- Cause: A buffer large enough to hold the largest output record could not be allocated.
	- Effect: The operation is terminated before any records have been written to the output file.
	- Action: Examine the trace table for the VSAM error message cause and retry the unstage.

 $4420B$ - UNABLE TO CLOSE STAGING FILE -  $88888888$ 

Cause: Unable to close the VSAM staging file.

- Effect: The operation is terminated; the file has been unstaged,.but this program cannot close the staging file.
- Action: The staging file will be closed by a higher level module. Examine the trace table to find the cause of th'e VSAM error.
- 4420C- UNABLE TO OPEN QSAM FILE %~%%%%%% TO BE USED FOR OUTPUT
	- Cause: The Open macro for a QSAM file failed.
	- Effect: The operation is terminated without any records written to the output file.
	- Action: 1. The DDNAME= control statement could be a VSAM file instead of a OSAM file.
		- 2. A JCL error in the definition of the QSAM file could cause this failure.
- 4420D- FILE TRANSFER PACKAGE DOES NOT SUPPORT QSAM FILES OF UNDEFINED RECORD LEN
	- Cause: The File Transfer package checks the file format AND does not allow undefined record length.
	- Effect: The operation is terminated without any records written to the output file.
	- Action: This file cannot be used as an output file.
- 4420E- FILE TRANSFER PACKAGE DOES NOT SUPPORT QSAM VARIABLE SPANNED FILES
	- Cause: The File Transfer package checks the file format and does not allow variable spanned QSAM files.
	- Effect: The operation is terminated without any records written to the output file.
	- Action: This file cannot be used as an output file.

4420F- I/O ERROR ON QSAM OUTPUT FILE

- Cause: AN I/O error has been reported by the QSAM Read module while looking for the next staging file record.
- Effect: The operation is terminated before the staging file was completely unstaged. The output file will be closed and reopened *in* an attempt to clear the partial file.
- Action: Consult available IBM recovery methods for QSAM files and retry the unstage. It *is* possible that a partial output file remains if it was not marked for reuse.
- 4420G- CONVERT FORMAT MISMATCH, CONVERT TO %%%%% SPECIFIED FOR %%%%%%- PROCEEDING
	- Cause: Some kind of user error. The file will be passed through a translate table for the format it is already stored in.
	- Effect: The operation will continue but it is most likely that the data in the output file will not be usable.
	- Action: Check the status field *in* the staging file. If the status field is correct, clear the output file and unstage again without a CONVERT= statement.
- 4420H- COMPRESSED DATA FORMAT ERROR IN RECORD NUMBER - %%%%%%%%.
	- Cause: The decompress logic has found a record that exceeds the input length.
	- Effect: The operation is terminated without completion. The output file will be closed and reopened in an attempt to clear the partially written file.
	- Action: Examine the record number *in* the staging file specified. Determine why the compress erred and correct the logic. The staging file must be restaged correctly before it is unstaged.
- 44201- DECOMPRESSED DATA IS EXCEEDING BUFFER SIZE IN RECORD  $NUMBER - 88888888$ 
	- Cause: The decompress logic has found a record that exceeds the output buffer limits.
	- Effect: The operation is terminated without completion. The output file will be closed and reopened in an attempt to clear the partially written file.
	- Action: Examine the record number in the staging file specified. Determine why the output buffer is not large enough. It is possible that the Get Buffer does not get a large enough buffer or that the compress has an error.
- 4420J- INVALID LENGTH IN COMPRESSED DATA IN RECORD NUMBER %%%%%%%%
	- Cause: The decompress logic has found a repeating string<br>with a length less than three bytes. The with a length less than three bytes. compression routine is in error.
	- Effect: The operation is terminated without completion. The output file will be closed and opened in an attempt to clear the partially written file.
	- Action: Examine the record number in the staging file specified. Determine why the compress erred and correct the logic. The staging file must be restaged correctly before it is unstaged.
- 4420K- LOGICAL FILE IS MARKED AS TRANSFER NOT COMPLETE, UNSTAGE FUNCTION WILL PROCEED
	- Cause: The status flag in the logical file header is set to "Transfer Not Complete". Something halted the complete staging of this file.
	- Effect: The operation will attempt to unstage as much of the logical file as is found.
	- Action: Determine what halted the staging procedure. The output file is of questionable value. There is no way to determine if the output file is complete; therefore, ,an erase of the logical file and a rereceive of the remote file is recommended.
- 4420L- LOGICAL FILE %%%%%%%%%%%%%%%%%%%%%%%% IS FLAGGED AS DELETE IN PROCESS
	- Cause: The status flag in the logical file header is set to "Delete in Process".
	- Effect: The operation is terminated without any records written to the output file.

Action: This logical file cannot be unstaged.

- 4420M- I/O ERROR ON RE-READ OF HEADER FOR UPDATE OF DELETE IN  $PROC-FTLE$   $88888888$ 
	- Cause: An I/O error has been reported by the VSAM Read module while rereading the header record in order to update the "Delete in Process" flag.
	- Effect: The operation is terminated after the file has been unstaged; the staging file is not erased.
	- Action: Consult available IBM recovery methods for VSAM files; manually erase the staging file.
- 4420N- HEADER KEY %~%%%%%%%%%%%%%%%%%%%%%% CANNOT BE FOUND FOR DELETE FLAG SET
	- Cause: The logical file header cannot be found for "Delete in Process" flag set at the end of the unstage operation. Most likely a logic error has caused this condition.
	- Effect: The staging file will be unstaged but not erased on the completion of the operation.
	- Action: Try an erase to see if that can find the logical file header. If the erase is successful, then there is a logic error in the unstage/erase programming.<br>If the erase is good, then the possible overlap of erase and unstage could cause the error.
- 44200- I/O ERROR ON UPDATE OF HEADER FOR DELETE IN PROCESS IN  $FILE - 88888888$ 
	- Cause: An I/O error has been reported by the VSAM write module while updating the header record to show "Delete in Process".
	- Effect: The operation is terminated after the file has been unstaged but the staging file has not been erased.
	- Action: Consult available IBM recovery methods for VSAM files; manually erase the staging file.
- 4420P- HEADER KEY %~%%%%%%%%%%%%%%%%%%%%%% CANNOT BE FOUND TO DELETE
	- Cause: The logical file header cannot be found for deletion at the end of an erase function in an unstage<br>operation. Most likely a logic error has cause Most likely a logic error has caused this condition.
	- Effect: The staging file will be unstaged but not completely erases on completion of the operation.
	- Action: Try an erase to see if that can find the logical file header. If the erase is successful, then there is a logic error in the unstage/erase programming. If the erase is good, then the possible overlap of erase and unstage could cause the error.

 $44200 - UNABLE TO ERASE RECORD IN FILE - 88888888$ 

- Cause: The VSAM Write module has returned an error code instead of erasing a record in the staging file.
- Effect: The operation is terminated midway through the erase<br>function of unstage. The output file will be fully unstaged but the staging file will only be partially erased.
- Action: Examine the trace table to find the error code returned by VSAM and manually erase the staging file.
- $4420R I/O$  ERROR ERASING RECORD IN FILE  $88888888$ 
	- Cause: An I/O error has been reported by the VSAM Write module while erasing a record in the staging file.
	- Effect: The operation is terminated midway through the erase function of the unstage. The output file will be fully unstaged but the staging file will only be partially erased.
	- Action: Consult available IBM recovery methods for VSAM files; manually erase the staging file.
- 4420S- TRUNCATION ERROR IN REL RECD NO. %%%%%%%% WHILE UNSTAGING FILE %%%%%%%% TO FILE %%%%%%%
	- Cause: A staging file record is being truncated on output.
	- Effect: There is a partial loss of data from the input staging file record. The unstage operation will continue.
	- Action: The RECL and BLKSIZE parameters on the DD statement for the QSAM output file must be increased.
- 4420T- I/O ERROR ERASING LOGICAL FILE HEADER IN STAGING FILE %%%%%%%%
	- Cause: An I/O error has been reported by the VSAM Write module while erasing the header record in the staging file.
	- Effect: The operation is terminated midway through the erase function of the unstage. The output file will be fully unstaged but the staging file will only be partially erased.
	- Action: Consult available IBM recovery methods for VSAM files; manually erase the staging file.
- 4420U- I/O ERROR WHILE GETTING LOGICAL FILE HEADER TO DELETE IN  $FILE - 88888888$ 
	- Cause: An I/O error has been reported by the VSAM Read module while looking for the header record to delete.
	- Effect: The operation is terminated midway through the erase<br>function of the unstage. The output file will be function of the unstage. fully unstaged but the staging file will only be partially erased.
	- Action: Consult available IBM recovery methods for VSAM files; manually erase the staging file.
- 4420V- LOGICAL FILE IS MARKED AS HAVING A ZERO RECORD COUNT,. THE UNSTAGE FUNCTION WILL PROCEED
	- Cause: The relative record count in the logical file header is set to zero. Something halted the complete staging of this file or the remote file received was empty.
	- Effect: The operation will attempt to unstage as much of the logical file as *is* found.
	- Action: Determine what halted the staging procedure. The output file is of questionable value. There *is* no way to determine if the output file *is* complete; therefore, an erase of the logical file and a rereceive of the remote file *is* recommended.
- 44200- LOGICAL STAGING FILE %%%%%%%%%%%%%%%%%%%%%%%% HAS BEEN UNSTAGED TO %%%%%%%

Cause: A successful unstage operation occurred.

Effect: The operation *is* complete.

Action: None.

44201- UNABLE TO OPEN STAGING FILE %%%%%%%%/%%%%%%%%

- Cause: The file specified for INDD= cannot be opened as a VSAM file.
- Effect: The operation is terminated without writing any records to the output file.
- Action: Check the JCL for file type to verify that the DD<br>statement for INDD= is that of a VSAM file. If no statement for INDD= is that of a VSAM file. INDD= is being used,.then check the file structure for the default staging file name as defined in the default table.
- 44202- LOGIC ERROR, NAME OF LOGICAL STAGING FILE IS NULL WHICH IS NOT ALLOWED
	- Cause: The file name specified as NAME= is equal to NULLS.
	- Effect: The operation is terminated without writing any records to the output file.
	- Action: There is an error in the control statement. Check logic because this is a required field; NULLS should have been trapped earlier.
- 44203- HEADER KEY %%%%%%%%%%%%%%%%%%%%%%%% CANNOT BE FOUND IN FILE **88888888** 
	- Cause: The logical file header requested was not found in the staging file.
	- Effect: The operation will terminate without writing any records to the output file.
	- Action: This is most likely a user error. Either the wrong<br>logical file was requested of the wrong INDD= for the staging file name was specified. Correct the error and reattempt the unstage.
- 44204- UNABLE TO RELEASE BUFFER, POSSIBLE HIDDEN LOGIC ERROR
	- Cause: The allocated buffer for the decompress cannot be released. This would most likely be caused by a logic error in the decompress that overwrote the buffer trailer at some time.
	- Effect: The operation is terminated before any records have been written to the output file.
	- Action: Check the code for decompress for possibility of overwriting the buffer trailer.
- 44205- I/O ERROR WHILE LOOKING FOR LOGICAL HEADER RECORD IN FILE %%%%%%%%
	- Cause: An I/O error has been reported by the VSAM Read module while looking for a logical header record.
	- Effect: The operation is terminated without writing any records to the output file.
	- Action: Consult available IBM recovery methods for VSAM files and retry the unstage.
- 44206- WARNING-DECOMPRESS SPECIFIED BUT LOGICAL FILE IS NOT **COMPRESSED** 
	- Cause: The status field in the logical header does not show data as being compressed, but DECOMPR=YES was specified in the control statements.
	- Effect: The operation will continue and the unstage will attempt to decompress the staging file.
	- Action: Verify that the staging file status field is correct. If the staging file was not compressed, then the output file data will be invalid. The output file should be cleared and the unstage should be run with no DECOMPR= .
- 44207- WARNING-LOGICAL FILE IS IN COMPRESSED FORMAT, .BUT DECOMPRESS WAS INHIBITED (DECOMPR=NO)
	- Cause: The status filed in the logical header shows data as being compressed, .but DECOMPR=NO was specified in the control statements.
	- Effect: The operation will continue and the unstage will write the output file without trying to decompress.
	- Action: Verify that the staging file status field is correct. If the staging file was compressed,.then the output file data will be compressed also. If this is incorrect, clear the output file and unstage with DECOMPR=YES.
- 44208- I/O ERROR WHILE LOOKING FOR LOGICAL HEADER RECORD IN FILE %%%%%%%%
	- Cause: An I/O error has been reported by the VSAM Read module while looking for the next staging file record.
	- Effect: The operation is terminated before the staging file was completely unstaged. The output file will be closed and reopened in an attempt to clear the partial file.
	- Action: Consult available IBM recovery methods for VSAM files and retry the unstage. It is possible that a partial output file remains if it is not marked for reuse.
- 44209- ERROR WHILE TRYING TO ALLOCATE BUFFER
	- Cause: A VSAM I/O module reported an error during a Get Buffer request.
	- Effect: The operation is terminated before any records have been written to the output file.
	- Action: Examine the trace table for the VSAM error message cause and retry the unstage.
- $4430A$  UNABLE TO ERASE RECORD IN FILE  $88888888$ 
	- Cause: The VSAM Write module has returned an error code instead of erasing a record in the staging file.
	- Effect: The operation is terminated midway through the Erase operation. The staging file will only be partially erased.
	- Action: Examine the trace table to find the error code returned by VSAM and reerase the staging file.
- 4430B- I/O ERROR ERASING LOGICAL FILE HEADER IN STAGING FILE %%%%%%%%
	- Cause: An I/O error has been reported by the VSAM Write module while erasing the header record in the staging file.
	- Effect: The operation is terminated at the end of the erase operation. The staging file will be erased except for the header record.
	- Action: Consult available IBM recovery methods for VSAM files; and reerase the staging file.
- 4430C- I/O ERROR WHILE GETTING LOGICAL FILE HEADER TO DELETE IN  $FILE - 88888888$ 
	- Cause: An I/O error has been reported by the VSAM Read module while looking for the header record to delete.
	- Effect: The operation is terminated at the end of the erase operation; the staging file will be erased except for the header.
	- Action: Consult available IBM recovery methods for VSAM files; and reerase the staging file.
- 44300- STAGING FILE %%%%%%%% HAS BEEN ERASED

Cause: A successful, erase operation is being reported.

Effect: The operation is complete.

Action: None.

- 44301- UNABLE TO OPEN STAGING FILE %%%%%%%%/%%%%%%%%
	- Cause: The file specified for INDD= cannot be opened as a VSAM file.
	- Effect: The operation is terminated without erasing any records from the staging file.
	- Action: Check JCL for file type to verify that the DD statement for INDD= is that of a VSAM file. If no INDD= is being used,.then check the file structure for the default staging file name as defined in the Default Table.
- 44302- LOGIC ERROR, NAME OF LOGICAL STAGING FILE IS NULL WHICH IS NOT ALLOWED
	- Cause: The file name specified as NAME= is equal to NULLS.
	- Effect: The operation is terminated without erasing any records from the staging file.
	- Action: There is an error in the control statement. Check logic because this is a required field,.and NULLS should have been trapped earlier.
- 44303- HEADER KEY %%%%%%%%%%%%%%%%%%%%%%%% IS NOT FOUND IN  $FILE - 88888888$ 
	- Cause: The logical file header for the file to be erased is not found.
	- Effect: No records are erased from the staging file.
	- Action: Possible error in control statements for INDD=, NAME=, or SOURCE= . Otherwise, the logical file does not exist.
- 44304- I/O ERROR ON READ OF HEADER FOR UPDATE OF DELETE IN PROCESS-FILE %%%%%%%
	- Cause: An I/O error has been reported by the VSAM Read module while reading the header record in order to update the "Delete in Process" flag.
	- Effect: The operation is terminated before any records are erased from the staging file.
	- Action: Consult available IBM recovery methods for VSAM files; manually erase the staging file.
- 44305- LOGIC ERROR, SOURCE OF LOGICAL STAGING FILE IS NULL WHICH IS NOT ALLCMED
	- Cause: The source specified in SOURCE= is equal to NULLS.
	- Effect: The operation is terminated without erasing any records from the staging file.
	- Action: There is an error in the control statement. Check logic because this is a required field, .and NULLS should have been trapped earlier.
- 44306- I/O ERROR WHILE READING NEXT RECORD TO DELETE IN FILE %%%%%%.
	- Cause: An I/O error has been reported by the VSAM Read module while looking for the next record to delete.
	- Effect: The operation is terminated midway through the erase operation; the staging file will only be partially erased.
	- Action: Consult available IBM recovery methods for VSAM files; and reerase the staging file.

#### $44307 -$  UNABLE TO CLOSE STAGING FILE -  $88888888$

Cause: Unable to close the VSAM staging file

- Effect: The operation is terminated,.the file has been erased,.but this program cannot close staging file.
- Action; The staging file will be closed by a higher level module; examine the trace table to find the cause of the VSAM error.
- 44308- I/O ERROR ON UPDATE OF HEADER FOR DELETE IN PROCESS IN  $FILE - 88888888$ 
	- Cause: An I/O error has been reported by the VSAM write module while updating the header record to show "Delete in Process".
	- Effect: The operation is terminated before erasing any records from the staging file.
	- Action: Consult available IBM recovery methods for VSAM files; and reerase the staging file.
- 44309- HEADER KEY %~%%%%%%%%%%%%%%%%%%%%%% CANNOT BE FOUND TO DELETE
	- Cause: The logical file header cannot be found for deletion<br>at the end of an erase function. Most likely a at the end of an erase function. logic error has caused this condition.
	- Effect: The staging file will be erased except for the header record.
	- Action: Retry the erase to see if you can find the logical<br>file header. If erase is successful, the there is a logic error in the erase programming. If erase is good,.then a possible overlap of erases could cause error.
- 44401- UNABLE TO OPEN STAGING FILE %%%%%%%%
	- Cause: The file specified for INDD= cannot be opened as a VSAM file.
	- Effect: The operation is terminated while printing a list.
	- Action: Check JCL for file type to verify that the DD statement for INDD= is that of a VSAM file. If no ~NDD= is being used,.then check the file structure for the default staging file name as defined in the default table.
- $44402$  NULL KEY NOT FOUND IN STAGING FILE  $%$   $*$   $*$   $*$   $*$   $*$   $*$   $*$   $*$ FORMATTED FILE ERROR
	- Cause: The staging file is searched for a null record to use as a starting point but the null record is not found. The file was not correctly formatted at start time.
	- Effect: The operation is terminated while printing a list.
	- Action: The file might be damaged and should be verified before further use. A null record must be inserted at the start.
- 44403- I/O ERROR GETTING NEXT STAGING FILE HEADER RECORD TO  $PRINT - FILE 88888888$ 
	- Cause: An I/O error has been reported by the VSAM Read module while reading the next header record in order to print.
	- Effect: The operation is terminated without completely printing the staging file.
	- Action: Consult available IBM recovery methods for VSAM files; and reprint the staging file.
- $44404$  UNABLE TO CLOSE STAGING FILE  $88888888$ 
	- Cause: Unable to close the VSAM staging file.
	- Effect: The operation is terminated,.the file has been printed,.but this program cannot close staging file.
	- Action: The staging file will be closed by a higher level module; examine the trace table to find the cause of the VSAM error.
- 44405- I/O ERROR GETTING LAST RECORD FOR LOGICAL FILE IN STAGING FILE %%%%%%%%
	- Cause: An I/O error has been reported by the VSAM Read module while reading the last record for a logical staging f il e.
	- Effect: The operation is terminated without completely printing the staging file.
	- Action: Consult available IBM recovery methods for VSAM files; and reprint the staging file.
- 44406- I/O ERROR GETTING NEXT STAGING FILE HEADER IN STAGING FILE %%%%%%%
	- Cause: An I/O error has been reported by the VSAM Read<br>module while reading the next record in a staging file which is expected to be a staging file header.
	- Effect: The operation is terminated without completely printing the staging file.
	- Action: Consult available IBM recovery methods for VSAM files; and reprint the staging file.
- 44407- I/O ERROR RE-READING A LOGICAL FILE HEADER IN STAGING FILE %%%%%%%%
	- Cause: An I/O error has been reported by the VSAM Read module while rereading a logical file header that SFT-H still expects to find.
	- Effect: The operation is terminated without completely printing the staging file.
	- Action: Consult available IBM recovery methods for VSAM files; and reprint the staging file.
- $45001 INVALID$  KEYWORD  $8888888$ 
	- Cause: Invalid keyword specified.
	- Effect: The rest of the keywords on the verb are checked for validity; the operation requested is not performed.
	- Action: Correct the invalid keyword; resubmit the control statement.
- $45002-$  INVALID KEY VALUE %%%%%%%%%%%%%%%%%%%%%%%%%%%%%% %%%%%%%%%%%%%%%%%%%%%%%%%%%%%%%%%%%%%%%%%%%%%%%%%%
	- Cause: The key value for the identified keyword is longer than allowed.
	- Effect: The rest of the keywords on the verb are checked for validity; the operation requested is not performed.
	- Action: Modify the control statement by shortening the key value for the identified keyword and resubmit the control statement.

 $45003 -$  SYNTAX ERROR - %%%%%%%%%%%%%%%%%%%%%%%%%%%%

- Cause: A syntax error was detected in a control statement.
- Effect: Processing for this control statement is stopped;<br>the operation requested is not performed.
- Action: Correct the syntax error; resubmit the control statement.

45004- DUPLICATE KEYWORD - %%%%%%%%

- Cause: The keyword identified has already been specified in the control statement.
- Effect: The rest of the keywords on the verb are checked for validity; the operation requested is not performed.
- Action: Delete one of the duplicate keywords; resubmit the control statement.

 $45005-$  MISSING REQUIRED KEYWORD -  $88888888$ 

- Cause: The keyword identified is missing on the control statement and is required for this operation.
- Effect: The rest of the keywords on the verb are checked for validity; the operation requested is not performed.
- Action: Specify the required keyword(s); resubmit the control statement.
- 45006- KEYWORD %%%%%%%% CANNOT BE SPECIFIED FOR THIS VERB
	- Cause: The keyword identified is not allowed on the control statement for this operation.
	- Effect: The rest of the keywords on the verb are checked for validity; the operation requested is not performed.
	- Action: Delete the specified keyword(s); resubmit the control statement.
- 45007- KEYWORD %%%%%%% HAS A KEYVALUE LENGTH LESS THAN THE REQUIRED MINIMUM
	- Cause: The keyword identified has a key value with a length less than the required minimum for this operation.
	- Effect: The rest of the keywords on the verb are checked for validity; the operation requested is not performed.
	- Action: CQrrect the identified keyword; resubmit the control statement.

### $45008-$  ILLEGAL CHARACTERS IN KEYVALUE FOR KEYWORD -  $88888888$

- Cause: The keyword identified has a key value containing invalid characters.
- Effect: The rest of the keywords on the verb are checked for validity; the operation requested is not performed.
- Action: Correct the identified keyword; resubmit the control statement.
- 45009- ILLEGAL DATE ENTRY FORMAT
	- Cause: The key value specified for date does not have a valid format.
	- Effect: The rest of the keywords on the verb are checked for validity; the operation requested is not performed.
	- Action: Consult the documentation for the required format for the date keyword; resubmit the control statement.

45010- ILLEGAL TIME ENTRY FORMAT

- Cause: The key value specified for time does not have a valid format.
- Effect: The rest of the keywords on the verb are checked for validity; the operation requested is not performed.
- Action: Consult the documentation for the required format for the time keyword; resubmit the control statement.
- 45101- MEMORY UNAVAILABLE FOR THE HISTORY FILE FORMAT
	- Cause: No memory was allocated at the start of format checking and moving of control statement input.
	- Effect: The history file has no buffer to read into or use to store key values. The operation is terminated without further editing of key values.
	- Action: Increase the size of the REGION parameter on the job statement. Resubmit the control statement.

 $\bullet$ 

## 45102- FORMAT FOR STARTING DATE IS INVALID

- Cause: The month value specified in MMDDYY is greater than 12.
- Effect: The rest of the key values will be verified, but the requested report will not print.
- Action: Correct the format of the starting date; resubmit the control statement.

45103- FORMAT FOR ENDING DATE IS INVALID

- Cause: The month value specified in MMDDYY is greater than 12.
- Effect: The rest of the key values will be verified, but the requested report will not print.
- Action: Correct the format of the ending date; resubmit the control statement.

45104- VALUE SPECIFIED FOR TYPE= IS INVALID

- Cause: The value specified for TYPE= is not recognized.
- Effect: The rest of the key values will be verified, .but the requested report will not print.
- Action: Correct the value of the TYPE=; resubmit the control statement.
- 45105- ENDING DATE SPECIFIED IS BEFORE STARTING DATE
	- Cause: The ending date must be the same or later than the starting date.
	- Effect: The rest of the key values will be verified,.but the requested report will not print.
	- Action: Correct the ending date to have a valid date range; resubmit the control statement.

45106- ENDING TIME SPECIFIED IS BEFORE STARTING TIME

- Cause: The ending time must be later than the starting time.
- Effect: The rest of the key values will be verified, .but the requested report will not print.
- Action: Correct the ending time to have a valid time range; resubmit the control statement.
- 4520A- UNABLE TO CLOSE WORK STAGING FILE %%%%%%% ON EXIT FROM MODULE
	- Cause: The VSAM Close macro has returned an error condition during the close of the staging file used as work space.
	- Effect: The requested report has been printed; only the work file is still open.
	- Action: The work file is only used by the exception report. If it remains open, no correction is needed: the exception report will close and reopen to clear at start of the next exception report.
- 4520B- UNABLE TO OPEN VSAM HISTORY FILE AT REPORT END
	- Cause: The VSAM Open macro has returned an error condition during the open of the history file that occurs once the report has finished.
	- Effect: The requested report will have been printed,.but the history file will not be repositioned at "File Start". Any further processing of the history file during this job will either result in a "File Not Opened" error or an End-of-File condition.
	- Action: 1. Specify DEBUG=YES on the job statement and rerun the job; examine the trace table to determine the cause of the failed open.
		- 2. The next time that the File Maintenance Utility is executed, the history file will be opened and correctly positioned.
- 45201- UNABLE TO OPEN VSAM HISTORY FILE
	- Cause: The VSAM Open macro has returned an error condition during the open of the history file.
	- Effect: The requested report will not print.
	- Action: 1. Verify that the history file has a DD statement and DSN is correct.
		- 2. Specify DEBUG=YES on the job statement and rerun the job; examine the trace table to determine the cause of the failed open.
- 45202- I/O ERROR WHILE TRYING TO FIND NULL RECORD IN VSAM HISTORY FILE
	- Cause: Either the null record in the history file is missing, .or a VSAM file I/O error was encountered.
	- Effect: The requested report will not print.
	- Action: 1. Verify that the history file has been formatted and verified.
		- 2. Specify DEBUG=YES on the job statement and rerun the job; examine the trace table to determine the cause of the I/O error.
- 45203- I/O ERROR WHILE TRYING TO READ THE NEXT RECORD IN THE VSAM HISTORY FILE
	- Cause: A VSAM I/O error occurred while reading the next history file record.
	- Effect: The requested report will not print.
	- Action: 1. Check that the history file was verified before job execution.
		- 2. If VSAM I/O error, export the history file to a sequential file, delete the old cluster, allocate the cluster, and import the history file to the cluster.
		- 3. Rerun the job with the same control statement.
- 45204- UNABLE TO CLOSE VSAM HISTORY FILE
	- Cause: The VSAM Close macro has returned an error condition during the close of the history file.
	- Effect: The requested report will not be printed.
	- Action: Change the DEBUG= to YES on the job statement and rerun the job; examine the resulting trace table for VSAM return code.
- 45205- UNABLE TO ALLOCATE VSAM BUFFER FOR SUMMARY TOTALS FOR SUMMARY REPORT OR WORK FILE FOR EXCEPTION REPORT
	- Cause: The VSAM Get Buffer macro has returned a nonzero value while allocating a buffer for summary totals.
	- Effect: The requested report will not be printed.
	- Action: Increase the REGION= parameter on the job statement and rerun the job.

 $45206$ - UNABLE TO OPEN QSAM HISTORY FILE -  $%$   $%$   $%$   $%$   $%$   $%$ 

- Cause: The QSAM Open macro has returned an error condition during the open of the history file.
- Effect: The requested report will not print.
- Action: 1. Verify that history file has DD statement and DSN is correct.
	- 2. Verify that the JCL correctly sets up QSAM file.
- 45207- UNABLE TO OPEN WORK STAGING FILE %~%%%%%%
	- Cause: The VSAM Open macro has returned an error condition during the open of the staging file to be used for work.
	- Effect: The requested report will not print.
	- Action: Verify that the staging file has a DD statement and the DDNAME is correct.
- 45208- UNABLE TO FREE THE VSAM BUFFER USED FOR THE WORK STAGING FILE
	- Cause: The VSAM Free Buffer macro has returned a nonzero value while freeing the buffer for the work staging file.
	- Effect: The requested report will not be printed or will be partially printed.
	- Action: There is a logic error that has allowed the buffer trailer to be overwritten. Examine all uses of this buffer to determine possible logic flaw.
- 45209- UNABLE TO ALLOCATE VSAM BUFFER FOR EXCEPTION REPORT WORK FILE
	- Cause: The VSAM Get Buffer macro has returned a nonzero value while allocating a buffer for summary totals.
	- Effect: The requested report will not be printed or will be partially printed.
	- Action: Increase the REGION= parameter on the job statement and rerun the job.
- 45251- THE DEFAULT NUMBER OF STAGING FILES OPEN(%%) HAS BEEN EXCEEDED
	- Cause: The summary report uses the default number of staging files open to size its totals buffer; however more staging files than the default allowed have been found.
	- Effect: The requested report will not print.
	- Action: Print the detail report to determine the number of staging files open. Change the default values table and reprint the summary report.
- 45252- I/O ERROR WHILE TRYING TO FIND NULL RECORD IN VSAM WORK  $STAGING$  FILE  $88888888$ 
	- Cause: Either the null record in the VSAM work staging file is missing or a VSAM file I/O error has been encountered.
	- Effect: The requested report will not print.
	- Action: 1. A logic error in the File Clear portion of the exception report could cause this.
		- 2. Specify DEBUG=YES on the job statement and rerun the job; examine the trace table to determine the cause of the I/O error.
- 45253- I/O ERROR WHILE TRYING TO READ THE NEXT RECORD IN THE VSAM WORK STAGING FILE - %%%%%%%%
	- Cause: A VSAM I/O error occurred while reading the next record in the work staging file.
	- Effect: The requested report will not print or will print partially.
	- Action: 1. The staging file used as work space for the exception report must have the cluster deleted and reallocated.
		- 2. Rerun the job with the same control statement.
- 45254- I/O ERROR WHILE TRYING TO WRITE THE NEXT RECORD IN THE VSAM WORK STAGING FILE - %%%%%%%%
	- Cause: A VSAM I/O error occurred while writing a record in the work staging file.
	- Effect: The requested report will not print or will print partially.
	- Action: 1. The staging file used as work space for the exception report must have the cluster deleted and reallocated to a larger cluster.
		- 2. Rerun the job with the same control statement.
- 45255- DUPLICATE KEY ENCOUNTERED IN WORK STAGING FILE %%%%%%%%
	- Cause: A duplicate record was found in the work staging file.
	- Effect: The requested report will not print or will print partially.
	- Action: This could only be caused by a logic error in the report. Look in these two places:
		- 1. The logic that clears the work staging file.
		- 2. The logic that writes records to the work staging file.
- 45256- I/O ERROR OR NOT FOUND WHILE TRYING TO RE-READ A SESSION START RECORD IN THE VSAM WORK STAGING FILE  $-$  \$\$\$\$\$\$\$\$
	- Cause: A VSAM I/O error or a logic error occurred while trying to reread a session Start record in the work staging file.
	- Effect: The requested report will not print or will print partially.
	- Action: There are two possible causes:
		- 1. A logic error is causing the key to the work file to be improperly be saved or is being wiped out.
		- 2. There is an I/O error in the work staging file.

To determine the action:

- 1. Replace the DEBUG= parameter on the job statement with DEBUG=YES, and rerun the job.
- 2. Examine the trace table for the cause of the I/O error.
- If there is a VSAM error:
- 1. The staging file used as work space for the exception report must have the cluster deleted and reallocated.
- 2. Rerun the job with the same control statement.

If a logic error causes the "NOT FOUND", . correct the logic and rerun the job.

45257- UNABLE TO OPEN WORK STAGING FILE - %%%%%%%

- Cause: The VSAM Open macro has returned an error condition during the open of the staging file to be used for work.
- Effect: The requested report will not print.
- Action: Verify that the staging file has a DD statement and DDNAME is correct.
- 45258- I/O ERROR WHILE TRYING TO READ THE NEXT RECORD IN THE VSAM WORK STAGING FILE  $88888888$ 
	- Cause: A VSAM I/O error occurred while reading the next record in the work staging file during the print cycle.
	- Effect: The requested report prints partially.
	- Action: 1. The staging file used as work space for the exception report must have the cluster deleted and reallocated.
		- 2. Rerun the job with the same control statement.
- $45259-$  UNABLE TO CLOSE WORK STAGING FILE  $88888888$ 
	- Cause: The VSAM Close macro has returned an error condition during the close of the staging file to be used for work.
	- Effect: The requested report terminates in a partially complete state.
	- Action: Change the DEBUG= to YES on the job statement and rerun the job; examine the resulting trace table for a VSAM return code.
- 46001- INVALID KEYWORD %%%%%%%%
	- Cause: Invalid keyword specified.
	- Effect: The rest of the keywords on the verb are checked for validity; the operation requested is not performed.
	- Action: Correct the invalid keyword; resubmit the control statement.
- 46002- INVALID KEY VALUE %%%%%%%%%%%%%%%%%%%%%%%%%%%%%%%%%%%%%% %%%%%%%%%%%%%%%%%%%%%%%%%%%%%%%%%%%%%%%%%%%%%%%%
	- Cause: The key value for the identified keyword is longer than allowed.
	- Effect: The rest of the keywords on the verb are checked for validity; the operation requested is not performed.
	- Action: Modify the control statement by shortening the key value for the identified keyword and resubmit the control statement.

 $46003 -$  SYNTAX ERROR - %%%%%%%%%%%%%%%%%%%%%%%%%%%%

- Cause: A syntax error was detected in a control statement.
- Effect: Processing for this control statement is stopped and the operation requested is not performed.
- Action: Correct the syntax error and resubmit the control statement.

 $46004 - DUPLICATE$  KEYWORD -  $8888888$ 

- Cause: The keyword identified has already been specified earlier in the control statement.
- Effect: The rest of the keywords on the verb are checked for validity; the operation requested is not performed.
- Action: Delete one of the duplicate keywords,.and resubmit the control statement.

46005- MISSING REQUIRED KEYWORD - %%%%%%%

- Cause: The keyword identified is missing on the control statement and is required for this operation.
- Effect: The rest of the keywords on the verb are checked for validity; the operation requested is not performed.
- Action: Specify the required keyword(s); resubmit the control statement.
- 46006- KEYWORD %~%%%%%% CANNOT BE SPECIFIED FOR THIS VERB
	- Cause: The keyword identified is not allowed on the control statement.
	- Effect: The rest of the keywords on the verb are checked for validity; the operation requested is not performed.
	- Action: Delete the specified keyword(s); resubmit the control statement.
- 46007- KEYWORD %~%%%%%% HAS A KEYVALUE LENGTH LESS THAN THE REQUIRED MINIMUM
	- Cause: The keyword identified has a key value with a length less than the required minimum for this operation.
	- Effect: The rest of the keywords on the verb are checked for validity; the operation requested is not performed.
	- Action: Correct the identified keyword; resubmit the control statement.

46008- ILLEGAL CHARACTERS IN KEYVALUE FOR KEYWORD - %%%%%%%%

- Cause: The keyword identified has a key value that contains invalid characters.
- Effect: The rest of the keywords on the verb are checked for validity; the operation requested is not performed.
- Action: Correct the identified keyword; resubmit the control statement.
- 46100- MESSAGE %%%%% ADDED TO MESSAGE FILE SUCESSFULLY
	- Cause: The successful completion of the requested operation.
	- Effect: The message is created on the message file.
	- Action: None.
- 46101- NO MEMORY AVAILABLE TO BUILD MESSAGE RECORD FOR MESSAGE %%%%%
	- Cause: No memory is available in the address space to build a message file record.
	- Effect: The operation is terminated and the message is not added to the message file.
	- Action: Allocate a larger REGION= size on the EXEC statement and rerun the job.
- 46102- DUPLICATE MESSAGE %%%% ENCOUNTERED ON MESSAGE FILE
	- Cause: There is already a message record on the message file with the same code as specified on the control statement.
	- Effect: The operation is terminated and the control statement is ignored.
	- Action: Delete the message record from the message file and rerun the job.
- 46103- MESSAGE FILE I/O ERROR WHILE TRYING TO ADD MESSAGE %%%%%.
	- Cause: An I/O error occurred while trying to all the message to the message file.
	- Effect: The operation *is* terminated and the control statement is ignored.
	- Action: Try to export the message file to a sequential file; then rerun the job with the same control statement.

 $46200 - MESSAGE - 88888 - DELETED FROM MESSAGE FILE$ 

- Cause: The successful completion of the requested operation.
- Effect: The message record is deleted from the message file.
- Action: None.
- 46201- NO MEMORY AVAILABLE TO READ MESSAGE RECORD FOR MESSAGE %%%%% DURING DELMSG FUNCTION
	- Cause: No memory is available in the address space to build a message record.
	- Effect: The operation is terminated and the message is not deleted from the message file.
	- Action: Allocate a larger REGION= size on the EXEC statement and rerun the job.
- 46202- UNABLE TO FIND MESSAGE %~%%% FOR DELMSG FUN CT ION (READ)
	- Cause: The message specified cannot be found on the message file.
	- Effect: The operation is terminated and the control statement is ignored.
	- Action: Check for correct MSGID= key value in the control sta tement.
- 46203- OTHER FILE I/O ERROR DURING READ FOR MESSAGE  $$$  $$$  $$$  $$$  $\sim$  DURING DELMSG FUNCTION(READ)
	- Cause: An I/O error occurred while trying to delete the message from the message file.
	- Effect: The operation is terminated and the control statement is ignored.
	- Action: Try to export the message file to a sequential file with a larger allocation and rerun the the job with the same control statement.
- $46204$  UNABLE TO FIND MESSAGE  $88888$  FOR DELMSG FUNCTION (DELETE)
	- Cause: The message specified cannot be found on the message file.
	- Effect: The operation is terminated and the control statement is ignored.
	- Action: List the message file to verify that this MSGID= still exists: rerun the job.
- 46205- OTHER FILE  $I/O$  ERROR DURING READ FOR MESSAGE  $$$  $$$  $$$  $$$  $$$  $$$  $-$ DURING DELMSG FUNCTION (DELETE)
	- Cause: An I/O error occurred while trying to delete the message from the message file.
	- Effect: The operation is terminated and the control statement is ignored.
	- Action: Try to export the message file to a sequential file with a larger allocation and rerun the the job with the same control statement.
- 46401- MESSAGE FILE IS UNFORMATTED, . UNABLE TO FIND NULL KEY RECORD
	- Cause: The message file is searched for a null record to use as a starting point; the null record is not<br>found. The file was not correctly formatted at The file was not correctly formatted at start time.
	- Effect: The operation is terminated before printing a list.
	- Action: The file might be damaged and should be verified before further use. A null record must be inserted at the start.

46402- VSAM I/O ERROR WHILE GETTING NULL KEY MESSAGE

- Cause: An I/O error has been reported by the VSAM Read module while reading the next message record in order to print.
- Effect: The operation is terminated without completely printing the message file.
- Action: Consult available IBM recovery methods for VSAM files; and reprint the message file.

46403- VSAM I/O ERROR WHILE READING NEXT MESSAGE RECORD

- Cause: An I/O error has been reported by the VSAM Read module while reading the next message record in order to print. .
- Effect: The operation is terminated without completely printing the message file.
- Action: Consult available IBM recovery methods for VSAM files; and reprint the message file.

47100- NOT ABLE TO FIND INITIAL NULL TSF RECORD

Cause: The file was not initialized correctly.

- Effect: Job must be rerun.
- Action: Correct the JCL before rerunning (possible missing DD statement).
- 47101- I/O ERROR ON FIRST READ OF TCF
	- Cause: VSAM error encountered reading transmission control file.
	- Effect: Rerun.
	- Action: Export transmission status file to tape; assign a NEW\_NAME; import to NEW\_NAME.
- 47102- I/O ERROR ON TSF READ (NOT FIRST READ)
	- Cause: A VSAM error occurred during a read operation.
	- Effect: Rerun the job.
	- Action: Export to tape; assign transmission status file to alternate device; import to new assignment.
- 47201 INVALID KEYWORD %%%%%%%% ONLY "TYPE" KW ALLOWED
	- Cause: You entered an invalid keyword while coding a summary statistics report job.
	- Effect: The summary status report is not produced.
	- Action: Correct the keyword and resubmit the job.

 $47202$  INVALID KEYVALUE -  $88888888888888888 - FOR KN$  "TYPE".

- Cause: You entered an invalid keyword while coding a summary statistics report job. Valid keywords are COMP, . COMPLETE, INCOMP,.INCOMPLETE, NOSTART,. NOT-STARTED, NOTRAN,.and NO-TRANSMISSION.
- Effect: The summary status report is not produced.
- Action: Correct the keyword and resubmit the job.
- $47203$  RECORD KEY= $8888888888888888 -$  ACTION COUNT NOT = TOTAL OF IND. ACTIONS,.PLEASE DUMP TSF USING IDCAMS
	- Cause: While preparing a summary statistics report,.the sum of completed actions exceeded the total number of actions.
	- Effect: The summary status report is not produced.
	- Action: If the problem persists, . contact your Honeywell representative.
- 47204 CAN NOT FIND TSF DUMMY (FIRST) RECORD

Cause: The transmission status file is corrupted.

- Effect: The summary status report is not produced.
- Action: If the problem persists,.contact your Honeywell representative.
- 47205 VSAM I/O ERROR READING TSF DUMMY (FIRST) RECORD
	- Cause: VSAM could not read the first record of the transmission status file.
	- Effect: The summary status report is not produced.
	- Action: If the problem persists,.contact your Honeywell representative.
- 47206 VSAM I/O ERROR READING TSF NEXT RECORD WITH KEY =  $8888888888888888$ 
	- Cause: VSAM could not read the record with the indicated key from the transmisison status file.
	- Effect: The summary status report is not produced.
	- Action: If the problem persists,.contact your Honeywell representative.
- 47207 COUNT OF ALL TSF RECORDS NOT = COUNT FROM ALL REPORTS --%%%%%%%%%%%%%%%%%%%%-- PLEASE DUMP TSF USING IDCAMS
	- Cause: While preparing a summary status report,. the sum of record from all reports did not equal the number of records in the transmission status file.
	- Effect: The summary status report is not produced.
	- Action: If the problem persists, . contact your Honeywell representative. Include an IDCAMS dump of the transmission status file.

# *AppendixC TRANSMISSION CONTROL PROGRAM CONDITION CODES*

If the Transmission Control Program (SFTTCP) detects an error It the fram assion control Program (SFIICP) detects an effor<br>during execution, it terminates and issues a condition code which appears in the job listing. The meanings of the codes are listed in Table C-I.

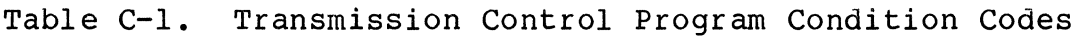

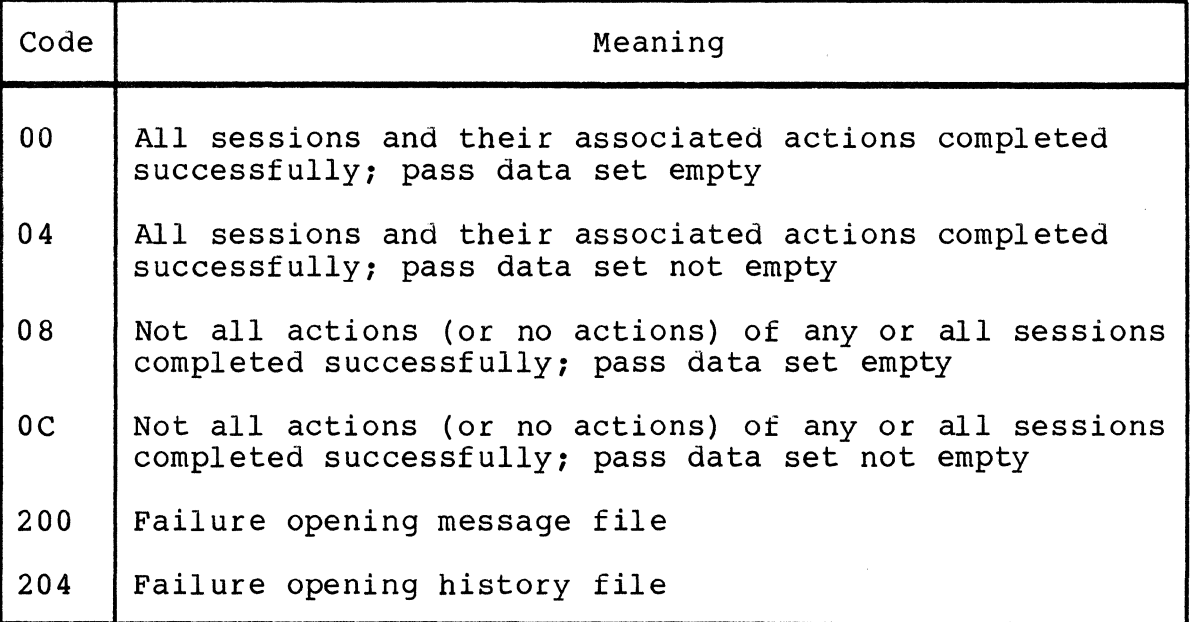
Table C-l (cont). Transmission Control Program Error Codes

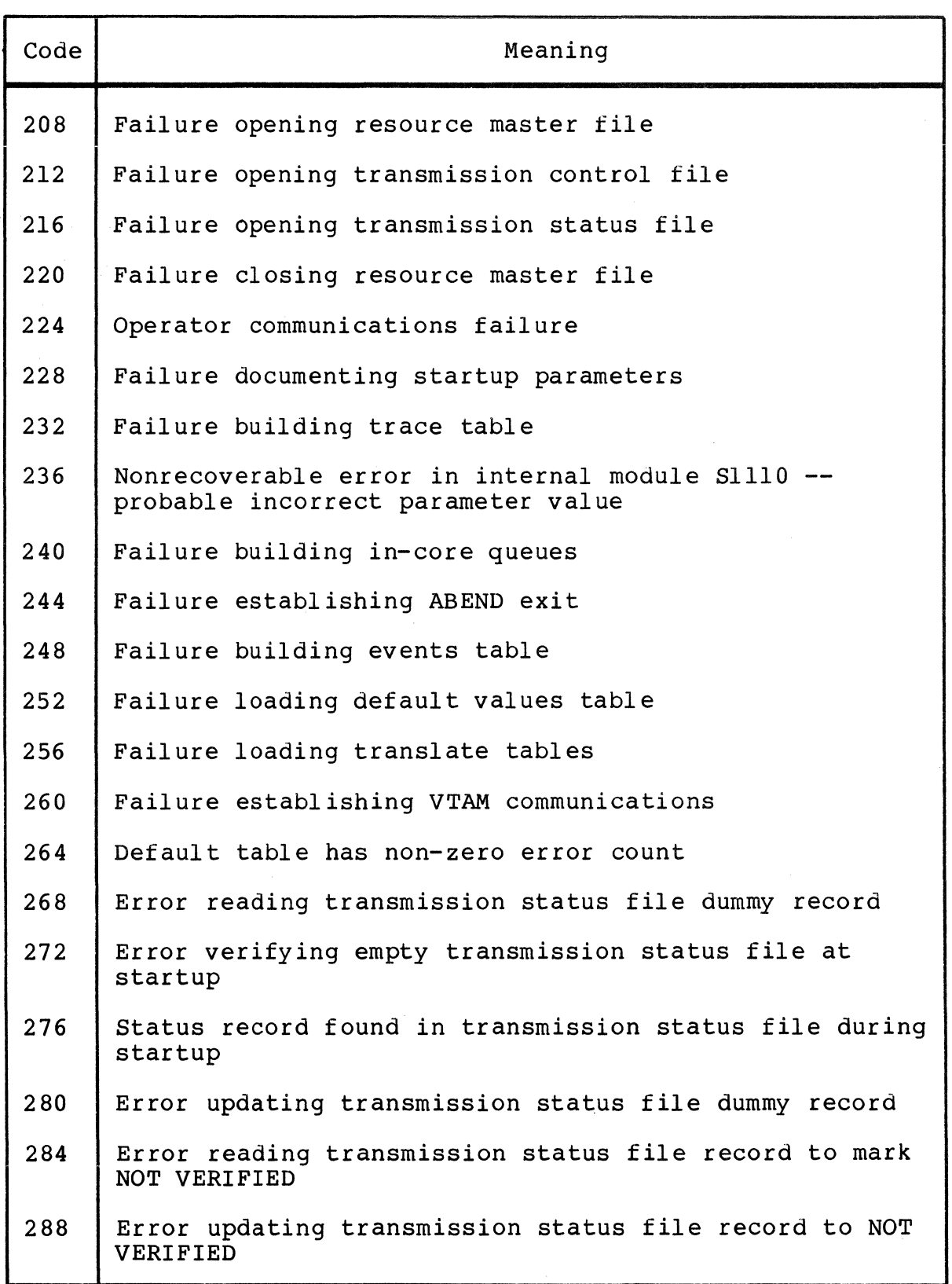

**INCORPORA** 

 $\sim$   $\sim$ 

Table C-l (cont). Transmission Control Program Error Codes

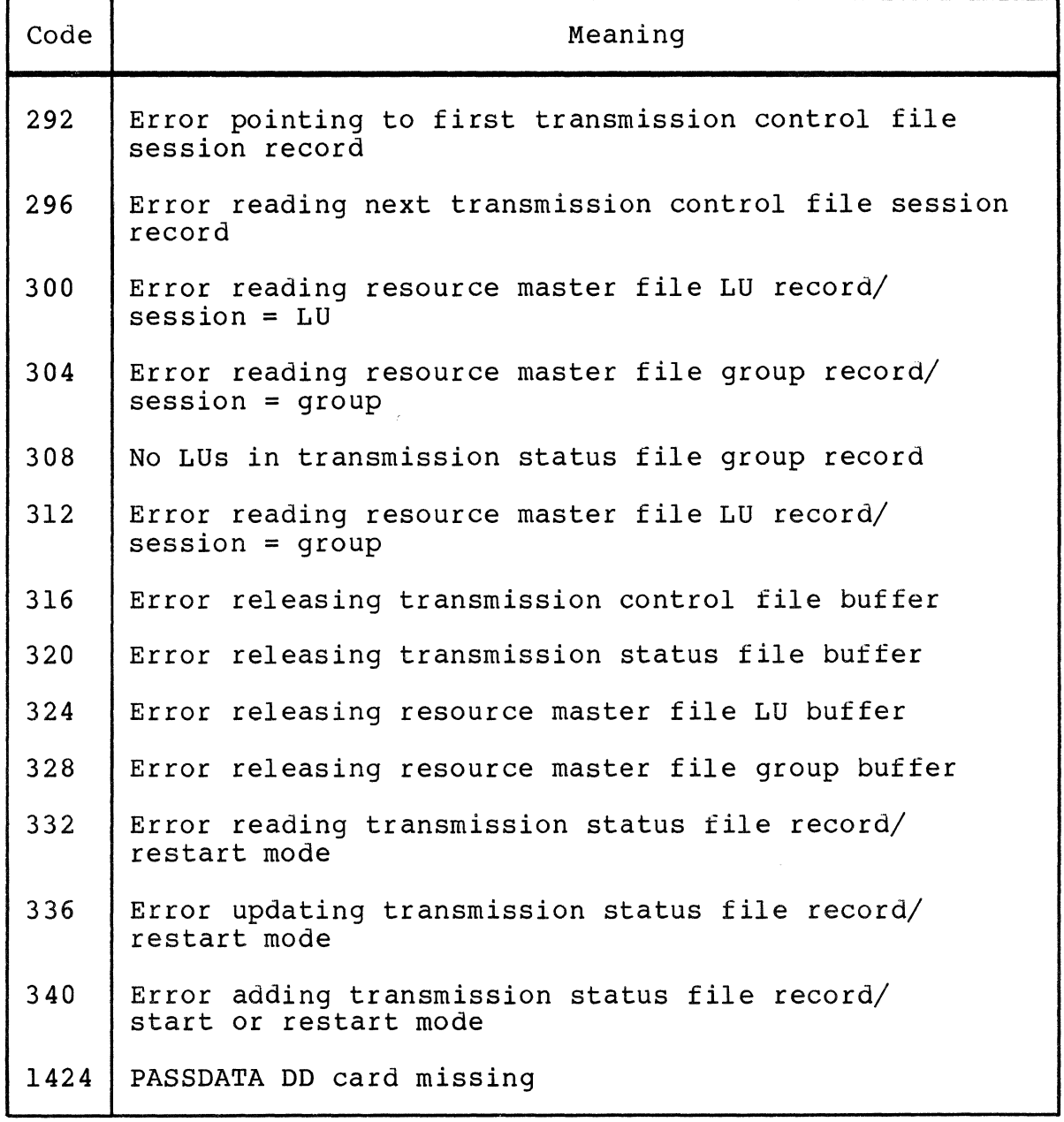

# *AppendixD FILE MAINTENANCE UTHJTY PROGRAM CONDITION CODES*

The File Maintenance Utility (SFTBATCH) generates the condition codes listed *in* Table D-l.

Table D-l. File Maintenance Utility Condition Codes

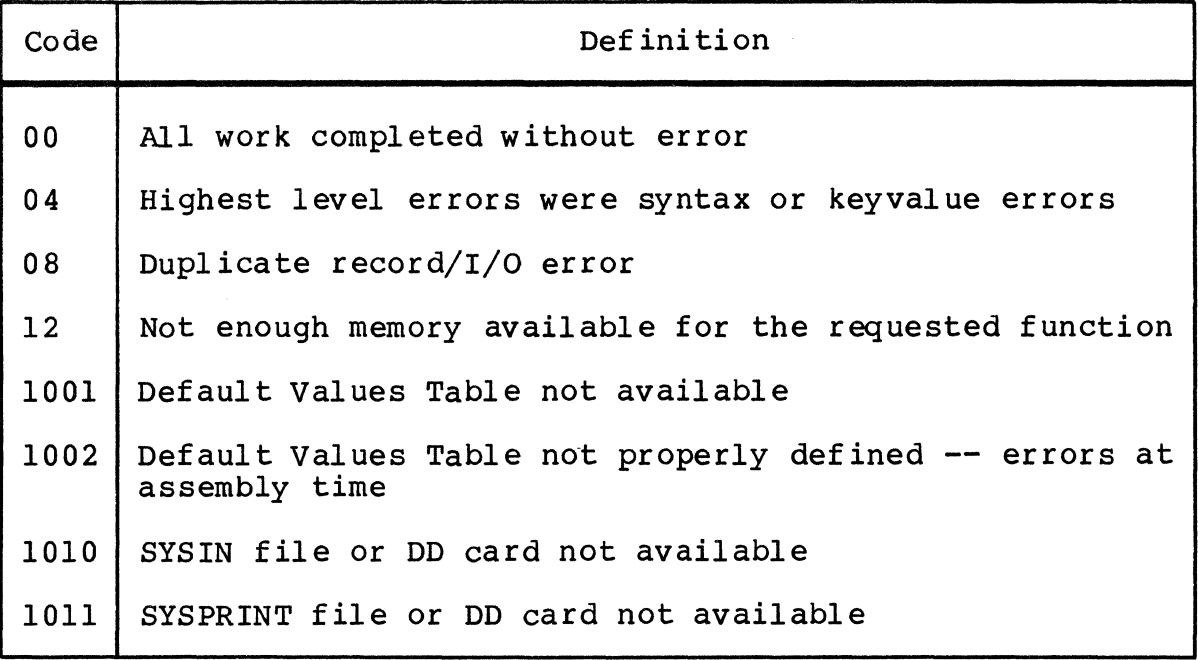

Table D-l (cont). File Maintenance Utility Condition Codes

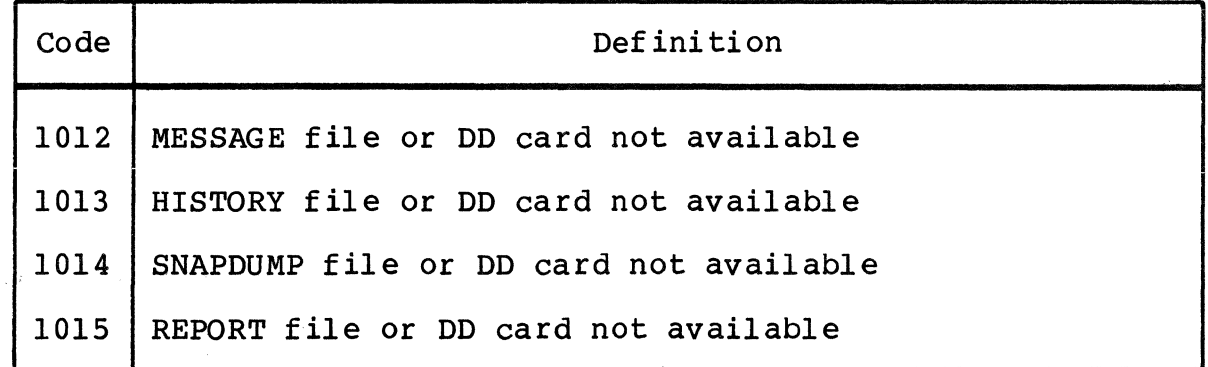

# *AppendixE FILE TRANSFER FACILITY*  ABEND CODES

This appendix lists File Transfer Facility ABEND codes. The numbering convention is:

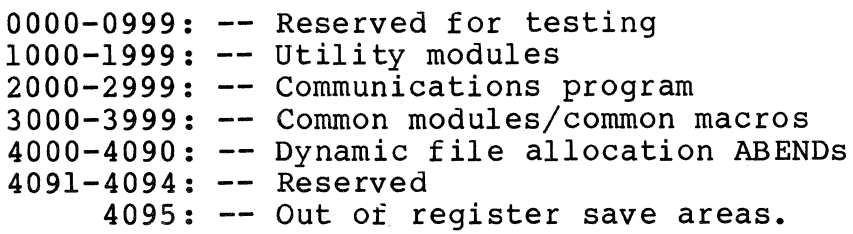

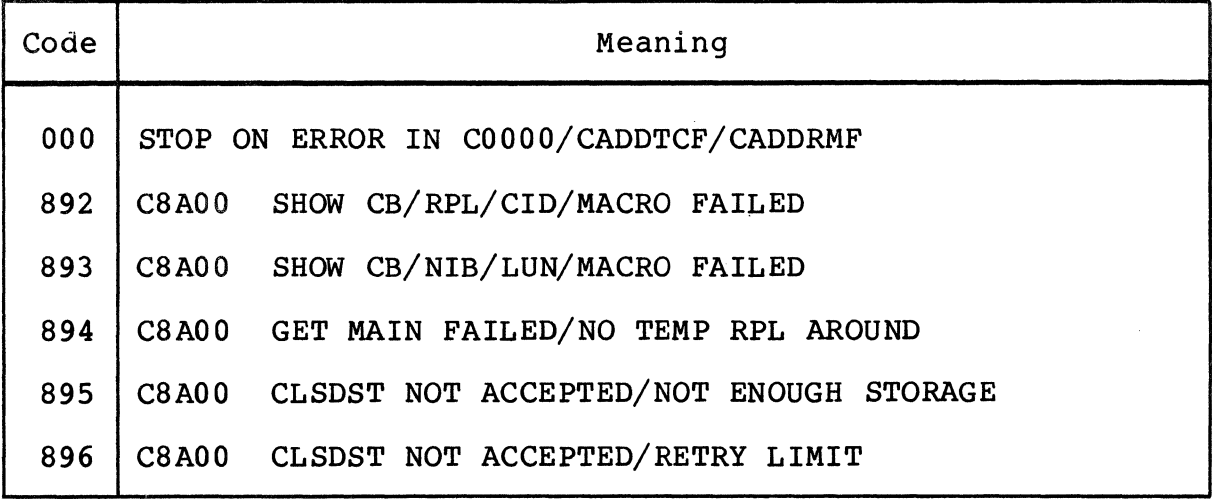

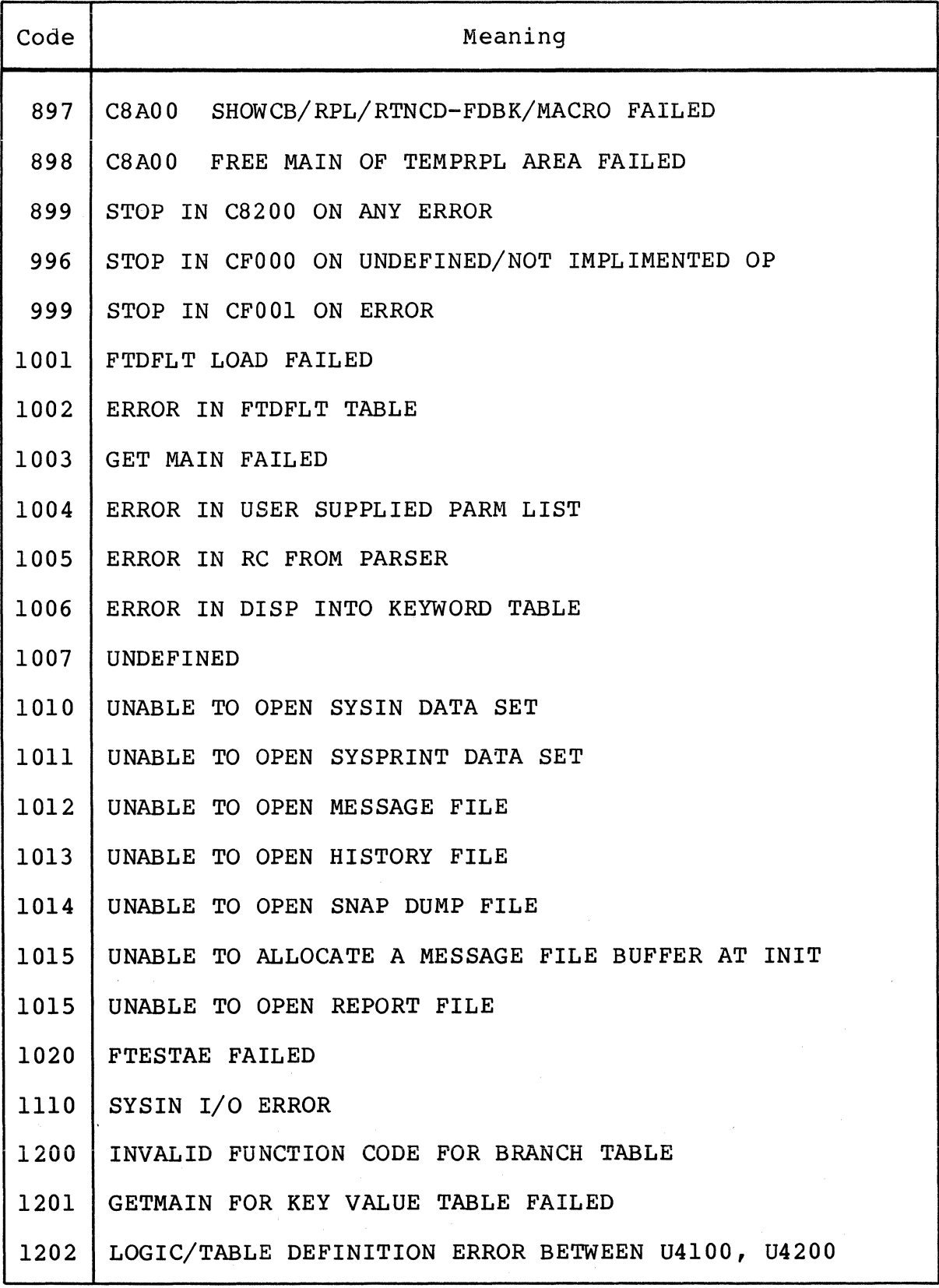

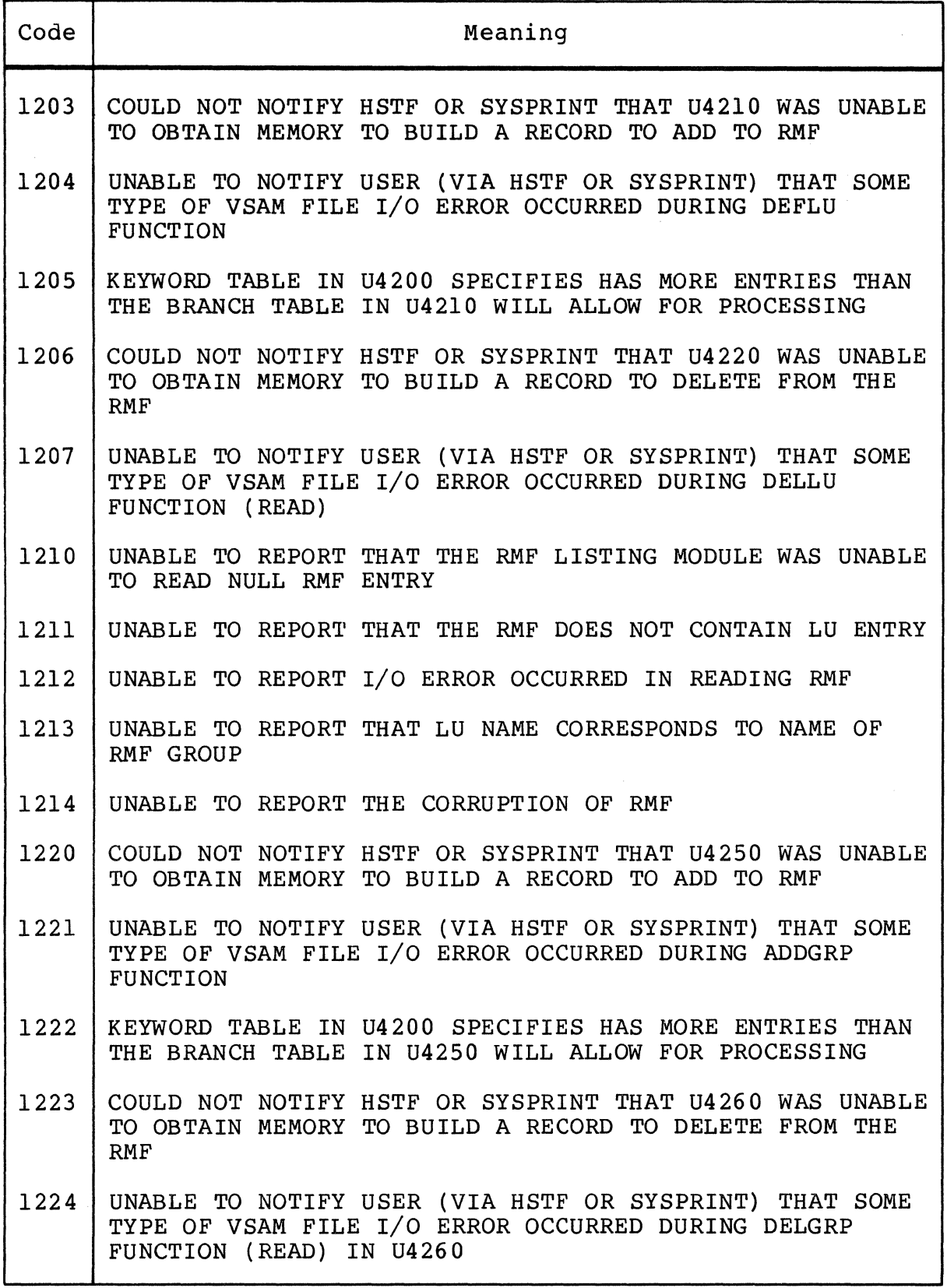

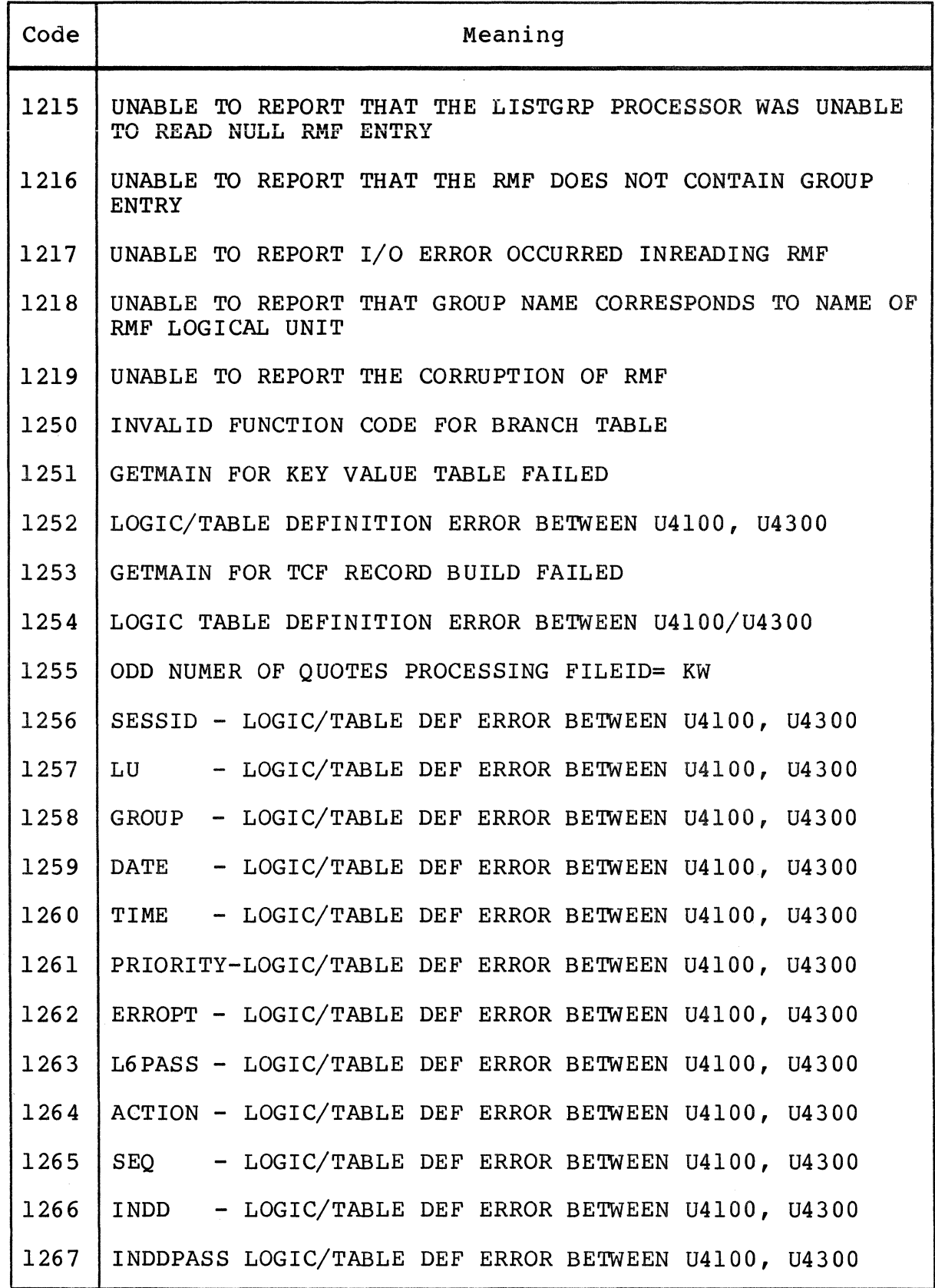

 $\frac{1}{4}$ 

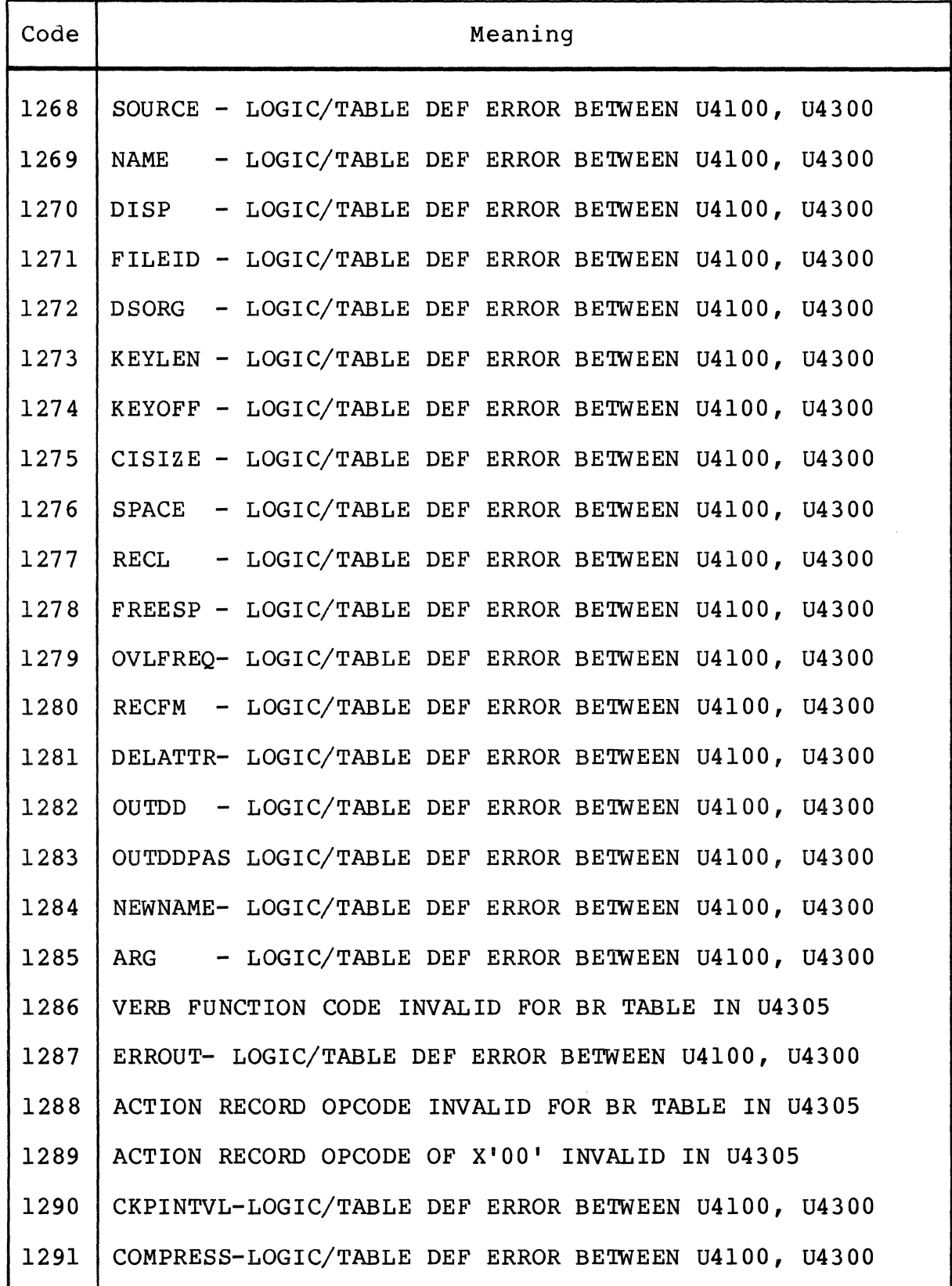

E-5 CR60-01

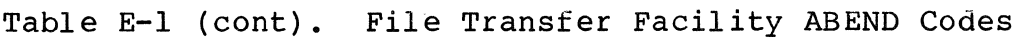

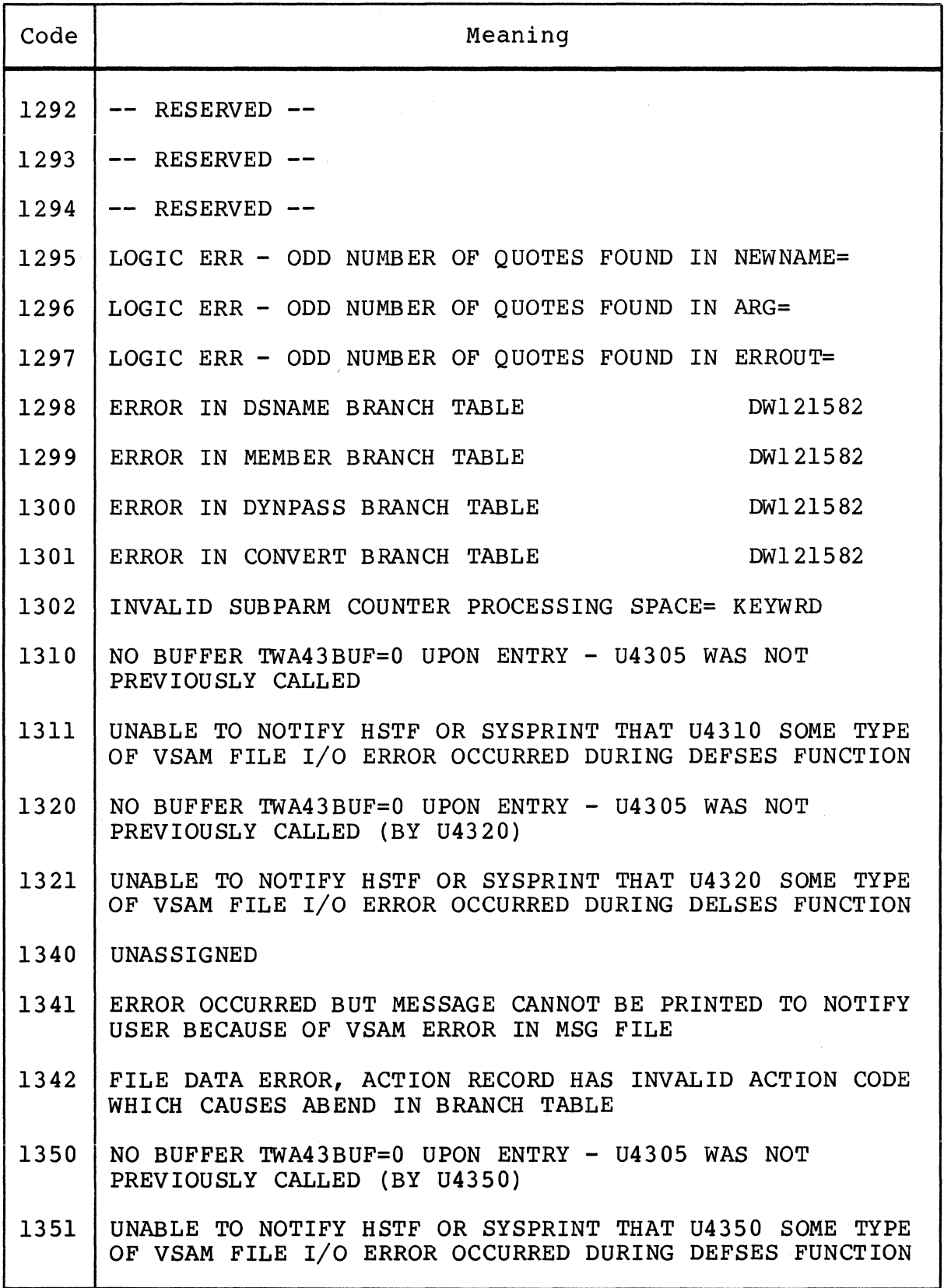

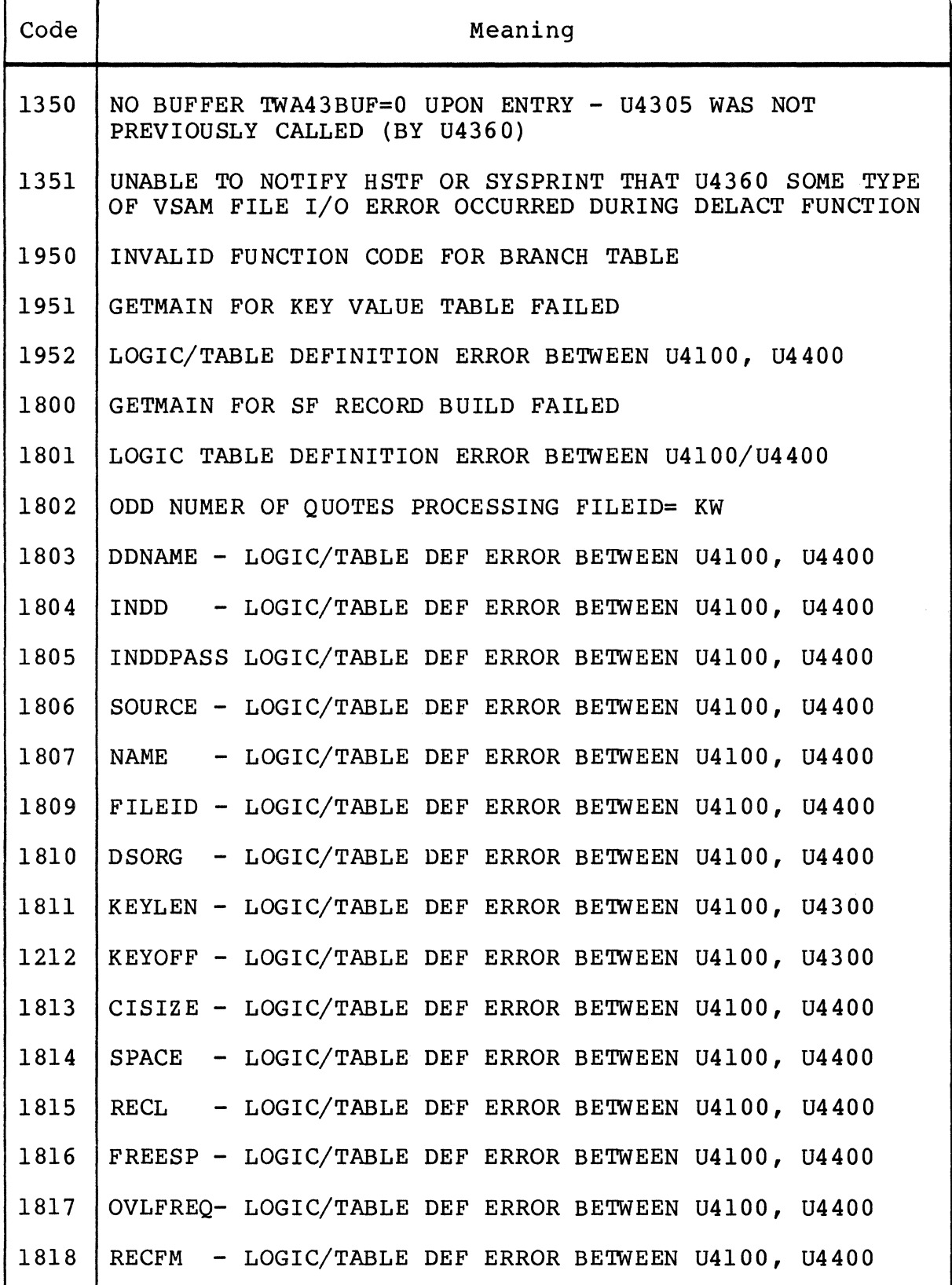

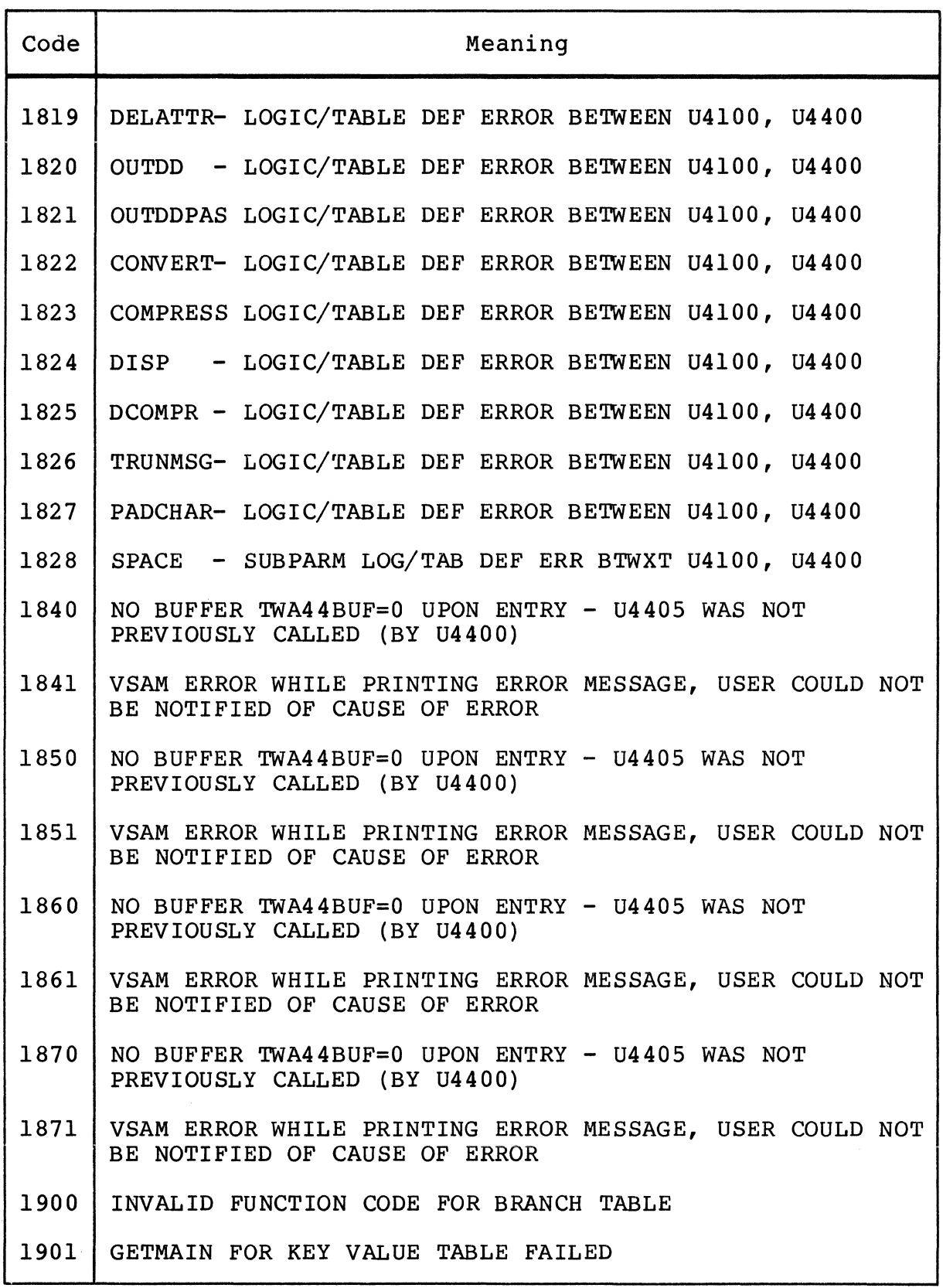

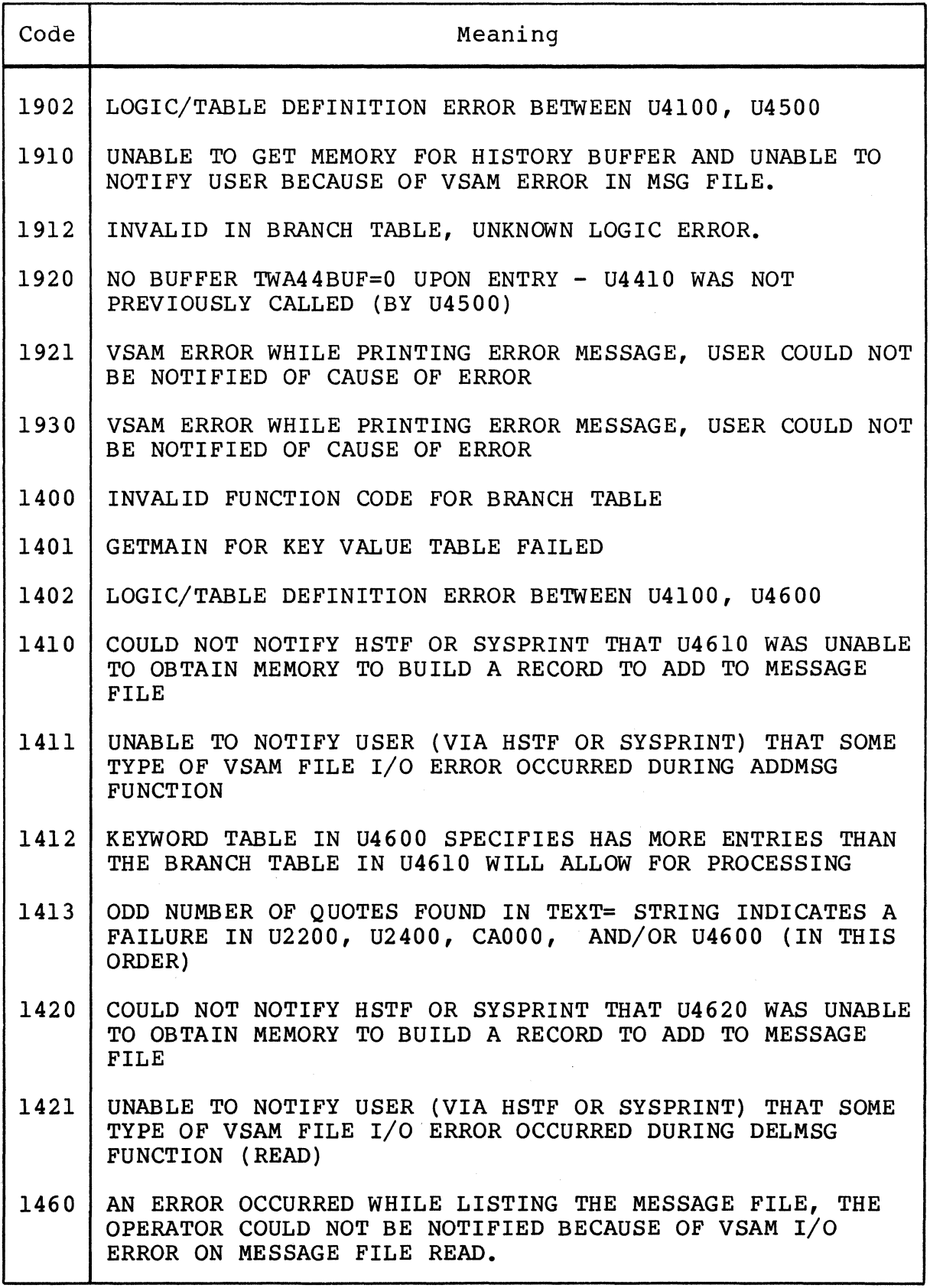

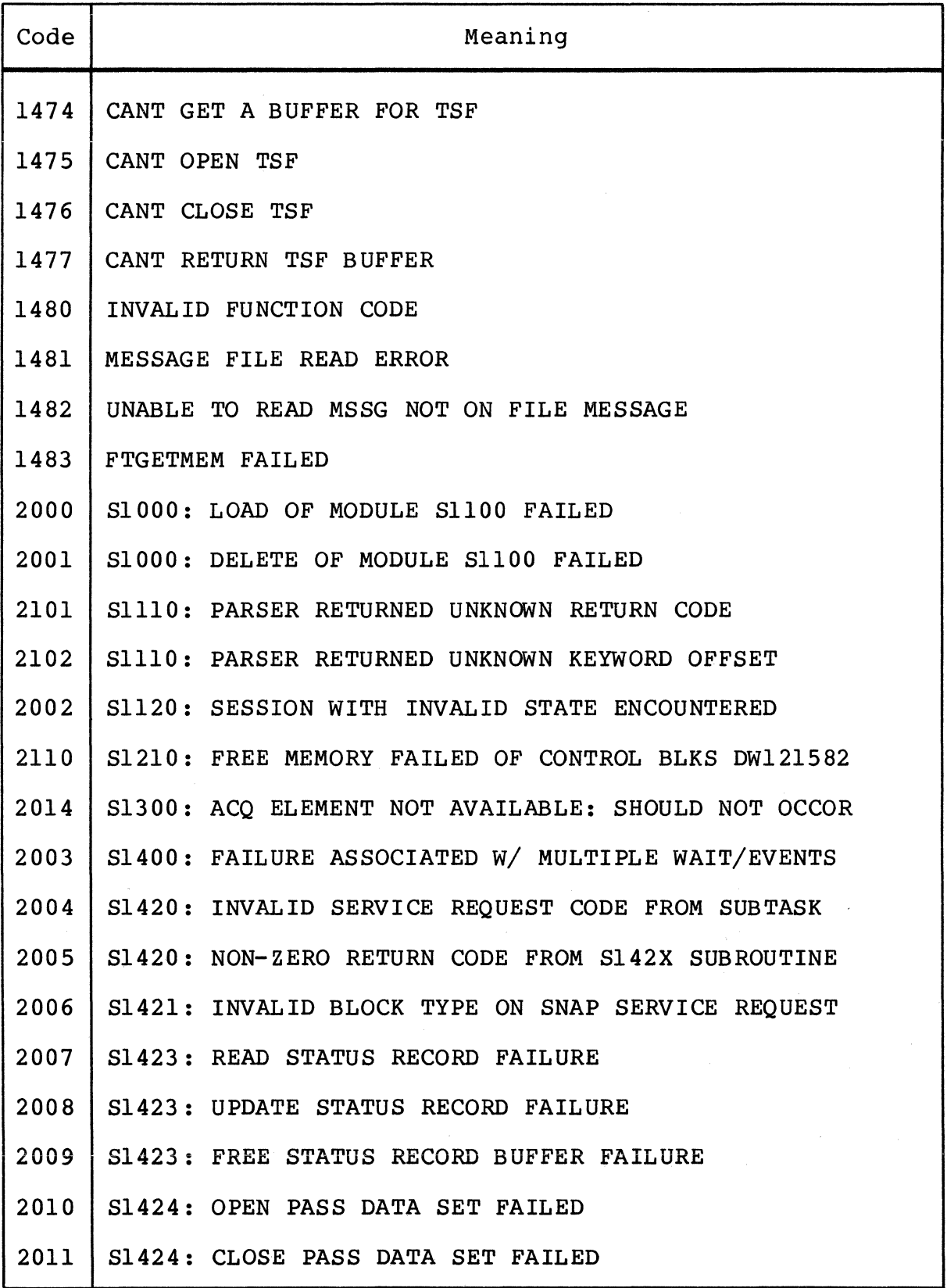

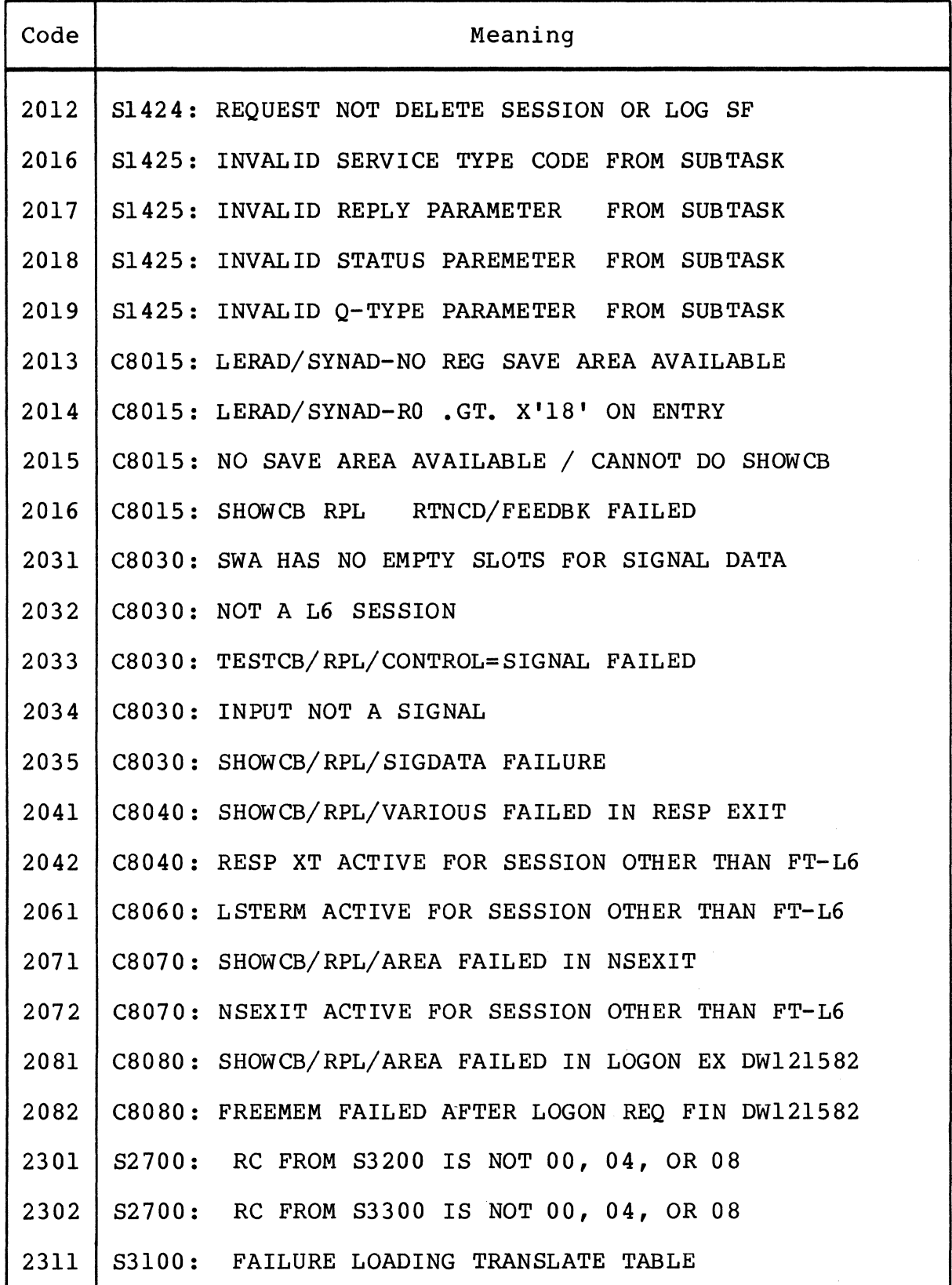

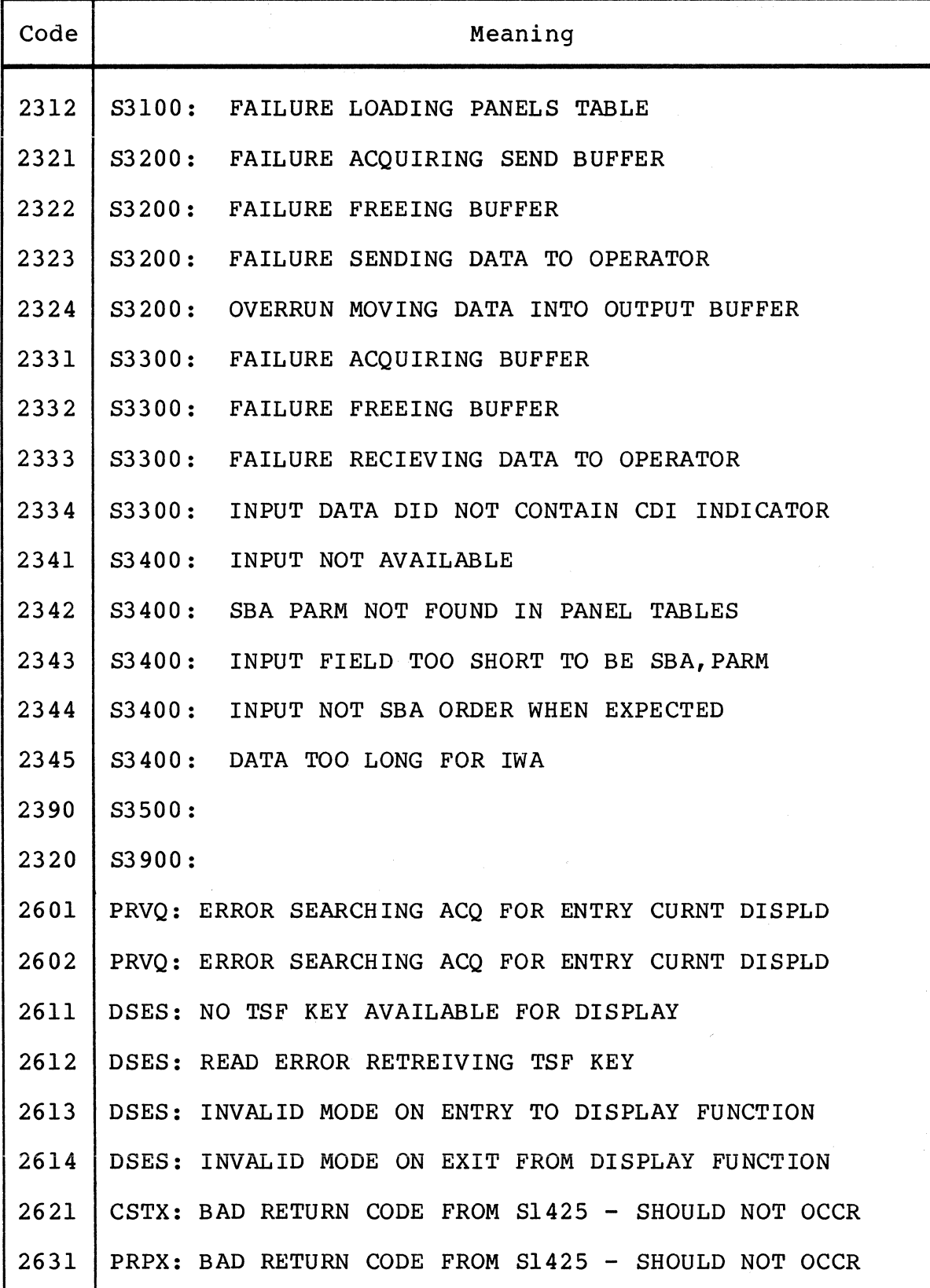

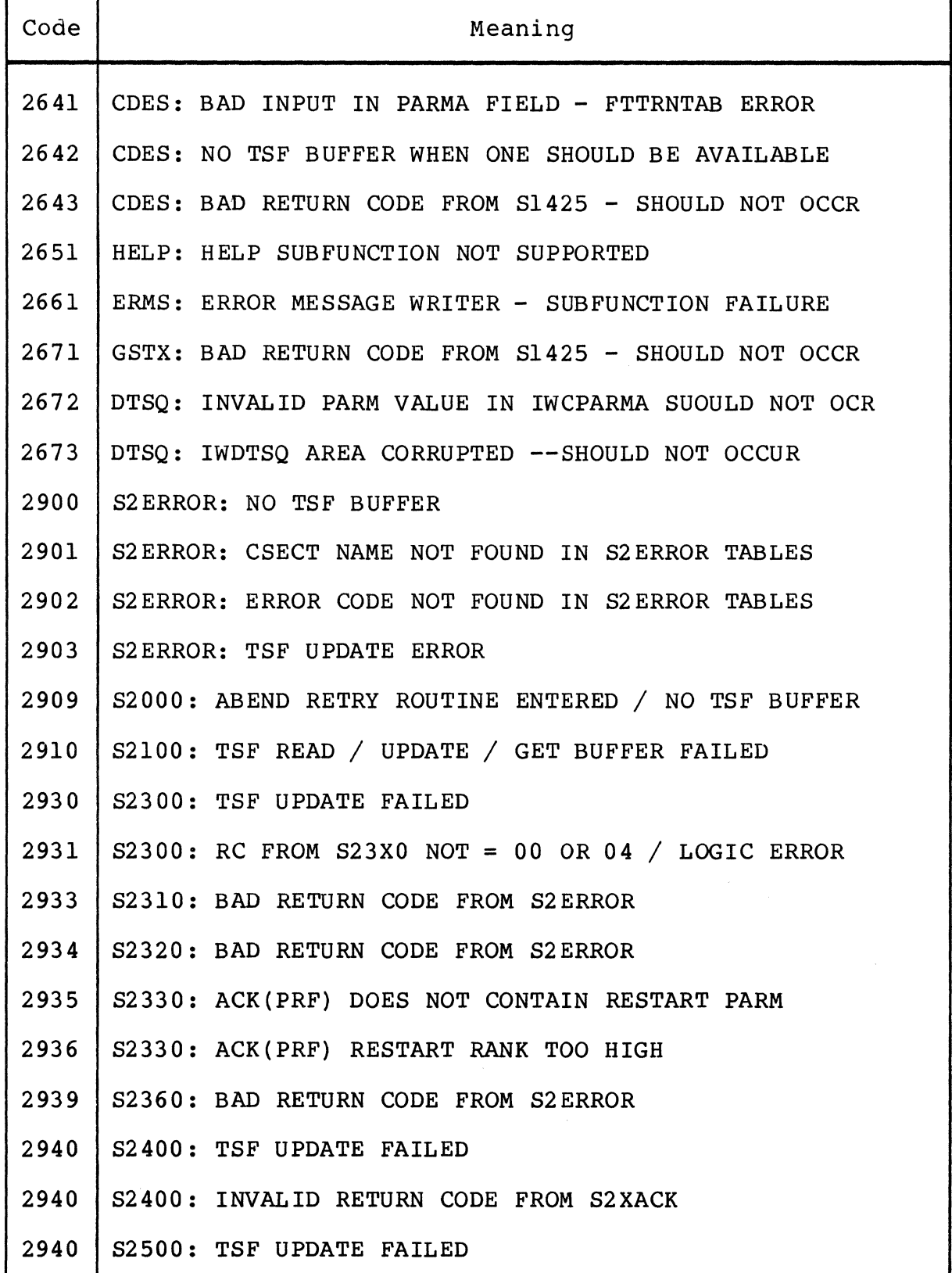

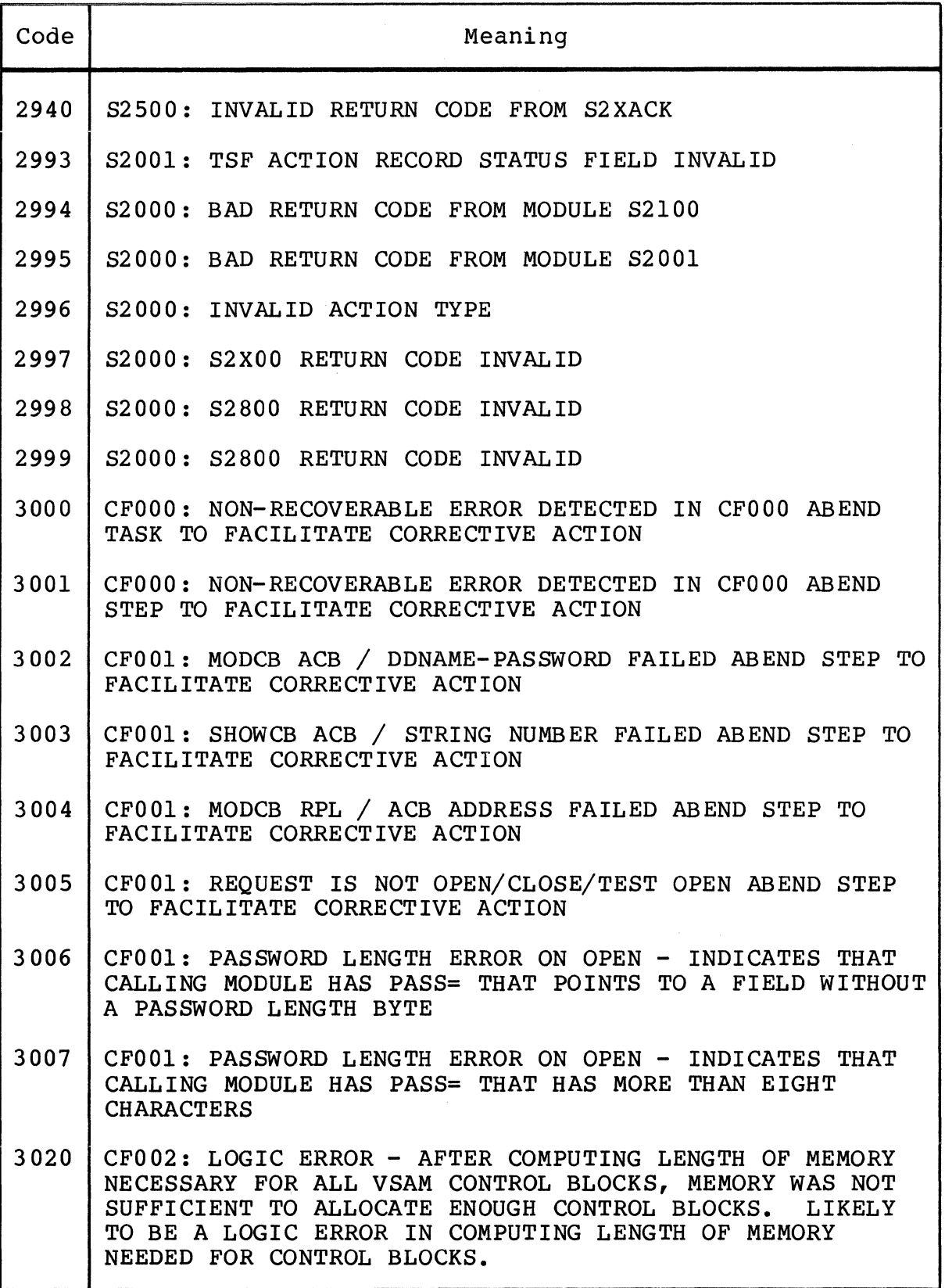

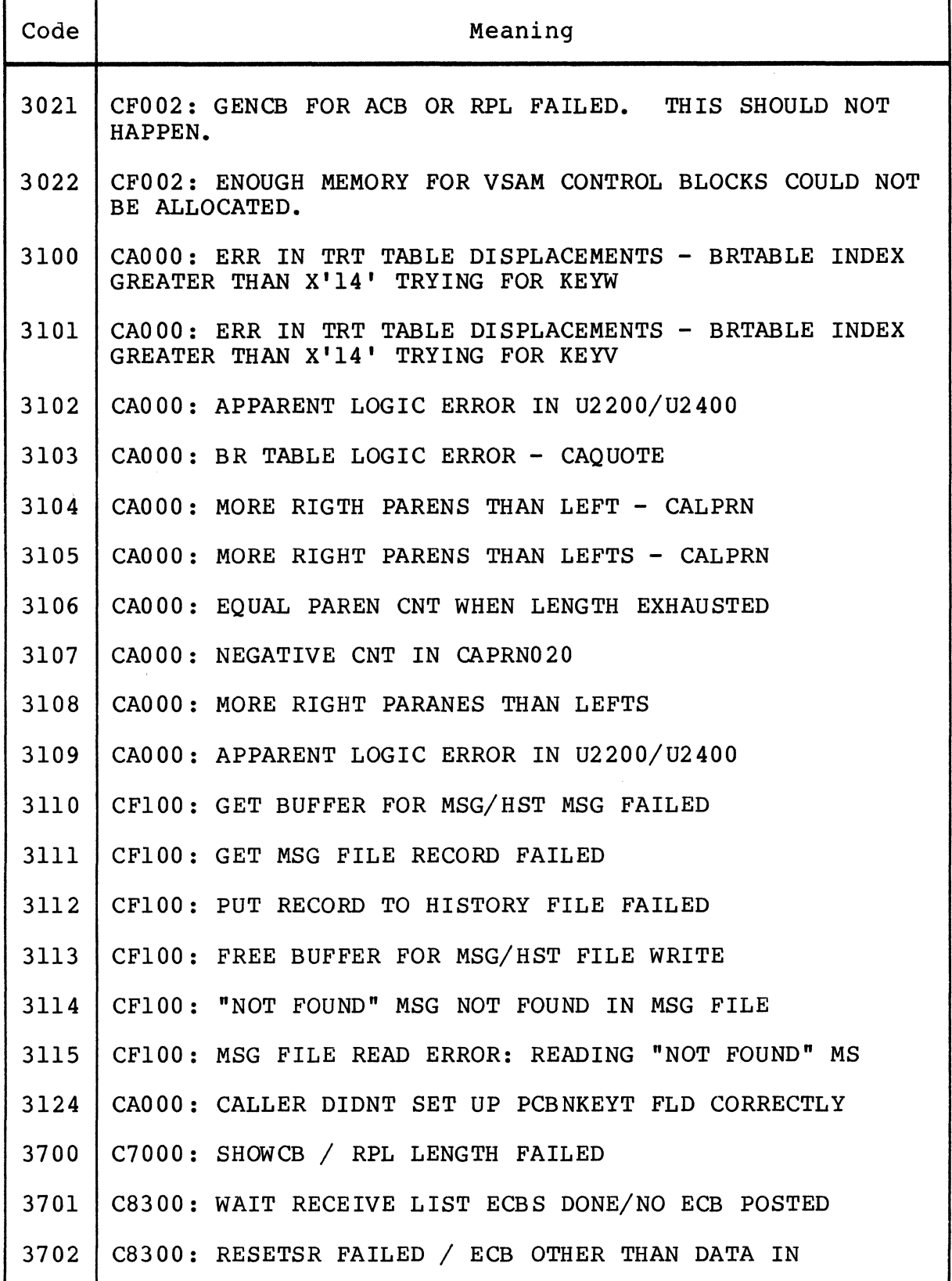

 $\mathcal{A}^{\mathcal{A}}$ 

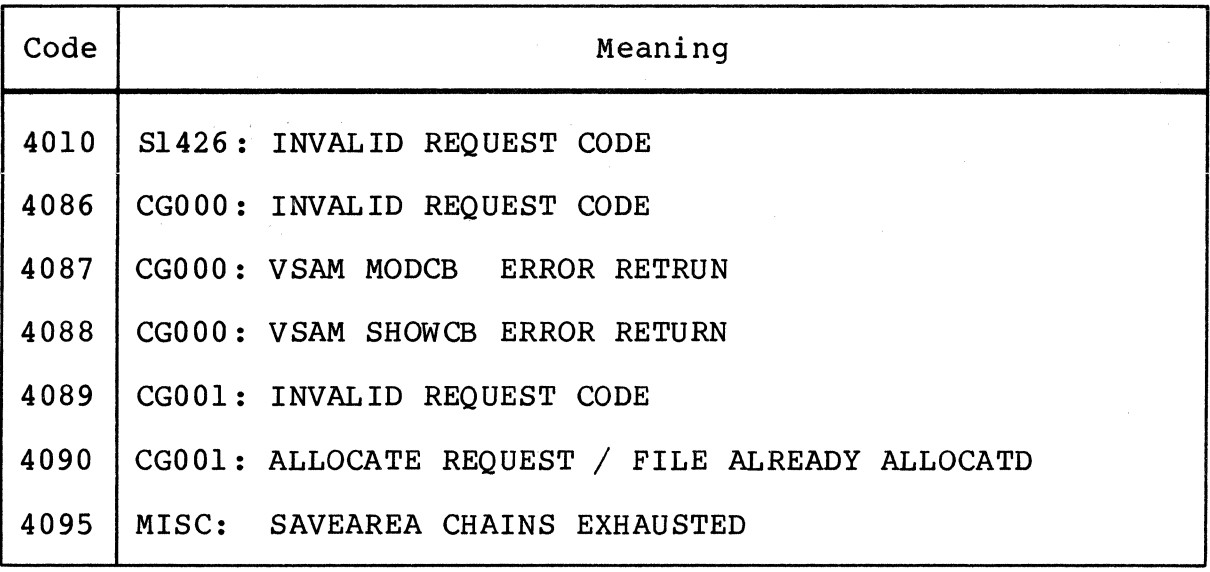

# *AppendixF SAMPLE SFT JOB*

The code listed in Figures F-l through F-7 is that of the sample job included on the distribution tape.

The sample job performs two end-to-end tests:

- 1. SFT-6 to SFT-H to SFT-6
- 2. SFT-H to SFT-6 to SFT-H

These two tests are performed via six job steps (SFTVSAMU, SFTUTLl, SFTCOMMl, SFTUTL2, SFTCOMM2, ,and SFTUTL3) and two procedures (SFTIDCAM and SFTH). The sample job assumes that the installation supports both the online operator interface and dynamic file allocation.

For ease of reference, the lines of code are numbered on the far right-hand side of each line. The comments following each figure refer to these line numbers.

//JOBNAME JOB ACCOUNTINFO,'USER INFORMATION',CLASS=A,MSGCLASS=A 0001<br>//SFTVSAM PROC PRT=A. *IlsFTVSAM* PROC PRT=A, 0002 USERCAT='XXXXXXXX',<br>
IISERPEX=NNNNNNNN *II* USERPFX=NNNNNNNN 0004 *11\*\*\*\*\*\*\*\*\*\*\*\*\*\*\*\*\*\*\*\*\*\*\*\*\*\*\*\*\*\*\*\*\*\*\*\*\*\*\*\*\*\*\*\*\*\*\*\*\*\*\*\**\*\*\*\*\*\*\*\*\*\*\*\*\*\*\* 0005 <sup>1</sup>/\*\*\* USE THIS JCL TO ALLOCATE ALL OTHER VSAM CLUSTERS USED BY \* 0006<br>
//\*\*\* THE SFT-H PRODUCT.<br>
//\*\*\* \* 0008 //\*\*\* THE SFT-H PRODUCT. \* \* 0007<br>//\*\*\* THIS JOB WILL DEFINE THE FILES WITH THE 'UNIOUE' OPTION. \* \* 0008<br>//\*\*\* THIS JOB WILL DEFINE THE FILES WITH THE 'UNIOUE' OPTION. \* 0009 */1\*\*\** \* 0008 *11\*\*\** THIS JOB WILL DEFINE THE FILES WITH THE 'UNIQUE' OPTION. \* 0009 //\*\*\* RUN JOB 'SFTVSAMR' IF YOU WISH TO USE THE 'UNIQUE' OPTION. \* 0010<br>//\*\*\* RUN JOB 'SFTVSAMR' IF YOU WISH TO USE THE 'REUSE' OPTION. \* 0010<br>//\*\*\* REFER TO THE ACCESS METHODS SERVICES MANUAL FOR \* 0011 //\*\*\* REFER TO THE ACCESS METHODS SERVICES MANUAL FOR \* 0011<br>//\*\*\* INFORMATION ON THESE TWO PARAMETERS. \* \* 0012<br>//\*\*\* \* 0013 INFORMATION ON THESE TWO PARAMETERS.  $*$  0012<br>\* 0013 *11\*\*\** \* 0013 *11\*\*\** YOU MUST EDIT THE IDCAMS PARAMETERS AND THE SYMBOLIC \* 0014 //\*\*\* 'USERPFX=' TO SUPPLY THE HIGH LEVEL PREFIX NAME FOR YOUR \* 0015 11\*\*\* **CONSTRIPTS IN THE HOSTER OF THE INSTRIPTS.**<br>11\*\*\* VSAM DATASETS. YOU MUST EDIT THE VOLUME PARAMETER FOR \* 0015<br>11\*\*\* VOLUME SERIAL OF YOUR VSAM PACK. YOU MUST EDIT THE SYMBOLIC \* 0017 //\*\*\* VOLUME SERIAL OF YOUR VSAM PACK. YOU MUST EDIT THE SYMBOLIC \* 0017 *11\*\*\** 'USERCAT=' TO SUPPLY THE VSAM CATALOG THE FILES WILL BE UNDER\* 0018 *11\*\*\** \* 0019 *11\*\*\** REPLACE 'xxxxxxxx, WITH YOUR INSTALLATION VSAM USER \* 0020 *11\*\*\** CATALOG NAME. \* 0021 *11\*\*\** REPLACE 'NNNNNNNN' WITH YOUR INSTALLATION NAME \* 0022 *11\*\*\** REPLACE 'VVVVVV' WITH YOUR INSATALLATION VSAM VOLUME \* 0023 *11\*\*\** \* 0024 *11\*\*\** YUU MAY WANT TO SUPPLY THE FOLLOWING SYMBOLIC: \* 0025 *11\*\*\** \* 0026 *11\*\*\** PRT= (PRINT SYSOUT QUEUE. 'A' IS DEFAULT) \* 0027 *11\*\*\** \* 0028 *11\*\*\** EUIT JOBNAME, ACCOUNT INFU., USER INFORMATION, JOB CLASS, \* 0029 *11\*\*\** AND MSGCLASS BEFORE EXECUTION. \* 0030 *11\*\*\** \* 0031 *11\*\*\*\*\*\*\*\*\*\*\*\*\*\*\*\*\*\*\*\*\*\*\*\*\*\*\*\*\*\*\*\*\*\*\*\*\*\*\*\*\*\*\*\*\*\*\*\*\*\*\*\**\*\*\*\*\*\*\*\*\*\*\*\*\*\*\* 0032 //DELCLUST EXEC PGM=IDCAMS,REGION=512K<br>//STEPCAT DD DSN=&USERCAT,DISP=SHR<br>//STEPCAT DD DSN=&USERCAT,DISP=SHR IlsTEPCAT DD DSN=&USERCAT,DISP=SHR 0034 *11\*\*\*\*\*\*\*\*\*\*\*\*\*\*\*\*\*\*\*\*\*\*\*\*\*\*\*\*\*\*\*\*\*\*\*\*\*\*\*\*\*\*\*\*\*\*\*\*\*\* 0035*  //\* DELETE OLD CLUSTERS **\* 0035**<br>
//\* DELETE OLD CLUSTERS \* 0037 *11\** \* 0037 *11\** COND CODE OF 0 - ALL FILES EXIST \* 0038  $1/$ \* COND CODE Or 8 - ONE OR MORE DO NOT EXIST  $*$  0039 *11\** \* 0040 *11\*\*\*\*\*\*\*\*\*\*\*\*\*\*\*\*\*\*\*\*\*\*\*\*\*\*\*\*\*\*\*\*\*\*\*\*\*\*\*\*\*\*\*\*\*\*\*\*\*\* 0041*  //SYSPRINT DD SYSOUT=&PRT<br>//SYSIN DD DUMMY,DCB=BLKSIZE=80 0043 0043 *11\*\*\*\*\*\*\*\* 0044 |*/ALLOVSAM EXEC PGM=IDCAMS,REGION=512K 0045<br>//STEPCAT DD DSN=&USERCAT,DISP=SHR 0046 //STEPCAT DD DSN=&USERCAT, DISP=SHR 0046 *11\*\*\*\*\*\*\*\*\*\*\*\*\*\*\*\*\*\*\*\*\*\*\*\*\*\*\*\*\*\*\*\*\*\*\*\*\*\*\*\*\*\*\*\*\*\*\*\*\*\* 0047 11* DEFINE NEW CLUSTERS \* \* 0048<br>
1/\* USE THE 'UNIQUE' OPTION IN THE DEFINE \* \* \* 0049<br>
1/\* COUP COPE 6 111 111 THE DEFINE \* \* \* 0050 USE THE 'UNIQUE' OPTION IN THE DEFINE \*  $\uparrow$  0049 *11\** \* 0050 *11\** COND CODE = 0 - ALL FILES DEFINED \* 0051 *11\** COND CODE> 0 - PROBLEM WITH DEFINING FILES \* 0052 *11\** \* 0053 *11\*\*\*\*\*\*\*\*\*\*\*\*\*\*\*\*\*\*\*\*\*\*\*\*\*\*\*\*\*\*\*\*\*\*\*\*\*\*\*\*\*\*\*\*\*\*\*\*\*\* 0054*  <sup>'</sup>//SYSTERM DD SYSOUT=&PRT<br>//SYSPRINT DD SYSOUT=&PRT<br>//SYSPRINT DD SYSOUT=&PRT  $\frac{1}{2}$ SYSPRINT DD SYSOUT=&PRT 0056<br> $\frac{1}{2}$  + \*\*\*\*\*\*\*\* 0057 //\*\*\*\*\*\*\*\* 0057<br>//LOADVSAM EXEC PGM=IDCAMS,REGION=512K 0058 0058 IlsTEPCAT DD DSN=&USERCAT,DISP=SHR 0059

#### Figure F-l. Sample SFT Job SFTVSAMU

*11\*\*\*\*\*\*\*\*\*\*\*\*\*\*\*\*\*\*\*\*\*\*\*\*\*\*\*\*\*\*\*\*\*\*\*\*\*\*\*\*\*\*\*\*\*\*\*\*\*\**  0060 //\* LOAD DUMMY RECORD INTO VSAM FILES<br>
//\* COND CODE = 0 - ALL FILES LOADED \* \* 0061 0062 */1\* \* 11\** COND CODE = 0 - ALL FILES LOADED \* 0063  $1/$ \* COND CODE > 0 - PROBLEM WITH LOAD \* 0064 0065 *11\* \**  0066 *11\*\*\*\*\*\*\*\*\*\*\*\*\*\*\*\*\*\*\*\*\*\*\*\*\*\*\*\*\*\*\*\*\*\*\*\*\*\*\*\*\*\*\*\*\*\*\*\*\*\**   $1/1$ SYSTERM DD SYSOUT=&PRT 0067 //SYSPRINT DD SYSOUT=&PRT<br>//ACBHST DD DSN=&USERPF 0068 //ACBHST DD DSN=&USERPFX..SNAR12.HST.CLUSTER,DISP=SHR<br>//ACRRMF DD DSN=&USERPFX..SNAR12.RMF.CLUSTER.DISP=SHR 0069 //ACBRMF DD DSN=&USERPFX..SNAR12.RMF.CLUSTER,DISP=SHR<br>//ACBTCF DD DSN=&USERPFX..SNAR12.TCF.CLUSTER,DISP=SHR<br>//ACBTSF DD DSN=&USERPFX..SNAB12.TSF.CLUSTER.DISP=SHR 0070 *IIACBTCF* DD DSN=&USERPFX •• SNARl2.TCF.CLUSTER,DISP=SHR 0071 0072 *IIACBTSF* DD DSN=&USERPFX •• SNAR12. TSF. CLUSTER, DISP=SHR *IIFTSFOUT* DD DSN=&USERPFX •• SNARl2.DFL2.CLUSTER,DISP=SHR 0073 *I*/FTSFIN DD DSN=&USERPFX..SNAR12.DFL1.CLUSTER,DISP=SHR<br>//FTSFIN1 DD DSN=&USERPFX..SNAR12.DFL9.CLUSTER,DISP=SHR 0074 *IIFTSFINI* DD DSN=&USERPFX •• SNARl2.DFL9.CLUSTER,DISP=SHR 0075 //TSFPROTO DD DSN=&USERPFX..SNAR12.PROTO(TSF),DISP=SHR<br>//TCFPROTO DD DSN=&USERPFX..SNAR12.PROTO(TCF),DISP=SHR<br>//RMFPROTO DD DSN=&USERPFX..SNAR12.PROTO(RMF),DISP=SHR 0076 0077 //TCFPROTO DD DSN=&USERPFX..SNAR12.PROTO(TCF),DISP=SHR<br>//RMFPROTO DD DSN=&USERPFX..SNAR12.PROTO(RMF),DISP=SHR 0078 0079 //HSTPROTO DD DSN=&USERPFX..SNAR12.PROTO(HST),DISP=SHR<br>//STFPROTO DD DSN=&USERPFX..SNAR12.PROTO(SF),DISP=SHR 0080 //STFPROTO DD DSN=&USERPFX..SNAR12.PROTO(SF),DISP=SHR<br>//\*\*\*\*\*\*\*\*\* //\*\*\*\*\*\*\*\*\*<br>//LISTCAT EXEC PGM=IDCAM<mark>S,</mark>REGION=512K 0081 0082 0083 IISTEPCAT DD DSN=&USERCAT,DISP=SHR *11\*\*\*\*\*\*\*\*\*\*\*\*\*\*\*\*\*\*\*\*\*\*\*\*\*\*\*\*\*\*\*\*\*\*\*\*\*\*\*\*\*\*\*\*\*\*\*\*\*\**  0084  $114$  LIST CATALOG FOR CLUSTERS JUST DEFINED  $*$ 0085 0086 IISYSPRINT DD SYSOUT=&PRT //\*\*\*\*\*\*\*\*\*\*\*\*\*\*\*\*\*\*\*\*\*\*\*\*\*\*\*\*\*\*\*\*\*\*\*\*\*\*\*\*\*\*\*\*\*\*\*\*\*\* 0087 *IISYSIN* DD DUMMY,DCB=BLKSIZE=80 0088 *11\*\*\** END PROC SFTVSAM \*\*\*\*\* 0089 *II* PEND 0090 EXEC SFTVSAM 0091 //DELCLUST.SYSIN DD \* 0092 DELETE ( 0093 NNNNNNNN.SNAR12.HST.CLUSTER  $\overline{a}$ 0094 NNNNNNNN.SNARl2.RMF.CLUSTER  $\frac{1}{2}$ 0095 NNNNNNNN.SNAR12.TCF.CLUSTER 0096  $\blacksquare$ NNNNNNNN.SNARl2.TSF.CLUSTER 0097  $\sim$ NNNNNNNN.SNARl2.DFLl.CLUSTER 0098 NNNNNNNN.SNARl2.DFL2.CLUSTER  $\sim$ 0099 NNNNNNNN.SNAR12.DFL9.CLUSTER ) -0100 0101 **CLUSTER** PURGE 0102 *1\**  0103  $//ALLOV<sub>SAM.</sub> SYSTEM DD *$ 0104 *1\** + + + + + + + + + + + + + + + + + + + + + + + + *\*1*  0105 *DEFINE HISTORY FILE* 0106 *1\** + + + + + + + + + + + + + + + + + + + + + + + + *\*1*  0107 DEFINE CLUSTER ( 0108 NAME (NNNNNNNN, SNAR12.HST. CLUSTER)<br>RECORDS(1000 100)  $\blacksquare$ 0109  $\overline{a}$ 0110 VOLUMES (VVVVVV)  $\overline{a}$ 0111 NONINDEXED 0112  $OWNER('HIS')$ 0113  $\overline{a}$ UNIQuE 0114 SHAREOPTIONS(2)  $\overline{\phantom{a}}$ 0115 SPANNED 0116 TO(99365) ) 0117 DATA ( 0118 NAME(NNNNNNNN.SNARl2.HST.DATA) 0119 RECORDSIZE(194 194) ) 0120

Figure **F-l** (cont). Sample SFT Job SFTVSAMU

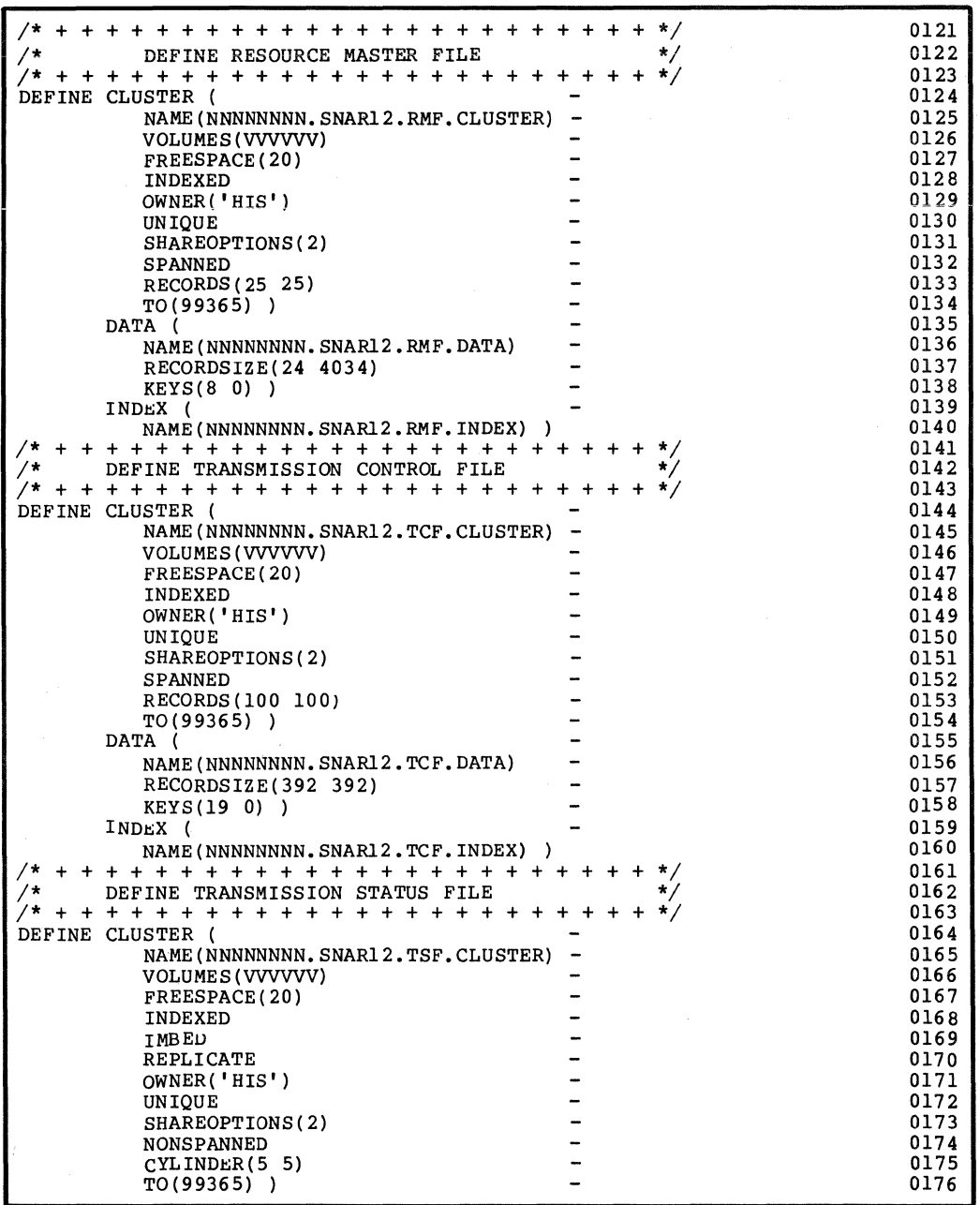

 $\bar{\zeta}$ 

**Figure F-l (cont). Sample SFT Job SFTVSAMU** 

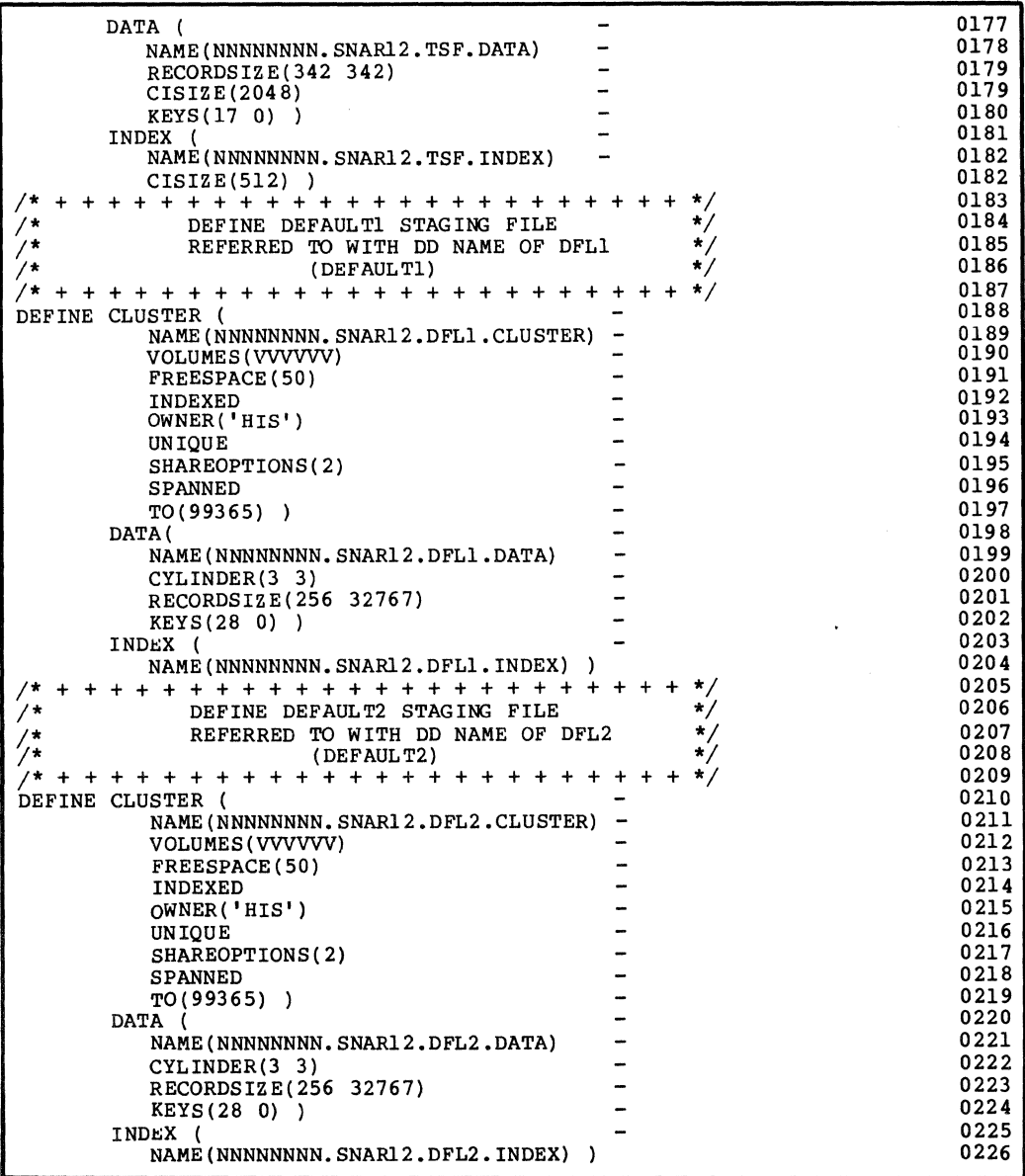

## Figure F-l (cont). Sample SFT Job SFTVSAMU

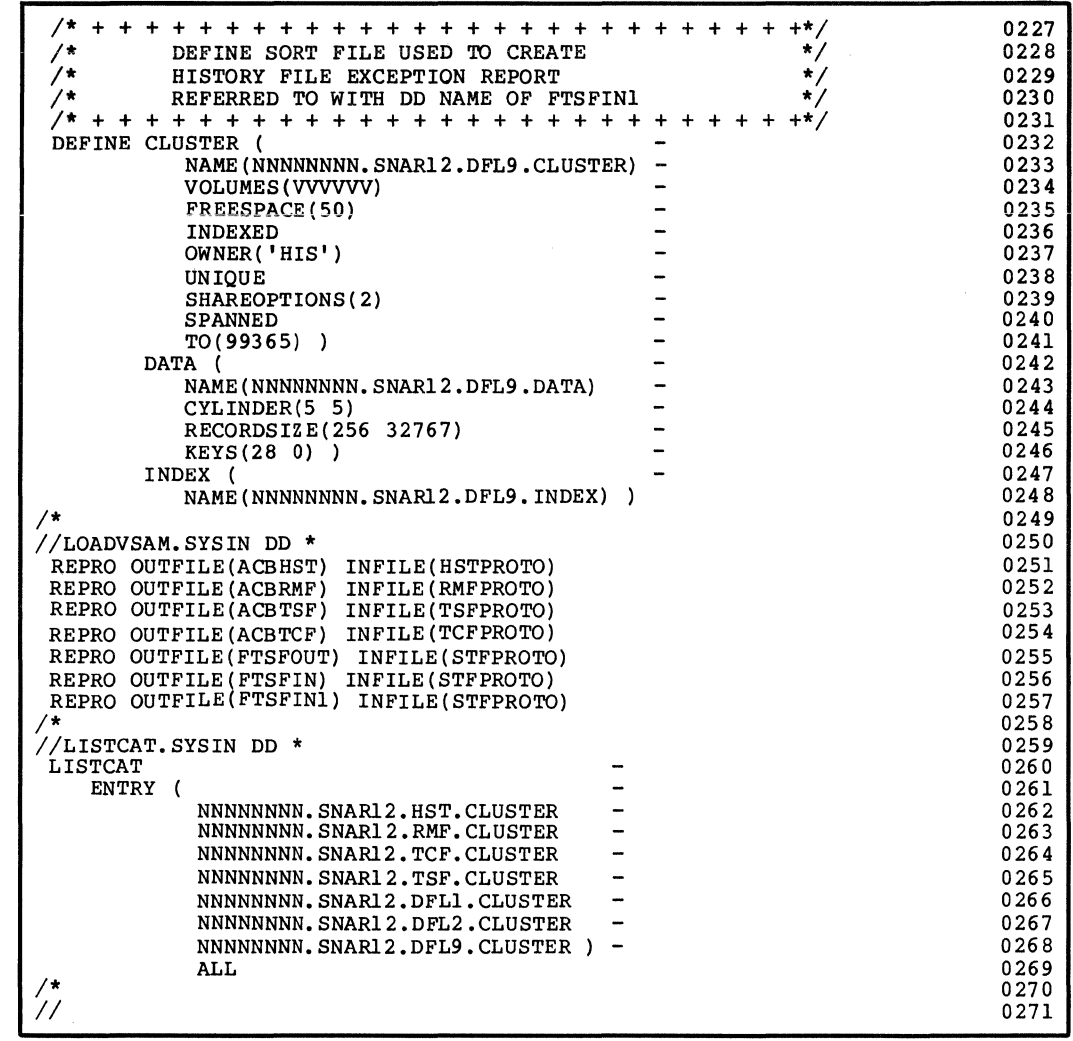

Figure F-l (cont). Sample SFT Job SFTVSAMU

 $\sim$   $\mu$ 

#### THE JOB STEP SFTVSAMU

Line 001 is the job card, which should be edited to conform to installation standards. Lines 002 through 0089 are an instream procedure to clear the VSAM files. Lines 0020 through 0040 contain symbolic parameters that you must edit to supply installation-specific values:

- USERCAT='VSAMCAT' is the installation VSAM user catalog.
- USERPEX is the high-order qualifier of the names of all VSAM clusters other than the message cluster.
- PRT is the output SYSOUT queue; the default is A.

Lines 0033 through 0080 clear VSAM files. The IBM Access Method Services program IDCAMS is invoked in each step with a virtual storage region of S12K. Lines 0082 through 0088 invoke IDCAMS to produce a catalog list report of the files created in the prior steps. Line 0091 invokes the instream procedure (SFTVSAM).

Lines 0093 through 0102 are IDCAMS utility control statements deleting the VSAM clusters. Replace NNNNNNNN with the high-order qualifier of the names of the VSAM clusters.

Lines OIOS through 0248 are IDCAMS Data Definition Statements that allocate the VSAM clusters used by SFT-H. Replace VVVVVV with the volume serial number of the disk pack these files will reside on.

Lines 02Sl through 02S7 are the IDCAMS utility control statements that load each VSAM cluster with a dummy record. The OUTFILE (DDNAME) references the output DD statement and the INFILE (DDNAME) references the input DD statement.

Lines 0261 through 0269 are the IDCAMS utility control statements that produce the catalog list report.

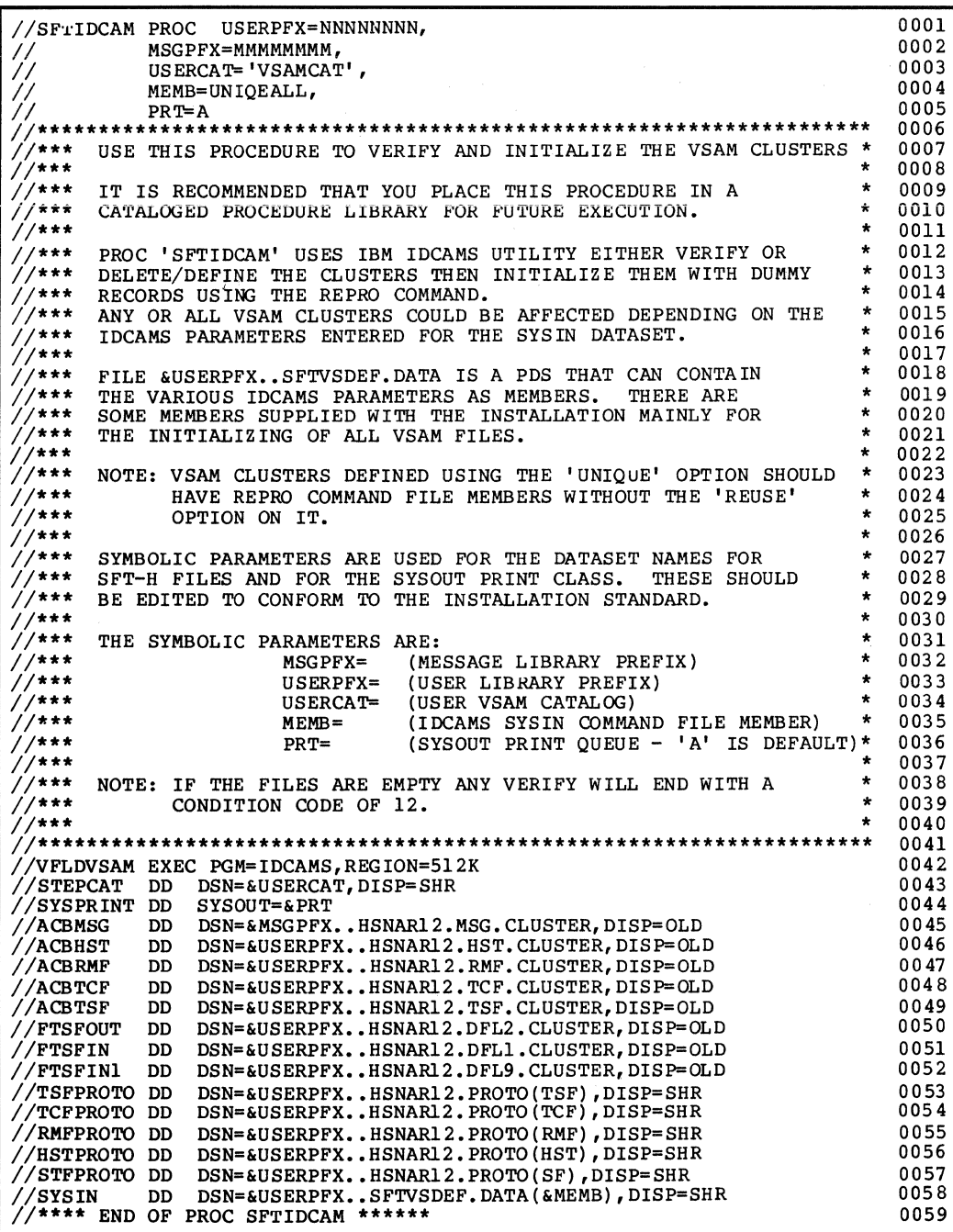

Figure F-2. Sample SFT Inline Procedure SFTIDCAM

#### THE INLINE PROCEDURE SFTIDCAM

This procedure is used in the SETCOMMl and SFTCOMM2 jobs for running IDCAMS to clear the transmission status file. It can also be used by either job to clear some or all of the VSAM clusters. Symbolic parameters are used for identifying common elements; you should edit them to supply installation defaults.

Lines 0001 through 0005 contain the symbolic parameters to be changed:

- USERPFX=NNNNNNNN is the high-order qualifier of the names of all VSAM clusters other than the MESSAGE cluster.
- MSGPFX=MMMMMMMM is the high-order qualifier of the name of the MESSAGE file.
- USERCAT='VSAMCAT' is the installation VSAM user catalog.
- MEMB=UNIQUEALL is the member of a PDS that contains various VSAM control statements that will be called into the IDCAMS utility; it defaults to UNIQUEALL.
- PRT=A is the default SYSOUT value for the IDCAMS report.

#### NOTE

The sample jobs assume that this procedure has been placed in an executable procedure library (such as SYSl.PROCLIB). Check with your systems programming section to see if this is true; otherwise, this procedure would have to be brought in line with the various jobs.

Lines 0006 through 0041 are comments containing instructions for modifying and running this procedure.

Line 0042 invokes IDCAMS with a region of 512K.

Line 0043 specifies the installation VSAM catalog under which all clusters reside. It is defined by the USERCAT symbolic parameter.

Line 0044 defines the output report file.

Lines 0045 through 0052 define the SFT-H VSAM clusters that can be modified when executing this procedure.

Lines 0053 through 0057 define the SFT-H PDS that contains the various dummy records to be loaded into a VSAM cluster when being initialized.

Line 0058 defines the PDS that contain IDCAMS control statements in various members.

Line 0059 indicates the end of this procedure.

NOTE

When reallocating the MESSAGE file you must supply the JCL for the sequential file that contains the messages to be loaded into the VSAM file. The control statement would point to this file. The message file should be backed up to tape or disk prior to reallocating it.

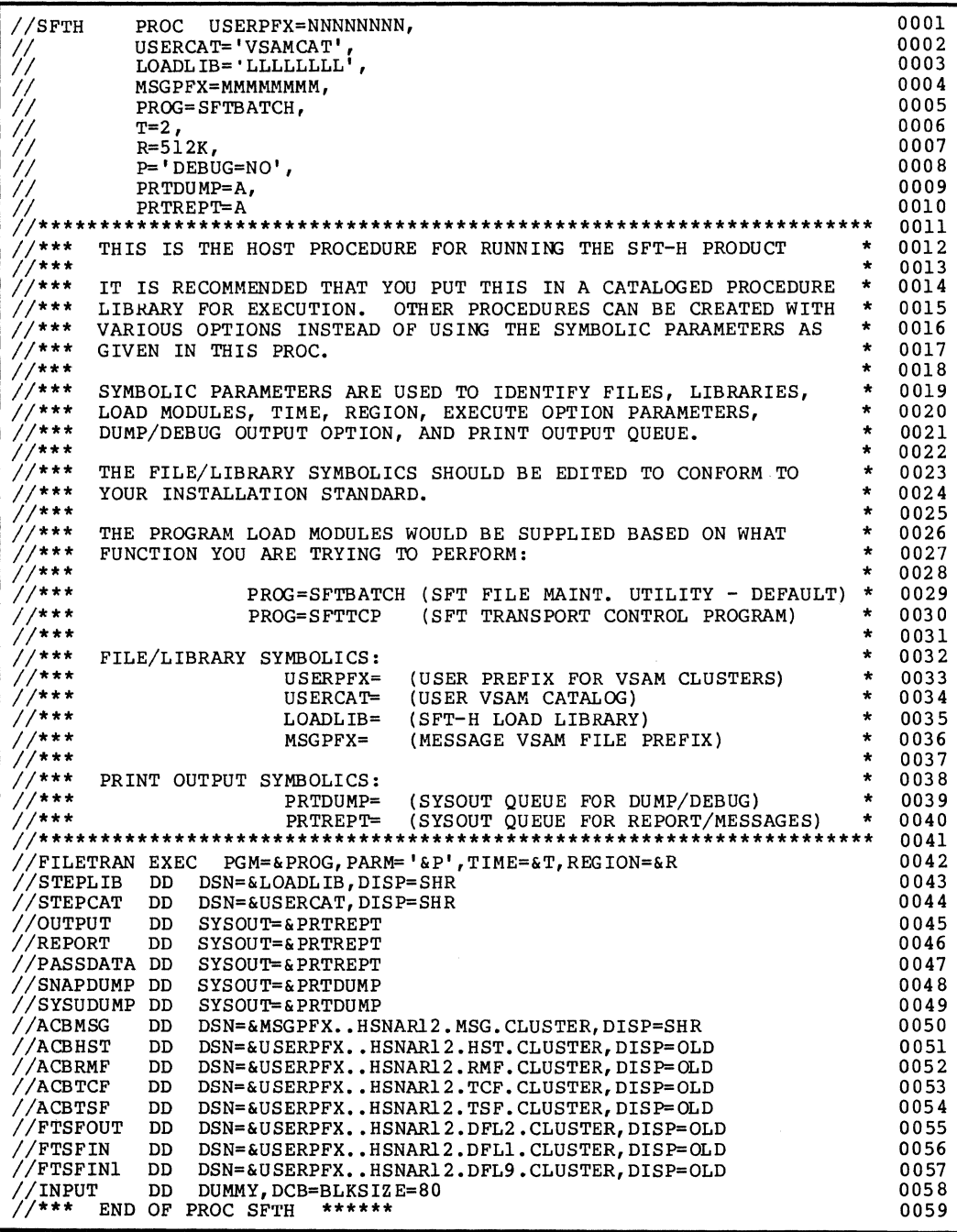

## **Figure F-3. Sample SFT Inline Procedure SFTH**

### THE INLINE PROCEDURE SFTH

This procedure is used in the SFTUTL1, SFTUTL2, SFTUTL3, SFTCOMMl, .and SFTCOMM2 jobs for running the SFT-H product. Symbolic parameters identify common elements and set run-time defaults; you should edit them to supply installation defaults.

Lines 0001 through 0010 contain the symbolic parameters to be changed:

- USERPFX=NNNNNNNN is the high-order qualifier of the names of all VSAM clusters other than the MESSAGE cluster.
- USERCAT='VSAMCAT' is the installation VSAM user catalog.
- LOADLIB='LLLLLLLL' is the fully qualified name of the SFT-H load library where all executable modules reside.
- MSGPFX=MMMMMMMM is the high-order qualifier of the name of the MESSAGE f il e.
- PROG=SFTBATCH is the name of the SFT-H program to be invoked; it defaults to the File Maintenance Utility (SFTBATCH) •
- $T=2$  is the CPU time restriction for the step; it is set to 2 minutes.
- R=5l2K is the region size parameter for the step; it is set to the minimum of 5l2K.
- P='DEBUG=NO' is the parameter list to be passed to the executing program; the default turns off diagnostic mode which keeps diagnostic printouts from being generated on exception conditions.
- PRTDUMP=A is the default SYSOUT value for SNAPDUMP and system dump printouts.
- PRTREPT=A is the default SYSOUT value for the SFT-H reports that can be generated in any run.

#### NOTE

The sample jobs assume that this procedure has been placed in an executable procedure library (e.g., SYS1.PROC LIB). Check with your systems programming section to see if this is true; otherwise, this procedure would have to be brought in line with the various jobs.

Lines 0011 through 0041 are comments containing instructions for modifying the procedure.

Line 0042 invokes an SFT-H program with TIME, REGION, and PARAMETER keywords.

Line 0043 specifies the data set defined by the LOADLIB symbolic parameter to be used when searching for programs or tables (such as the default values table and the translate table).

Line 0044 specifies the installation VSAM catalog under which all clusters reside. It is defined by the USERCAT symbolic parameter.

Lines 0045 and 0046 define the log and report data sets as system output data sets. These definitions are used by SFTBATCH only.

Line 0047 defines PASSDATA, a data set that is used only by SFTTCP. If a session is deleted after use or a staging file is If a session is deleted after use or a staging file is to be deleted after transmission,.this file contains the SFTBATCH control statement images for the requested operation. This file is not used by this sample program.

Lines 0048 and 0049 define diagnostic output data sets. The SNAPDUMP data set is used when an exception condition is encountered and 'DEBUG=YES' is specified in the PARM value of an EXEC statement. The SYSUDUMP data set is used when a program terminates abnormally. The symbolic parameter default value effectively inhibits all output to these data sets.

Lines 0050 through 0057 identify VSAM clusters for use with this program.

Line 0058 is a dummy DD statement to identify the input DD used for supplying the UCL control statements.

Line 0059 is a comment indicating the end of the SFT-H procedure.

IIJOBNAME JOB ACCOUNTINFO,'USER INFORMATION',CLASS=A,MSGCLASS=A *11\*\*\*\*\*\*\*\*\*\*\*\*\*\*\*\*\*\*\*\*\*\*\*\*\*\*\*\*\*\*\*\*\*\*\*\*\*\*\*\*\*\*\*\*\*\*\*\*\*\*\*\**\*\*\*\*\*\*\*\*\*\*\*\*\*\*\*\* *11\*\*\** THIS IS THE FIRST JOB TO BE RUN TO TEST THE INSTALLATION \* *11\*\*\** OF THE HONEYWELL SFT PRODUCT. \* //\*\*\*<br>//\*\*\* (HOST AND LEVEL 6 SIDES MUST BE INSTALLED) *11\*\*\* \* 11\*\*\** EDIT JOBNAME, ACCOUNT INFO., USER INFORMATION, JOB CLASS AND \* 0008  $\frac{1}{2}$ /\*\*\* MSGCLASS PRIOR TO RUNNING THE JOB.  $\frac{1}{2}$  =  $\frac{1}{2}$  +  $\frac{1}{2}$  +  $\frac{1}{2}$  + \* \* **7/\*\*\*** \* **PHIS JOB WILL RUN THE SFT-H BATCH UTILITY PROGRAM (SFTBATCH)** //\*\*\* DOING THE FOLLOWING: 1. ADD RESOURCES (LU-GROUPS) TO RMF \* \* //\*\*\* POING THE FOLLOWING: *11\*\*\** 1. ADD RESOURCES (LU-GROUPS) TO RMF \* 11\*\*\* **2. ADD RECORDS TO TCF FOR INTERACTIVE \***<br>
11\*\*\* **2. ADD RECORDS TO TCF FOR INTERACTIVE \*** *11\*\*\** AND FILE-TRANSFER SESSIONS \* <sup>1</sup>/\*\*\* 3. ADD ACTION RECORDS TO TCF FOR OPERATOR \* A. TO RECEIVE FILES FROM LEVEL6 //\*\*\* B. DYNAMICALLY ALLOCATE AND SEND AN IBM \* 0018 *11\*\*\** JCL FILE TO LEVEL6 \* *11\*\*\** C. LIST RMF AND TCF FILES \* *11\*\*\* \* 11\*\*\** YOU SHOULD EDIT THE UCL STATEMENTS TO SUPPLY THE LU NAMES \* //\*\*\* YOU SHOULD EDIT THE UCL STATEMENTS TO SUPPLY THE LU NAMES \*<br>//\*\*\* AND LOGMODE NAME(S) YOUR INSTALLAION HAS SETUP FOR THESE \*<br>//\*\*\* SESSIONS. (SEE YOUR NETWORK SYSTEMS PROGRAMMER) //\*\*\* SESSIONS. (SEE YOUR NETWORK SYSTEMS PROGRAMMER) \* \* \* \* \* \* *11\*\*\* \* 11\*\*\** YOU SHOULD EDIT THE UCL STATEMENTS TO SUPPLY THE HIS LEVEL6 \* 0026 //\*\*\* YOU SHOULD EDIT THE UCL STATEMENTS TO SUPPLY THE HIS LE<br>//\*\*\* FILES YOU WANT TO TRANSFER TO THE IBM AND THE IBM HOST<br>//\*\*\* FILE YOU WANT TO TRANSFER TO THE HIS LEVEL6 FOR THIS TE FILE YOU WANT TO TRANSFER TO THE HIS LEVEL6 FOR THIS TEST. *11\*\*\*\*\*\*\*\*\*\*\*\*\*\*\*\*\*\*\*\*\*\*\*\*\*\*\*\*\*\*\*\*\*\*\*\*\*\*\*\*\*\*\*\*\*\*\*\*\*\*\*\**\*\*\*\*\*\*\*\*\*\*\*\*\*\*\*\* **EXEC SFTH**  $//$ FILETRAN.INPUT DD \* \*\*\*\*\*\*\*\*\*\*\*\*\*\*\*\*\*\*\*\*\*\*\*\*\*\*\*\*\*\*\*\*\*\*\*\*\*\*\*\*\*\*\*\*\*\*\*\*\*\*\*\*\*\*\*\*\*\*\*\*\*\*\*\*\*\*\*\*\*\* 0032 \*\* ADD SESSION AND ACTION RECORDS TO TCF FOR INTERACTIVE SESSION \* 0033 \*\*\*\*\*\*\*\*\*\*\*\*\*\*\*\*\*\*\*\*\*\*\*\*\*\*\*\*\*\*\*\*\*\*\*\*\*\*\*\*\*\*\*\*\*\*\*\*\*\*\*\*\*\*\*\*\*\*\*\*\*\*\*\*\*\*\*\*\*\* ADDSES ADDSES SESSID=OPERATOR, GROUP=OPERATOR, PRIORITY=25 ADDACT SESSID=OPERATOR, GROUP=OPERATOR, ACT ION-OPER \*\* ADD RESOURCES FOR INTERACTIVE SESSION TO RMF \*\*<br>\*\* NOTE: LU AND LOGMODE VALUES SHOULD CONFORM TO YOUR NETWORK \* \* \* \*\*\*\*\*\*\*\*\*\*\*\*\*\*\*\*\*\*\*\*\*\*\*\*\*\*\*\*\*\*\*\*\*\*\*\*\*\*\*\*\*\*\*\*\*\*\*\*\*\*\*\*\*\*\*\*\*\*\*\*\*\*\*\*\*\*\*\*\*\* LUI ADDLU LU=A411, LOGMODE=D4A32782 LU2 ADDLU LU=A413, LOGMODE=D4A32782 LU3 ADDLU LU=A414, LOG MODE=D4A3 27 82 \*\*\*\*\*\*\*\*\*\*\*\*\*\*\*\*\*\*\*\*\*\*\*\*\*\*\*\*\*\*\*\*\*\*\*\*\*\*\*\*\*\*\*\*\*\*\*\*\*\*\*\*\*\*\*\*\*\*\*\*\*\*\*\*\*\*\*\*\*\*  $***$  ADD GROUP \*\* ADD GROUP \*\*<br>\*\* ADD GROUP \*\*<br>\*\* NOTE: LU VALUES SHOULD CONFORM TO YOUR NETWORK \*\* \*\*\*\*\*\*\*\*\*\*\*\*\*\*\*\*\*\*\*\*\*\*\*\*\*\*\*\*\*\*\*\*\*\*\*\*\*\*\*\*\*\*\*\*\*\*\*\*\*\*\*\*\*\*\*\*\*\*\*\*\*\*\*\*\*\*\*\*\*\* 0056 ADDGRP GKOUP=OPERATOR, ADDLU=(A411,A412,A413) 0001 0002 0003  $* 0004$ 0005  $* 0006$ 0007 0009 0010 0011 0012 0013  $* 0014$ 0015 0016  $* 0017$ 0019 0020 0021  $* 0022$  $* 0023$ 0024 0025 0027 0028 0029 0030 0031 0034 X0035 X0036 0037 X0038 X0039 0040 0041 0042  $* 0043$  $* 0044$ 0045 X0046 0047 X0048 0049 X0050 0051 0052 0053 0054 \* 0055 X0057 0058

### Figure F-4. Sample SFT Job SFTUTLl

\*\*\*\*\*\*\*\*\*\*\*\*\*\*\*\*\*\*\*\*\*\*\*\*\*\*\*\*\*\*\*\*\*\*\*\*\*\*\*\*\*\*\*\*\*\*\*\*\*\*\*\*\*\*\*\*\*\*\*\*\*\*\*\*\*\*\*\*\*\* 0059 \*\* ADD SESSION RECORD TO TCF AND LU-NAME TO RMF FOR TRANSFER SESSION \* 0060<br>\*\*  $*$   $*$  0061  $*$  0061 \*\* NOTE: LU AND LOGMODE VALUES SHOULD CONFORM TO YOUR NETWORK \* 0062 \*\*\*\*\*\*\*\*\*\*\*\*\*\*\*\*\*\*\*\*\*\*\*\*\*~\*\*\*\*\*\*\*\*\*\*\*\*\*\*\*\*\*\*\*\*\*\*\*\*\*\*\*\*\*\*\*\*\*\*\*\*\*\*\*\*\*\*\*\* 0063 LUBATCH ADDLU LU=A461,<br>
LOGMODE=FTFMODE4 COG5 LOGMODE=FTFMODE4 0065 \*\*\*\*\*\*\*\*\*\*\*\*\*\*\*\*\*\*\*\*\*\*\*\*\*\*\*\*\*\*\*\*\*\*\*\*\*\*\*\*\*\*\*\*\*\*\*\*\*\*\*\*\*\*\*\*\*\*\*\*\*\*\*\*\*\*\*\*\*\* 0066 \*\* ADD SESSION \* 0067<br>\*\* \* 0068 \*\* \* 0068 \*\* NOTE: LU VALUE SHOULD CONFORM TO YOUR NETWORK \* 0069 \*\*\*\*\*\*\*\*\*\*\*\*\*\*\*\*\*\*\*\*\*\*\*\*\*\*\*\*\*\*\*\*\*\*\*\*\*\*\*\*\*\*\*\*\*\*\*\*\*\*\*\*\*\*\*\*\*\*\*\*\*\*\*\*\*\*\*\*\*\* 0070 TESTI ADDSES SESSID=TESTI,<br>LU=A461.<br>X0072  $LU=AA61$ ,  $X0072$ PRIORITY=199, X0073<br>
ERROPT=IGNORE 0074 ERROPT=IGNORE 0074 \*\*\*\*\*\*\*\*\*\*\*\*\*\*\*\*\*\*\*\*\*\*\*\*\*\*\*\*\*\*\*\*\*\*\*\*\*\*\*\*\*\*\*\*\*\*\*\*\*\*\*\*\*\*\*\*\*\*\*\*\*\*\*\*\*\*\*\*\*\*\* 0075 \*\* NOW DO RECEIVES OF VARIOUS FILE TYPES \* 0076 \*\*\*\*\*\*\*\*\*\*\*\*\*\*\*\*\*\*\*\*\*\*\*\*\*\*\*\*\*\*\*\*\*\*\*\*\*\*\*\*\*\*\*\*\*\*\*\*\*\*\*\*\*\*\*\*\*\*\*\*\*\*\*\*\*\*\*\*\*\*\* 0077 \*\* RECEIVE SEQUENTIAL VARIABLE LENGTH RECORD BLOCKED FILE \* 0078<br>\*\* \* \* \* 0079 \*\* \* 0079 \*\* NOTE: FILE IN FILEID SHOULD EXIST ON THE LEVEL6 SYSTEM \* 0080 \*\*\*\*\*\*\*\*\*\*\*\*\*\*\*\*\*\*\*\*\*\*\*\*\*\*\*\*\*\*\*\*\*\*\*\*\*\*\*\*\*\*\*\*\*\*\*\*\*\*\*\*\*\*\*\*\*\*\*\*\*\*\*\*\*\*\*\*\*\*\* 0081 TESTI ADDACT SESSID=TESTI,<br>T.II= AA61. LU=A461,<br>
ACTION=RECEIVE.<br>
XOO84 ACTION=RECEIVE,<br>ERROPT=IGNORE,<br>X0085 ERROPT=IGNORE,<br>
OUTDD=FTSFOUT,<br>
X0086 OUTDD=FTSFOUT,<br>SOURCE=L6,  $\texttt{SOURCE} = \texttt{L6}$ ,  $\texttt{X0087}$ NAME=L6FILE1, X0088 FILEID=>SID>CLM-USER 0089 \*\*\*\*\*\*\*\*\*\*\*\*\*\*\*\*\*\*\*\*\*\*\*\*\*\*\*\*\*\*\*\*\*\*\*\*\*\*\*\*\*\*\*\*\*\*\*\*\*\*\*\*\*\*\*\*\*\*\*\*\*\*\*\*\*\*\*\*\*\*\* 0090 \*\* RECEIVE FIXED RELATIVE NON-UFAS TYPE LEVEL6 BOUND-UNIT \* \* 0091<br>\*\* \* \* \* 0092 \*\* \* 0092 \*\* NOTE. OUTDD IS FTSFOUT AGAIN BECAUSE IT IS DEFINED IN DEFAULT TABLE\* 0093 \*\* NOTE: FILE IN FILEID SHOULD EXIST ON THE LEVEL6 SYSTEM \*\* \*\*<br>\*\* NOTE: FILE IN FILEID SHOULD EXIST ON THE LEVEL6 SYSTEM \*\* 0094 \*\* NOTE: FILE IN FILEID SHOULD EXIST ON THE LEVEL6 SYSTEM \*\*\*\*\*\*\*\*\*\*\*\*\*\*\*\*\*\*\*\*\*\*\*\*\*\*\*\*\*\*\*\*\*\*\*\*\*\*\*\*\*\*\*\*\*\*\*\*\*\*\*\*\*\*\*\*\*\*\*\*\*\*\*\*\*\*\*\*\*\*\* 0096 ADDACT SESSID=TEST1,<br>
LU=A461.  $LU=AA61$ ,  $X0098$ ACTION=RECEIVE,<br>
ERROPT=IGNORE,<br>
X0100 ERROPT=IGNORE,<br>SOURCE=L6,<br>XO101 SOURCE=L6,<br>
NAME=L6FILE2,<br>
XO102 NAME=L6FILE2, XOOO2<br>FILEID=>DEBUGDB 0003 FILEID=>DEBUGDB 0103 \*\*\*\*\*\*\*\*\*\*\*\*\*\*\*\*\*\*\*\*\*\*\*\*\*\*\*\*\*\*\*\*\*\*\*\*\*\*\*\*\*\*\*\*\*\*\*\*\*\*\*\*\*\*\*\*\*\*\*\*\*\*\*\*\*\*\*\*\*\*\* 0104  $\;\star\star\;$  RECEIVE AN INDEXED FILE INTO DEFAULT TABLE DEFINED FTSFOUT  $\;\star\;$  + 0106  $\;\star\;$ \*\* \* 0106 \*\* NOTE: FILE IN FILEID SHOULD EXIST ON THE LEVEL6 SYSTEM \* 0107 \*\*\*\*\*\*\*\*\*\*\*\*\*\*\*\*\*\*\*\*\*\*\*\*\*\*\*\*\*\*\*\*\*\*\*\*\*\*\*\*\*\*\*\*\*\*\*\*\*\*\*\*\*\*\*\*\*\*\*\*\*\*\*\*\*\*\*\*\*\*\* 0108 ADDACT SESSID=TEST1,<br>
LU=A461,<br>
X0110  $LU=AA61$ ,  $X0110$ ACTION=RECEIVE,<br>
ERROPT=IGNORE,<br>
XOll2 ERROPT=IGNORE,<br>SOURCE=L6,<br>XO113 SOURCE=L6, XOL13<br>NAME=L6FILE3. XOL14<br>XOL14 NAME=L6FILE3, XO114<br>FILEID=>ML>VIDEO.ML<br>0115 FILEID=>ML>VIDEO.ML 0115

Figure F-4 (cont). Sample SFT Job SFTUTLI
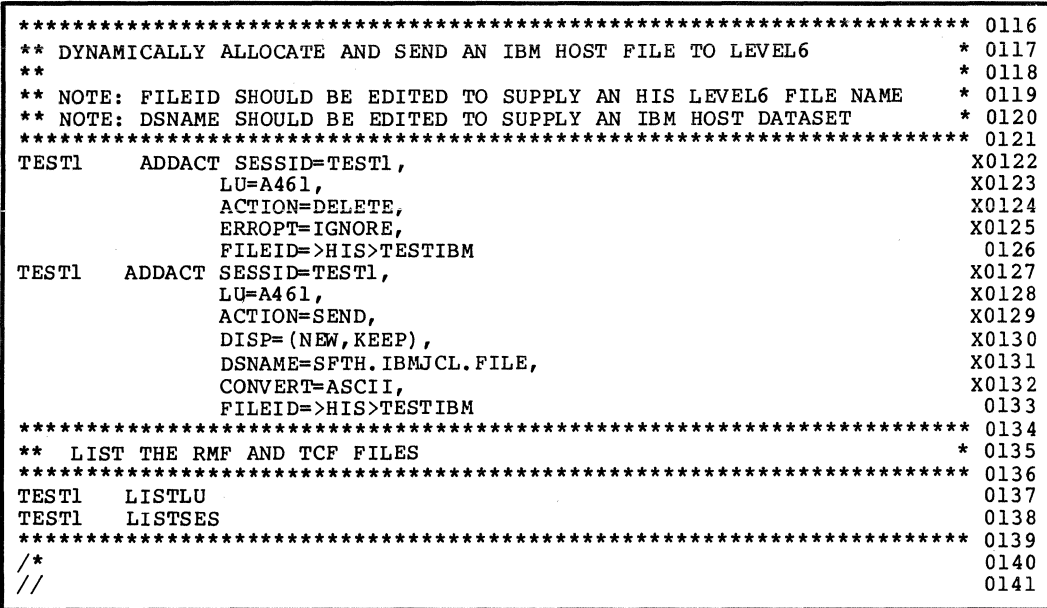

**Figure F-4 (cont). Sample SFT Job SFTUTLI** 

#### THE JOB STEP SFTUTLI

This job will invoke SFTBATCH (the default value in SFTH) to run the batch utilities function of SFT-H.

Line 0001 contains the JOB information you must edit to supply installation-specific values.

Lines 0002 through 0029 are comments and instructions for running this job.

Line 0030 invokes the procedure SFTH.

Line 0031 indicates that the utility control language statements for SFTBATCH follow (in lines 0032 through 0139).

Lines 0035 through 0040 define the online operator interface session to SFT-H. Terminals that are members of the group OPERATOR are allowed to use this session.

Lines 0046 through 0051 define a session between SFT-H and the terminals that are member of the group OPERATOR (such terminals support the online operator interface). The LU names are A4ll, A4l3,.and A4l4.

#### NOTE

You should modify LU and LOGMODE values in all UCL statements to conform to installation definitions. Contact your systems programming section.

Lines 0057 and 0058 define the members of the group OPERATOR.

Lines 0064 and 0065 define the LU A46l. This LU corresponds,. in this example, .to an SFT-6 system.

Lines 0071 through 0074 define a session between SFT-H and LU A46l. If any exception conditions occur, document them and attempt to continue.

Lines 0082 through 0089 define a Receive action within the SFT-H/A46l session. The DPS 6 file >SID>CLM-USER is received. The file is written into the staging file with the FTSOUT<br>DDNAME. The combination of the SOURCE and NAME keywords differentiates this received data from other received data.

Lines 0097 through 0103 define another Receive action. This file will also reside in FTSOUT. Using a different SOURCE and NAME combination for identification,.the job moves the bound unit >DEBUGDB to the host system.

Lines 0109 through 0115 define a third Receive action. The indexed file >ML>VIDEO.ML is brought to the host system.

Lines 0122 through 0126 delete the file >HIS>TESTIBM on the DPS 6. (If this example was executed previously, the file might already exist.)

Lines 0127 through 0133 define the Send action that qynamically allocates and sends a file. DSNAME is the IBM file name; >HIS>TESTIBM is the MOD 400 full pathname.

Line 0137! requests a report of all LUs defined.

Line 0138 requests a report of the SFT-H/SFT-6 session; the report summarizes the actions and parameters.

Lines 0140 and 0141 denote the end of the control statements and the JOB JCL statements.

*IIJOBNAME* JOB ACCOUNTINFO, 'USER INFORMATION',CLASS=A,MSGCLASS=A 0001 *11\*\*\*\*\*\*\*\*\*\*\*\*\*\*\*\*\*\*\*\*\*\*\*\*\*\*\*\*\*\*\*\*\*\*\*\*\*\*\*\*\*\*\*\*\*\*\*\*\*\*\*\** **\*\*\*\*\*\*\*\*\*\*\*\*\*\*\*\***  0002 //\*\*\* THIS JOB IS TO TEST THE COMMUNICATION RUNS THAT WERE SETUP \* 0003 //\*\*\* IN THE UTLI JOB.  $* 0004$  $* 0005$ *11\*\*\* \* 11\*\*\** (HOST AND LEVEL 6 SIDES MUST BE INSTALLED) \* 0006  $* 0007$ *11\*\*\* \* 11\*\*\** EDIT JOBNAME, ACCOUNT INFO., USER INFORMATION, JOB CLASS AND \* 0008 //\*\*\* MSGCLASS PRIOR TO RUNNING THE JOB.  $* 0009$  $*$  0010 //\*\*\* REPLACE 'NNNNNNNN' WITH HIGH LEVEL INDEX NAME<br>//\*\*\* REPLACE 'VVVVVV' WITH VOLUME SERIAL NUMBER FILI 0011 //\*\*\* REPLACE 'VVVVVV' WITH VOLUME SERIAL NUMBER FILE RESIDES ON \*<br>//\*\*\* THIS JOB WILL RUN THE SFT-H COMMUNICATION PROGRAM (SFTTCP) \*  $*$  0012 0013  $* 0014$ THIS JOB WILL RUN THE SFT-H COMMUNICATION PROGRAM (SFTTCP) *11\*\*\** TO SEND AND RECEIVE FILES FROM THE LEVEL6. THE SESSIONS \*  $* 0015$  $\frac{1}{2}$  were setup in the UTLI JOB.  $*$  0016 *11\*\*\** THIS JOB WILL ALSO TEST THE INTERACTIVE FACILITY BY DOING \* *11\*\*\* \**  0017  $* 0018$ *11\*\*\** A LOGON TO THE FILETRAN APPLID. \*  $* 0019$ 0020 *11\*\*\* \* 11\*\*\** THIS JOB WILL THEN EMPTY THE TSF FILE SETTING IT UP FOR \* 0021 *11\*\*\** ANOTHER BATCH SESSION. \* 0022 *11\*\*\* \* 11\*\*\*\*\*\*\*\*\*\*\*\*\*\*\*\*\*\*\*\*\*\*\*\*\*\*\*\*\*\*\*\*\*\*\*\*\*\*\*\*\*\*\*\*\*\*\*\*\*\*\*\** **\*\*\*\*\*\*\*\*\*\*\*\*\*\*\*\***  0023 0024 IIEMPTYTSF EXEC SFTIDCAM 0025 *11\*\*\*\*\*\*\*\*\*\*\*\*\*\*\*\*\*\*\*\*\*\*\*\*\*\*\*\*\*\*\*\*\*\*\*\*\*\*\*\*\*\*\*\*\*\*\*\*\*\*\*\**  0026 *11\*\** RESET ONLY TSF FILE (UNIQUE OPTION) \* 0027 0028 <sup>1</sup>//\*\* USE MEMBER 'TSFREUSE' IF FILE WAS DEFINED \*<br>//\*\* WITH THE 'DEUSE' OPTION. 0029 //\*\* WITH THE 'REUSE' OPTION: 0030 *11\*\* \* 11\*\*\*\*\*\*\*\*\*\*\*\*\*\*\*\*\*\*\*\*\*\*\*\*\*\*\*\*\*\*\*\*\*\*\*\*\*\*\*\*\*\*\*\*\*\*\*\*\*\*\*\**  0031 0032 *I* // COMMI EXEC SFTH,<br>
// PROG=SFTTCP,<br>
// R=768K, 0033 0034 0035 // P='MODE=START, MAXFILES=5, OPERSES=ENABLE, OPERATOR=A411' 0036 *11\*\*\*\*\*\*\**  0037 //VFLDVSAM.SYSIN DD \* 0038 0039 DELETE ( NNNNNNNN.TSF.CLUSTER ) -0040 CLUSTER 0041 PURGE 0042 *1\** + + *1\**  + + + + + + + + + + + + + + + + + + + + + + *\*1*  0043 *1\** + + DEFINE DEFINE TRANSHISSION STATUS FILE *\*1* + + + + + + + + + + + + + + + + + + + + + + *\*1*  0044 0045 DEFINE CLUSTER ( 0046 NAME (NNNNNNNN.TSF. CLUSTER) 0047 VOLUMES (VVVVVV) 0048 FREESPACE(20) 0049  $\sim$ INDEXED 0050 OWNER(' HIS')  $\blacksquare$ 0051  $\mathbb{L}$ UNIQUE 0052 IMBED  $\overline{\phantom{a}}$ 0053 REPLICATE  $\sim$ 0054 SHAREOPTIONS(2)  $\overline{\phantom{a}}$ 0055 NONS PANNED  $\overline{\phantom{a}}$ 0056  $\overline{\phantom{a}}$ CYL INDERS (2 1) 0057 TO(99365) ) 0058 DATA (  $\blacksquare$ 0059 NAME (NNNNNNNNN. TSF. DATA) 0060 RECORDSIZE(342 342)  $\overline{a}$ 0061 CISZ(2048) 0062 KEYS (17 0) )  $\sim$ 0063 INDEX ( 0064 NAME (NNNNNNNN, TSF. INDEX) –<br>CISZ (512) ) 0065 0066 CISZ (512) ) *1\** + + + + + + + + + + + + + + + + + + + + + + + + *\*1*  0067 *1\** PUT DUMMY RECORD IN'ID FILE 0068 *1\** + + + + + + + + + + + + + + + + + + + + + REPRO OUTFILE(ACBTSF) INFILE(TSFPROTO) *\*1* + + + *\*1*  0069 0070 *1\**  0071  $^{\prime\prime}$ 0072

**Figure F-5. Sample SFT Job SFTCOMMI** 

#### THE JOB STEP SFTCOMMl

This job will invoke SFTTCP to run the communications between SFT-H and SFT-6, and execute the Receive, Delete, and Send actions specified in job SFTUTL1.

Line 0001 contains the JOB information you must edit to supply installation-specific values.

Lines 0002 through 0024 are comments and instructions for running this job.

Line 0025 invokes the procedure SFTIDCAM, used for clearing<br>VSAM clusters, and supplies a PARMLIB member (CRTFUNQ) that contains the IDCAMS utility control statements used to reallocate the TSF cluster. It refers to a member of the PDS dataset found in the SFTIDCAM procedure pointed to by the SYSIN DD statement.

Lines 0026 through 0032 are comments pertaining to this step in the job.

Line 0033 invokes the procedure SFTH.

Line 0034 provides the symbolic parameter PROG to override the default value with SFTTCP.

Line 0035 provides the symbolic parameter R to override the default value with 768K.

Line 0036 provides the symbolic parameter P that supplies the parameters for SFTTCP:

- MODE=START indicates that the transmission status file is empty and that no attempt to recover from any previous executions need be made.
- MAXFILES=5 indicates that up to five files can be concurrently, dynamically allocated.
- OPERSES=ENABLE indicates that online operator interface sessions are allowed.
- OPERATOR=A4ll indicates that the system should attempt to use LU A4ll as an operator terminal at startup time.

This execution of SFTTCP results in two sessions:

- An SFT-H/A411 operator session
- An SFT-H/A461 session consisting of three Receive actions. one Delete action, and one dynamic file allocation (and Send action).

Lines 0048 through 0068 are IOCAMS utility control statements used to define the TSF cluster. You must replace VVVVVV with the VOLUME SERIAL number of the pack on which this file resides.

Line 0072 is the IOCAMS utility control statement to initialize the TSF cluster (that is, load a dummy record into the file).

Lines 0073 and 0074 indicate the end of the control statements and the end of the JOB JCL statements.

 $//JOBNAME$  JOB ACCOUNTINFO, USER INFORMATION', CLASS=A, MSGCLASS=A 0001  $11***$ . . . . . . 0002  $\sqrt{\smash[b]{\prime}}$   $\star\star\star\star\star\star$  THIS IS THE SECOND JOB TO BE RUN TO TEST THE INSTALLATION 0003  $11***$  $0004$ OF THE HONEYWELL SFT PRODUCT.  $77***$  $\star$ 0005  $11***$  $\star$ (HOST AND LEVEL 6 SIDES MUST BE INSTALLED) 0006 //\*\*\*  $\bullet$  . 0007  $1+**$ EDIT JOBNAME, ACCOUNT INFO., USER INFORMATION, JOB CLASS AND  $\star$ 0008 //\*\*\* 0009 MSGCLASS PRIOR TO RUNNING THE JOB.  $11***$  $\star$ 0010  $11***$  $\star$  0011 THIS JOB WILL RUN THE SFT-H BATCH UTILITY PROGRAM (SFTBATCH)  $11***$ DOING THE FOLLOWING:  $\bullet$ 0012 1. USE 'ERASE' OPTION FOR DELETING LSF.  $71***$  $\star$ 0013  $11***$  $\star$ 2. UNSTAGE FILES RECEIVED FROM LEVEL6 0014  $11***$  $\star$  0015 3. STAGE THE SAME FILES TO SEND BACK. \*<br>4. WRITE ACTION RECORDS TO TCF FOR RECEIVING \*  $77***$ 0016 TEM JCL AND SENDING ACTION RECORDS FOR \* 0017<br>USING LEVEL6 'DELETE, RENAME AND \* 0018  $7***$ **/\*\*\***  $7^{***}$ EXECUTE. EC' COMMANDS. ila. 0019  $11***$  $\star$ 0020  $11***$ YOU SHOULD EDIT THE UCL STATEMENTS TO SUPPLY THE LU NAMES AND LOGMODE NAME(S) YOUR INSTALLATION HAS SETUP FOR THESE SESSIONS. (REFER TO FIRST TEST RUN)  $\mathbf{A}$ 0021  $11***$  $\mathbf{r} \rightarrow \mathbf{r}$  $0022$  $11***$  $\star$ 0023  $7^{***}$  $\Delta \mathbf{r}$  . 0024  $11***$ YOU SHOULD EDIT THE UCL STATEMENTS TO SUPPLY THE HIS LEVEL6 \* 0025  $77***$ AND THE IBM HOST FILE NAMES TO BE USED IN THE FILE TRANSFER \* 0026  $\frac{1}{1}$  SESSIONS. YOU SHOULD USE THE SAME FILES AS IN JOB 1.  $\star$  $0027$ 0028 //UTL2 EXEC SFTH 0029 //FILETRAN.INPUT DD \* 0030 \* DELETE PREVIOUS FILE TRANSFER (RECEIVES) SESSION & ACTION RECORDS \* 0032 \*234567890123456789012345678901234567890123456789012345678901234567890120034 DELSES DELSES SESSID=TEST1, X0035  $LU = A461$ 0036 **PRTSES** LISTSES 0037 \* CREATE A NEW SESSION RECORD TO RECEIVE AND SEND FILES TO LEVEL6 \* 0039 TEST2 ADDSES SESSID=TEST2, X0041  $LU = A461$ , X0042 ERROPT=IGNORE, X0043 PRIORITY=200 0044 \* ENSURE LOGICAL STAGING FILES OF SAME NAME DO NOT EXIST ON STAGE \* 0046 FILE. IN PRESENT SITUATION ALL 'ERASES' SHOULD FAIL  $\mathbf{r}$  $* 0047$ ERASE SOURCE=L6, NAME=IBMFILE, INDD=FTSFOUT 0049 ERASE SOURCE=L6, NAME=L6FILE1, INDD=FTSFIN 0050 ERASE SOURCE=L6, NAME=L6FILE2, INDD=FTSFIN 0051 ERASE SOURCE=L6, NAME=L6FILE3, INDD=FTSFIN 0052

Fiqure F-6. Sample SFT Job SFTUTL2

| * 0054<br>UNSTAGE PREVIOUSLY RECEIVED L6 FILES INTO TEMPORARY WORK-AREAS |                                                                |                              |  |
|--------------------------------------------------------------------------|----------------------------------------------------------------|------------------------------|--|
|                                                                          |                                                                |                              |  |
|                                                                          | UNSTAGE DDNAME=TMPWK1,                                         | <b>X0056</b>                 |  |
|                                                                          | NAME=L6FILE1,                                                  | X0057                        |  |
|                                                                          | $SOURCE= L6$ ,                                                 | X0058<br>X0059               |  |
|                                                                          | DECOMPR=YES,<br>CONVERT=EBCDIC.                                | <b>X0060</b>                 |  |
|                                                                          | INDD=FTSFOUT                                                   | 0061                         |  |
| UNSTAGE DDNAME=TMPWK2,                                                   |                                                                | <b>X0062</b>                 |  |
|                                                                          | $NAME = L6$ FILE2,                                             | X0063                        |  |
|                                                                          | $SOURE= L6$ ,                                                  | X0064                        |  |
|                                                                          | DECOMPR=YES,                                                   | X0065                        |  |
|                                                                          | CONVERT=EBCDIC,                                                | <b>X0066</b>                 |  |
|                                                                          | INDD=FTSFOUT<br>UNSTAGE DDNAME=TMPWK3,                         | 0067<br>X0068                |  |
| $NAME = L6$ FILE3,                                                       |                                                                | <b>X0069</b>                 |  |
|                                                                          | $SOURE= L6$ ,                                                  | X0070                        |  |
|                                                                          | DECOMPR=YES,                                                   | X0071                        |  |
|                                                                          | CONVERT=EBCDIC,                                                | X0072                        |  |
|                                                                          | INDD=FTSFOUT                                                   | 0073                         |  |
|                                                                          |                                                                | 0074                         |  |
| **                                                                       | STAGE RECEIVED FILES INTO NEW STAGE FILE FOR SENDING TO LEVEL6 | * 0075                       |  |
| **<br>**                                                                 |                                                                | * 0076<br>*<br>0077          |  |
| $**$                                                                     | NOTE: FILE NAME IN FILEID WILL BE PATHNAME OF FILE RECEIVED BY | * 0078                       |  |
|                                                                          | THE LEVEL6                                                     |                              |  |
|                                                                          | STAGE DDNAME=TMPWK1,                                           | <b>X0080</b>                 |  |
|                                                                          | NAME=L6FILE1,                                                  | X0081                        |  |
|                                                                          | SOURCE=L6,                                                     | X0082                        |  |
|                                                                          | COMPRESS=YES,                                                  | X0083                        |  |
|                                                                          | CONVERT=ASCII,                                                 | X0084                        |  |
|                                                                          | OUTDD=FTSFIN.                                                  | X0085                        |  |
|                                                                          | $DSORG = PS,$                                                  | X0086                        |  |
|                                                                          | $RECFM=V$ ,                                                    | X0087<br>X0088               |  |
|                                                                          | $RECL=256$ ,<br>$CISIZE=512$ ,                                 | <b>X0089</b>                 |  |
|                                                                          | FILEID=>HIS>CLMU                                               | 0090                         |  |
|                                                                          | STAGE DDNAME=TMPWK2,                                           | X0091                        |  |
|                                                                          | NAME=L6FILE2,                                                  | <b>X0092</b>                 |  |
|                                                                          | SOURCE=L6,                                                     | X0093                        |  |
|                                                                          | COMPRESS=YES,                                                  | X0094                        |  |
|                                                                          | CONVERT=ASCII,                                                 | <b>X0095</b>                 |  |
|                                                                          | OUTDD=FTSFIN,                                                  | <b>X0096</b>                 |  |
|                                                                          | DSORG=FR,<br>DELATTR=NO,                                       | <b>X0097</b><br><b>X0098</b> |  |
|                                                                          | $RECFM = F$ ,                                                  | X0099                        |  |
|                                                                          | $RECL=256$ ,                                                   | X0100                        |  |
|                                                                          | FILEID=>HIS>DBUG                                               | 0101                         |  |
|                                                                          | STAGE DDNAME=TMPWK3,                                           | X0102                        |  |
|                                                                          | NAME=L6FILE3,                                                  | X0103                        |  |
|                                                                          | $SOURCE=L6$ ,                                                  | X0104                        |  |
|                                                                          | COMPRESS=NO,                                                   | X0105                        |  |
|                                                                          | CONVERT=ASCII,                                                 | X0106                        |  |
|                                                                          | OUTDD=FTSFIN,<br>DSORG=IS,                                     | X0107<br>X0108               |  |
|                                                                          | RECFM=F.                                                       | X0109                        |  |
|                                                                          | RECL=252,                                                      | X0110                        |  |
|                                                                          | $CISIZE=512.$                                                  | X0111                        |  |
|                                                                          | KEYLEN=5,                                                      | X0112                        |  |
|                                                                          | KEYOFF=0,                                                      | X0113                        |  |
|                                                                          | FILEID=>HIS>MLEN                                               | 0114                         |  |

Figure F-6 (cont). Sample SFT Job SFTUTL2

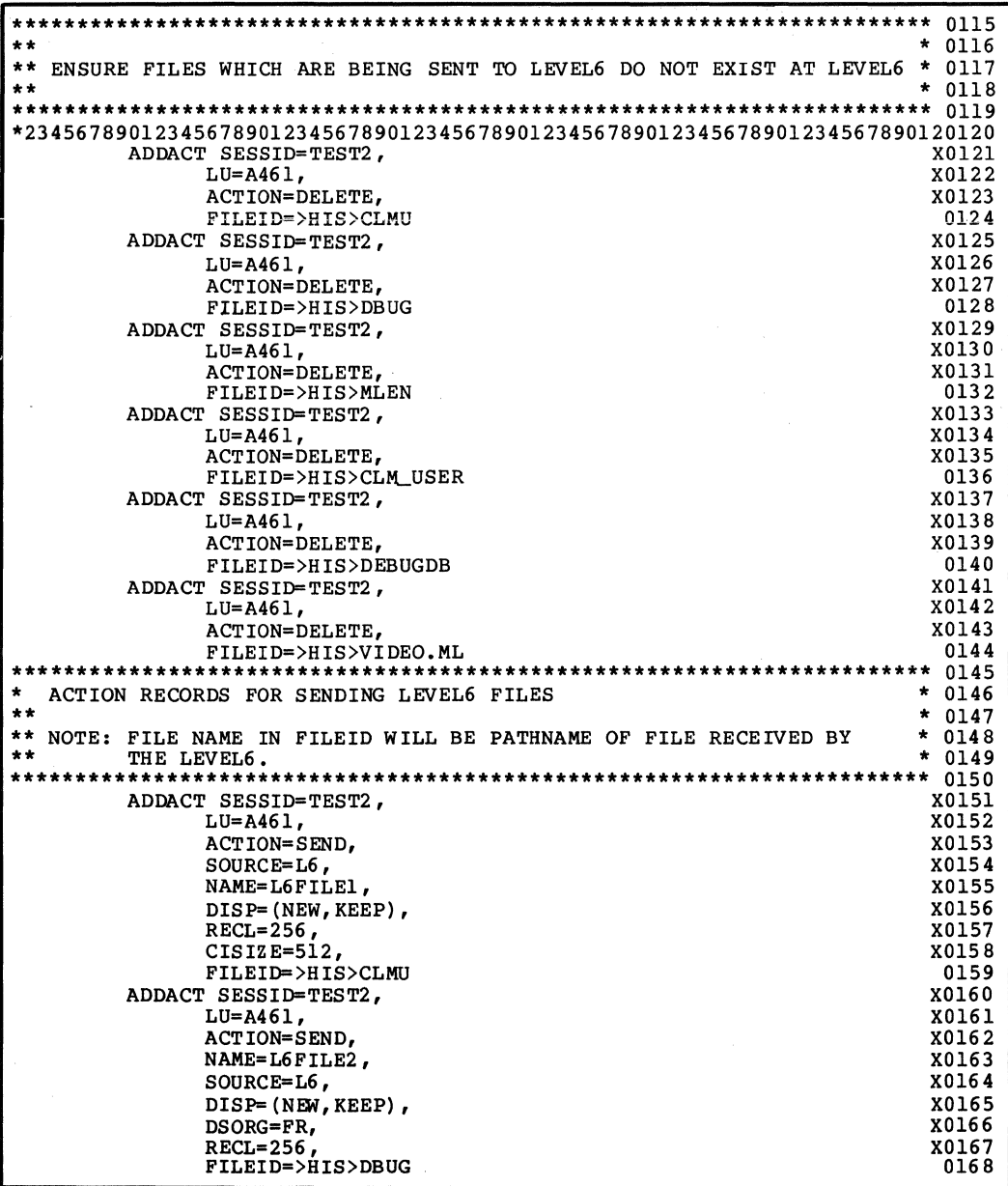

**Figure F-6 (cont). Sample SFT Job SFTUTL2** 

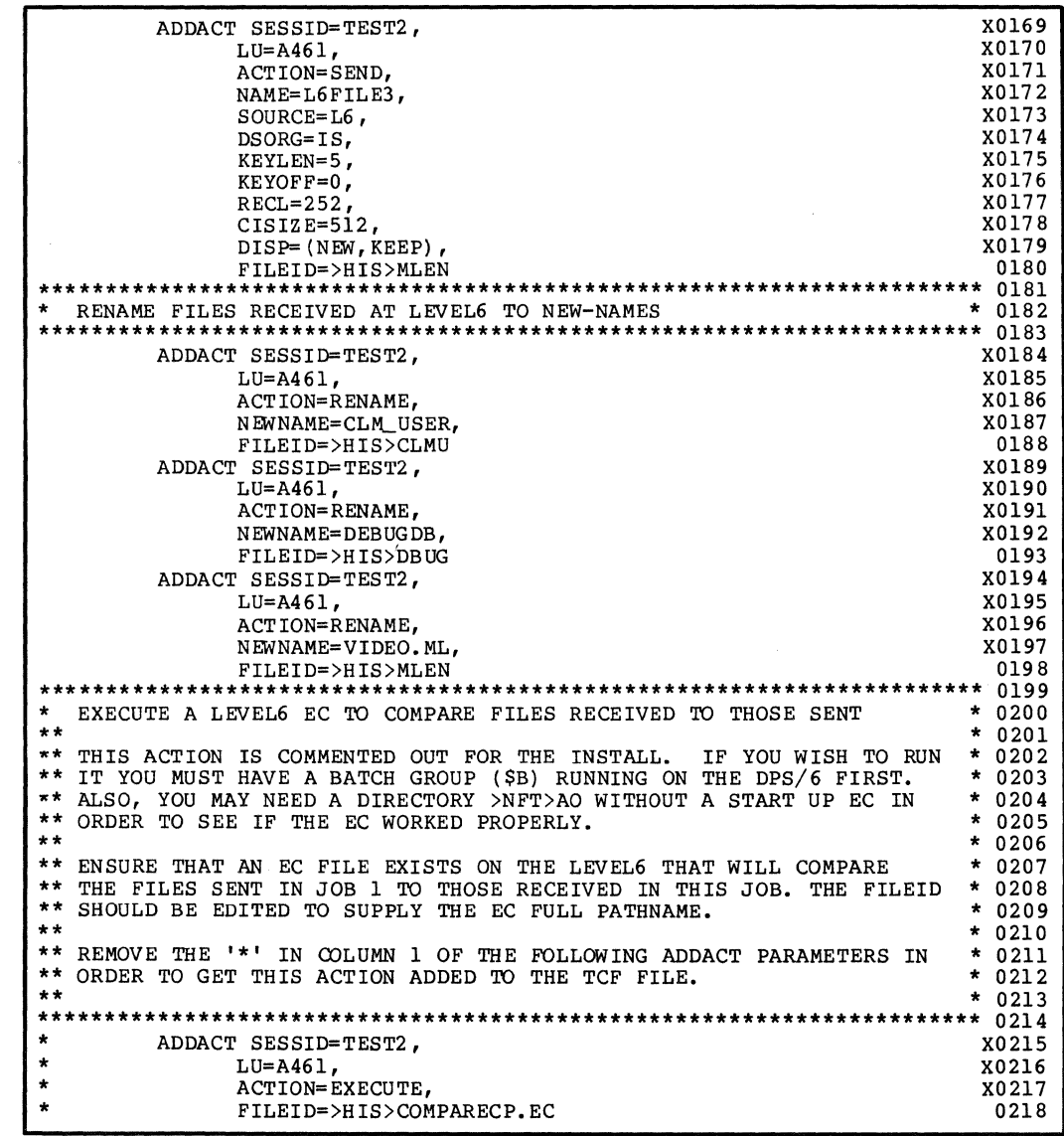

## Figure F-6 (cont). Sample SFT Job SFTUTL2

 $\hat{\mathcal{L}}$ 

| **<br>RECEIVE IBM-JCL FILE SENT IN PREVIOUS SESSION TO LEVEL6                                       | $* 0220$     |  |
|----------------------------------------------------------------------------------------------------|--------------|--|
|                                                                                                    |              |  |
| X0222<br>ADDACT SESSID=TEST2,                                                                       |              |  |
| $LU = A461$ ,                                                                                       | X0223        |  |
| X0224<br>ACTION=RECEIVE,                                                                            |              |  |
| ERROPT=IGNORE,<br>X0225                                                                             |              |  |
| SOURCE=L6,                                                                                          | X0226        |  |
| NAME=IBMFILE,                                                                                       | X0227        |  |
| FILEID=>HIS>TESTIBM                                                                                 | 0228         |  |
|                                                                                                    | $* 0230$     |  |
| LIST THE STAGE FILE                                                                                 |              |  |
| LISTST INDD=FTSFIN                                                                                  | 0232         |  |
|                                                                                                    | 0233         |  |
| PRODUCE SUMMARY REPORTS                                                                             | $* 0234$     |  |
|                                                                                                    |              |  |
| SUMSTAT TYPE=NOTRAN                                                                                 | 0236         |  |
| SUMSTAT TYPE=NOSTART                                                                                | 0237         |  |
| SUMSTAT TYPE=COMP                                                                                   | 0238         |  |
| SUMSTAT TYPE=INCOMP                                                                                 | 0239         |  |
| ∕*                                                                                                  | 0240         |  |
|                                                                                                    |              |  |
| STAGE TEMPORARY FILE(S) DD STATEMENTS FOLLOW HERE                                                   | $* 0242$     |  |
| ********** 0243                                                                                     |              |  |
| //FILETRAN.TMPWK1<br>$DSN = \& \& TMP1$ .<br><b>DD</b>                                              | 0244         |  |
| 77<br>UNIT=SYSDA.                                                                                   | 0245         |  |
| $\prime\prime$<br>DISP=(NEW, PASS),                                                                 | 0246         |  |
| 77<br>$SPACE = (CYL, 1)$ ,                                                                          | 0247         |  |
| $^{\prime\prime}$<br>DCB=(RECFM=VB, BLKSIZE=4000)<br>//FILETRAN.TMPWK2<br>$DD$ $DSN = \& \& TMP2$ . | 0248         |  |
| $^{\prime\prime}$<br>UNIT-SYSDA.                                                                    | 0249<br>0250 |  |
| $^{\prime\prime}$<br>$DISP = (NEW, PASS)$ ,                                                         | 0251         |  |
| $^{\prime\prime}$<br>$SPACE = (CYL, 1)$ ,                                                           | 0252         |  |
| $^{\prime\prime}$<br>DCB= (RECFM=VB, BLKSIZE=4000)                                                  | 0253         |  |
| //FILETRAN.TMPWK3<br>DD.<br>$DSN = \&TMP3$ .                                                        | 0254         |  |
| $\prime\prime$<br>UNIT=SYSDA,                                                                       | 0255         |  |
| 77<br>DISP=(NEW, PASS),                                                                             | 0256         |  |
| $^{\prime\prime}$<br>$SPACE = (CYL, 1)$ ,                                                           | 0257         |  |
| $^{\prime\prime}$<br>DCB=(RECFM=VB, BLKSIZE=4000)                                                   | 0258         |  |
| 77                                                                                                  | 0259         |  |
|                                                                                                    |              |  |

Figure F-6 (cont). Sample SFT Job SFTUTL2

#### THE JOB STEP SFTUTL2

This job invokes SFTBATCH (the default value in SFTH) to run the second set of batch utility UCL control statements.

Line 0001 contains the JOB information you must edit to supply installation-specific values.

Lines 0002 through 0028 are comments and instructions for running this job.

Line 0029 invokes the procedure SFTH.

Line 0030 indicates that control statements follow.

Lines 0035 and 0036 deletes the old SFT-H/A461 session definition.

Line 0037! lists all sessions currently defined. Only one session, . the operator session, . should be defined at this point.

Lines 0041 through 0044 begins the definition of a new SFT-H/A461 session.

Lines 0049 through 0052 ensure that the staging files do not contain records for the indicated NAME and SOURCE combinations. All of the erasures should fail.

Lines 0056 through 0073 unstage the files received in SOFTCOMM1. The files are copied into one of the sequentia The files are copied into one of the sequential files defined in this step. All files are decompressed and translated to EBCDIC.

Lines 0080 through 0114 stage the received files for transmission back to a DPS 6. The files are copied into different staging files and translated into ASCII. The third file (L6FILE3) is compressed; the others are not. MOD 400 file attributes are specified for the files.

Lines 0120 through 0144 continue the definition of the SFT-H/A461 session started in line 0035. In these lines,.all of of the files that are later sent or renamed are deleted. The files that are later sent or renamed are deleted. The deletes of DBUG, MLEN, and CLMU normally fail.

Lines 0151 through 0180 specify three Send operations, .one for each of the files staged in lines 0080 through 0113. The MOD 400 pathnames for each file are different from the pathnames used in SFTUTL1.

Lines 0184 through 0198 rename CLMU, DBUG, and MLEN after they are sent to the DPS 6.

Lines 0199 through 0218 are comments and UCL statements that are commented out in the install. The UCL statements request the execution of a DP8 6 EC file that compares the received files to the original files. Follow the instructions in the comments section if you wish the EC to run.

Lines 0222 through 0228 specify a Receive action to retrieve the IBM JCL file that was sent to SFT-6 in the SETCOMMl step.

Line 0232 requests a summary of the contents of FT8FIN.

Lines 0236-0239 request that the various summary reports be produced.

Line 0240 indicates the end of the control statements.

Lines 0244 through 0258 define three files in addition to those defined by 8FT-H. Each file contains variable-length sequential records with a block size of 4000.

Line 0259 denotes the end of JOB JCL statements.

//JOBNAME JOB ACCOUNTINFOR, 'USER INFORMATION', CLASS=A, MSGCLASS=A 00.01  $0002$ THIS JOB IS TO TEST THE COMMUNICATION RUNS THAT WERE SETUP \* conn  $11***$  $\frac{1}{2}$  / \*\*\* IN THE UTL2 JOB.  $\rightarrow$ 0004  $\frac{1}{1+x+x}$  $\bullet$ 0005 //\*\*\*  $\rightarrow$ 0006 (HOST AND LEVEL 6 SIDES MUST BE INSTALLED)  $\star$  . //\*\*\* 0007  $\sqrt{10}$  /\*\*\* EDIT JOBNAME, ACCOUNT INFO., USER INFORMATION, JOB CLASS AND \* 0008 MSGCLASS PRIOR TO RUNNING THE JOB.  $1 + + +$ nnna  $\frac{1}{2}$ 0010 //\*\*\* REPLACE 'NNNNNNNN' WITH HIGH LEVEL INDEX NAME  $\star$ 0011 //\*\*\* REPLACE 'VVVVVV' WITH VOLUME SERIAL NUMBER FILE RESIDES ON  $\star$ 0012 //\*\*\*  $\bullet$ 0013  $\frac{1}{2}$  / \* \* \* THIS JOB WILL RUN THE SFT-H COMMUNICATION PROGRAM (SFTTCP)  $\bullet$ 0014  $\frac{1}{2}$   $\frac{1}{2}$  TO RECEIVE AND SEND FILES TO THE LEVEL6 AND TRANSMIT DELETE,  $\rightarrow$ 0015 //\*\*\* RENAME AND EXECUTE COMMANDS AS WELL. 0016  $\frac{1}{2}$ /\*\*\*  $\ddot{\bullet}$ 0017 0018 //EMPTYTSF EXEC SFTIDCAM, MEMB=CRTSFUNQ 0019 0020  $\frac{1}{2}$  RESET ONLY TSF FILE (UNIOUE OPTION) 0021  $1/**$  $\star$ 0022 //\*\* USE MEMBER 'TSFREUSE' IF FILE WAS  $\star$ 0023 //\*\* DEFINED WITH THE 'REUSE' OPTION:  $\bullet$ 0024  $11**$  $\Delta$ 0025 0026  $\sqrt{2}$ COMM2 EXEC PROC=SFTH, 0027  $\frac{7}{7}$  PROG=SF'<br> $\frac{1}{7}$  R=768K, PROG=SFTTCP, 0028 0029 0030  $\frac{1}{2}$  + \* \* \* \* \* \* \* \* \* \* \* \* \* 0031  $0032$  $\mathcal{U}$  $\frac{1}{2}$  /VFLDVSAM. SYSIN DD \* 0033 DELETE ( 0034 NNNNNNNN.TSF.CLUSTER ) -0035 CLUSTER 0036 0037 **PURGE**  $/* + + + + + + + + + + + + + + + + + + + + + + *$ 0038  $7*$ 0039 0040 DEFINE CLUSTER ( 0041 NAME (NNNNNNNN.TSF.CLUSTER) 0042  $\sim$ **VOLUMES (VVVVVV)** 0043 FREESPACE(20) 0044 INDEXED 0045 OWNER('HIS') 0046 UNIQUE 0047 **TMRED** 0048 0049 **REPLICATE** SHAREOPTIONS(2) 0050 NONSPANNED  $\overline{\phantom{0}}$ 0051  $\overline{a}$ CYLINDERS(2 1) 0052  $TO(99365)$ ) 0053 0054 DATA ( NAME (NNNNNNNN, TSF. DATA) 0055 RECORDSIZE(342 342) 0056 CISZ (2048) 0057 0058 KEYS(17 0)) INDEX ( 0059 NAME (NNNNNNNN, TSF. INDEX)  $0060$ 0061  $CISZ(512)$  ) 0062  $7^{\star}$  $\star$ / PUT DUMMY RECORD IN FILE 0063 0064 REPRO OUTFILE(ACBTSF) INFILE(TSFPROTO)  $0065$  $/$ \* 0066  $\frac{1}{2}$ 0067

Figure F-7. Sample SFT Job SFTCOMM2

#### THE JOB STEP SFTCOMM2

This job invokes SFTTCP to run the communications between SFT-H and SFT-6. This job executes the Delete, Send, Rename, optional Execute, . and Receive actions in job SFTUTL2.

Line 0001 contains the JOB information you must edit to supply installation-specific values.

Lines 0002 through 0018 are comments and instructions for running this job.

Line 0019 invokes the procedure SFTIDCAM used for clearing VSAM clusters, and supplies a PARMLIB member (CRTSFUNQ) that contains the IDCAMS utility control statements used to reallocate the TSF cluster. It refers to a member of the PDS data set found in the SFTIDCAM procedure pointed to by the SYSIN DD statement.

Lines 0020-0026 are comments pertaining to this step in the job.

Line 0027 invokes the procedure SFTH.

Line 0028 provides the symbolic parameter PROG to override the default value with SFTTCP.

Line 0029 provides the symbolic parameters R to override the  $default value$  with  $768K$ .

Line 0030 provides the symbolic parameter P that supplies the following parameters for SFTTCP:

- MODE=START indicates that the transmission status file is empty and that no attempt to recover from any previous executions need be made.
- MAXFILES=5 indicates that up to five files can be concurrently dynamically allocated.
- OPERSES=ENABLE indicates that online operator interface sessions are allowed.
- OPERATOR=A411 indicates that the system should attempt to use LU A4l3 as an operator terminal at startup time.

This execution of SFTTCP results in two sessions:

- An SFT-H/A41l operator session
- An SFT-H/A461 session consisting of five Delete actions, three Send actions, . two Rename actions, .one Execute action, . and one Receive action.

Line 0066 is the IDCAMS utility control statement to initialize the TSF cluster (that is, load a dummy record into the file).

Lines 0067 and 0068 indicate the end of the control statements and the end of the JOB JCL statements.

 $\bar{\mathcal{L}}$ 

*IIJOBNAME* JUB ACCOUNTINFO, 'USER INFORMATION',CLASS=A,MSGCLASS=A *11\*\*\*\*\*\*\*\*\*\*\*\*\*\*\*\*\*\*\*\*\*\*\*\*\*\*\*\*\*\*\*\*\*\*\*\*\*\*\*\*\*\*\*\*\*\*\*\*\*\*\*\**\*\*\*\*\*\*\*\*\*\*\*\*\*\*\*\* *11\*\*\** THIS IS THE THIRD JOB TO BE RUN TO TEST 'THE INSTALLATION \* *11\*\*\** OF THE HONEYWELL SFT PRODUCT. \* //\*\*\*<br>//\*\*\* (HOST AND LEVEL 6 SIDES MUST BE INSTALLED) \* \* //\*\*\*<br>//\*\*\* PDIT JOBNAME, ACCOUNT INFO., USER INFORMATION, JOB CLASS AND //\*\*\* EDIT JOBNAME, ACCOUNT INFO., USER INFORMATION, JOB CLASS AND \*<br>//\*\*\* MSGCLASS PRIOR TO RUNNING THE JOB.<br>//\*\*\* \* \* \* \* \* **1115 JOB WILL RUN THE SFT-H BATCH UTILITY PROGRAM (SFTBATCH)** //\*\*\* THIS JOB WILL RUN THE SFT-H BATCH UTILITY PROGRAM (SFTBATCH) \*<br>//\*\*\* DOING THE FOLLOWING:<br>//\*\*\* 1. UNSTAGE TBM JCL FILE \* \* \* *11\*\*\** 1. UNSTAGE IBM JCL FILE \*  $\frac{1}{2}$  /  $\frac{1}{2}$  and  $\frac{1}{2}$  and *11\*\*\** 3. LIST BOTH STAGING FILES \* //\*\*\* 4. COMPARE FILE SENT TO FILE RECEIVED \* *11\*\*\** FROM THE LEVEL6 \* *11\*\*\* \* 11\*\*\*\*\*\*\*\*\*\*\*\*\*\*\*\*\*\*\*\*\*\*\*\*\*\*\*\*\*\*\*\*\*\*\*\*\*\*\*\*\*\*\*\*\*\*\*\*\*\*\*\**\*\*\*\*\*\*\*\*\*\*\*\*\*\*\*\*  $\frac{1}{2}$ UTL3 EXEC SFTH  $//$ FILETRAN.INPUT DD \* \*\*\*\*\*\*\*\*\*\*\*\*\*\*\*\*\*\*\*\*\*\*\*\*\*\*\*\*\*\*\*\*\*\*\*\*\*\*\*\*\*\*\*\*\*\*\*\*\*\*\*\*\*\*\*\*\*\*\*\*\*\*\*\*\*\*\*\*\*\*\* 0022 UNSTAGE DDNAME=TMPWK4, NAME= IBMFILE, SOURCE=L6, DECOMPR=YES, CONVERT=EBCDIC, INDD=FTSFOUT S UMS TAT LISTHST TYPE=DETAIL LISTHST TYPE= EXCEPT ION LISTHST TYPE=SUMMARY LISTSF LISTSF INDD=FTSFOUT INDD=FTSFIN *1\* 11\*\*\*\*\*\*\*\*\*\*\*\*\*\*\*\*\*\*\*\*\*\*\*\*\*\*\*\*\*\*\*\*\*\*\*\*\*\*\*\*\*\*\*\*\*\*\*\*\*\*\*\**\*\*\*\*\*\*\*\*\*\*\*\*\*\*\*\*\* 0036 //\*\*\* UNSTAGE TEMPORARY FILE(S) DD STATEMENTS SHOULD FOLLOW HERE \* *11\*\*\*\*\*\*\*\*\*\*\*\*\*\*\*\*\*\*\*\*\*\*\*\*\*\*\*\*\*\*\*\*\*\*\*\*\*\*\*\*\*\*\*\*\*\*\*\*\*\*\*\**\*\*\*\*\*\*\*\*\*\*\*\*\*\*\*\*\*  $\frac{1}{100}$ FILETRAN.TMPWK4 DD DSN=&&TMP4, // UNIT=SYSDA,<br>// DISP=(NEW, P // DISP=(NEW,PASS),<br>// SPACE=(CYL,1), *II* SPACE=(CYL, 1),<br>// DCB=(RECFM=FB. *II* DCB=(RECFM=FB,BLKSIZE=4000,LRECL=80) *11\*\*\*\*\*\*\*\*\*\*\*\*\*\*\*\*\*\*\*\*\*\*\*\*\*\*\*\*\*\*\*\*\*\*\*\*\*\*\*\*\*\*\*\*\*\*\*\*\*\*\*\**\*\*\*\*\*\*\*\*\*\*\*\*\*\*\*\* *11\** COMPARE IBM-JCL FILE SENT TO AND RECEIVED FROM LEVEL6 \* *11\*\*\*\*\*\*\*\*\*\*\*\*\*\*\*\*\*\*\*\*\*\*\*\*\*\*\*\*\*\*\*\*\*\*\*\*\*\*\*\*\*\*\*\*\*\*\*\*\*\*\*\**\*\*\*\*\*\*\*\*\*\*\*\*\*\*\*\* *IICOMPJCL5* EXEC PGM-IEBCOMPR *IISYSPRINT* DD SYSOUT=X *IISYSUT1* DD DSN=SFTH.IBMJCL.FILE,DISP=(OLD,KEEP) *IISSN=&&TMP4, DISP=*(OLD, DELETE)<br> *IIIMMV IISYSIN* DD DUMMY *II*  0001 0002 0003 0004 0005 0006 0007 0008 0009 0010 0011 0012 0013 0014 0015 0016 0017 0018 0019 0020 0021 X0023 X0024 X0025 X0026 X0027 0028 0029 0030 0031 0032 0033 0034 0035  $* 0037$ \*\* 0038 0039 0040 0041 0042 0043 0044 0045 0046 0047 0048 0049 0050 0051 0052

Figure F-8. Sample SFT Job SFTUTL3

#### THE JOB STEP SFTUTL3

This job will invoke SFTBATCH (the default value in SFTH) to run the final set of batch utility UCL statements. It will also execute the IBM compare utility IEBCOMPR.

Line 0001 contains the JOB information you must edit to supply installation-specific values.

Lines 0002 through 0019 are comments and instructions for running this job.

Line 0020 invokes the procedure SFTH.

Line 0021 indicates that control statements follow.

Lines 0023 through 0028 unstage the file retrieved in the job step SFTCOMM2. The file is copied into TMPWK4 (defined in lines 0039 through 0043) •

Line 0029 requests the transmission status file summary statistics report.

Lines 0030 through 0032 request the History File reports:

- TYPE=DETAIL for a log of all communications activity
- TYPE=EXCEPTION for a detailed listing of all sessions with an error condition
- TYPE=SUMMARY for summary information only.

Lines 0033 and 0034 request summaries of the contents of both staging files.

Line 0035 indicates the end of UCL statements.

Lines 0039 through 0043 allocate an empty sequential file that will contain fixed length 80-character records.

Lines 0047 through 0051 contain the job step COMPJCL5.

Line 0047 invokes the IBM Compare File Utility.

Line 0048 defines the report data set.

Lines 0049 and 0050 point to the files to be compared; the file sent in job SFTCOMMl and the file received and copied in job step SFTCOMM2 and step UTL3 of this job.

Line 0051 indicates that there are no additional control statements.

Line 0052 indicates the end of this JOB JCL.

ABEND File Transfer Facility ABEND Codes (Tbl), E-l Action Action Record Type, 2-4 Add Action (ADDACT), 3-14 Commands to Create Batch Task Group and Memory Pool for Execute Actions (Fig),  $5 - 2$ Defining Sessions and Actions, 1-11 Delete Action (DELACT),  $3 - 29$ Sequence Number of the Current Action, 2-4 Active ACTIVE Queue, 2-12 Example of Displaying an Active Session (Fig), 2-19, 2-20 ACTIVE Queue, 2-12 Add Action (ADDACT), 3-14 Group (ADDGRP), 3-6 Logical Unit (ADDLU), 3-7 Session (ADDSES), 3-26 ADDACT Add Action (ADDACT), 3-14 ADDGRP Add Group (ADDGRP), 3-6 ADDLU Add Logical Unit (ADDLU),  $3 - 7$ ADDSES Add Session (ADDSES), 3-26

Batch Task Group Commands to Create Batch Task Group and Memory Pool for Execute Actions (Fig),  $5 - 2$ Character String Translation,  $1 - 9$ Subroutine (SUBXLATE), 4-9 Checkpoint Interval, 3-20,  $3 - 21$ Cluster Clearing a Cluster Defined With the REUSE Option  $(Fiq)$ ,  $4-8$ Clearing a Cluster Defined without the REUSE Option  $(Fiq)$ ,  $4-8$ Code File Maintenance Utility Condition Codes (Tbl), D-1<br>File Transfer Facility ABEND Codes (Tbl),  $E-1$ Transmission Control Program Condition Codes (Tbl), C-2 Command Command Area, 2-11 Command File, 1-6 Commands to Create Batch Task Group and Memory Pool for Execute Actions (Fig),  $5 - 2$ Console Operator Commands (Tbl), 2-2 Invoking SFT-6 With the Sna?sft Command, 5-2 Sample Spawn Group Command for SFT-6 Task Group (Fig), 5-1 Starting Up SFT-6 Using Commands, 5-1

Condition Code File Maintenance Utility (Tbl), D-l Transmission Control Program (Tbl), C-2 Configuration SFT-6 Configuration and Invocation, 1-10 Console Operator Commands (Tbl), 2-2 Interface, 1-3, 2-1 Send Message to, Panel,  $2 - 34$ Conversion To ASCII, 3-37, 3-40 To EBCDIC, 3-37, 3-42 Counter Area, 2-11 Data Compression, 3-37 DD Statement Required for SFTBATCH, 3-3 Required for SFTTCP, 4-3 Deadlock, 3-3, 4-3 Default Values Table, 1-7 Overriding Password, 3-3 Password, 4-4 DELACT Delete Action (DELACT),  $3 - 29$ Delete Action (DELACT), 3-29 Group (DELGRP), 3-9 Logical Unit (DELLU), 3-10 Session (DELSES), 3-30 DELGRP Delete Group (DELGRP), 3-9 DELLU Delete Logical Unit (DELLU), 3-10

DELSES Delete Session (DELSES),  $3 - 30$ Destination Change, Panel (Fig), 2-24 Change - Global, Panel (Fig), 2-32 Defining, 1-11 Detail Report, 3-47 Display Panel Group Record, 2-30 Halt Options, 2-28 History File, 2-26 Limit Group (Fig), 2-21 Session by Queue, 2-14 Session by Session ID and LU Name,  $2-25$ Displaying Displaying Sessions, 2-35 Displaying the Group Record, 2-22 Displaying the History File, 2-21 Displaying the Limit Group,  $2 - 21$ Example of Displaying a Group Record (Fig), 2-31 Example of Displaying a History File (Fig), 2-27 Example of Displaying an Active Session (1) (Fig), 2-19 Example of Displaying an Active Session (2) (Fig),  $2 - 20$ DPS 6 to DPS 6 File Transfer,  $3-20, 3-38$ Dummy Record, 1-11 Dynamic Using Dynamic File Allocation, 3-52

Error Error Handling, 2-8 Replying to an Error Condition, 2-36 Responding to Session Errors, 2-23 Exception Report, 3-47 External Trace Enabling or Disabling External Trace, 2-30, 2-36 File Command File, 1-6 Display History File, 2-21,  $2-26$ ,  $2-27$ Dynamic File Allocation,  $3 - 52$ File Transfer Functions On the Host, 1-4 History File, 1-9, 2-36,  $3-44, 4-1$ Initialization File and Message File, 1-8 Logical Staging File, 1-7, 1-8 MOD 400 File Organizations,  $1 - 3$ Partitioned File, 3-52 PASSDATA File, 4-3 Physical Staging File, 1-7, 1-8, 3-35 Resource Master File, 1-9,  $3 - 5$ Staging File, 1-3, 1-8,  $3 - 34$ Transmission Control File,  $1-9, 3-13, 4-1$ Transmission Status File,  $1-9, 4-1$ User Data Files, 1-9 File Maintenance Utility  $(SFTBATCH)$ ,  $1-7$ ,  $1-8$ Condition Codes (Tbl), D-l Executing, 3-1

DD Cards Required for, 3-3

Format Of Utility Control Language Statements, 3-4 Of Record, 1-3 General Trace Facility (GTF),  $2 - 7$ ,  $2 - 30$ Global<br>Change Destination -Global, Panel, 2-32 Group Add Group (ADDGRP), 3-6 Commands to Create Batch Task Group and Memory Pool for Execute Actions (Fig),  $5 - 2$ Delete Group (DELGRP), 3-9 Display Group Record Panel,  $2 - 30$ Display Limit Group Panel (Fig), 2-21 Displaying the Group Record, 2-22 Displaying the Limit Group, 2-21 Example of Displaying a Group Record (Fig), 2-31 List Group (LISTGRP), 3-11 Name of the Session Limit Group, 3-7 Sample Spawn Group Command for SFT-6 Task Group (Fig), 5-1 Session Limit Group, 1-3, 1-11 Defining Session Limit Groups, 3-53 Halt Display Halt Options Panel,  $2 - 28$ HALT, 2-5 Halting SFTTCP, 2-37 HELP, 2-6 Help Facility, 1-4 List of Help Panels Available, 2-33

History File, 1-9, 4-1 Display, 2-21, 2-26 through  $2 - 27$ List History File (LISTHST), 3-45 Printing Information From,  $3 - 44$ Viewing, 2-36 History Report Type, 3-45 HOLD Queue, 2-12 Starting Session in, 2-35 Host DPS 6 to Host SFT Connection (Fig), 1-2 File Transfer Functions On the Host, 1-4 Host Access Method, 1-1 INCOMPLETE Queue, 2-12 Initialization File, 1-8 Inline Procedure Sample SFT Inline Procedure Sfth (Fig), F-ll Sample SFT Inline Procedure Sftidcam (Fig), F-8 The Inline Procedure SFTH, F-12 The Inline Procedure SFTIDCAM, F-9 Internal Trace Table, 4-5 Invocation SFT-6 Configuration and Invocation, 1-10 Limit Group Defining Session Limit Groups, 3-53 Displaying the Limit Group, Panel, 2-21 Name of the Session Limit Group, 3-7 Session Limit Group, 1-3, 1-11

List Group (LISTGRP), 3-11 History File (LISTHST),  $3 - 45$ Logical Unit (LISTLU), 3-12 Sessions (LISTSES), 3-31 Staging File Directory (LISTSF), 3-37 Summary Statistics (SUMSTAT), 3-49 List of Utility Control Language Statements Add Action (ADDACT), 3-14 Add Group (ADDGRP), 3-6 Add Logical Unit (ADDLU),  $3 - 7$ Add Session (ADDSES), 3-26 Delete Action (DELACT),  $3 - 29$ Delete Group (DELGRP), 3-9 Delete Logical Unit (DELLU), 3-10 Delete Session (DELSES),  $3 - 30$ Erase Logical File From Staging File (ERASE), 3-35 List Group (LISTGRP), 3-11 List History File (LISTHST), 3-45 List Logical Unit (LISTLU),  $3 - 12$ List Sessions (LISTSES), 3-31 List Staging File Directory (LISTSF), 3-37 List Summary Statistics (SUMSTAT), 3-49 Stage User File for Transmission (STAGE), 3-38 Unstage Received File for Processing (UNSTAGE), 3-41 LISTGRP List Group (LISTGRP), 3-11 LISTHST List History File {LISTHST),3-45

LISTLU List Logical Unit (LISTLU),  $3 - 12$ LISTSES List Sessions (LISTSES), 3-31 LISTSF List Staging File Directory (LISTSF), 3-37 Logical Unit (LU) Display Session by Session ID and LU Name, Panel,  $2 - 25$ Primary, 1-3 Secondary, 1-3 Add (ADDLU),  $3-7$ Delete (DELLU), 3-10 List (LISTLU), 3-12 Logical Staging File, 1-7, 1-8 Logmode Name, 1-9 LU (See Logical Unit) Main Panel, 2-11 Memory Pool Commands to Create Batch Task Group and Memory Pool for Execute Actions (Fig),  $5 - 2$ Message Send Message to Console Operator, Panel, 2-34 Message File, 1-8 MOD 400 File Organizations,  $1 - 3$ MODIFY, 2-7

New Session Enable/Disable New Session Startup Panel, 2-30 NEXT Queue, 2-12 Online Operator Interface,  $1-3$ ,  $2-9$ (See Also Operator) Activating Terminals, 4-6 Enable or Disable, 4-5 Functions, 2-9 Initializing, 2-9 Preparing to Use, 3-53 Using, 2-34 Operator (See Also Online Operator Interface) Console Operator Commands (Tbl), 2-2 Console Operator Interface, 1-3, 2-1 Send Message to Console Operator, Panel, 2-34 Panel Description, 2-14 Maneuvering Through, 2-13 Panels, List of Change Destination - Global, 2-32 Change Destination, 2-24 Display Group Record, 2-30 Display Halt Options, 2-28 Display History File, 2-26 Display Limit Group, 2-21 Display Session by Queue,  $2 - 14$ Display Session by Session ID and LU Name, 2-25 Enable/Disable External Trace, 2-30 Enable/Disable New Session Startup, 2-30 Help, 2-33 Main, 2-11 Send Message to Console Operator, 2-34

Panels, List of (cont) Session Display, 2-17 through 2-19 Sign-on, 2-10 Signoff, 2-29 PARM Parameter, 3-2, 4-3 Partitioned File, 3-52 PASSDATA, 4-1, 4-2 PASSDATA File, 4-3 Password in Default Values Table, 3-3, 4-4 Physical Staging File, 1-7, 1-8, 3-35 Prefix for Messages Sent to System Console, 4-5 Primary LU, 1-3 Priority, 1-6, 1-11, 3-27 Queue, 2-12 ACTIVE, 2-12 Checking, 2-35 Display Session by, Panel,  $2 - 14$ HOLD, 2-12 INCOMPLETE, 2-12 Layout of Queue Summary Panel (Fig), 2-15 NEXT, 2-12 READY, 2-12 REPLY, 2-12 RETRY, 2-12 Starting a Session in the HOLD Queue, 2-35 Record Action Record Type, 2-4 Display Group Record, 2-22, 2-30 through 2-31 Dummy Record, 1-11

Record (cont) Record Compression, 3-21,  $3 - 40$ Record Format, 1-3 Session Header Record, 3-29 REPLY Queue, 2-12 Report Detail Report, 3-47 Exception Report, 3-47 History Report Type, 3-45 Summary Report, 3-47 Summary Report Type, 3-49 Summary Statistics Report (Fig), 3-51 Resource Master File, 1-9 Updating, 3-5 Restarting the Transmission Control Program, 4-7 RETRY Queue, 2-12 REUSE Option Clearing a Cluster Defined With  $(Fiq)$ ,  $4-8$ Clearing a Cluster Defined Without (Fig),  $4-8$ Secondary LU, 1-3 Security Table, 1-7 Send Message to Console Operator, Panel, 2-34 Sequence Number of Current Action, 2-4 Session, 1-4 (See Also Session Limit Group) Add (ADDSES), 3-26 Changing Status, Panel,  $2 - 22$ Delete (DELSES), 3-30 Display Panel Options, 2-19

Session (cont) Display by Queue Panel,  $2 - 14$ Display by Session ID and LU Name, Panel, 2-25 Displaying, 2-35 Displaying Active (Fig), 2-19 through 2-20 Enable/Disable New Session Startup Panel, 2-30 Header Record, 3-29 Identifier, 2-3 Layout of Display Panel (Fig), 2-17 List (Fig), 3-33 List (LISTSES), 3-31 Name of Limit Group, 3-7 Responding to Errors, 2-23 Starting a Session in the Hold Queue, 2-35 Statistics, 1-9 Stopping, 2-35 Session Limit Group, 1-3, 1-11 (See Also Session) Defining, 3-53 Name, 3-7  $SFT-6$ Capabilities, 1-10 Configuration and Invocation, 1-10 Overview,  $1-10$ Shutting Down, 5-2 Starting Up Using Commands, 5-1 through 5-2 SFT-H Control Files, 1-8 Installation, 1-7 Modules, 1-6 Overview, 1-4 Structure (Fig), 1-5 Tables Used by, 1-7 SFTBATCH (See File Maintenance Utility)

**SFTTCP** (See Transmission Control Program) Shutting Down SFT-6, 5-2 Sign-on Panel, 2-10 Signoff, 2-29 SNA?SFT Invoking SFT-6 with the SNA?SFT Command, 5-2 SNAPDUMP, 3-3, 4-5 Spawn Group Sample Spawn Group Command for SFT-6 Task Group (Fig), 5-1 STAGE Stage User File for Transmission (STAGE), 3-38 Stage User File for Transmission (STAGE), 3-38 Staging File, 1-3, 1-8 Erase Logical File From (ERASE), 3-35 List Directory (LISTSF),  $3 - 37$ Logical, 1-7, 1-8 Physical, 1-7, 1-8, 3-35 Updating, 3-34 Statistics List Summary Statistics (SUMSTAT),3-49 Session Statistics, 1-9 Summary Statistics Report (Fig), 3-51 Stopping a Session, 2-35

Summary Layout of Queue Summary Panel (Fig), 2-15 List Summary Statistics  $(SUMSTAR)$ , 3-49 Summary Report, 3-47 Summary Report Type, 3-49 Summary Statistics Report (Fig), 3-51 SUMSTAT List Summary Statistics (SUMSTAT), 3-49 Task Group, MOD 400 Commands to Create Batch Task Group and Memory Pool for Execute Actions (Fig),  $5 - 2$ Sample Spawn Group Command for SFT-6 Task Group (Fig), 5-1 Terminal Activating Online Operator Interface Terminals, 4-6 **Trace** Enable/Disable External Trace, 2-30, 2-36 General Trace Facility  $(GTF)$ ,  $2-7$ ,  $2-30$ SFTTCP Internal Trace Table, 4-5 Trace SFTTCP Activity Via GTF, 4-5 Translate Character String Translation Subroutine  $(SUBXLATE)$ , 4-9 Character Strings, 1-9, 4-10 Sample JCL for COBOL Translation Program (Fig), 4-11 Transmission Control File,  $1-9, 4-1$ Updating, 3-13

Transmission Control Program (SFTTCP), 1-7, 1-9 Condition Codes (Tbl), C-2 DD Statements Required, 4-3 Executing, 4-2 Halting, 2-37 Internal Trace Table, 4-5 Restarting, 4-7 Starting Time, 4-5 Trace Activity Via GTF, 4-5 Transmission Status File, 1-9,  $4 - 1$ Transport Facility, 1-4 UNSTAGE Un stage Received File for Processing (UNSTAGE), 3-41 Unstage Received File for Processing (UNSTAGE), 3-41 Update Resource Master File, 3-5 Staging Files, 3-34 Transmission Control File, 3-13 Utility Control Language Statements, 3-4, A-I ADDACT (Add Action), 3-14 ADDGRP (Add Group), 3-6 ADDLU (Add Logical Unit),  $3 - 7$ ADDSES (Add Session), 3-26 DELACT (Delete Action),<br>3-29 DELGRP (Delete Group), 3-9 DELLU (Delete Logical Unit), 3-10 DELSES (Delete Session),  $3 - 30$ ERASE (Erase Logical File From Staging File), 3-35 LISTGRP (List Group), 3-11 LISTHST (List History File),  $3-45$ LISTLU (List Logical Unit), 3-12

utility Control Language Statements (cont) LISTSES (List Sessions), 3-31 LISTSF (List Staging File Directory), 3-37 STAGE (Stage User File for Transmission), 3-38 SUMSTAT (List Summary Statistics), 3-49 UNSTAGE (Unstage Received File for Processing), 3-41

Variable Area, 2-11

Viewing the History File, 2-36

### **HONEYWELL INFORMATION SYSTEMS Technical Publications Remarks Form**

TITLE DPS 6 SNA FILE TRANSFER FACILITY USER'S GUIDE

**ORDER NO.**  $\left| \right|$   $\left| \right|$   $\left| \right|$   $\left| \right|$   $\left| \right|$   $\left| \right|$   $\left| \right|$   $\left| \right|$   $\left| \right|$   $\left| \right|$   $\left| \right|$   $\left| \right|$   $\left| \right|$   $\left| \right|$   $\left| \right|$   $\left| \right|$   $\left| \right|$   $\left| \right|$   $\left| \right|$   $\left| \right|$   $\left| \right|$   $\left| \right|$   $\left| \right|$   $\left$ 

**DATED** MARCH 1985

**ERRORS IN PUBLICATION** 

**SUGGESTIONS FOR IMPROVEMENT TO PUBLICATION** 

Your comments will be investigated by appropriate technical personnel and action will be taken as required. Receipt of all forms will be acknowledged; however, if you require a detailed reply, check here.  $\lfloor$ 

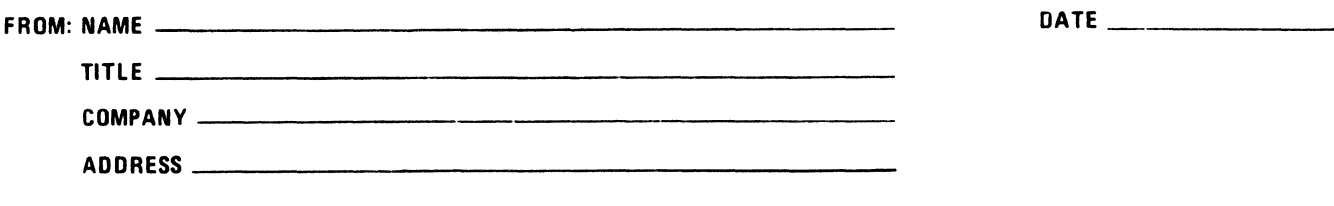

PLEASE FOLD AND TAPE-NOTE: U. S. Postal Service will not deliver stapled forms

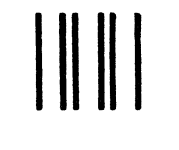

NO POSTAGE NECESSARY IF MAILED IN THE UNITED STATES

# **BUSINESS REPLY MAIL**

FIRST CLASS PERMIT NO. 39531 WALTHAM. MA02154

POSTAGE WILL BE PAID BY ADDRESSEE

HONEYWELL INFORMATION SYSTEMS 200 SMITH STREET WALTHAM, MA 02154

ATTN: PUBLICATIONS, MS486

# **Honeywell**

#### HONEYWELL INFORMATION SYSTEMS Technical Publications Remarks Form

TiTlE DPS 6 SNA FILE TRANSFER FACILITY USER'S GUIDE

OROERNO·1 ~ \_\_\_ C\_R\_6\_0\_-\_0\_1 \_\_\_\_ ~

**DATED** 

~--------------~

MARCH 1985

ERRORS IN PUBLICATION

SUGGESTIONS FOR IMPROVEMENT TO PUBLICATION

Your comments will be investigated by appropriate technical personnel and action will be taken as required. Receipt of all forms will be acknowledged; however, if you require a detailed reply, check here. l

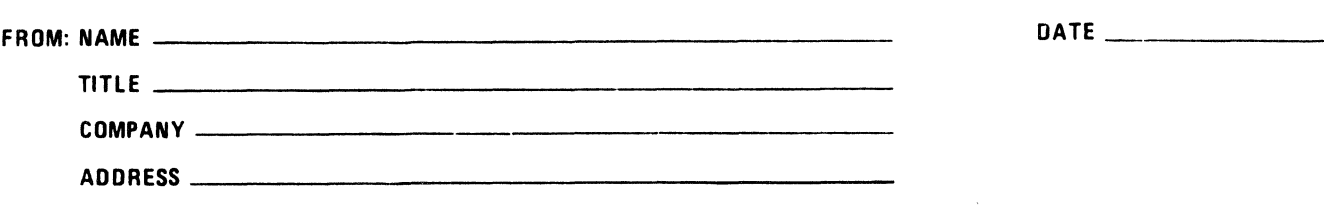

PLEASE FOLD AND TAPE-NOTE: U. S. Postal Service will not deliver stapled forms

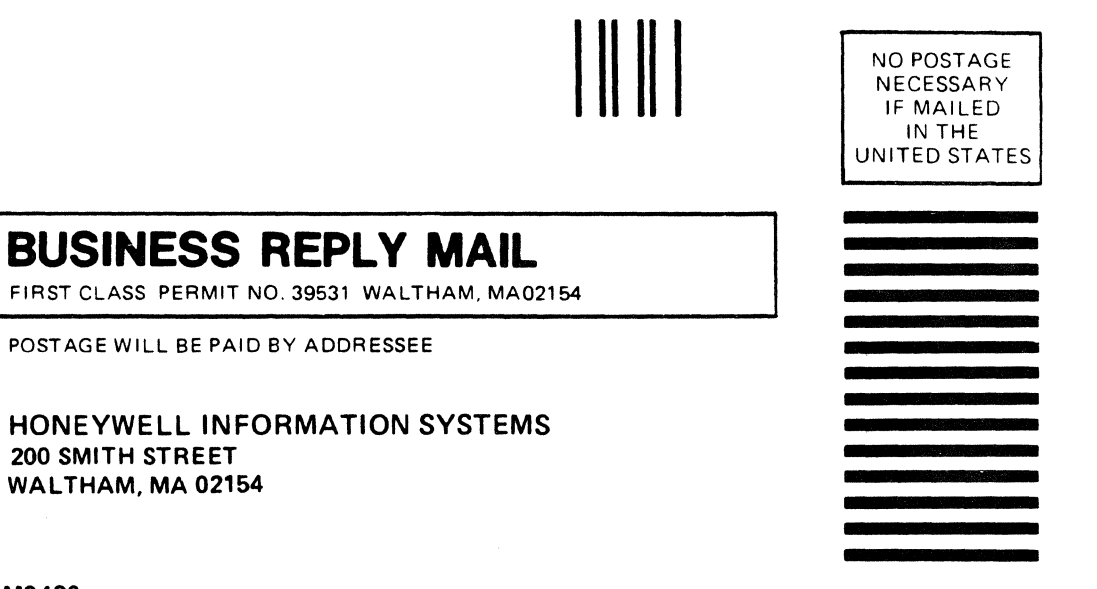

ATTN: PUBLICATIONS, MS486

# **Honeywell**

 $\label{eq:2.1} \frac{1}{\sqrt{2}}\int_{\mathbb{R}^3}\frac{1}{\sqrt{2}}\left(\frac{1}{\sqrt{2}}\right)^2\frac{1}{\sqrt{2}}\left(\frac{1}{\sqrt{2}}\right)^2\frac{1}{\sqrt{2}}\left(\frac{1}{\sqrt{2}}\right)^2\frac{1}{\sqrt{2}}\left(\frac{1}{\sqrt{2}}\right)^2.$ 

**Together, we can find the answers.** 

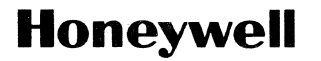

**Honeywell Information Systems**<br>**U.S.A.:** 200 Smith St., MS 486, Waltham, MA 02154<br>**Canada:** 155 Gordon Baker Rd., Willowdale, ON M2H 3N7<br>**U.K.:** Great West Rd., Brentford, Middlesex TW8 9DH | taly: 32 Via Pirelli, 20124 M

42694, 1.2485, Printed in U.S.A. CR60-0'